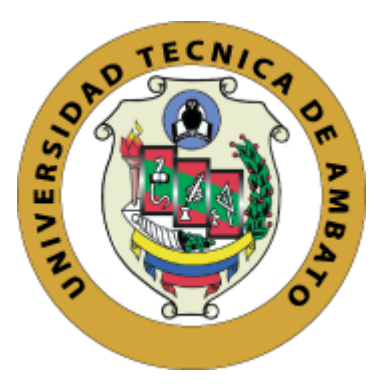

# **UNIVERSIDAD TÉCNICA DE AMBATO**

# **FACULTAD DE INGENIERÍA EN SISTEMAS ELECTRÓNICA E INDUSTRIAL**

# **CARRERA DE TECNOLOGÍAS DE LA INFORMACIÓN**

**Tema:**

# **APLICACIÓN MÓVIL PARA LA GESTIÓN Y NOTIFICACIÓN DE ALERTAS DE SEGURIDAD ALIMENTARIA Y CRECIMIENTO EN NIÑOS CON DESNUTRICIÓN EN LA "FUNDACIÓN CASA DE FE" DE SHELL**

Trabajo de titulación, modalidad: Proyecto de Investigación, presentado previo a la obtención del título de Ingeniero en Tecnologías de la Información

**ÁREA:** Software

**LÍNEA DE INVESTIGACIÓN:** Desarrollo de software

**AUTOR:** Bryan Dennis Cordova Cuesta

**TUTOR:** Ing. Mg. Edison Homero Álvarez Mayorga

Ambato - Ecuador

agosto - 2023

## **APROBACIÓN DEL TUTOR**

En calidad de tutor del trabajo de titulación con el tema: APLICACIÓN MÓVIL PARA LA GESTIÓN Y NOTIFICACIÓN DE ALERTAS DE SEGURIDAD ALIMENTARIA Y CRECIMIENTO EN NIÑOS CON DESNUTRICIÓN EN LA "FUNDACIÓN CASA DE FE" DE SHELL, desarrollado bajo la modalidad Proyecto de Investigación por el señor Bryan Dennis Córdova Cuesta, estudiante de la Carrera de Tecnologías de la Información, de la Facultad de Ingeniería en Sistemas, Electrónica e Industrial, de la Universidad Técnica de Ambato, me permito indicar que el estudiante ha sido tutorado durante todo el desarrollo del trabajo hasta su conclusión, de acuerdo a lo dispuesto en el Artículo 17 del Reglamento para la Titulación de Grado en la Universidad Técnica de Ambato y el numeral 6.3 del instructivo del reglamento.

Ambato, agosto 2023.

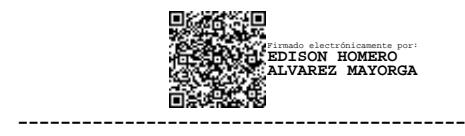

Ing. Mg. Edison Homero Alvarez Mayorga

TUTOR

## **AUTORÍA**

El presente trabajo de titulación titulado: APLICACIÓN MÓVIL PARA LA GESTIÓN Y NOTIFICACIÓN DE ALERTAS DE SEGURIDAD ALIMENTARIA Y CRECIMIENTO EN NIÑOS CON DESNUTRICIÓN EN LA "FUNDACIÓN CASA DE FE" DE SHELL es absolutamente original, auténtico y personal y ha observado los preceptos establecidos en la Disposición General Quinta del Reglamento para la Titulación de Grado en la Universidad Técnica de Ambato. En tal virtud, el contenido, efectos legales y académicos que se desprenden del mismo son de exclusiva responsabilidad del autor.

Ambato, agosto 2023.

Bryan Dennis Cordova Cuesta C.C. 1804921144 **AUTOR** 

#### **DERECHOS DE AUTOR**

Autorizo a la Universidad Técnica de Ambato, para que reproduzca total o parcialmente este trabajo de titulación dentro de las regulaciones legales e institucionales correspondientes. Además, cedo todos mis derechos de autor a favor de la institución con el propósito de su difusión pública, por lo tanto, autorizo su publicación en el repositorio virtual institucional como un documento disponible para la lectura y uso con fines académicos e investigativos de acuerdo con la Disposición General Cuarta del Reglamento para la Titulación de Grado en la Universidad Técnica de Ambato.

Ambato, agosto 2023.

Bryan Dennis Cordova Cuesta C.C. 1804921144 **AUTOR** 

# **APROBACIÓN DEL TRIBUNAL DE GRADO**

En calidad de par calificador del Informe final del trabajo titulación presentado por el señor Bryan Dennis Cordova Cuesta, estudiante de la Carrera de Tecnologías de la Información, de la Facultad de Ingeniería en Sistemas, Electrónica e Industrial, bajo la Modalidad Proyecto de Investigación, titulado APLICACIÓN MÓVIL PARA LA GESTIÓN Y NOTIFICACIÓN DE ALERTAS DE SEGURIDAD ALIMENTARIA Y CRECIMIENTO EN NIÑOS CON DESNUTRICIÓN EN LA "FUNDACIÓN CASA DE FE" DE SHELL, nos permitimos informar que el trabajo ha sido revisado y calificado de acuerdo al Artículo 19 del Reglamento para la Titulación de Grado en la Universidad Técnica de Ambato y el numeral 6.4 del instructivo del reglamento referido. Para cuya constancia suscribimos, conjuntamente con la señora Presidente del Tribunal.

Ambato, agosto 2023.

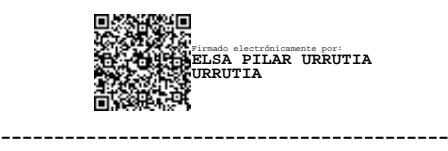

Ing. Mg. Elsa Pilar Urrutia Urrutia PRESIDENTE DEL TRIBUNAL

Firmado electrónicamente por: **JOSE VICENTE MORALES LOZADA**

PhD. José Vicente Morales Lozada Ing. Mg. Clay Fernando Aldas Flores

------------------------------- ------------------------------- Firmado electrónicamente por: **CLAY FERNANDO ALDAS FLORES**

PROFESOR CALIFICADOR PROFESOR CALIFICADOR

### **DEDICATORIA**

*El presente proyecto está dedicado a mi madre Zoila del Carmen Cuesta Cortez por su apoyo incondicional y enseñarme a nunca darme por vencido, a mi hermana Daniela Monserrath Paredez Cuesta por ser un gran ejemplo de superación y que se puede ser mejor día a día.*

*A mis sobrinos por ser una alegría en mi vida y a mi novia por ayudarme a superarme cada día.*

*Gracias por estar junto a mí.*

*Bryan Dennis Cordova Cuesta*

## **AGRADECIMIENTO**

*Agradezco a la "Fundación casa de Fe" de Shell por la confianza y respaldo brindado en la ejecución de este proyecto.*

*A mi tutor Ing. Mg. Edison Homero Alvarez Mayorga por la ayuda brindada, todos los consejos repartidos y ser un gran apoyo durante el desarrollo de este proyecto*.

*A mi Madre y a mi hermana por todo el apoyo incondicional brindado, la comprensión que tuvieron y toda la ayuda a lo largo de mi carrera*

*A mis novia y amigos por estar conmigo, por brindarme buenos momentos y ayuda en los momentos necesarios.*

#### *Bryan Dennis Córdova Cuesta*

# ÍNDICE DE CONTENIDOS GENERAL

<span id="page-7-0"></span>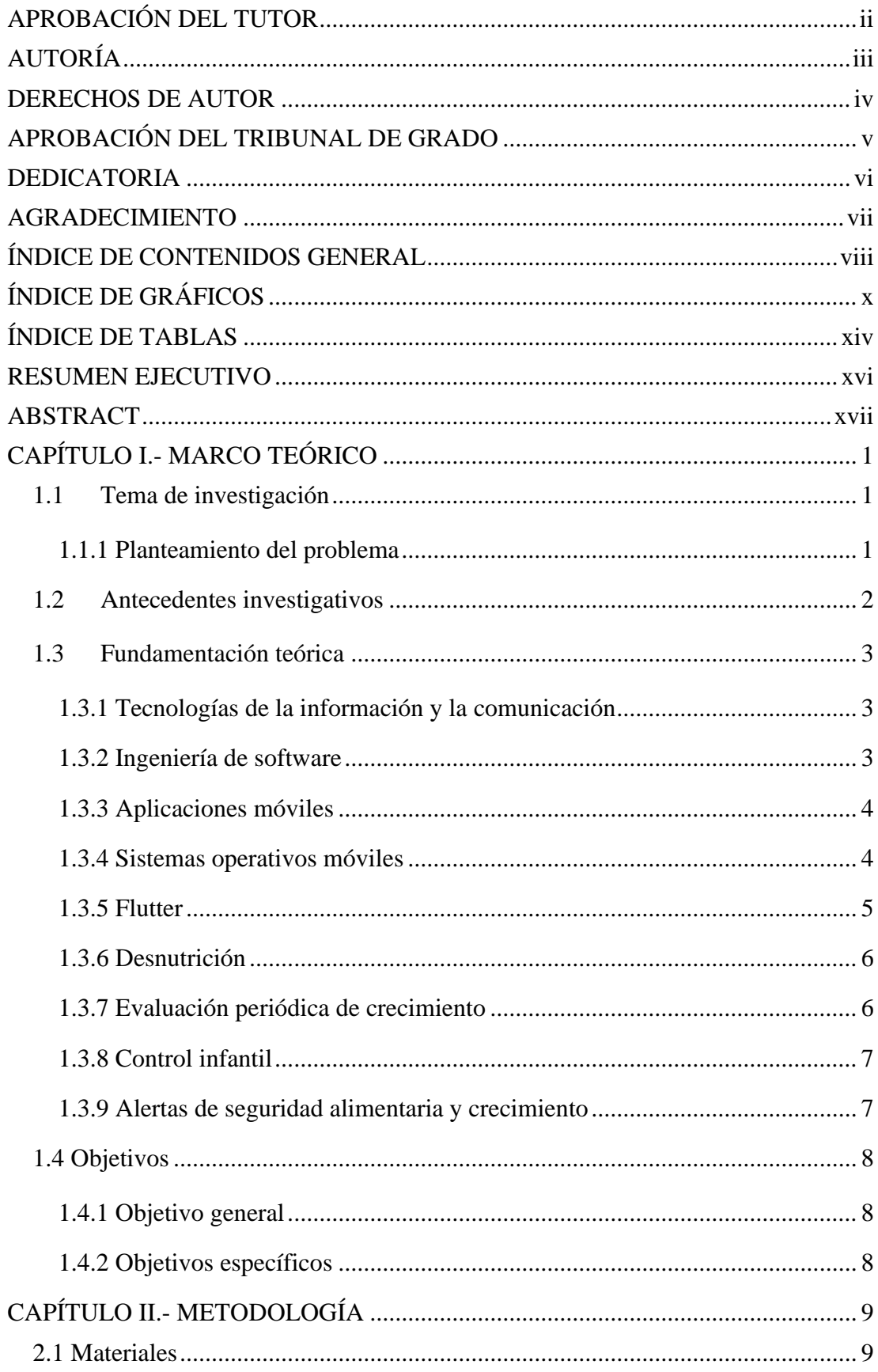

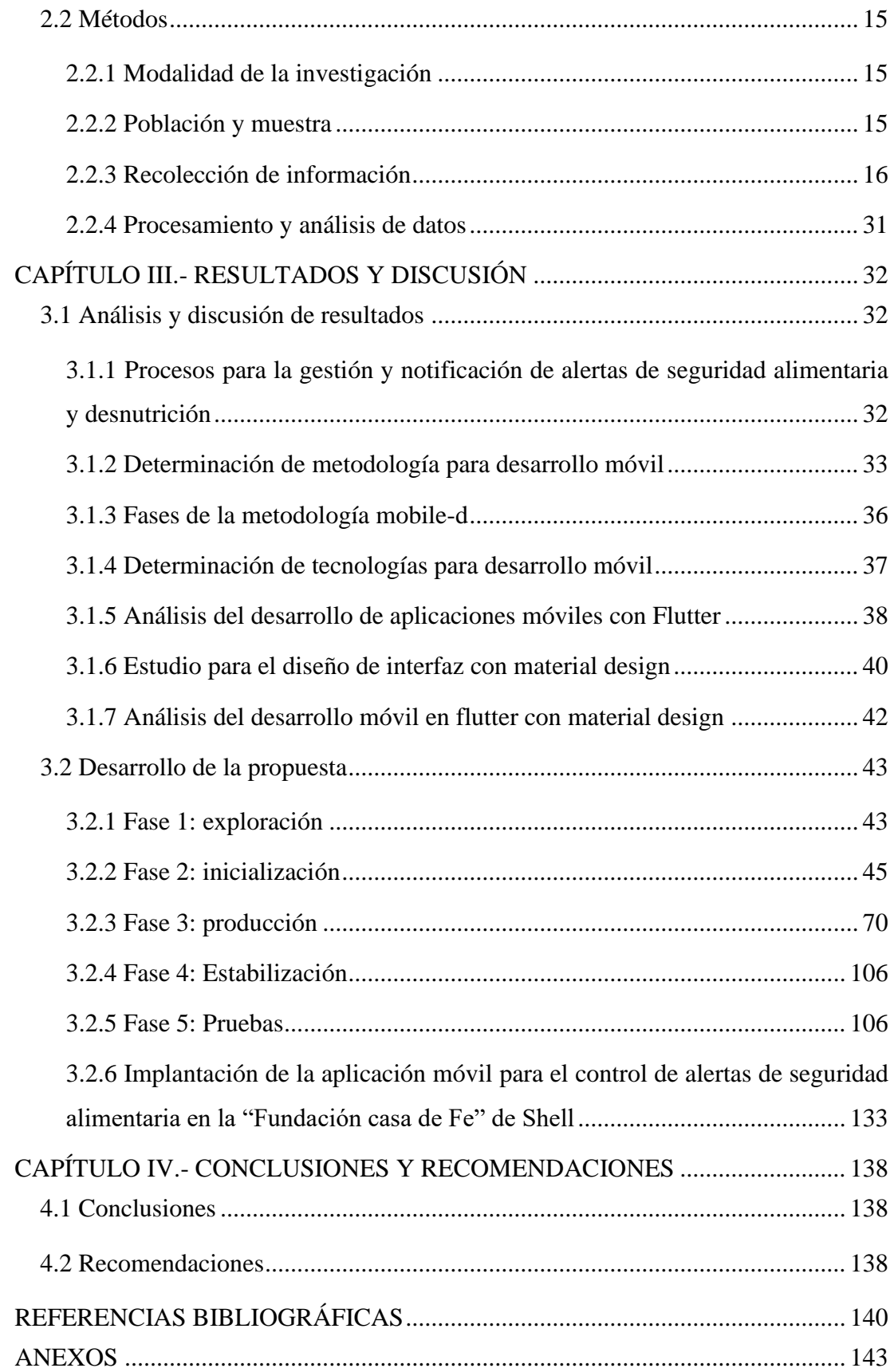

# **ÍNDICE DE GRÁFICOS**

<span id="page-9-0"></span>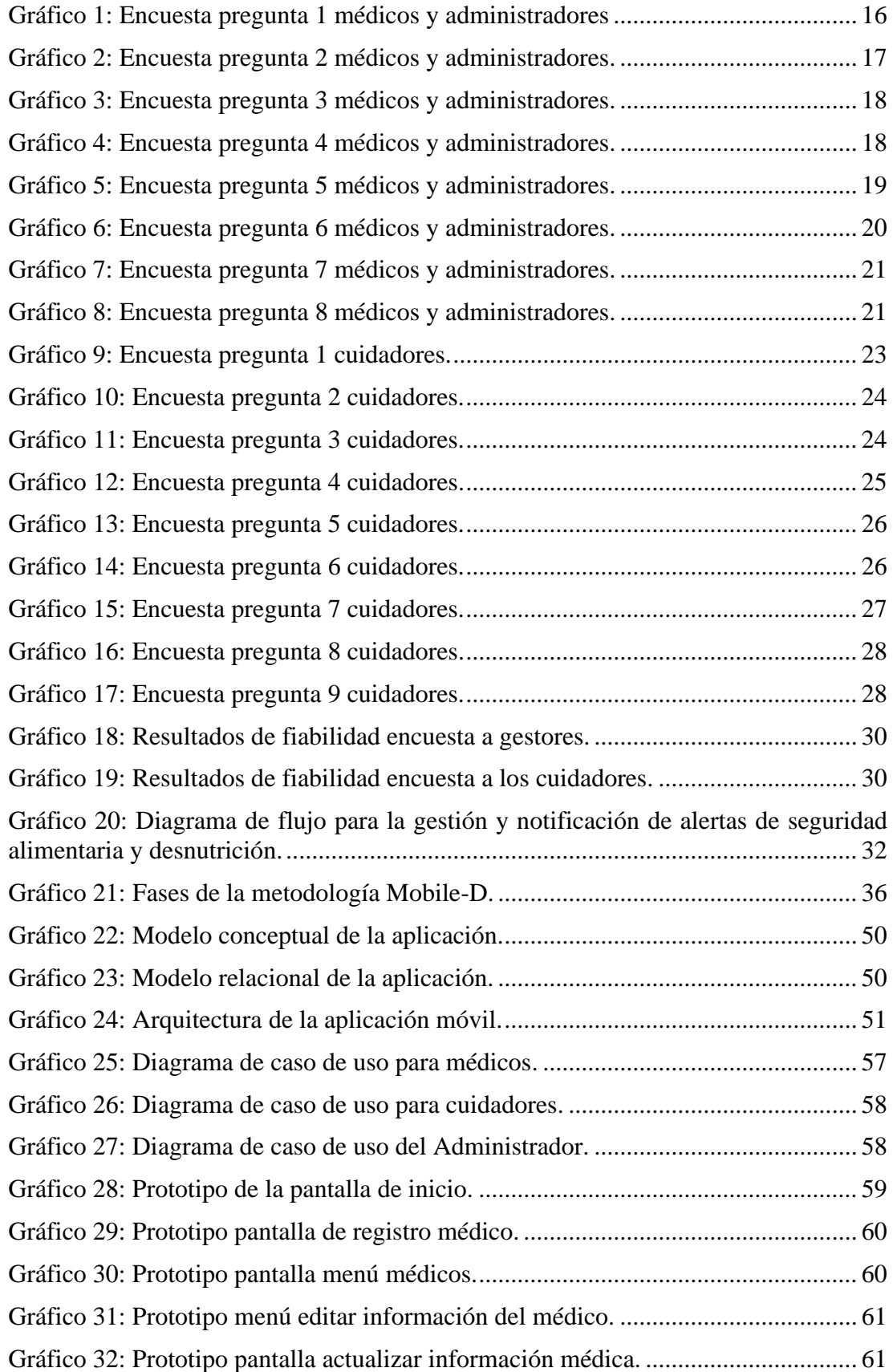

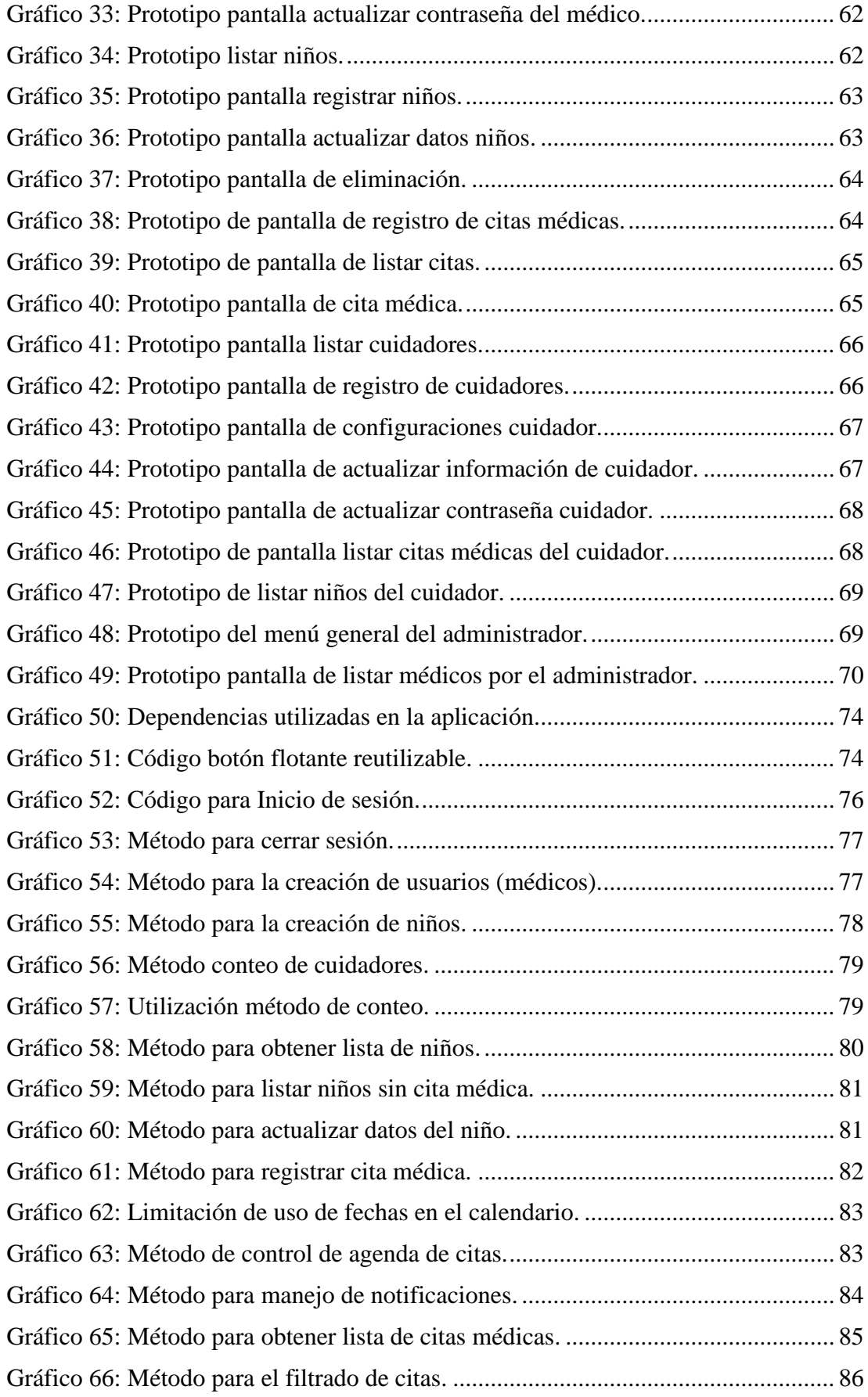

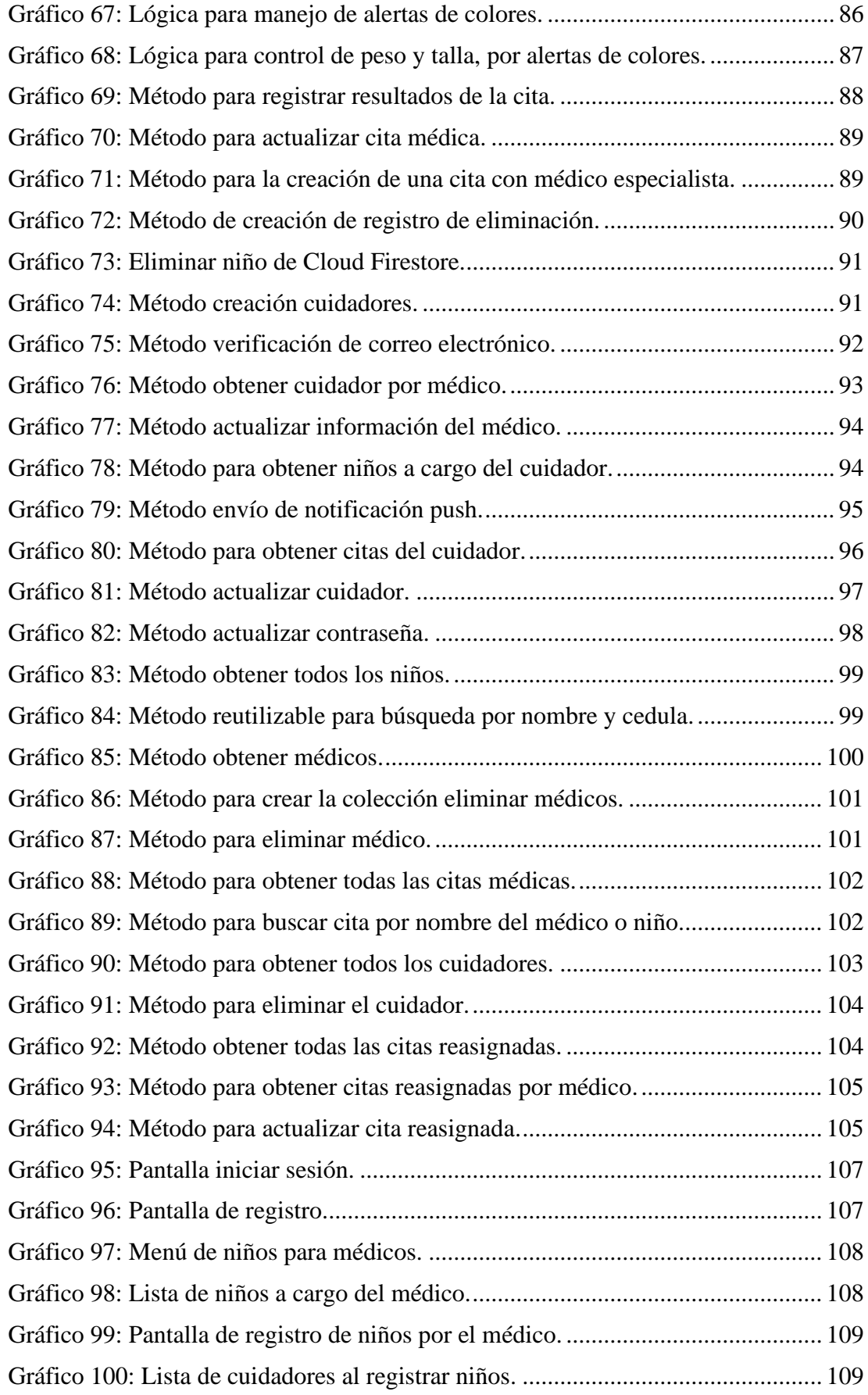

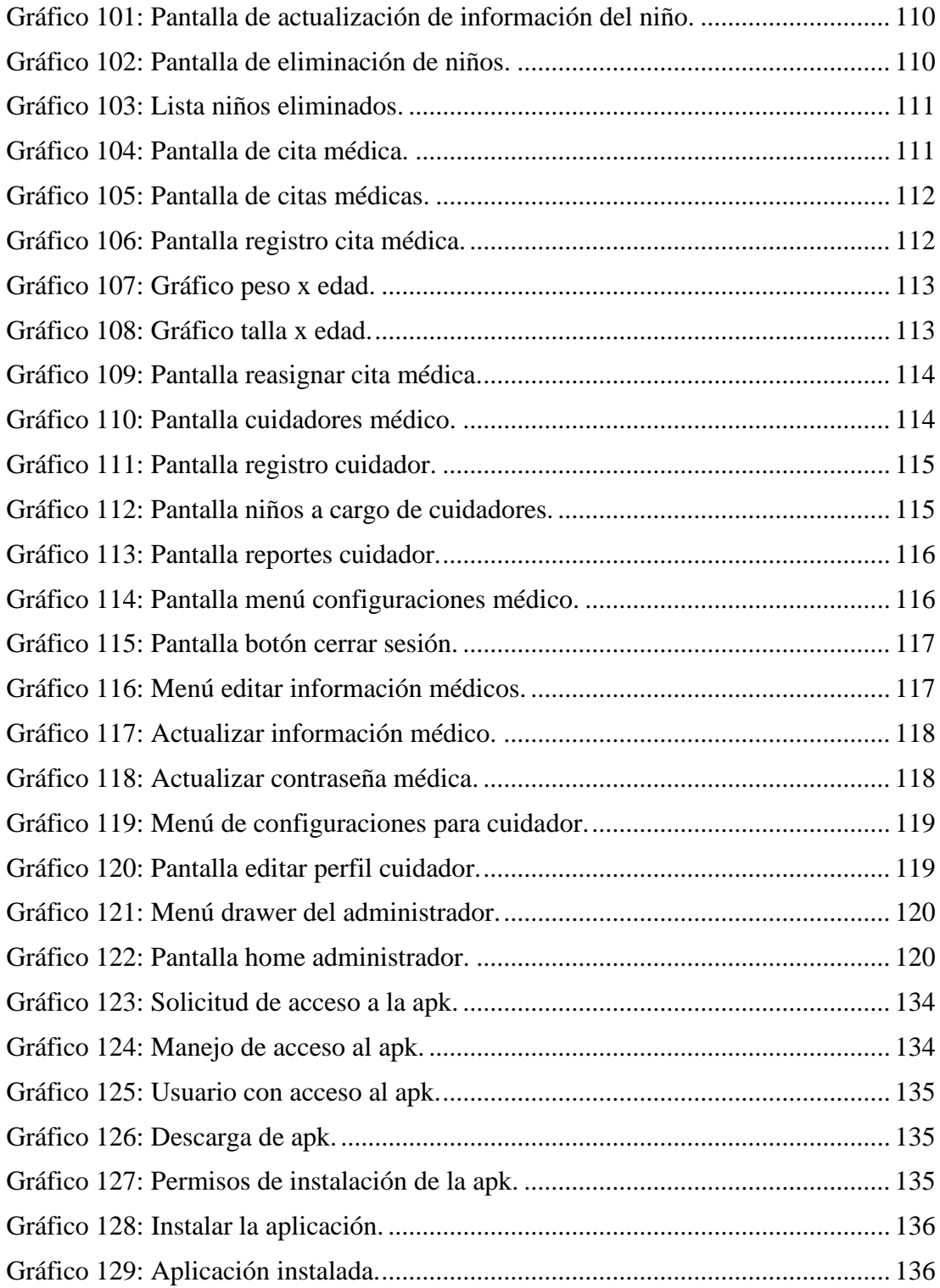

# **ÍNDICE DE TABLAS**

<span id="page-13-0"></span>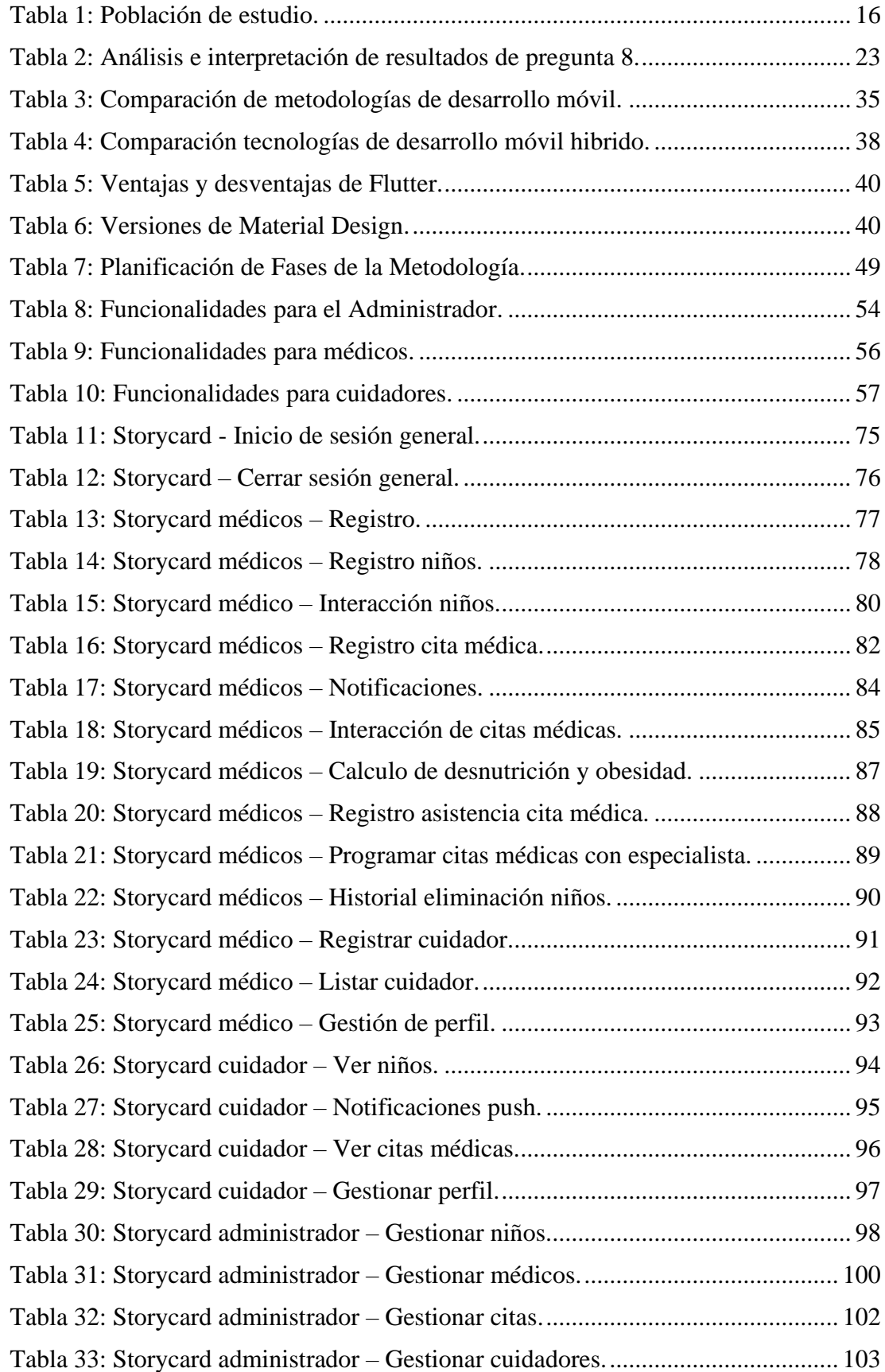

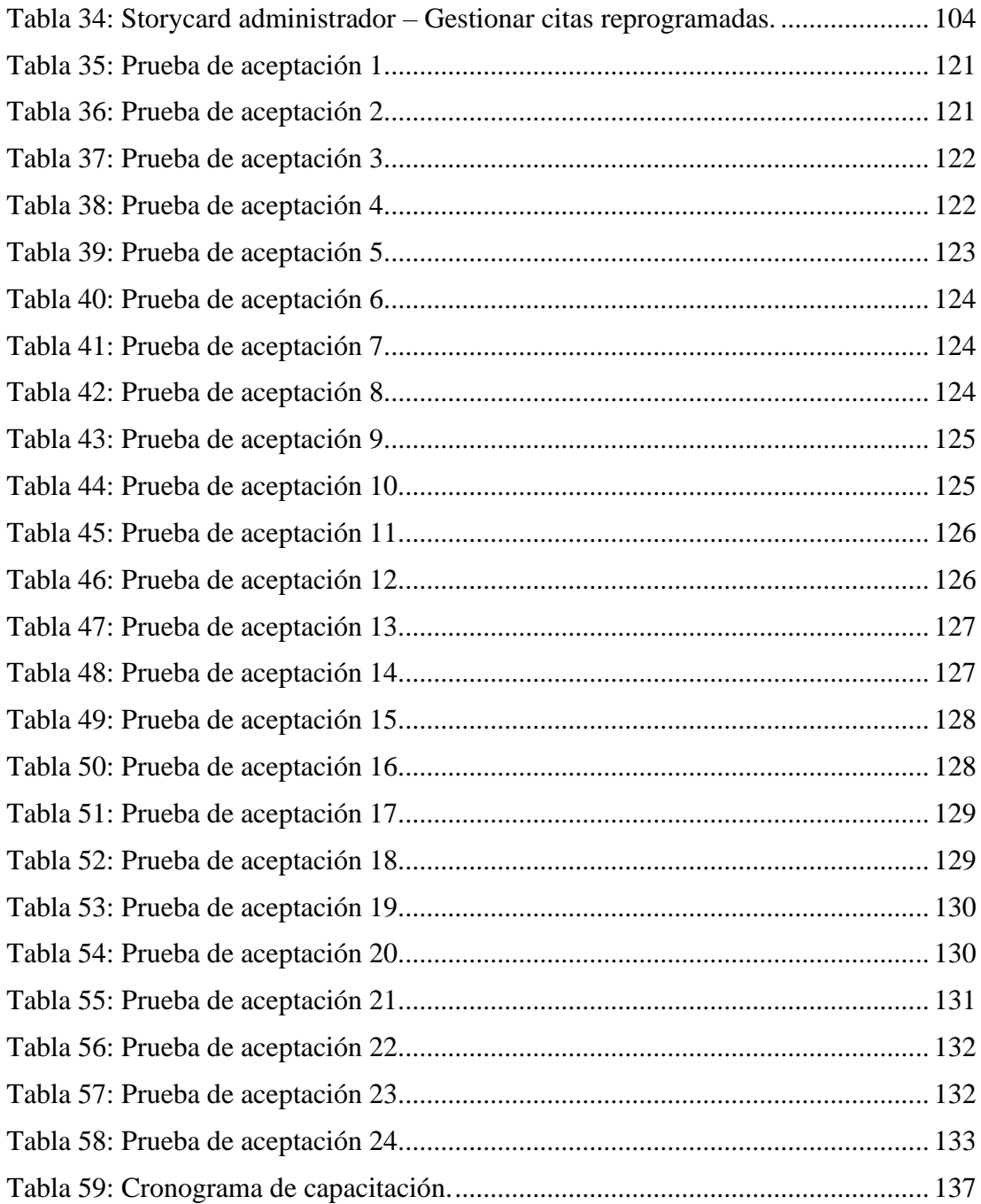

#### **RESUMEN EJECUTIVO**

<span id="page-15-0"></span>Las Aplicaciones móviles se han consolidado como valiosas herramientas en diversas áreas, incluida la salud, debido a su capacidad para proporcionar información relevante, mejorar la eficiencia de los procesos de cuidado de la salud, además de facilitar la interacción y comunicación entre los profesionales de la salud y los pacientes.

El presente proyecto tiene como objetivo implementar una aplicación para la gestión y notificación de alertas de seguridad alimentaria de los niños residentes en la "Fundación casa de Fe" del cantón Shell de la provincia de Pastaza. Este sistema de alerta y gestión contribuirá a un monitoreo en tiempo real de la nutrición, el crecimiento de los niños y facilitando la comunicación e interacción entre los profesionales de la salud y los pacientes.

La Aplicación móvil fue desarrollada utilizando el framework Flutter diseñado por Google, que utiliza el lenguaje de programación Dart y con el editor de código Visual Studio Code como Entorno de desarrollo integrado (IDE). La gestión del Backend se realizado por medio de los servicios de Firebase, los cuales son Cloud Firestore, Storage, Messaging, Authentication, Test Lab y Functions . En el sistema de diseño se implementó Material Design 3 para obtener un diseño moderno, estético y estandarizado, todo esto en conjunto de la aplicación de la metodología de desarrollo Mobile-D, por la gran flexibilidad, adaptabilidad y rapidez a cambios para el desarrollo de la aplicación.

**Palabras clave:** Aplicación móvil, seguridad alimentaria, nutrición, Flutter, Dart, Firebase, Mobile-D

#### **ABSTRACT**

<span id="page-16-0"></span>Mobile applications have established themselves as valuable tools in various areas, including health, due to their ability to provide relevant information, improve the efficiency of healthcare processes, as well as facilitate interaction and communication between healthcare professionals and patients.

This project aims to implement an application for the management and notification of food security alerts of children residing in the "Casa de Fe Foundation" of the Shell canton of the province of Pastaza. This alert and management system will contribute to real-time monitoring of nutrition, children's growth and facilitating communication and interaction between health professionals and patients.

The mobile application was developed using the Flutter framework designed by Google, which uses the Dart programming language and with the Visual Studio Code code editor as an Integrated Development Environment (IDE). The management of the Backend is done through Firebase services, which are Cloud Firestore, Storage, Messaging, Authentication, Test Lab, and Functions. In the design system, Material Design 3 was implemented to obtain a modern, aesthetic, and standardized design, all this together with the application of the Mobile-D development methodology, for the great flexibility, adaptability, and speed to changes for the development of the application.

**Keywords:** Mobile application, food safety, nutrition, Flutter, Dart, Firebase, Mobile-D

# **CAPÍTULO I.- MARCO TEÓRICO**

#### <span id="page-17-1"></span><span id="page-17-0"></span>**1.1 Tema de investigación**

APLICACIÓN MÓVIL PARA LA GESTIÓN Y NOTIFICACIÓN DE ALERTAS DE SEGURIDAD ALIMENTARIA Y CRECIMIENTO EN NIÑOS CON DESNUTRICIÓN EN LA "FUNDACIÓN CASA DE FE" DE SHELL.

#### <span id="page-17-2"></span>**1.1.1 Planteamiento del problema**

El término Desnutrición está relacionado a una afección que se presenta cuando su cuerpo no recibe los nutrientes suficientes.[1]

Según los Indicadores priorizados en el Instituto Nacional de Estadísticas y Censos (INEC) la Prevalencia de la desnutrición crónica en niños menores de dos años es del 25.3% (ENSANUT 2012), del 23,9% (ECV 2014) Y 23% (ENSANUT 2018).[2]

Según Fondo de las Naciones Unidas para la Infancia (UNICEF) Ecuador se detalla que alrededor del 27% de los niños menores de 2 años sufre desnutrición crónica; correlacionado con estadísticas del INEC; se estima que en la provincia de Pastaza el 34.09% de la población menor de 5 años tiene algún grado de desnutrición, datos que ponen en alerta la situación de los niños de dicha comunidad y la importancia de implementar herramientas innovadoras para generar cambios en la presente situación.[3]

En la parroquia Shell mediante información de las unidades CDI (Centro de Desarrollo Infantil) del MIES (Ministerio de Inclusión Económica y Social) existen 32 niños con desnutrición crónica datos que se tiene acceso por comunicación institucional ya que al ser una fundación de cuidado de niños en estado de vulnerabilidad el ente rector del mismo es el MIES y se tiene que dar el seguimiento de niños en estado de riesgo psicosocial.

Con la evolución de la tecnología, ésta puede ser un gran aliado para el seguimiento y control de niños con desnutrición; mediante una aplicación, que genere alertas alimentarias y de patrón de crecimiento de cada uno de los niños captados en la "Fundación casa de Fe" en Shell. Esta herramienta digital, servirá de apoyo a padres y/o cuidadores responsables de cada uno de los niños identificados en su respectivo cuidado nutricional.

#### <span id="page-18-0"></span>**1.2 Antecedentes investigativos**

Una vez realizado los análisis de fuentes de investigación dentro del repositorio de la Universidad Técnica de Ambato, a la fecha no existen muchos temas similares por lo que se procedió a la investigación en universidades fuera de la ciudad y del país.

Según Andrés Vega [4] en sus tesis "Herramienta Informática para Notificación Comunitaria Como Insumo para la Generación de Alertas en Seguridad Alimentaria y Nutricional", trabajo de investigación en la Universidad Nacional de Colombia en el año 2018, concluye que la aplicación móvil desarrollada permitió la generación de alertas tempranas necesarias para disminuir la morbi – mortalidad por desnutrición.

Según Isail Salazar et.all [5]en su artículo "Aplicación móvil para el seguimiento del crecimiento y cuidado nutricional del bebé en hogares colombianos" determino que la asequibilidad actual a un teléfono móvil inteligente ha permitido una variedad de aplicaciones y monitoreos de crecimiento del niño y la aplicación desarrollada otorgó seguridad y confianza a la madre con la posibilidad de la detección oportuna de errores en el patrón de crecimiento.

Según Katherine Cargua et.all [6] en su tesis "Desarrollo de una aplicación móvil para el control nutricional y desarrollo infantil como una forma de prevenir la obesidad", trabajo de investigación en la Escuela Politécnica del Litoral del año 2017, manifiesta que el desconocimiento de los padres puede conllevar a una alimentación inadecuada de sus hijos ya sea por defecto o por exceso; por lo que aplicación que presentaron estaba enfocada a un diagnóstico de acuerdo a los indicadores de crecimiento el mismo que permite recomendar una alimentación nutricional saludable, ejercicios al aire libre, deportes de acuerdo a la edad.

Carmina Wanden-Berghe [7] En su publicación "Desarrollo de una Aplicación Móvil para la Evaluación Nutricional" en donde desarrollaron una aplicación móvil que permite dar una sospecha diagnóstica determinando el estado nutricional del niño y así aportar a la toma de decisiones basados en los criterios médicos así la herramienta se presenta como un sustento a la práctica clínica, de forma que facilita el abordaje del niños que presenta un estado nutricional alterado y se lo realiza en cualquier medio y entorno sanitario.

Rojas Vasquez Angelica et all [8]. En su tesis "Aplicación móvil para el seguimiento de crecimiento, vacunación y mantenimiento de datos relativos a la salud de infantes entre cero y cinco años" es un trabajo que optó por investigar un tema de apoyo para la salud infantil mediante soluciones digitales en donde los padres tengan toda la información de su niño y cada padre pueda tener resultados confiables relacionadas del perfil del niño comparada a fuentes de la OMS (Organización Mundial de la Salud), el proyecto desea mejorar la calidad de la salud de los niños.

## <span id="page-19-0"></span>**1.3 Fundamentación teórica**

#### <span id="page-19-1"></span>**1.3.1 Tecnologías de la información y la comunicación**

Las Tecnologías de la Información y la Comunicación (TIC) surgen de los avances científicos en la informática y las telecomunicaciones. Las TIC comprenden una amplia gama de tecnologías que permiten el acceso, creación, procesamiento y transmisión de información en diferentes formatos (texto, imagen, sonido, entre otros).

El ordenador, y especialmente Internet, es el elemento más emblemático de las TIC. Según distintos expertos, Internet supone un salto cualitativo y significativo que ha cambiado y redefinido la forma en que el hombre conoce y se relaciona con su entorno.[9]

#### <span id="page-19-2"></span>**1.3.2 Ingeniería de software**

La Ingeniería de software es una disciplina que se enfoca en aplicar técnicas y principios sistemáticos para garantizar la calidad en el desarrollo de software. Basándose en la acumulación de metodologías probadas y efectivas para mejorar la calidad de los sistemas creados.

Un proceso de desarrollo de software es un conjunto ordenado de actividades necesarias para construir un sistema y se utiliza para mejorar la comprensión del problema a resolver, fomentar la comunicación entre los miembros del proyecto y facilitar el mantenimiento de sistemas complejos.

Las actividades básicas de un proceso de desarrollo de software son: especificación de requisitos, diseño, codificación, validación (pruebas) y mantenimiento (corrección, adaptación, ampliación y mejoras).[10]

#### <span id="page-20-0"></span>**1.3.3 Aplicaciones móviles**

Las Aplicaciones móviles son programas especialmente diseñados para ser ejecutados en dispositivos móviles como smartphones y tabletas. Estas aplicaciones brindan la capacidad de acceder a información, programas y dispositivos en cualquier momento y lugar, lo que las hace ideales para una amplia gama de actividades y necesidades. Sin embargo, el desarrollo de aplicaciones móviles también presenta una serie de desafíos, especialmente debido a las limitaciones de los dispositivos móviles en términos de poder de procesamiento, almacenamiento y ancho de banda.[11]

Las Aplicaciones móviles pueden ser diseñadas para funcionar en una amplia variedad de situaciones gracias a su capacidad de conectarse y mantenerse sincronizadas con un servidor o aplicación central. La sincronización es un proceso crucial que permite a la aplicación móvil actualizar constantemente su información a través de la inserción, modificación o eliminación de datos, asegurando una experiencia de usuario fluida y sin interrupciones.[12]

#### <span id="page-20-1"></span>**1.3.4 Sistemas operativos móviles**

Un Sistema operativo móvil es un software que gestiona los recursos de hardware y software de un teléfono móvil. Es similar a un sistema operativo de escritorio, pero está diseñado para ser más pequeño y eficiente. Los sistemas operativos móviles están optimizados para la conectividad inalámbrica, los formatos multimedia para móviles y las diferentes maneras de introducir información en ellos, como las pantallas táctiles, los teclados deslizantes y los micrófonos.[13]

Algunos de los Sistemas operativos móviles más populares y utilizados incluyen Android, iOS, Windows Phone y BlackBerry OS. Estos sistemas operativos ofrecen una amplia variedad de características y funciones, como navegadores Web, correo electrónico, reproductores de música y una amplia selección de juegos. Además, permiten a los usuarios descargar e instalar aplicaciones de terceros desde tiendas de aplicaciones dedicadas.

La inclusión de estos Sistemas operativos móviles ha traído consigo una auténtica revolución en la manera en que las personas se relacionan con la tecnología. Han posibilitado el acceso a información y aplicaciones desde cualquier ubicación y en cualquier momento, abriendo un nuevo mundo de posibilidades para la comunicación, el entretenimiento y la productividad. Gracias a ellos, nuestras vidas han experimentado un avance significativo en la forma en que interactuamos con nuestros dispositivos y cómo aprovechamos sus capacidades para facilitar y enriquecer nuestras actividades diarias.[14]

#### <span id="page-21-0"></span>**1.3.5 Flutter**

Android es un Sistema operativo móvil que fue desarrollado por la empresa Google, para ello se basó en el kernel de Linux y también en otro software de código abierto.

Flutter es un innovador framework de desarrollo de aplicaciones móviles que brinda a los desarrolladores la capacidad de crear aplicaciones multiplataforma de alta calidad con una experiencia de usuario atractiva y suave. Desarrollado por Google, Flutter fue presentado por primera vez en el Dart Developer Summit de 2015 bajo el nombre de "Sky". Desde entonces, ha experimentado un rápido crecimiento en popularidad gracias a su versión estable lanzada en el evento Flutter Live de Londres en diciembre de 2018. Con Dart como su lenguaje de programación principal, Flutter también permite la integración de funciones específicas a través de otros lenguajes, incluyendo Java y Swift en Android y iOS respectivamente. Con su alta eficiencia, facilidad de uso y capacidad para crear interfaces de usuario atractivas y personalizadas, Flutter se ha convertido en una herramienta esencial para los desarrolladores de aplicaciones móviles de hoy en día.[15]

#### <span id="page-22-0"></span>**1.3.6 Desnutrición**

Tomando en cuenta el concepto de desnutrición crónica el cual se refiere a un retraso en el crecimiento que afecta el desarrollo y crecimiento físico y cognoscitivo de una persona.

Según la Organización Mundial de la Salud se calcula que cerca del 45% de las muertes alrededor del mundo; de niños menores de 5 años, tienen conexión directa con la desnutrición. Hecho que ocurre principalmente en países de ingresos bajos y medios.

El Ecuador tiene una de las prevalencias más altas de la región de América Latina y el Caribe, con uno de cada cuatro niños. Al mismo tiempo, las prevalencias internas en sus provincias denotan una diversidad.[16]

#### <span id="page-22-1"></span>**1.3.7 Evaluación periódica de crecimiento**

En el Ecuador se maneja los controles de niño sano de manera periódica es así que durante los primeros ocho meses la evaluación debe realizarse una vez por mes; posteriormente de ocho a 12 meses se las realizará cada dos meses y desde del primer año al segundo año cada control debe realizarse trimestralmente, este seguimiento tiene como objetivo de realizar un seguimiento del niño y las características del cuidado por parte de la familia, se promociona situaciones favorecedoras para la salud, y se trata de prevenir situaciones adversas y así corregir o detectar problemas de salud.

La Adherencia al control de Crecimiento y Desarrollo del niño, se la define como la aceptación o no aceptación de la madre hacia las recomendaciones del profesional de salud para asistir o no a cada una de las citas de control, posteriormente adoptar modificaciones relacionados con medidas de prevención y promoción en salud.

Las consecuencias que trae la deserción del control son muchos, entre los cuales se encuentra, la desnutrición en los niños que ocasiona a largo plazo la disminución del nivel intelectual, lo cual se ve reflejado en un gran porcentaje de bajos rendimientos académicos; también no se detectaría el retraso en el desarrollo físico y tampoco poder brindar un tratamiento rehabilitador oportuno.[17]

#### <span id="page-23-0"></span>**1.3.8 Control infantil**

En el MSP según el manual de Atención Integral a la niñez 2018. El control de niño sano es una acción que cada padre tiene que realizar con sus hijos especialmente durante los primeros 2 años de vida, tiene como finalidad evaluar de forma continua el crecimiento y desarrollo de cada uno de los niños. Dentro del Manual del Modelo de Atención Integral de Salud (MAIS), la prevención de las enfermedades son la piedra angular de una estrategia fundamental en el cuidado, sin descuidar la recuperación y rehabilitación de la salud. Así es reconocida que la promoción de la salud, y la prevención de enfermedades juntamente con el control de crecimiento y desarrollo han demostrado tener un impacto positivo si se aplican siempre dentro de los controles planificados por grupo etario. [18]

#### <span id="page-23-1"></span>**1.3.9 Alertas de seguridad alimentaria y crecimiento**

De acuerdo con la Organización de las Naciones Unidas para la Alimentación y la Agricultura (FAO), la Seguridad Alimentaria (SA) existe cuando todas las personas tienen, acceso físico, social y económico a alimentos suficientes, inocuos y nutritivos los mismos que satisfacen las necesidades energéticas diarias para llevar una vida sana.

La educación a los padres según cada etapa del ciclo del crecimiento infantil ayuda a que los mismos identifiquen los alimentos adecuados y a su disposición según las posibilidades de cada familia además de la administración de suplementos que se entrega en cada unidad de salud del Ecuador.

La adecuada nutrición durante la primera infancia y niñez temprana es esencial para el desarrollo óptimo del potencial humano; el período fundamental comprende, desde el nacimiento hasta los dos años de vida el cual se considera como "ventana de tiempo crítica" para alcanzar un crecimiento y desarrollo adecuados ya que, a largo plazo, toda deficiencia nutricional genera bajo rendimiento: intelectual, de trabajo, de salud reproductiva durante la adolescencia y la edad adulta.[19]

# <span id="page-24-0"></span>**1.4 Objetivos**

# <span id="page-24-1"></span>**1.4.1 Objetivo general**

Desarrollar una aplicación móvil que permita la notificación y gestión de alertas de seguridad alimentaria y de crecimiento en niños con desnutrición de 0 a 60 meses en la "Fundación casa de Fe" de Shell.

# <span id="page-24-2"></span>**1.4.2 Objetivos específicos**

- Determinar el proceso para la gestión y notificación de alertas de seguridad alimentaria y desnutrición.
- Diseñar la aplicación móvil para cumplir los requerimientos iniciales.
- Implantar la aplicación móvil desarrollado en Flutter en la "Fundación casa de Fe" en Shell.

# **CAPÍTULO II.- METODOLOGÍA**

### <span id="page-25-1"></span><span id="page-25-0"></span>**2.1 Materiales**

Para la recolección de datos los materiales que se aplicó fueron encuestas a los médicos del centro de salud tipo A de Shell, a los administradores y cuidadores de la "Fundación casa de Fe", con la finalidad de conocer los problemas de seguridad alimentaria y desnutrición en los niños.

**Encuesta aplicada a médicos del centro de salud de tipo A de Shell y administradores de la "Fundación casa de Fe" de Shell.**

**Pregunta 1:** ¿Usted conocía que en la provincia de Pastaza el nivel de desnutrición de niños menores de 5 años es del 34,09 % de la población?

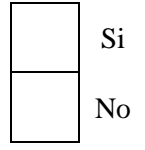

**Pregunta 2:** Con respecto a la pregunta anterior *i* considera que estos datos son esperados según los índices internacionales?

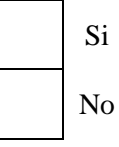

**Pregunta 3:** ¿Considera que la captación, vinculación y seguimiento de un niño con desnutrición sería facilitado mediante el uso de aplicaciones móviles?

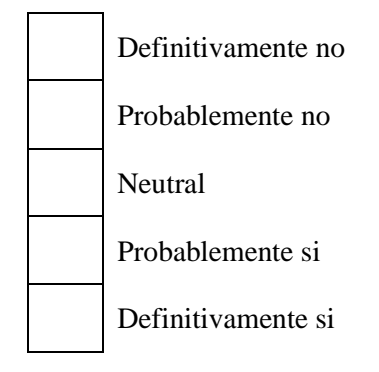

**Pregunta 4:** ¿Cree que una aplicación móvil podría mejorar la identificación temprana de problemas de seguridad alimentaria, así como el cumplimiento de las citas y seguimiento de los niños con desnutrición en la "Fundación casa de Fe"?

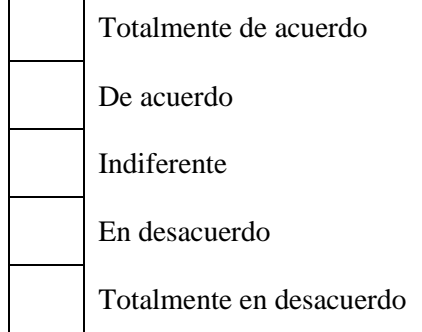

**Pregunta 5:** ¿Considera que el notificar la inasistencia a las citas médicas de control de los niños mejorara la seguridad alimentaria y el crecimiento de los niños?

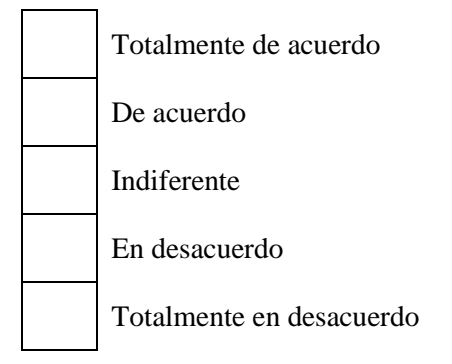

**Pregunta 6:** ¿Piensa que la "Fundación casa de Fe" de Shell tiene la capacidad técnica para desarrollar y mantener una aplicación móvil para controlar la desnutrición infantil?

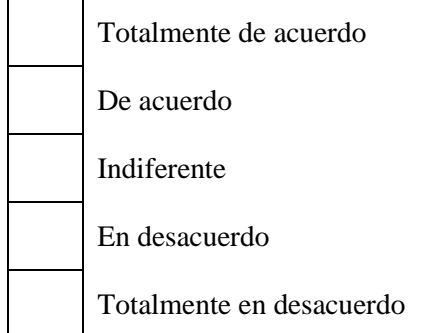

**Pregunta 7:** ¿Piensa que la "Fundación casa de Fe" de Shell tiene la capacidad técnica para desarrollar y mantener una aplicación móvil para controlar la desnutrición infantil?

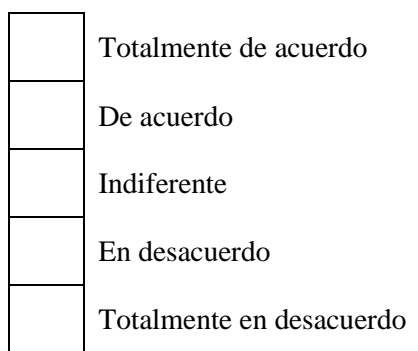

**Pregunta 8:** ¿Cómo consideraría las siguientes funcionalidades que tendría la aplicación móvil para la gestión y notificación de alertas de seguridad alimentaria y crecimiento en niños?

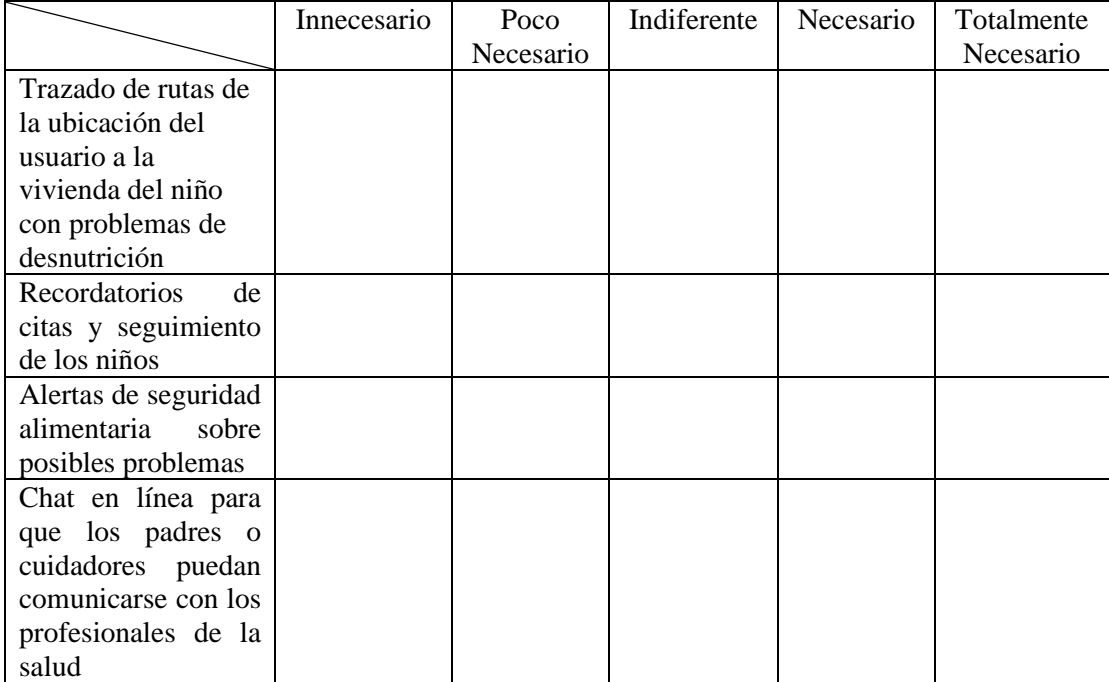

## **Encuesta aplicada a cuidadores de la "Fundación casa de Fe" de Shell.**

**Pregunta 1:** ¿Cree que la alimentación adecuada es importante para el crecimiento y desarrollo de los niños?

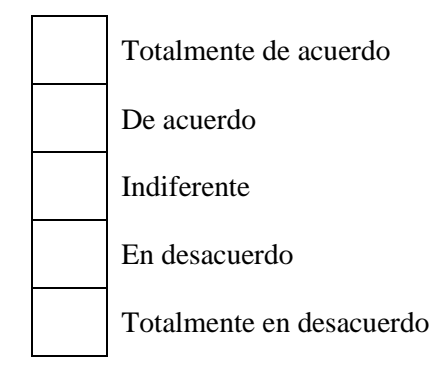

**Pregunta 2:** ¿Considera que la falta de acceso a alimentos nutritivos es un factor importante que contribuye a la desnutrición infantil?

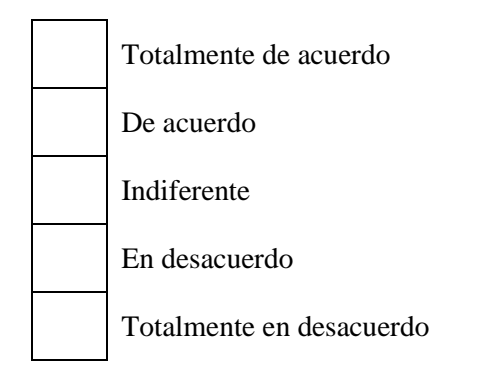

**Pregunta 3:** ¿Está de acuerdo con la afirmación de que la desnutrición infantil es un problema importante en su comunidad?

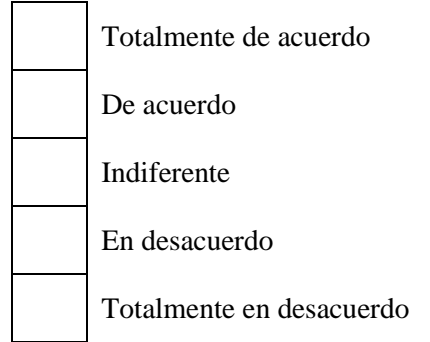

**Pregunta 4:** ¿Piensa que la educación sobre nutrición es importante para mantener una buena salud?

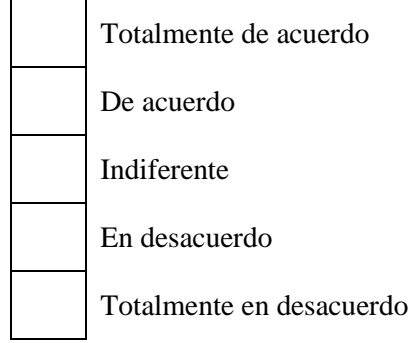

**Pregunta 5:** ¿Considera importante el monitoreo del crecimiento y la seguridad alimentaria de los niños?

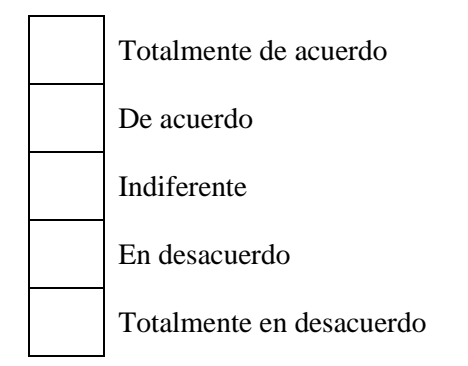

**Pregunta 6:** ¿Estima que una aplicación móvil podría mejorar la atención y el seguimiento de los niños con desnutrición en la "Fundación casa de Fe" de Shell?

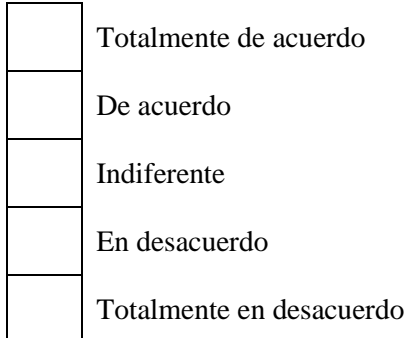

**Pregunta 7:** ¿Estaría dispuesto a utilizar una aplicación móvil desarrollada por la "Fundación casa de Fe" de Shell para controlar la desnutrición infantil?

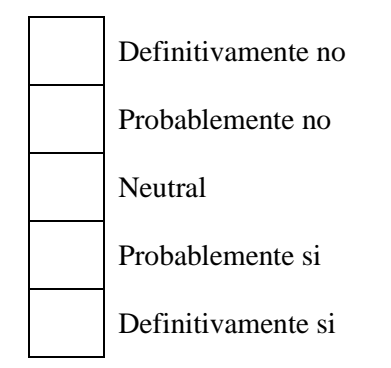

**Pregunta 8:** ¿Cree que el uso de una aplicación móvil puede ayudar a prevenir la desnutrición infantil?

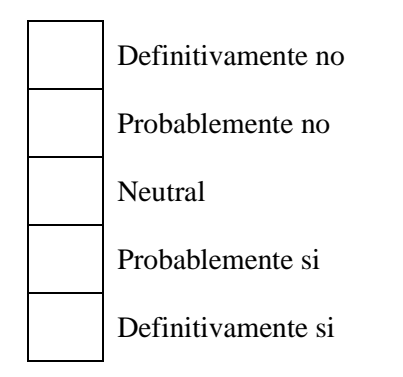

**Pregunta 9:** ¿Piensa que una aplicación móvil podría ayudar a monitorear y registrar el progreso de los niños desnutridos de manera más eficiente?

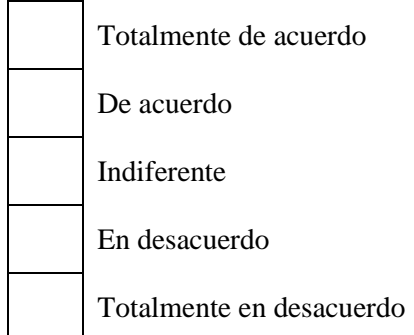

## <span id="page-31-0"></span>**2.2 Métodos**

La presente investigación tiene un enfoque cuantitativo, debido que se aplica la encuesta como técnica de recolección y análisis de datos cuantitativos a los médicos del centro de salud tipo A de Shell, administradores y cuidadores de la "Fundación casa de Fe".

## <span id="page-31-1"></span>**2.2.1 Modalidad de la investigación**

# **Investigación de campo**

Se obtendrá información desde la "Fundación casa de Fe" y el centro de salud tipo A de Shell, por medio de la encuesta.

# **Investigación bibliográfica - documental**

Porque se obtendrá información relevante de fuentes como: artículos científicos, libros virtuales, tesis universitarias para obtener información relevante de investigaciones similares, sobre la desnutrición y el desarrollo de aplicaciones móviles, modo que ayude a reforzar el conocimiento de la investigación.

# **Modalidades especiales**

Se aprovechará la creatividad del investigador para diseñar la interfaz de la aplicación móvil durante la creación del prototipo, utilizando técnicas de Material Design con el fin de lograr un producto innovador y atractivo para el usuario.

# <span id="page-31-2"></span>**2.2.2 Población y muestra**

La presente investigación se realizará con la población que son médicos del centro de salud, además de administradores, y cuidadores de la Fundación.

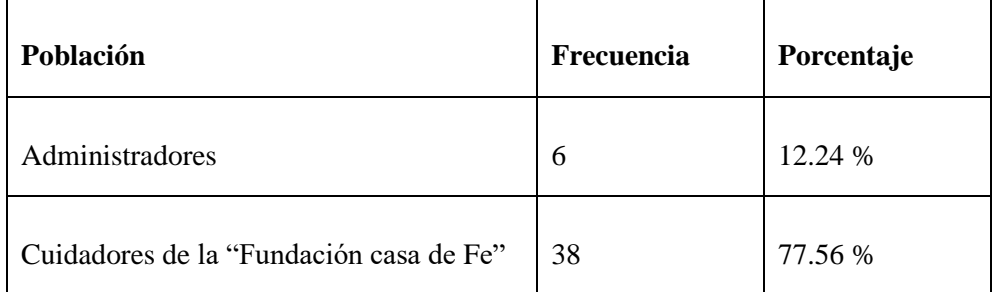

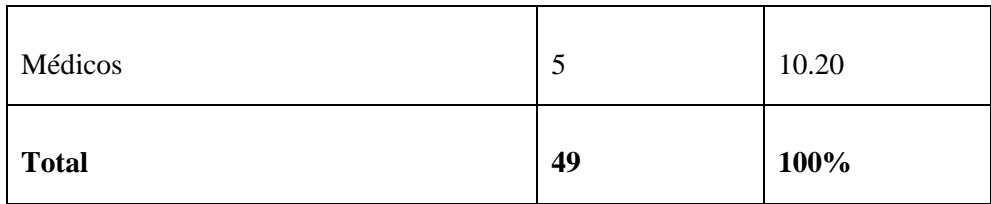

Tabla 1: Población de estudio.

Elaborado por: El investigador

<span id="page-32-2"></span>La población en la cual se enfocará el proyecto investigativo no supera el valor de 100 elementos, dando como efecto, el no realizar muestras representativas y se trabajará con la totalidad de la población.

### <span id="page-32-0"></span>**2.2.3 Recolección de información**

### **2.2.3.1 Resultado de la encuesta a los médicos y administradores**

La encuesta fue aplicada a 8 médicos y 3 administradores que poseen mayor conocimiento sobre los problemas alimentarios y destrucción del sector. Se optó por la plataforma Google Forms para llevar a cabo de manera efectiva la recolección y posterior interpretación de los datos obtenidos a través de la encuesta.

**Pregunta 1:** ¿Usted conocía que en la provincia de Pastaza el nivel de desnutrición de niños menores de 5 años es del 34,09 % de la población?

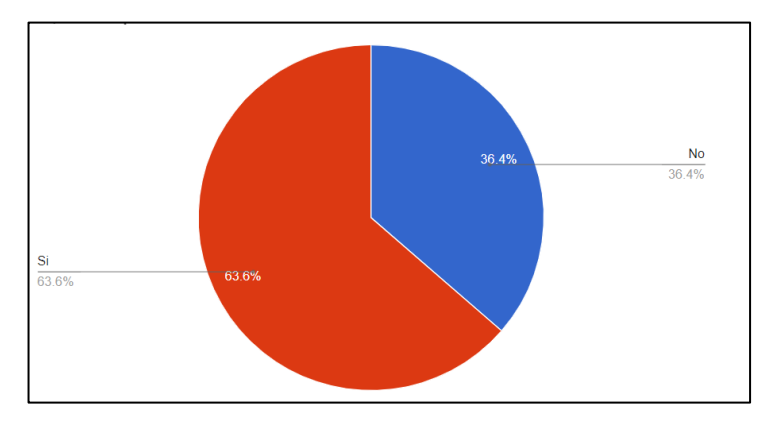

Gráfico 1: Encuesta pregunta 1 médicos y administradores Elaborado por: El investigador.

#### <span id="page-32-1"></span>**Análisis e interpretación de resultados**

Según la encuesta aplicada el 63,6% entre médicos y administradores afirmaron conocer el nivel de desnutrición en niños menores de 5 años del sector, mientras que el 36,4% afirman no conocer este problema del sector. Se puede considerar que la mayor parte entre médicos y administradores tienen conocimiento sobre este nivel de desnutrición en el sector de Shell.

**Pregunta 2:** Con respecto a la pregunta anterior ¿considera que estos datos son esperados según los índices internacionales?

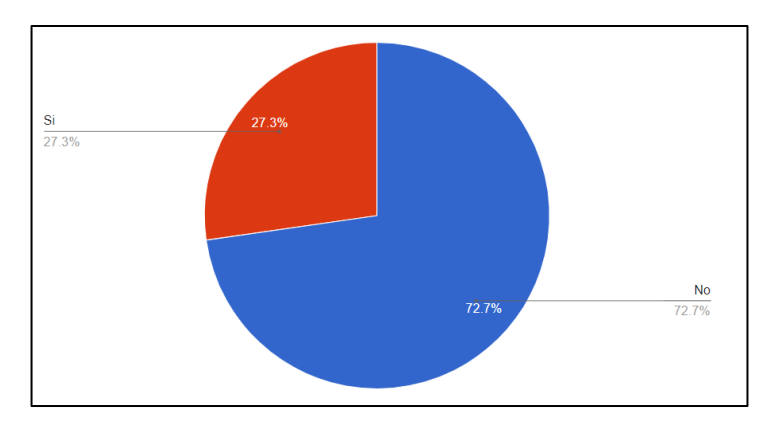

Gráfico 2: Encuesta pregunta 2 médicos y administradores. Elaborado por: El investigador

### <span id="page-33-0"></span>**Análisis e interpretación de resultados**

Según la encuesta el 27,3% entre médicos y administradores afirman que los índices actuales del sector no son los estimados a nivel internacional, mientras el 72,7% expresaron que si son estos datos los esperados a nivel internacional. Por esta razón, se estima que los médicos y administradores, en su mayor parte, comprenden que los índices actuales no son los esperados a nivel internacional.

**Pregunta 3:** ¿Considera que la captación, vinculación y seguimiento de un niño con desnutrición sería facilitado mediante el uso de aplicaciones móviles?

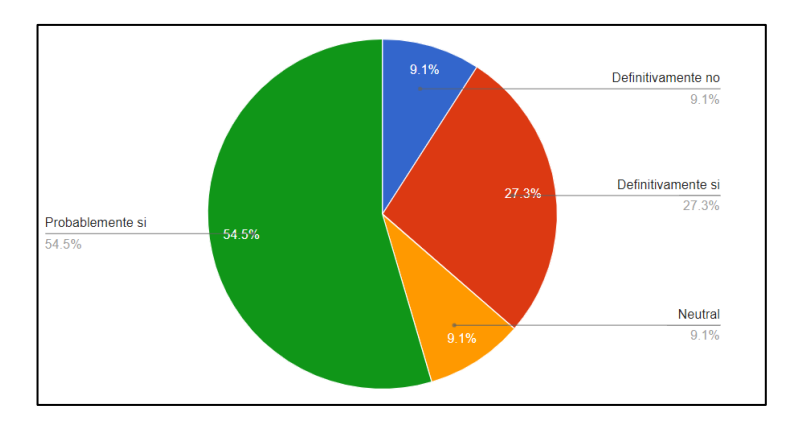

Gráfico 3: Encuesta pregunta 3 médicos y administradores. Elaborado por: El investigador

#### <span id="page-34-0"></span>**Análisis e interpretación de resultados**

Según la encuesta el 54,5% de médicos y administradores afirmaron que una posiblemente aplicación móvil facilitaría la capacitación, vinculación y seguimiento de niños, el 27,3% consideraron que definitivamente ayudara, el 9,1% manifestaron que sería neutral y el 9,1% dijeron que definitivamente no ayudaría. Con estos datos, se llegó a la conclusión que la mayor parte de médicos y administradores, consideran que una aplicación móvil facilitaría las actividades tanto de capacitación, como vinculación y seguimiento a los niños que padecen desnutrición.

**Pregunta 4:** ¿Cree que una aplicación móvil podría mejorar la identificación temprana de problemas de seguridad alimentaria, así como el cumplimiento de las citas y seguimiento de los niños con desnutrición en la "Fundación casa de Fe"?

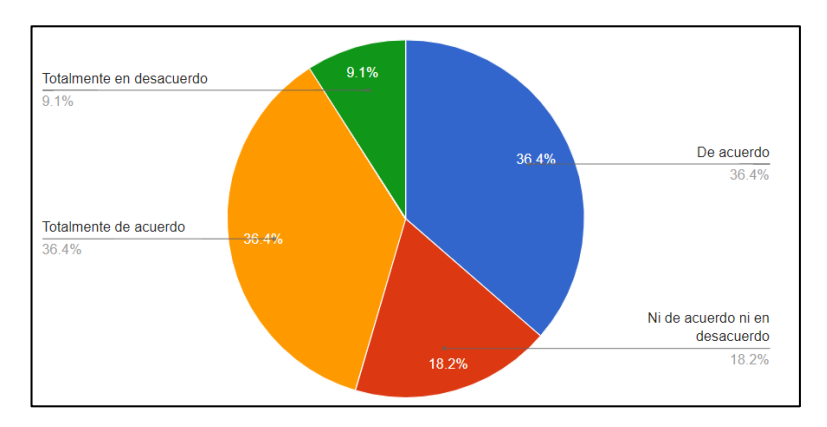

<span id="page-34-1"></span>Gráfico 4: Encuesta pregunta 4 médicos y administradores. Elaborado por: El investigador

#### **Análisis e interpretación de resultados**

Según la encuesta el 36,4% entre médicos y administradores estaban totalmente de acuerdo que una aplicación móvil mejoraría la identificación temprana de problemas alimentarios, como también el cumplimiento de citas médicas y seguimiento de niños con desnutrición, el 36,4% afirmaron estar de acuerdo, el 18,2% se mantienen neutral al no estar ni de acuerdo ni en desacuerdo y el 9,1% mencionaron estar en totalmente desacuerdo. Según los médicos y administradores se asume que una aplicación móvil ayudaría a facilitar la identificación temprana de problemas alimentarios, al igual que el control de niños que padezcan desnutrición.

**Pregunta 5:** ¿Considera que el notificar la inasistencia a las citas médicas de control de los niños mejorara la seguridad alimentaria y el crecimiento de los niños?

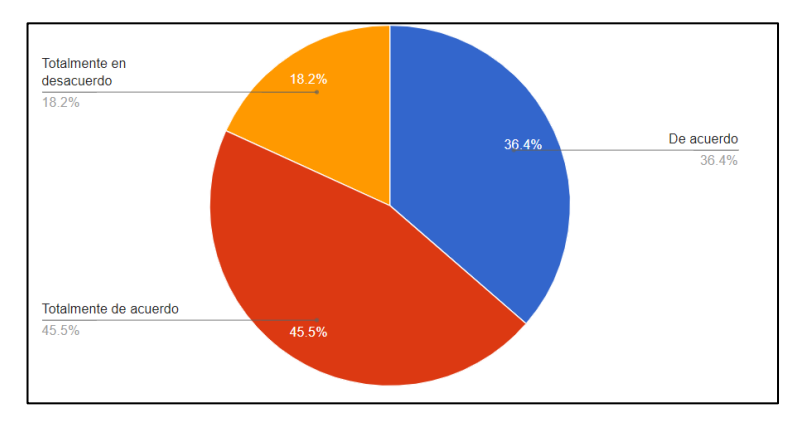

Gráfico 5: Encuesta pregunta 5 médicos y administradores. Elaborado por: El investigador

#### <span id="page-35-0"></span>**Análisis e interpretación de resultados**

Según la encuesta el 45,5% entre médicos y administradores afirman estar totalmente de acuerdo que la notificación de inasistencia a citas médicas mejoraría el control de seguridad alimentaria y el crecimiento en los niños, el 36,4% establecieron estar de acuerdo y el 18,2 consideraron estar totalmente en desacuerdo. Según los datos se puede apreciar que el notificar la inasistencia de citas médicas ayudaría a un mejor control dirigido a los niños y así poder estar más al tanto de su estado.
**Pregunta 6:** ¿Piensa que la "Fundación casa de Fe" de Shell tiene la capacidad técnica para desarrollar y mantener una aplicación móvil para controlar la desnutrición infantil?

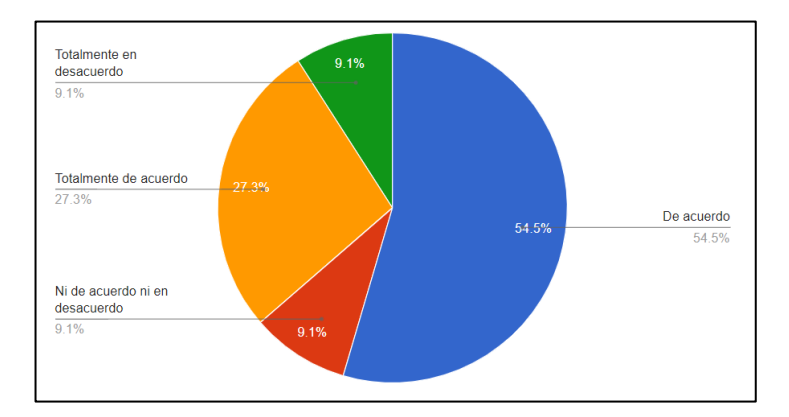

Gráfico 6: Encuesta pregunta 6 médicos y administradores. Elaborado por: El investigador

#### **Análisis e interpretación de resultados**

Según la encuesta el 54.5% entre médicos y administradores afirman estar de acuerdo que la "Fundación casa de Fe" en Shell, puede sustentar el desarrollo y mantenerla a futuro, el 27,3% manifestó estar totalmente de acuerdo, el 9,1% permaneció neutral al no estar ni de acuerdo ni en desacuerdo y el 9,1% afirmaron estar totalmente en desacuerdo. Por lo cual, se puede considerar que la "Fundación casa de Fe" de Shell, podrá dar sostenibilidad a la aplicación en el futuro aparte de mejoras y mantenimiento.

**Pregunta 7:** ¿Cree que una aplicación móvil puede ayudar a la "Fundación Casa de Fe" a mantener registros más precisos y actualizados sobre los casos de desnutrición infantil?

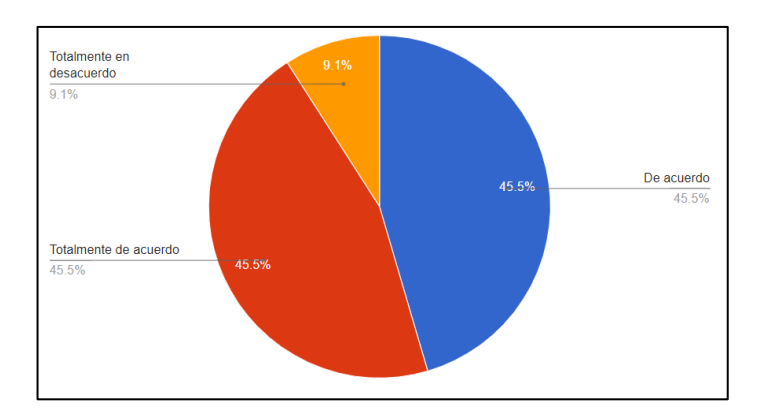

Gráfico 7: Encuesta pregunta 7 médicos y administradores. Elaborado por: El investigador

#### **Análisis e interpretación de resultados**

Según la encuesta el 45,5% entre médicos y administradores afirmaron estar totalmente de acuerdo que una aplicación móvil ayudaría a la "Fundación casa de Fe" de Shell a llevar registros más precisos y actualizados de la desnutrición, el 45,5% manifestó a estar de acuerdo y 9,1% mencionaron estar totalmente en desacuerdo. Se puede considerar que entre médicos y administradores la mayoría ven como una ayuda en el control de los niños que padezcan desnutrición una aplicación móvil.

**Pregunta 8:** ¿Cómo consideraría las siguientes funcionalidades que tendría la aplicación móvil para la gestión y notificación de alertas de seguridad alimentaria y crecimiento en niños?

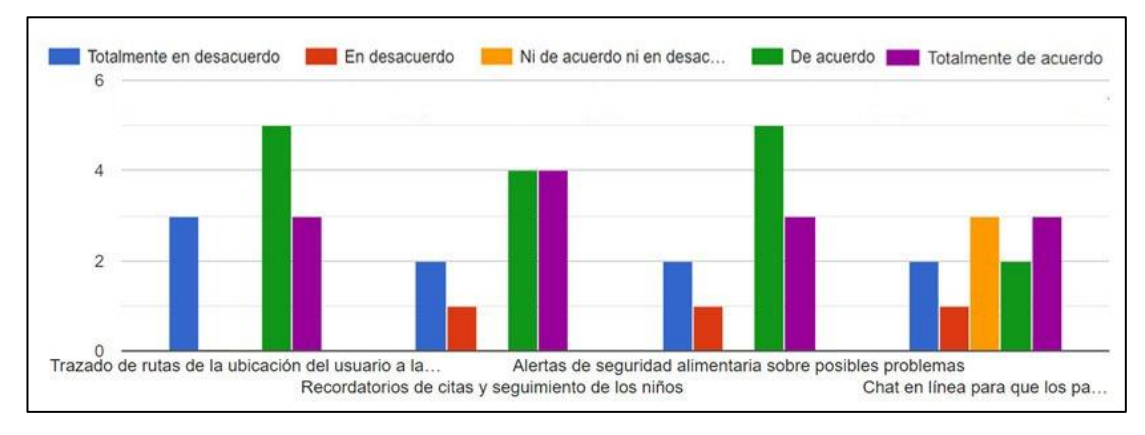

Gráfico 8: Encuesta pregunta 8 médicos y administradores. Elaborado por: El investigador

# **Análisis e interpretación de resultados**

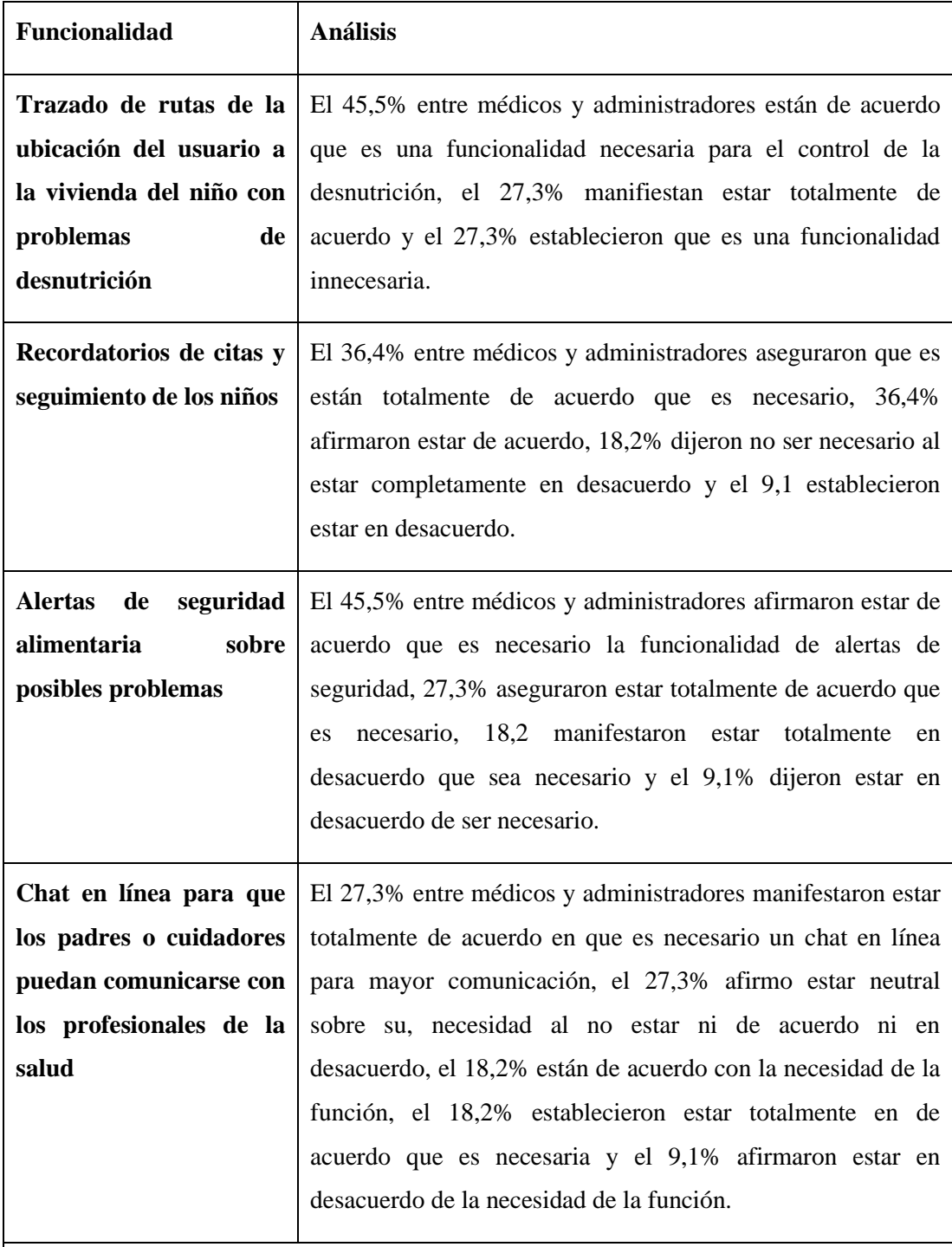

**Resultados:** Se puede evidenciar que la mayor parte entre médicos y administradores consideran que es necesario las siguientes funcionalidades que tendría la aplicación móvil para las alertas de seguridad alimentaria y desnutrición

- Trazado de rutas
- Recordatorios
- Alertas de seguridad sobre posibles problemas
- Chat en línea

Tabla 2: Análisis e interpretación de resultados de pregunta 8. Elaborado por: El investigador

# **2.2.3.2 Resultado de la encuesta a los cuidadores**

La encuesta fue aplicada a 34 cuidadores. Se optó por la plataforma Google Forms para llevar a cabo de manera efectiva la recolección y posterior interpretación de los datos obtenidos a través de la encuesta.

**Pregunta 1:** ¿Cree que la alimentación adecuada es importante para el crecimiento y desarrollo de los niños?

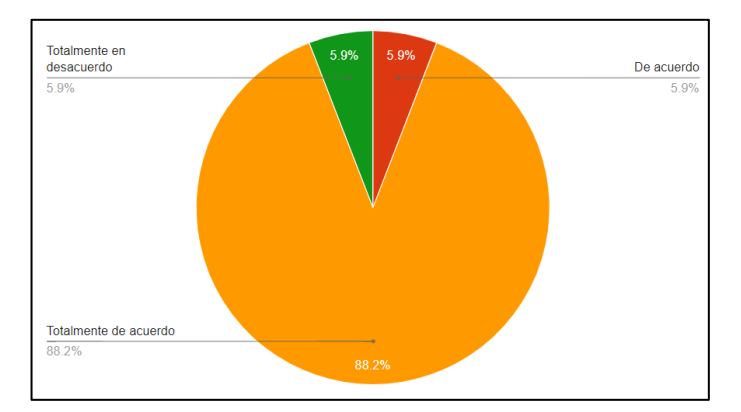

Gráfico 9: Encuesta pregunta 1 cuidadores. Elaborado por: El investigador

#### **Análisis e interpretación de resultados**

Según la encuesta aplicada el 88.2% de los cuidadores afirmaron estar totalmente de acuerdo en que la alimentación adecuada un factor importante para el crecimiento y desarrollo de los niños, mientras que el 5.9% aseguraron estar de acuerdo, el otro 5.9% dijeron totalmente en desacuerdo. Al final se concluyó que los cuidadores están de acuerdo que una buena alimentación un es fundamental para el crecimiento y desarrollo de los niños.

**Pregunta 2:** ¿Considera que la falta de acceso a alimentos nutritivos es un factor importante que contribuye a la desnutrición infantil?

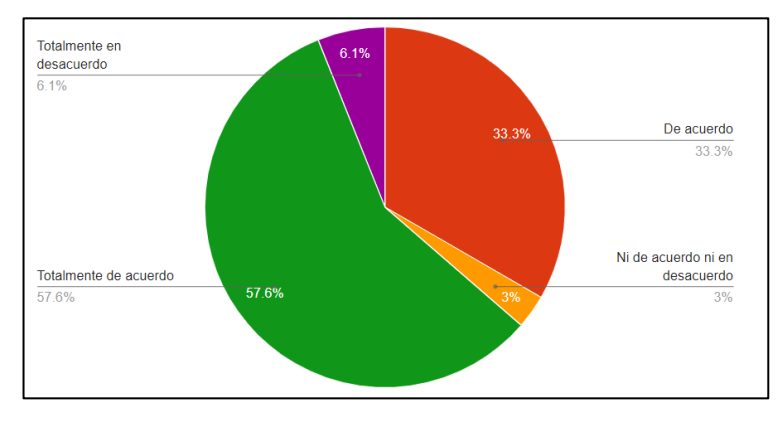

Gráfico 10: Encuesta pregunta 2 cuidadores. Elaborado por: El investigador

#### **Análisis e interpretación de resultados**

Según la encuesta el 57.6% de los cuidadores afirmaron totalmente de acuerdo que la falta de acceso a los alimentos nutritivos lleva a la desnutrición infantil, el 33.3% manifestó estar de acuerdo, el 6.1% mencionaron totalmente desacuerdo y el 3% Ni de acuerdo ni en desacuerdo. Se puede considerar que la mayoría de los cuidadores coincide que la falta de nutrientes en la alimentación de los niños **p**uede estar contribuyendo a una desnutrición infantil.

**Pregunta** 3: ¿Está de acuerdo con la afirmación de que la desnutrición infantil es un problema importante en su comunidad?

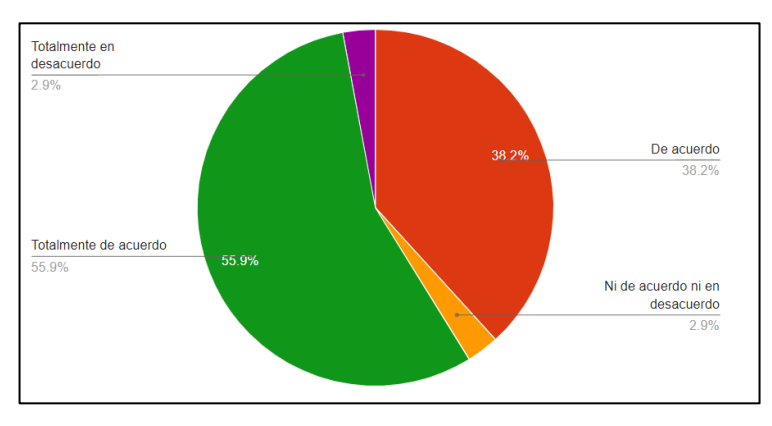

Gráfico 11: Encuesta pregunta 3 cuidadores. Elaborado por: El investigador

### **Análisis e interpretación de resultados**

Según la encuesta el 55,9 de los cuidadores afirmaron estar totalmente de acuerdo que en su comunidad la desnutrición infantil es un problema importante la cual se debe solucionar, el 38.2% manifestó estar de acuerdo, el 2,9% aseguraron totalmente desacuerdo, Mientras que el 2,9% mencionaron ni de acuerdo ni en desacuerdo. Por lo tanto, se deduce que los cuidadores están de acuerdo que el problema fundamental es la desnutrición infantil.

**Pregunta 4:** ¿Piensa que la educación sobre nutrición es importante para mantener una buena salud?

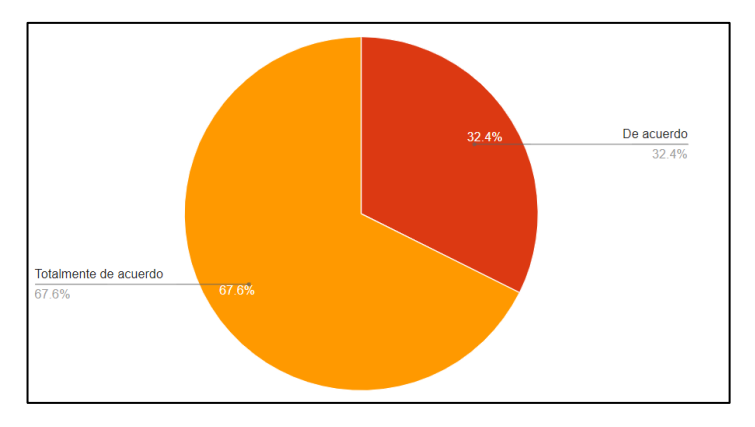

Gráfico 12: Encuesta pregunta 4 cuidadores. Elaborado por: El investigador

#### **Análisis e interpretación de resultados**

Según la encuesta el 67,6% de cuidadores afirmaron que tener conocimientos sobre nutrición ayuda a mantener una buena salud, el 32,4% consideraron estar de acuerdo. Con los datos, se interpretó que más de la mitad de los cuidadores piensan que la educación sobre nutrición es un factor importante para poder conservar una buena salud.

**Pregunta 5:** ¿Considera importante el monitoreo del crecimiento y la seguridad alimentaria de los niños?

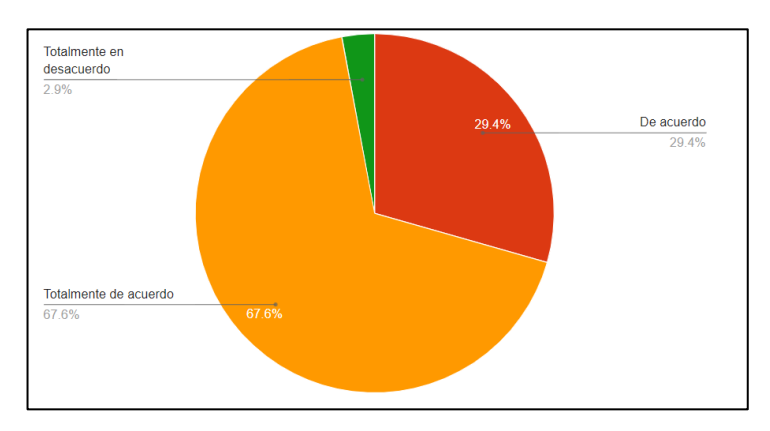

Gráfico 13: Encuesta pregunta 5 cuidadores. Elaborado por: El investigador

#### **Análisis e interpretación de resultados**

Según la encuesta el 67,6% de los cuidadores estaban totalmente de acuerdo que es importante monitorear el crecimiento y desarrollo de los niños, el 29,4% mencionaron de acuerdo, el 2,9% dijeron estar en desacuerdo. Según los cuidadores se asume que es de gran importancia tener un monitoreo del crecimiento y desarrollo alimenticia de los niños.

**Pregunta 6:** ¿Estima que una aplicación móvil podría mejorar la atención y el seguimiento de los niños con desnutrición en la "Fundación casa de Fe" de Shell?

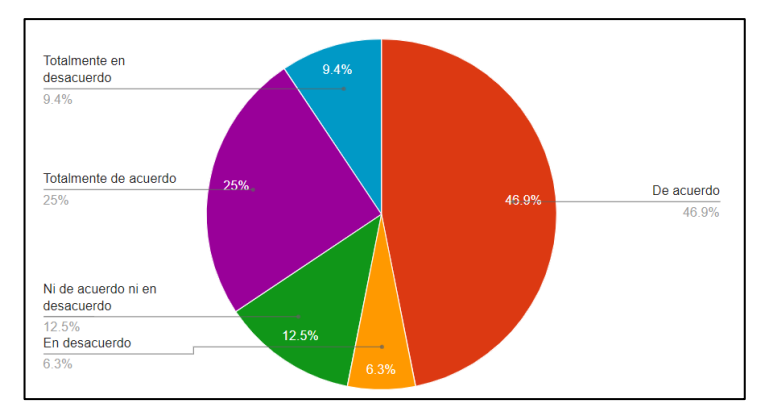

Gráfico 14: Encuesta pregunta 6 cuidadores. Elaborado por: El investigador

#### **Análisis e interpretación de resultados**

Según la encuesta el 45,9% de los cuidadores estaban de acuerdo que una aplicación móvil mejoraría la atención y seguimiento de niños con desnutrición, el 25% afirmaron estar totalmente de acuerdo, el 12,5% establecieron estar neutral al no estar ni de acuerdo ni en desacuerdo, el 6,3% manifestaron estar en desacuerdo y el 9,4% afirmaron estar totalmente en desacuerdo. Con los datos obtenidos, se interpretó que una aplicación móvil mejorara la atención y el seguimiento de niños con problemas alimentarios.

**Pregunta 7:** ¿Estaría dispuesto a utilizar una aplicación móvil desarrollada por la "Fundación casa de Fe" de Shell para controlar la desnutrición infantil?

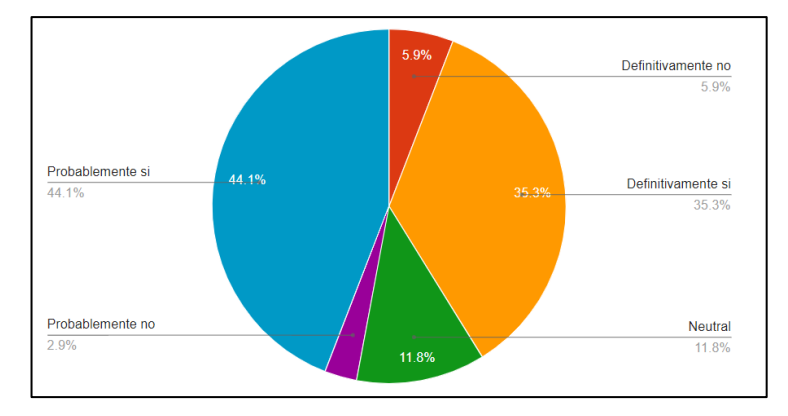

Gráfico 15: Encuesta pregunta 7 cuidadores. Elaborado por: El investigador

#### **Análisis e interpretación de resultados**

Según la encuesta el 44,1% de los cuidadores manifestaron que probablemente si utilizasen una aplicación móvil desarrollada por la "Fundación casa de Fe" de Shell, el 35,3% afirmaron que definitivamente si utilizaran la aplicación móvil, el 11,8% establecieron estar neutral al utilizar, el 5,9 afirmaron que definitivamente no ocuparían y el 2,9% que posiblemente no utilizarían la aplicación. Con los datos obtenidos, se concluye que si están dispuestos a utilizar una aplicación móvil para mejorar el control alimenticio y la desnutrición infantil. Según los cuidadores se asume que es de gran importancia tener un monitoreo del crecimiento y desarrollo alimenticia de los niños.

**Pregunta 8:** ¿Cree que el uso de una aplicación móvil puede ayudar a prevenir la desnutrición infantil?

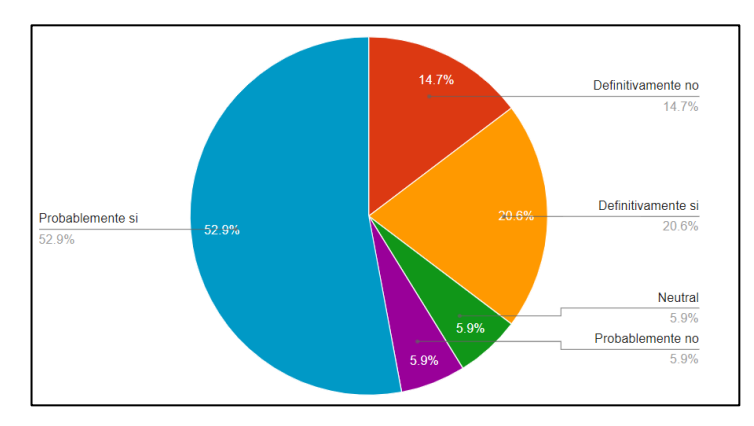

Gráfico 16: Encuesta pregunta 8 cuidadores. Elaborado por: El investigador

#### **Análisis e interpretación de resultados**

Según la encuesta el 52,9% de los cuidadores afirmaron que probablemente si el uso de una aplicación móvil ayuda a prevenir la desnutrición infantil, el 20,6% mencionaron que definitivamente si ayudará, el 14,7% dijeron definitivamente no, el 5,9 mencionaron estar neutral y el 5,9 probablemente no ayudaría. Según los cuidadores se concluye que la aplicación móvil ayudara la prevención de desnutrición infantil.

**Pregunta 9:** ¿Piensa que una aplicación móvil podría ayudar a monitorear y registrar el progreso de los niños desnutridos de manera más eficiente?

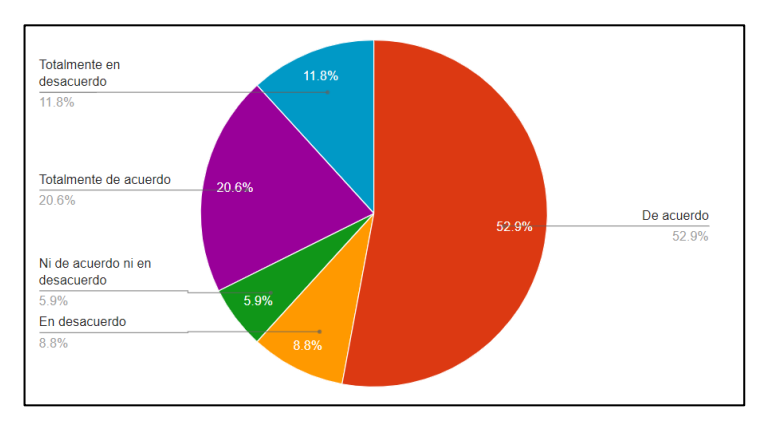

Gráfico 17: Encuesta pregunta 9 cuidadores. Elaborado por: El investigador

#### **Análisis e interpretación de resultados**

Según la encuesta el 52,9% de los cuidadores afirmaron está de acuerdo que la aplicación móvil ayudará en el monitoreo y registro del progreso de desnutrición de los niños, el 20,6% mencionaron estar totalmente de acuerdo, el 11,8% dijeron estar totalmente en desacuerdo, el 8,8 mencionaron en desacuerdo y el 5,9 mantuvieron neutralidad al no estar ni de acuerdo ni en desacuerdo. Con los datos obtenidos, se concluye que los cuidadores piensan que ayudaría al monitoreo y registro de progreso de niños con desnutrición una aplicación móvil.

#### **2.2.3.4 Validación de la información**

Para medir la fiabilidad de la información de los resultados de las encuestas se aplicó el coeficiente de alfa de Cronbach.

Formula de Alfa de Cronbach:

$$
\alpha = \frac{K}{K-1} \left[ 1 - \frac{\sum S_i^2}{S_T^2} \right]
$$

Donde:

 $K =$  El número de ítems

- $S_i^2$  = Sumatoria de varianzas de los ítems
- $S_T^2$  = Varianza de la sumatoria de los ítems
- ∝ = Coeficiente de alfa de Cronbach

Los datos obtenidos a través de la recopilación de información fueron empleados en la aplicación de la fórmula del coeficiente de alfa de Cronbach, utilizando el software R y RStudio para obtener el resultado correspondiente.

#### **Fiabilidad en la encuesta aplicada a los médicos y administradores**

$$
\alpha = \frac{9}{9-1} \left[ 1 - \frac{15,77}{88,2} \right]
$$

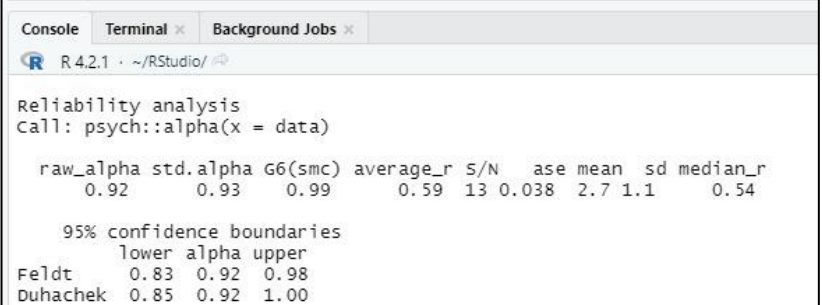

Gráfico 18: Resultados de fiabilidad encuesta a gestores.

Elaborado por: El investigador

Como resultado se obtuvo el 92% de fiabilidad de la información en la encuesta aplicada a los médicos y administradores.

#### **Fiabilidad en la encuesta aplicada a cuidadores**

$$
\alpha = \frac{9}{9-1} \left[ 1 - \frac{9,60}{34,60} \right]
$$

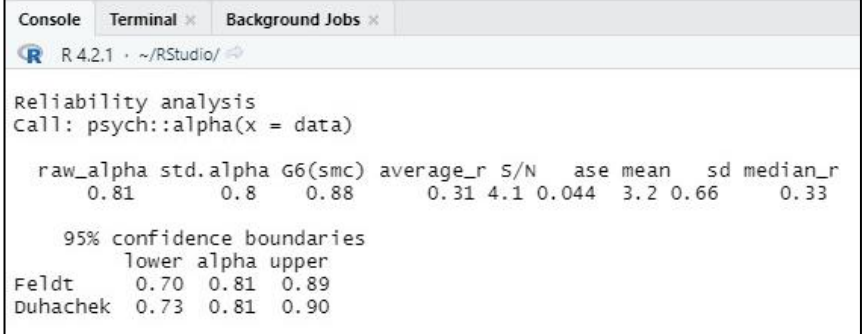

Gráfico 19: Resultados de fiabilidad encuesta a los cuidadores.

Elaborado por: El investigador

Como resultado se obtuvo el 81% de fiabilidad de la información en la encuesta aplicada a los cuidadores de la "Fundación casa de Fe" de Shell.

#### **2.2.4 Procesamiento y análisis de datos**

Con los datos obtenidos de las entrevistas y las encuestas se determinó que:

- Tanto los médicos del centro de salud como los administradores de la "Fundación casa de Fe", tienen en cuenta que el porcentaje actual de desnutrición del sector es superior a lo que esperado a niveles internacionales.
- La falta de información alimentaria además del poco acceso a alimentos necesarios para el desarrollo es un gran factor de desnutrición en el sector.
- Se identifico que un control y monitoreo remoto o por medio de una aplicación móvil ayudará de gran manera a prevenir la desnutrición infantil al detectar a tiempo, y poder ayudar de manera más preventiva.
- Para los médicos familiares resulta una gran ayuda las características al momento de realizar visitas domesticas a los pacientes que no llegan a una cita médica por cualquier circunstancia.
- Los cuidadores de la "Fundación casa de Fe" afirman que es necesario la implementación de una herramienta tecnológica para poder monitorear de mucha mejor manera a los niños y poder mantener en mejor contacto con los médicos.
- Se considera necesario la implementación de una aplicación móvil que será útil para prevenir y controlar de mejor manera la desnutrición infantil en el sector, además que podrá ser sostenible para mejoras y futuras actualizaciones por parte de la "Fundación casa de Fe".

### **CAPÍTULO III.- RESULTADOS Y DISCUSIÓN**

#### **3.1 Análisis y discusión de resultados**

#### **3.1.1 Procesos para la gestión y notificación de alertas de seguridad alimentaria**

#### **y desnutrición**

Tomando en cuenta lo investigado sobre los diferentes trastornos de alimentación que existen actualmente en el cantón Shell y la encuesta realizada se interpretó que existe un alto índice de desnutrición, la cual afecta en gran medida a los niños menores de 5 años en dicho cantón. Se procede de esta manera al desarrollo de un diagrama de flujo para poder llegar a un mejor control en el desarrollo de los niños e informar de manera más efectiva a los cuidadores como a los médicos, sobre cómo llevar una mejor alimentación y poder mejorar el control sobre la desnutrición infantil.

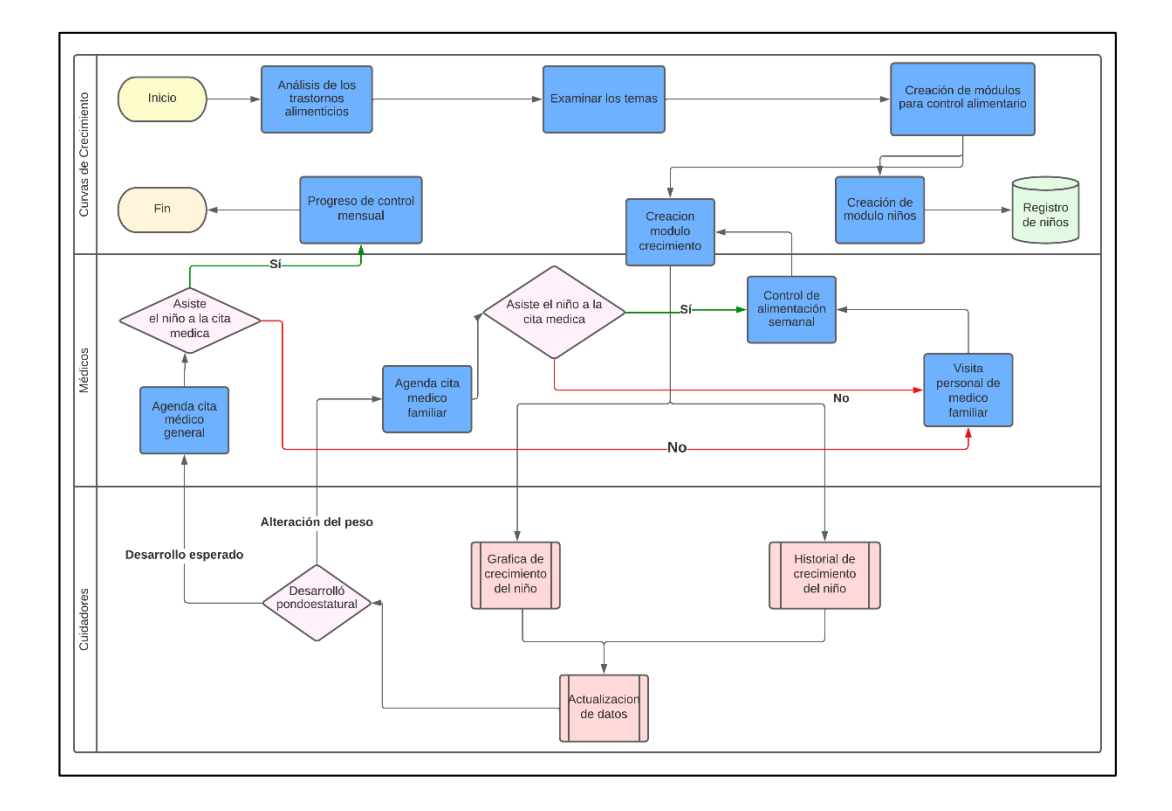

Gráfico 20: Diagrama de flujo para la gestión y notificación de alertas de seguridad alimentaria y desnutrición.

Elaborado por: El investigador

**Descripción de actividades:** En el gráfico 20 el proceso inicia con el análisis de los diferentes trastornos alimenticios que existen, luego examinamos los temas enfocados con la "Curva de Crecimiento"(representación gráfica de como un niño crece con el paso del tiempo), continuamos con la creación de los módulos para el control alimenticio: de niños y de crecimiento; en el módulo de niños se registrará los datos necesarios del niño, tomando en cuenta aspectos fundamentales como son el peso y la talla inicial al momento del registro, en el módulo de crecimiento se realizará la gráfica de control de la curva de crecimiento con los datos históricos recolectados, con el propósito de verificar si tiene un crecimiento adecuado o si existe una alteración en la evolución del peso; si el crecimiento es el adecuado se programará una cita con el médico general, caso contrario al existir una alteración alimenticia, se programará una cita con el médico especialista(el médico familiar), luego se verificará si el niño asistió a la cita médica sea con el médico general o especialista, de no ser el caso se reprogramará una cita médica en el hogar del niño con el médico especialista, finalmente si ya se logró controlar el desarrollo pondoestatural (relación entre el peso y la estatura de un niño) se programará citas médicas mensuales con el médico general y finalizaría el proceso.

#### **3.1.2 Determinación de metodología para desarrollo móvil**

Al desarrollar software enfocado al área de aplicaciones móviles, es fundamental seleccionar la metodología de desarrollo ágil que mejor se adapte al tipo de proyecto requerido, pues éstas proporcionan gran adaptabilidad tanto en el tiempo de entrega como a cambios en el proyecto. Establecido lo anterior, para poder seleccionar la mejor metodología ágil se creará un cuadro comparativo con las tres de las metodologías más relevantes para el desarrollo móvil y que son: Mobile-D, Hybrid Methodology Design y Extreme Programming.[20]

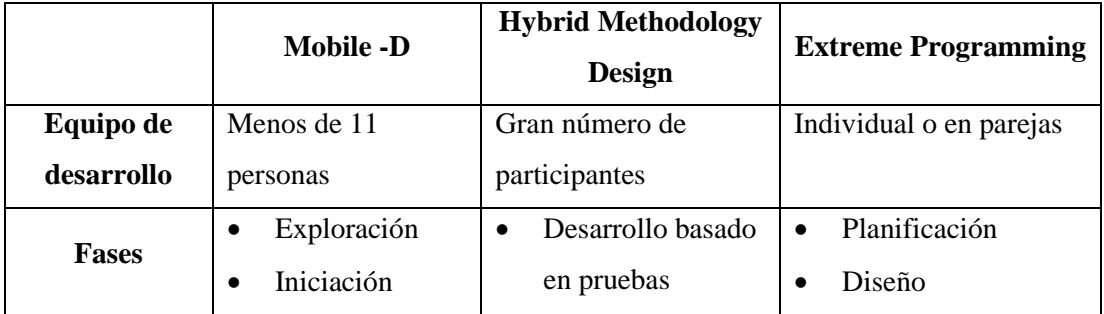

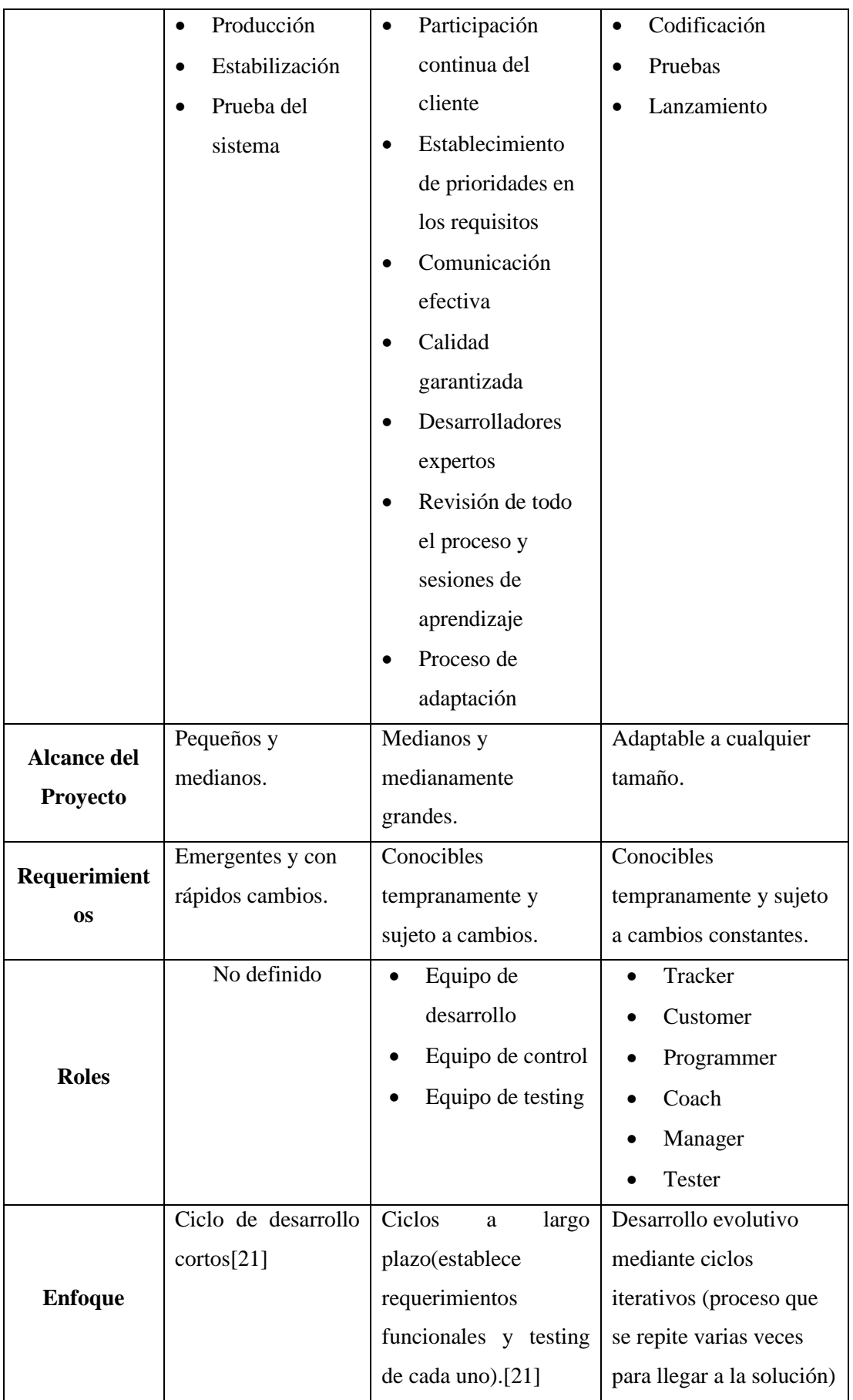

|                |           |                  |                   | sucesivos.[22] |                      |
|----------------|-----------|------------------|-------------------|----------------|----------------------|
|                |           | Enfocado<br>en   | Modelo iterativo  |                | Desarrollo           |
|                |           | resultados       | incremental       |                | incremental<br>y     |
|                |           | rápidos          | Desarrollo móvil  |                | frecuente            |
|                |           | Desarrollo       | basado<br>en      |                | Potencia<br>1a       |
|                |           | móvil basado en  | pruebas           |                | interacción entre el |
|                |           | pruebas          | Eficiente manejo  |                | cliente<br>y         |
|                |           | Etapas en ciclos | de<br>recursos    |                | desarrollador        |
|                |           | de 3 días        | informáticos      |                | Optimización<br>del  |
| Característica | $\bullet$ | Aplicación para  | Mejora<br>la      |                | código a través de   |
| S              |           | pequeños         | capacidad<br>de   |                | reestructuración.[2  |
|                |           | dispositivos     | gestión<br>de     |                | 2                    |
|                |           | (celulares<br>y  | riesgos           |                |                      |
|                |           | tables)          | Mantenimiento     |                |                      |
|                |           | Manejo<br>de     | actualizado de la |                |                      |
|                |           | documentación    | documentación.[   |                |                      |
|                |           | sencilla<br>y    | 21]               |                |                      |
|                |           | precisa. [21]    |                   |                |                      |
|                |           |                  |                   |                |                      |

Tabla 3: Comparación de metodologías de desarrollo móvil.

Elaborado por: El investigador

Basado en el estudio de la tabla 3, se seleccionó la metodología Mobile-D para el desarrollo del proyecto. Las razones por la cual se optó la utilización de esta metodología ágil fueron:

- Que se adapta adecuadamente para equipos de desarrollo pequeños.
- Se enfoca en ciclos cortos buscando resultados rápidos.
- Esta más enfocado para dispositivos pequeños y busca cumplir los requerimientos al ser adaptables a cambios.

#### **3.1.3 Fases de la metodología mobile-d**

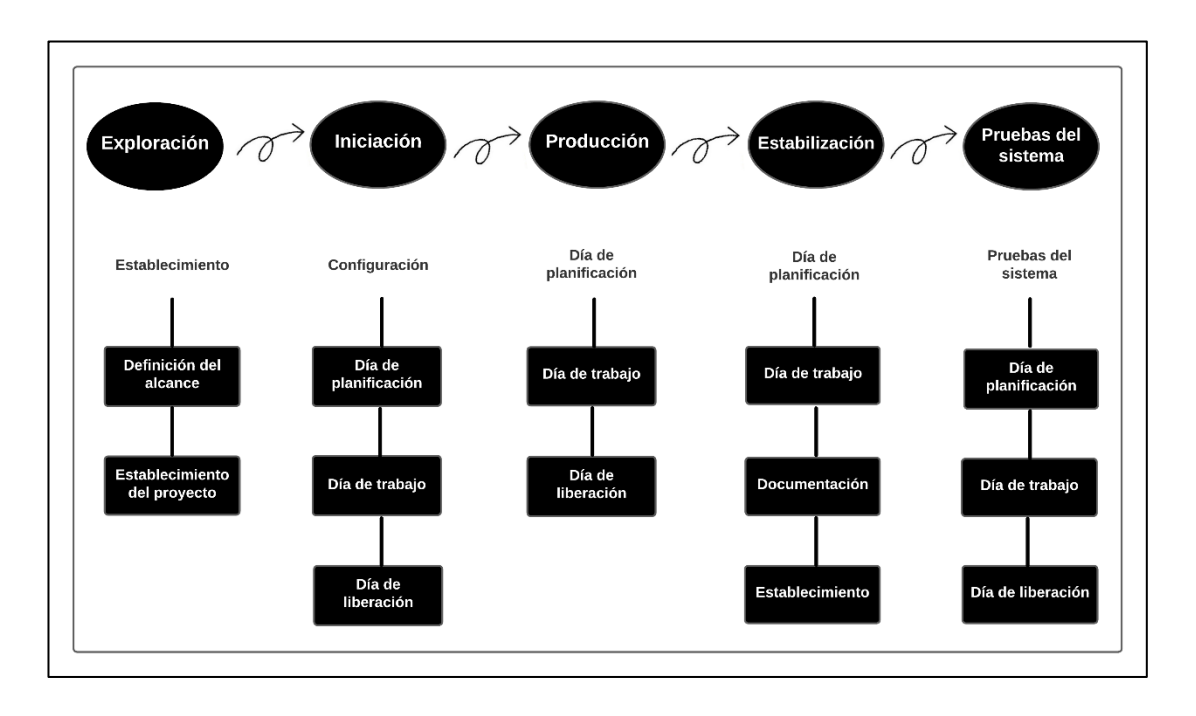

Gráfico 21: Fases de la metodología Mobile-D. Elaborado por: El investigador

- **Primera fase exploración:** El equipo de desarrollo debe elaborar un plan y establecer las características del proyecto en tres etapas: identificación de actores (identificar a los clientes involucrados), definición del alcance (planificación inicial del proyecto) y establecimiento de proyectos (recopilar requisitos y establecer los procesos necesarios).
- **Segunda fase inicialización:** Los desarrolladores se encargan de preparar e identificar todos los recursos necesarios, incluyendo los físicos, tecnológicos y de comunicaciones. Además, elaboran los planes para las siguientes fases y establecen el entorno técnico adecuado. Durante esta fase, se divide en cuatro etapas: inicio del proyecto, planificación inicial, prueba y despliegue, en las cuales se garantiza el adecuado funcionamiento del proyecto y se lleva a cabo el entrenamiento del equipo de desarrollo.
- **Tercera fase producción:** Se repite la planificación de 3 días (día de planificación, día de trabajo y día de liberación) de manera iterativamente.
- Día de Planificación: Busca analizar, mejorar y priorizar los requisitos, planificando los contenidos de iteración actual y preparando los posteriores casos de prueba de aceptación que se utilizará el día de liberación.[23]
- Día de trabajo: Se implementan las pruebas de iteración de antemano Test Driven Development (TDD).
- Día de liberación: Valida y verifica la funcionalidad por medio de prueba de aceptación.
- **Cuarta fase estabilidad:** Se ejecutan las últimas actividades de integración para garantizar el correcto funcionamiento del sistema completo. Durante esta fase, el desarrollador lleva a cabo tareas similares a las realizadas en la fase de "producción", pero enfocando todos sus esfuerzos en la integración del sistema. Además, se puede considerar la elaboración de documentación adicional en esta etapa.
- **Quinta fase pruebas del sistema:** Busca como objetivo la disponibilidad de una versión estable y completamente funcional del sistema. Se realiza una exhaustiva prueba del producto final, ya integrado, para verificar que cumpla con los requisitos establecidos por el cliente. Durante esta etapa, se identifican y corrigen todos los defectos encontrados en el sistema.

#### **3.1.4 Determinación de tecnologías para desarrollo móvil**

Al desarrollar aplicaciones móviles toca tener en cuenta la diferencia de ecosistemas tanto Android como IOS, pues actualmente la accesibilidad a cualquiera de las dos tecnologías por parte de los usuarios es fácil, por lo que la adaptabilidad de una aplicación móvil para ambos ecosistemas es fundamental al momento de desarrollo de proyectos, por lo que tanto empresas y personas desarrollaron tecnologías hibridas para poder desarrollar tanto en Android como IOS al mismo tiempo y de esta manera ahorrar tiempo de producción, investigación y documentación para el desarrollador. Entre las principales tecnologías de desarrollo móvil hibrido tenemos: Ionic, Flutter y React Native.[24]

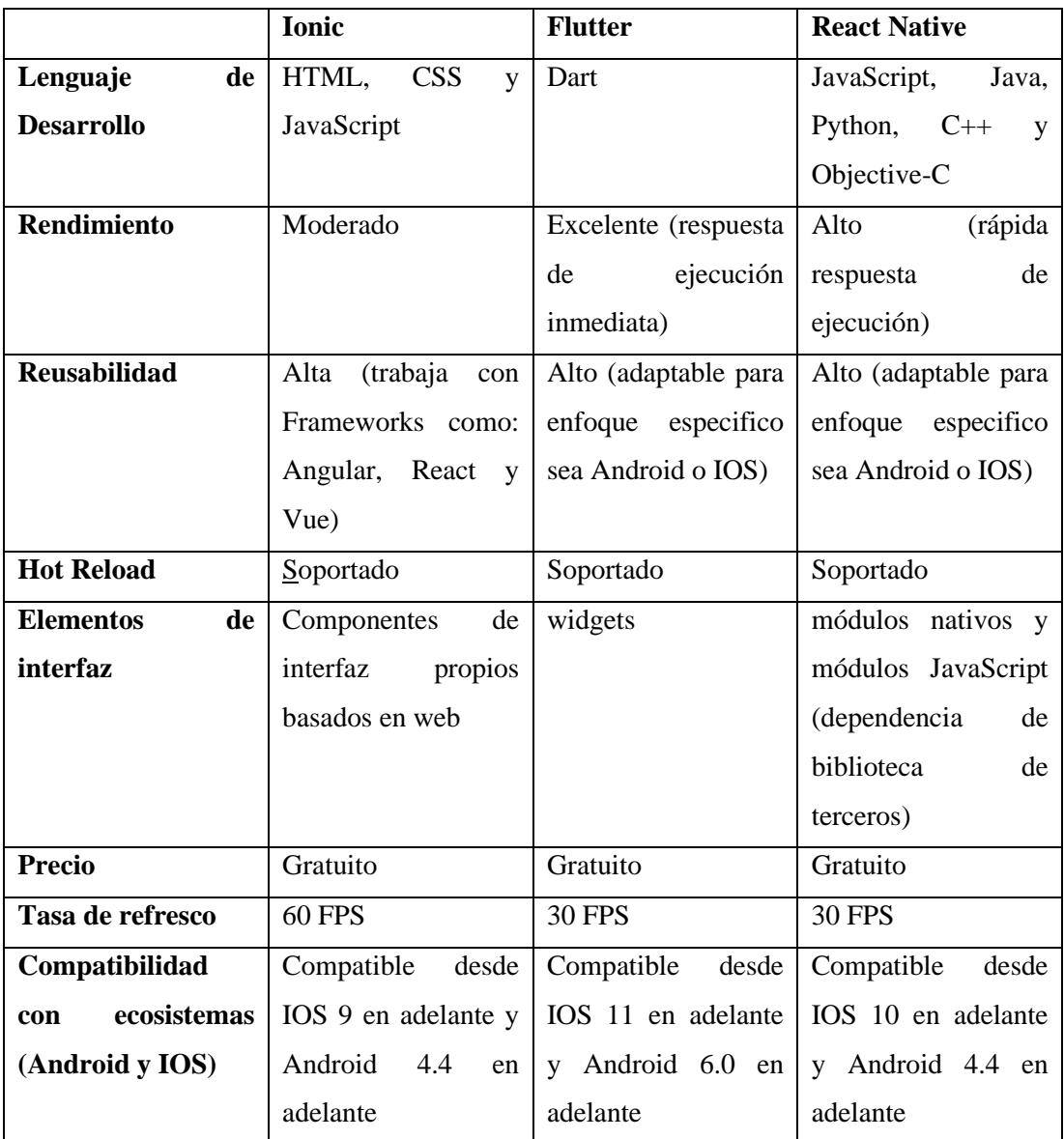

Tabla 4: Comparación tecnologías de desarrollo móvil hibrido.

Elaborado por: El investigador

En base al estudio de la tabla 4, se optó por la utilización de la tecnología Flutter como medio para el desarrollo de la aplicación móvil, por la facilidad de un solo lenguaje de programación, que la interfaz y desarrollo es enfocado en la creación de widgets reutilizables y la simplicidad de migrar a la programación de Android o IOS de manera inmediata en caso de darse la necesidad.

#### **3.1.5 Análisis del desarrollo de aplicaciones móviles con Flutter**

Flutter cuenta con su propio ecosistema diseñado para el desarrollo de aplicaciones móviles, web y de escritorio. Este framework se distingue por utilizar el lenguaje de programación Dart, el cual permite crear aplicaciones multiplataforma. Además, Flutter se basa en estándares que facilitan el acceso a las funcionalidades nativas del dispositivo, al tiempo que ofrece un motor de renderizado personalizado que garantiza una interfaz de usuario atractiva y de alto rendimiento.[25]

### • **Ventajas y Desventajas de Flutter**

En la tabla 5, se resumirá las principales ventajas y desventajas del framework Flutter para desarrollo móvil basado en la investigación.[26]

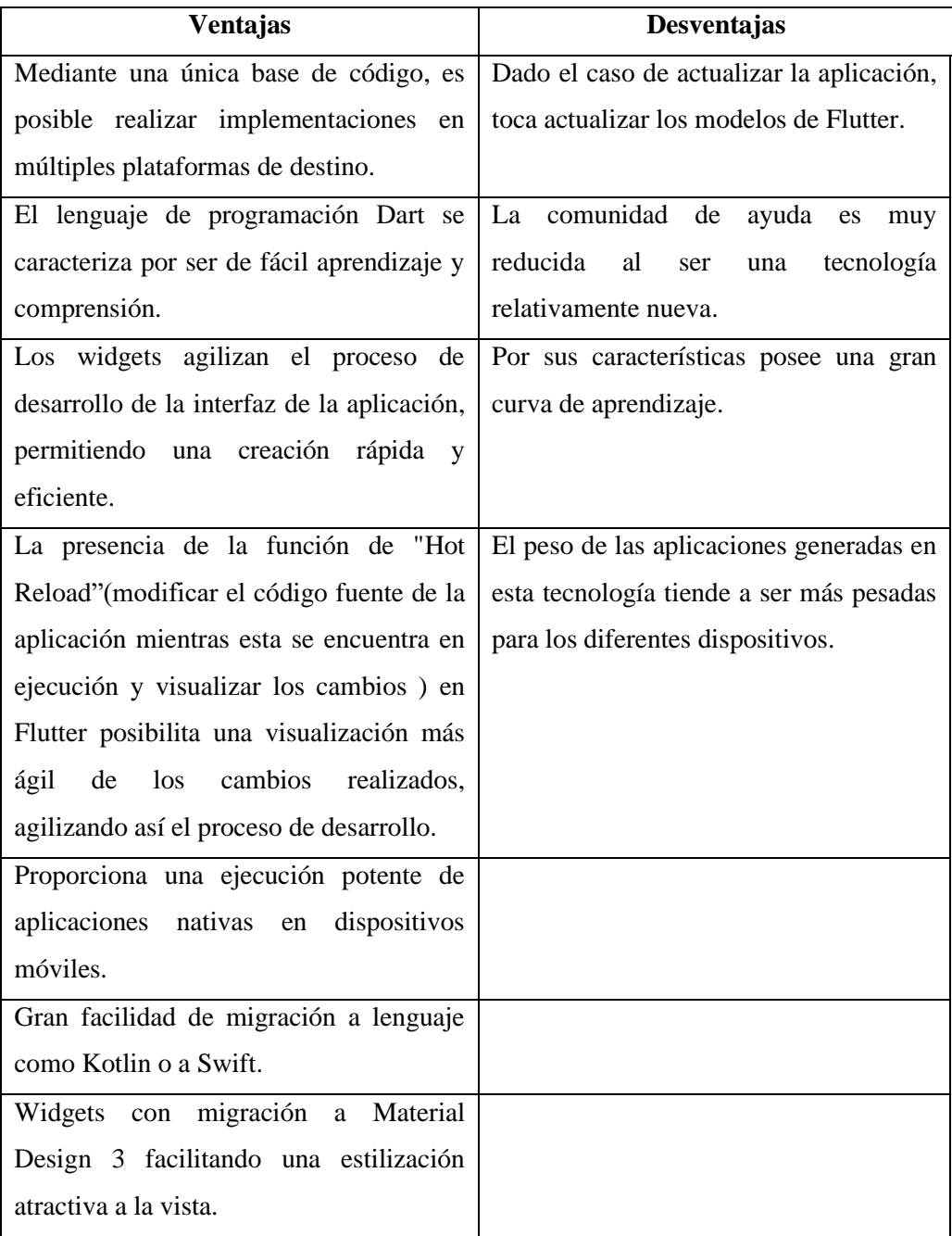

# Tabla 5: Ventajas y desventajas de Flutter. Elaborado por: El investigador

### **3.1.6 Estudio para el diseño de interfaz con material design**

Material Design se ha convertido en una guía de diseño ampliamente utilizada en la creación de interfaces visualmente modernas y atractivas. Desarrollado por Google, este conjunto de principios y directrices ofrece un enfoque estético y funcional para diseñar aplicaciones y sitios web de manera consistente en múltiples plataformas y dispositivos.[27]

Existen en la actualidad 3 versiones que se detallaran en la tabla 6. Flutter es compatible con todas estas versiones al ser un lenguaje de Google, actualmente es posible migrar los diferentes widgets realización en la versión 2 a la versión 3 por parte de los desarrolladores, mejorando enormemente la usabilidad de Material Design.<sup>[28]</sup>

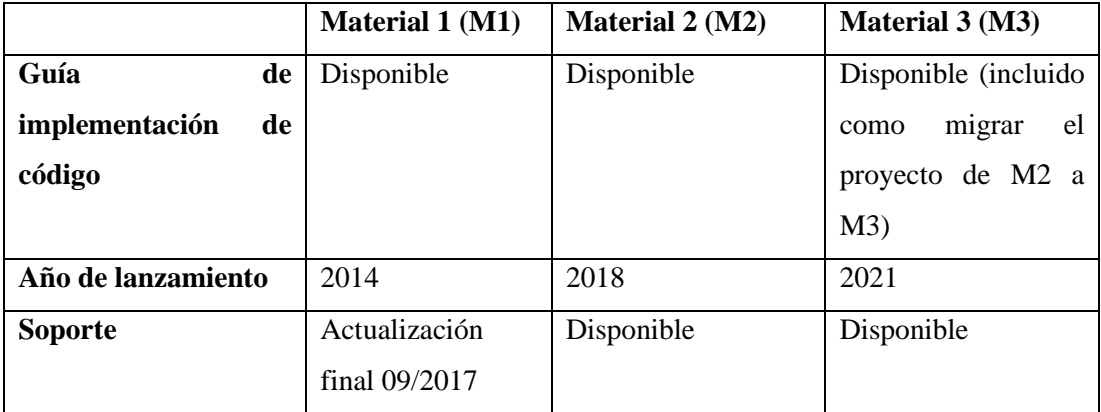

Tabla 6: Versiones de Material Design.

Elaborado por: El investigador

Al Flutter ser una tecnología de Google al igual que Material Design, es óptimo usar la versión 3 de esta tecnología para el desarrollo, por lo que migración de características de la versión 2 a la versión 3 es fundamental, a pesar de que la versión 2 aún posee soporte por parte de Google.

### **Ventajas**

- Al agregar una nueva dimensión, se simplifica la comprensión de la jerarquía por parte del usuario. A primera vista, resulta mucho más sencillo de entender.
- Las animaciones son una fortaleza que se puede aplicar de manera efectiva en otros aspectos del diseño.
- Las animaciones están integradas de forma nativa, lo que evita la necesidad de manipulaciones manuales.
- Versatilidad del sistema de diseño tanto en Web o móvil.
- Ofrece una experiencia coherente en todos los dispositivos, lo que atrae a más usuarios debido a su facilidad de uso y, a largo plazo, incrementa su adopción.
- Debido a que cuenta con estándares para prácticamente todos los aspectos, es fácil de utilizar sin importar el dispositivo para el cual estemos diseñando.[29]

#### **Desventajas**

- Dado que Material Design implica un mayor nivel de complejidad en elementos visuales como animaciones, colores, texturas y sombreados, esto puede resultar en un mayor consumo de energía en el dispositivo.
- Las directrices de Material Design están bien definidas, puede haber limitaciones en términos de libertad creativa al seguir estas pautas de diseño establecidas.
- Las animaciones tienen un impacto notable en el consumo de energía de los dispositivos, lo que puede resultar en un mayor consumo de batería.
- Material Design es una creación de Google, lo que significa que está estrechamente vinculado a la identidad de la compañía. Si seguimos las directrices de Material Design, es posible que nuestra aplicación o sitio web se asemeje en gran medida al diseño característico de Google.[29]

#### **3.1.7 Análisis del desarrollo móvil en flutter con material design**

Desde que fue anunciado M3, Flutter recibe constantemente un sin número de actualizaciones para poder migrar de M2, además del soporte para nueva tipografía, formas, elevación, widgets, entre otros. La gran mayoría de los nuevos componentes de M3 se encuentran actualmente disponibles en Flutter.[30]

#### **Flutter.dev (kit de herramientas de interfaz de usuario de Google)**

- **Rápido:** El código se compila en maquina ARM, al igual que en JavaScript, obteniendo un rendimiento veloz en cualquier dispositivo.
- **Productivo:** Disponibilidad de compilar e iterar rápidamente actualizando el código y ver los cambios en tiempo real, gracias a soportar Hot Reload.
- **Flexible:** Permite el control de cada uno de los pixeles para la creación de diseños personalizados adaptables en cualquier tipo de pantalla.[31]

#### **useMaterial3 property**

Al migrar a M3 se implementarán nuevos colores, tipografías entre otras características, es falso que los aspectos de M2 serían reutilizados y den la misma impresión, esto generalmente se produce porque en la migración de widgets se producen algunas apariencias incoherentes, pero por las constaste actualizaciones, se corrige con gran rapidez estos errores. [32]

#### **Catalogo disponible de widgets para flutter**

Para finales del presente año M3 se convertirá en la interfaz predeterminada de Flutter, gracias a esto se ha implementado una mayor variedad de widgets con un diseño específicamente desarrollado en M3.

- **Acciones**: Son las diferentes implementaciones de botones disponibles actualmente entre ellos podemos ver: common buttons, FAB, extended FAB, Icon button y segmented button.
- **Comunicación:** En el apartado de notificaciones con 3 tipos dinámicos y llamativos para el usuario. Estos son badge, progress indicator y snackbar.
- **Contención:** Ofrece un amplio catálogo para contenedores de información en la aplicación. Entre los disponibles están: bottom sheet, card, dialog, divider y list.
- **Navegación:** Con la interfaz amigable y llamativa para el usuario la navegación por la aplicación es intuitiva y dinámica, facilitando el uso. Podemos seleccionar para ello entre: app bar, bottom app bar, navigation bar, navigation drawer, navigation rail, tab bar.
- **Selección:** Para la selección tanto de opción múltiple o menús dispone de gran variedad al momento de seleccionar el desarrollador. Para ellos M3 implementa: checkbox, chip, date picker, menu, radio button, slider, switch, time picker.
- **Entradas de Texto:** M3 dispone de cuadros de texto con una gran variedad de diseño para tanto formularios como diálogos**, este es:** text inputs.[33]

### **3.2 Desarrollo de la propuesta**

### **3.2.1 Fase 1: exploración**

### **3.2.1.1 Definición de los stakeholders**

- **Empresa:** "Fundación casa de Fe" de Shell.
- **Usuarios de la aplicación:** Médicos del centro de salud tipo A de Shell y cuidadores de la "Fundación casa de Fe" de Shell.
- **Desarrollador:** Autor del presente proyecto.

### **3.2.1.2 Definición del alcance**

- Las diferentes funcionalidades que toma la aplicación fueron previamente resueltas gracias a la encuesta realizada a los médicos del centro de salud tipo A de Shell junto a los administradores y cuidadores de la "Fundación casa de Fe" de Shell.
- La interfaz de usuario usara el sistema de Material Design 3 que es el actual software de diseño de Flutter, que por medio de sus pautas componentes y herramientas, apoyan las prácticas de diseño de interfaz de usuario más efectivas.
- La aplicación dispondrá de roles de usuario y cada usuario especifico tendrá diferentes funcionalidades y características.
	- **Funciones para usuarios normales (padres de familia cuidadores):** Iniciar Sesión, Registro de niños, Acceso a informativo alimentaria, Actualización de datos sobre peso y talla, Programación de Cita Médica, Cerrar sesión, Recuperar contraseña.
	- **Funciones para médicos:** Iniciar Sesión, Registro de niños, Actualización de datos sobre peso y talla, Cerrar sesión, Trasado de ruta, Notificación de asistencia de cita médica, Recuperar contraseña.
	- **Funciones para administrador:** Iniciar sesión, Asignación de roles, Registro de niños, Gestión de información alimentaria, Cerrar sesión, Recuperar contraseña.

# • **Limitaciones:**

- La necesidad de acceder a internet para uso de la aplicación.
- Disponibilidad del usuario de poseer dispositivos con Android 7.0 o superior o IOS 9.0 o superior.

# **3.2.1.3 Establecimiento del proyecto**

Las herramientas para utilizar en el presente proyecto serán las siguientes:

# • **Visual Studio Code**

Editor de código desarrollado por Microsoft, permite el desarrollo con el lenguaje de programación Dart.

# • **Dart**

Lenguaje de programación diseñado para el Framework Flutter, dirigido al desarrollo de widgets.

# • **Firebase Authentication**

Servicio que ofrece Firebase para una alta seguridad al momento de realizar la autentificación.

# • **Cloud Firebase**

Servicio que ofrece Google de base de datos en la nube.

# • **Firebase**

Plataforma de desarrollo de aplicaciones en la nube que combina una base de datos en tiempo real, almacenamiento, autenticación de usuarios y funciones en la nube.

# • **Proto.io**

Herramienta de prototipado y diseño de interfaces de usuario que permite a los diseñadores y desarrolladores crear prototipos interactivos de alta fidelidad sin necesidad de escribir código.

# **3.2.2 Fase 2: inicialización**

# **3.2.2.1 Configuración del ambiente de desarrollo**

La configuración permitió crear el ambiente de trabajo de desarrollo móvil mediante la instalación y configuración de todas las herramientas necesarias que faciliten el desarrollo del proyecto.

- **Tipo de aplicación:** Nativa.
- **Framework:** Flutter.
- **Sistema de diseño de interfaz de usuario:** Material Design 3.
- **Herramienta de generación de prototipos:** Proto.io.
- **Servicios de autenticación:** Firebase Authentication.
- **Sistema gestor de base de datos:** Cloud Firestore.

### **3.2.2.2 Preparación del ambiente**

- Firebase Authentication
	- Visual Studio Code.
	- Configuración en Firebase.
- Cloud Firestore
	- Visual Studio Code.
	- Configuración en Firebase.
- Framework Flutter
	- Visual Studio Code.
	- Lenguaje de programación: Dart.
- Android Studio: SDK 23.
- Proto.io

# **3.2.2.3 Planificación de fases**

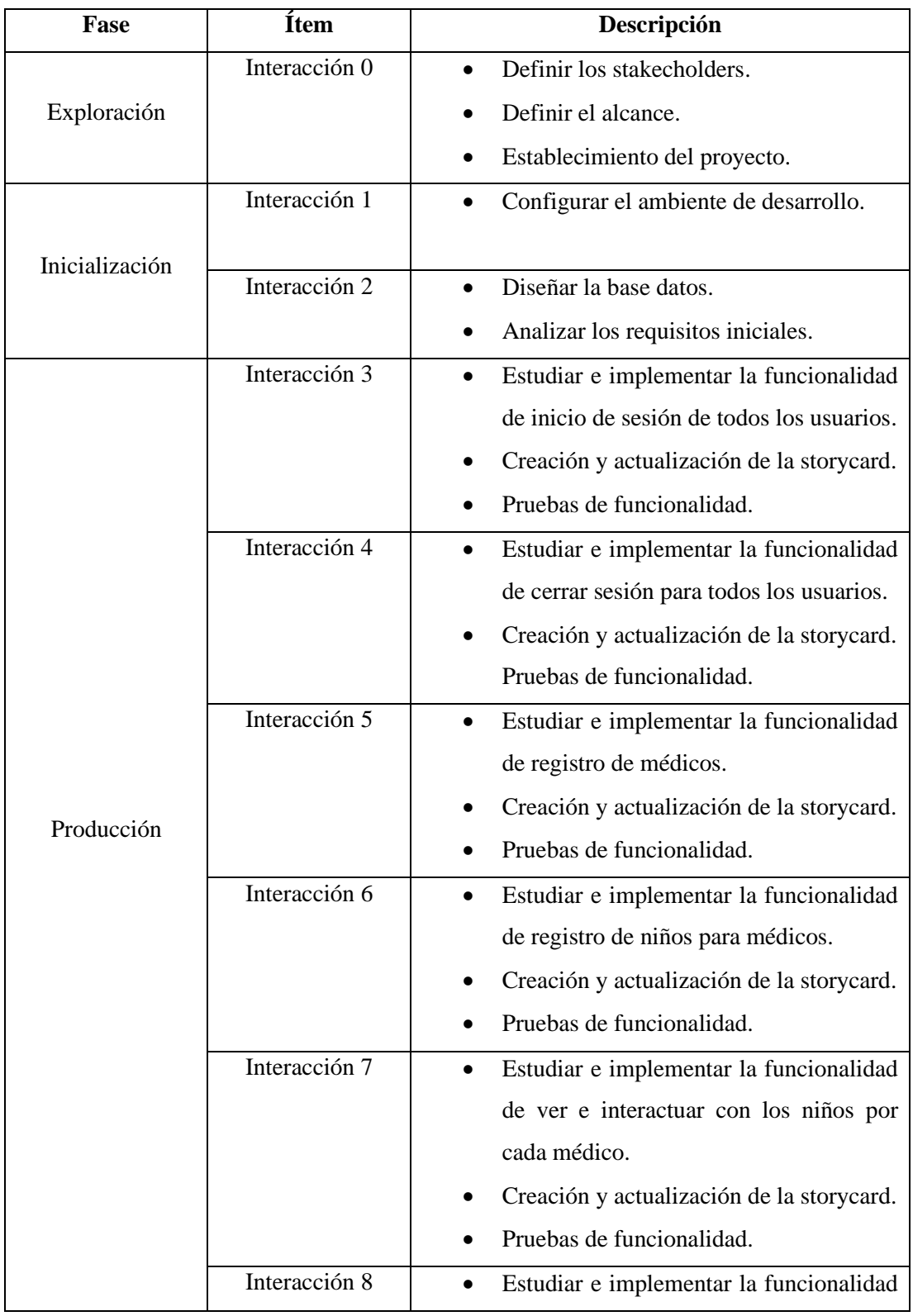

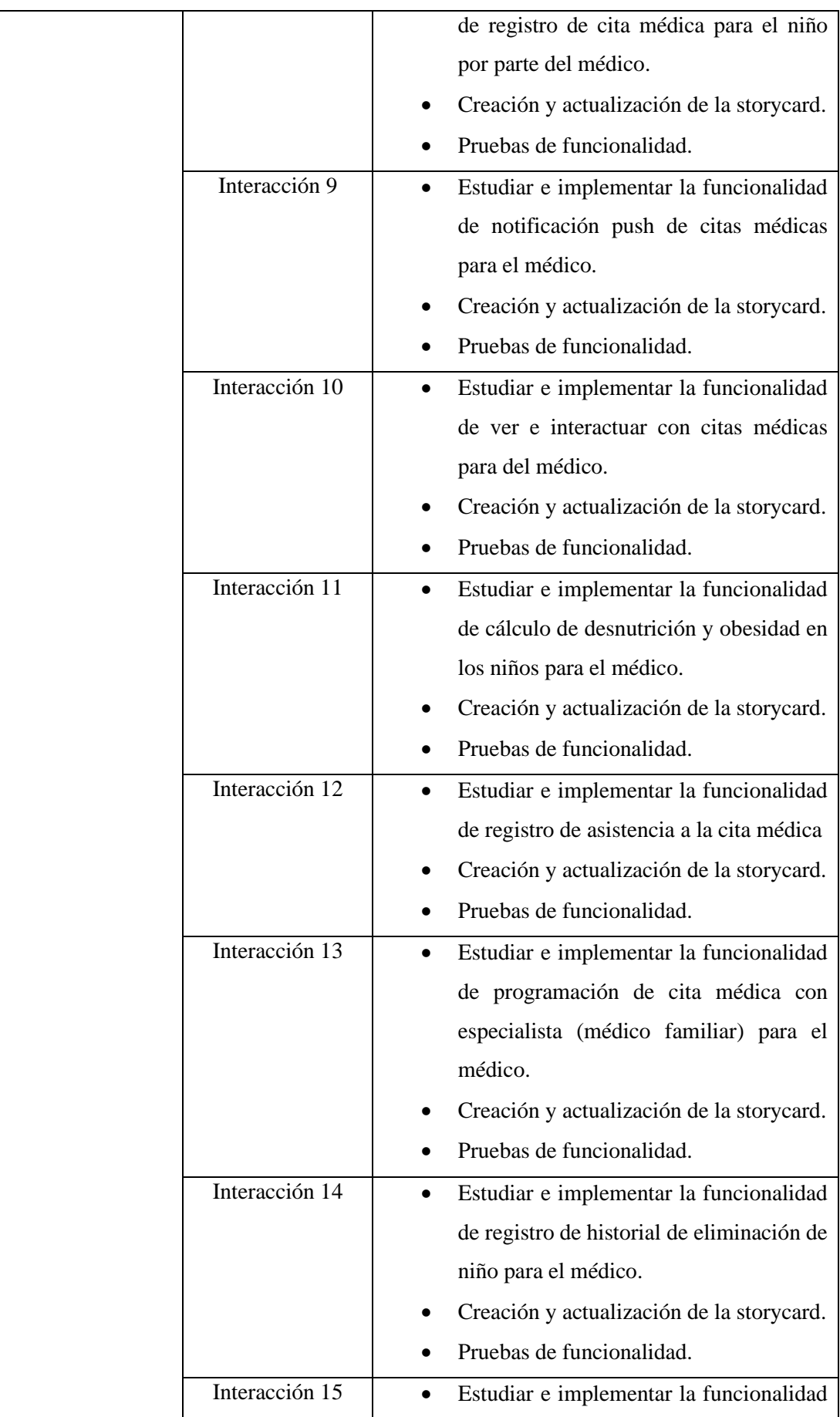

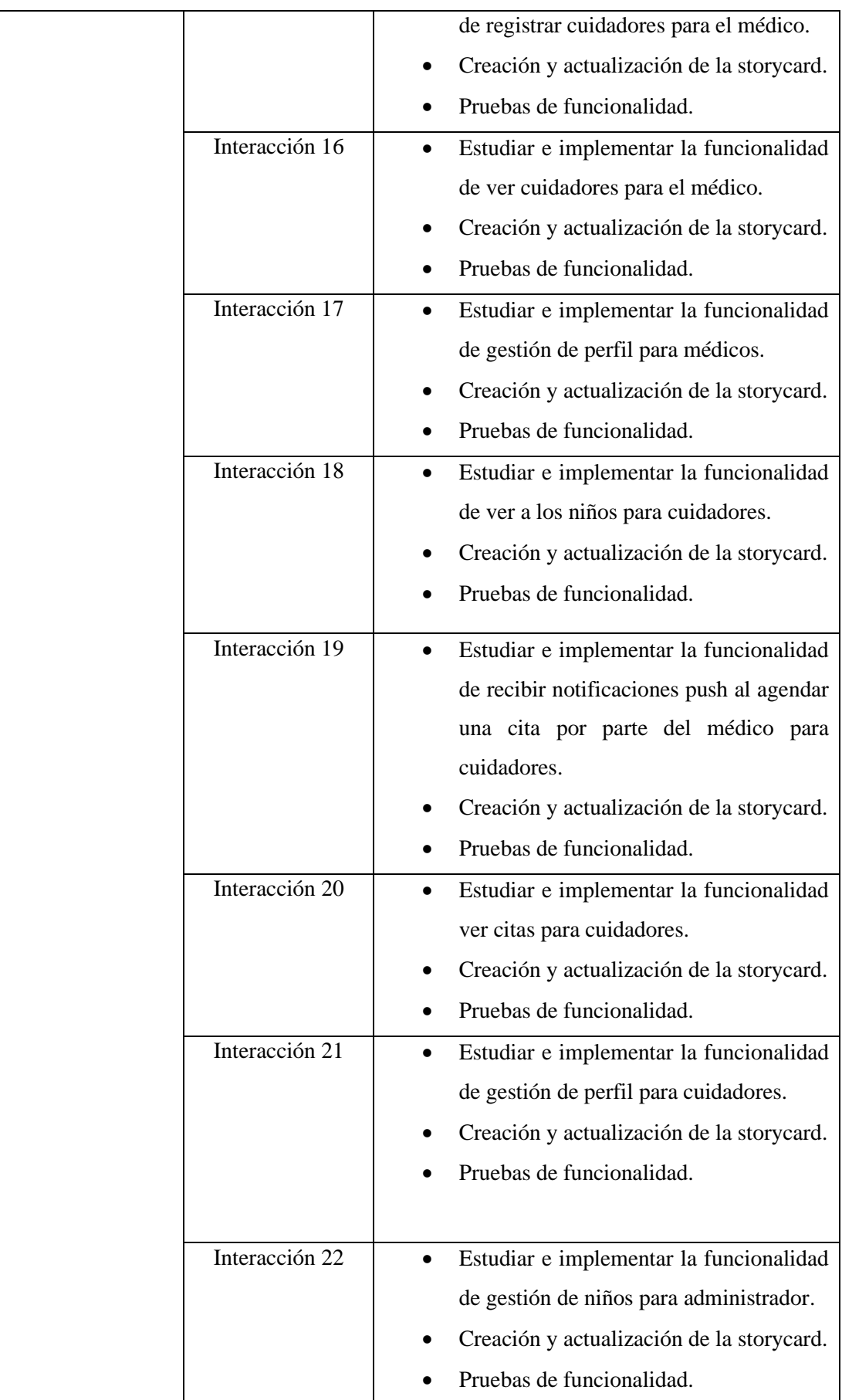

![](_page_65_Picture_136.jpeg)

Tabla 7: Planificación de Fases de la Metodología.

Elaborado por: El investigador

#### **3.2.2.4 Diseño de la base de datos**

#### **Modelo Conceptual**

![](_page_66_Figure_2.jpeg)

Gráfico 22: Modelo conceptual de la aplicación.

Elaborado por: El investigador

### **Modelo Relacional**

![](_page_66_Figure_6.jpeg)

Gráfico 23: Modelo relacional de la aplicación.

Elaborado por: El investigador

### **3.2.2.5 Arquitectura de la aplicación móvil**

La arquitectura propuesta de la aplicación móvil permite a los diferentes usuarios (cuidadores, médicos, administrador) acceder a los diferentes servicios que ofrece la aplicación para alertas de seguridad alimentaria. Por cada rol de usuario, este podrá acceder a diferentes funciones, las peticiones de las funcionalidades requieren tener una conexión a internet para poder acceder a los servicios de Firebase.

![](_page_67_Figure_1.jpeg)

Gráfico 24: Arquitectura de la aplicación móvil. Elaborado por: El investigador

# **3.2.2.6 Análisis de los requisitos iniciales**

Requerimientos alineados con las asignaciones de roles para las funcionalidades de la aplicación móvil.

### **Administrador:**

- Iniciar sesión con el correo y contraseña que fueron asignados.
- Gestionar a los médicos.
- Gestionar a los niños.
- Gestionar a los cuidadores.
- Gestionar citas médicas.
- Gestionar citas médicas reprogramadas.
- Visualizar todos los historiales de crecimiento de los niños.
- Cerrar sesión.

### **Médico:**

- Registro en la aplicación con sus datos personales.
- Iniciar sesión con el correo y contraseña registrado por ellos.
- Registro de niños para seguimiento y control.
- Visualizar e interactuar con los niños.
- Registro de cita médica para los niños.
- Recibir notificaciones sobre citas médicas.
- Visualizar e interactuar con las citas médicas.
- Calcular el riesgo del niño tanto en desnutrición como en obesidad, por talla y peso.
- Registro de reprogramación de citas médicas.
- Registrar el motivo de eliminación de niños.
- Registro de cuidadores.
- Visualizar e interactuar con cuidadores.
- Gestionar información perfil y contraseña.
- Cerrar sesión.

#### **Cuidador:**

- Iniciar sesión con el correo y contraseña que fue asignado por el médico o administrador.
- Gestionar información de perfil y contraseña.
- Visualizar información de los niños.
- Visualizar próximas citas médicas para los niños.
- Visualizar información nutricional para los niños.
- Cerrar sesión.

#### **3.2.2.7 Funcionalidades establecidas**

Basado en los requerimientos iniciales y resultados obtenidos por la encuesta aplicada a médicos, administradores y cuidadores de la "Fundación casa de Fe de Shell", se logró determinar las funcionalidades de la aplicación móvil.

**Funciones para que el administrador pueda realizar a través del uso de la aplicación móvil para alertas de seguridad alimentaria.**

![](_page_69_Picture_175.jpeg)

![](_page_70_Picture_196.jpeg)

Tabla 8: Funcionalidades para el Administrador.

Elaborado por: El investigador

**Funciones para que los médicos puedan realizar a través del uso de la aplicación móvil para alertas de seguridad alimentaria.**

![](_page_70_Picture_197.jpeg)

![](_page_71_Picture_205.jpeg)
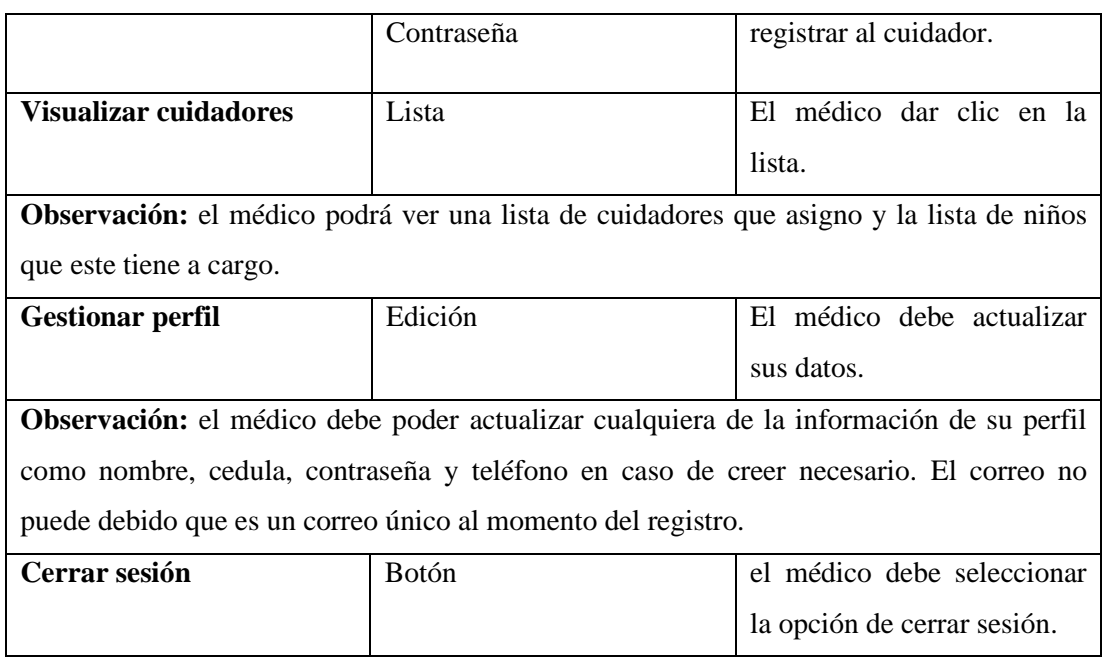

Tabla 9: Funcionalidades para médicos.

Elaborado por: El investigador

# **Funciones para que el cuidador pueda realizar a través del uso de la aplicación móvil para alertas de seguridad alimentaria.**

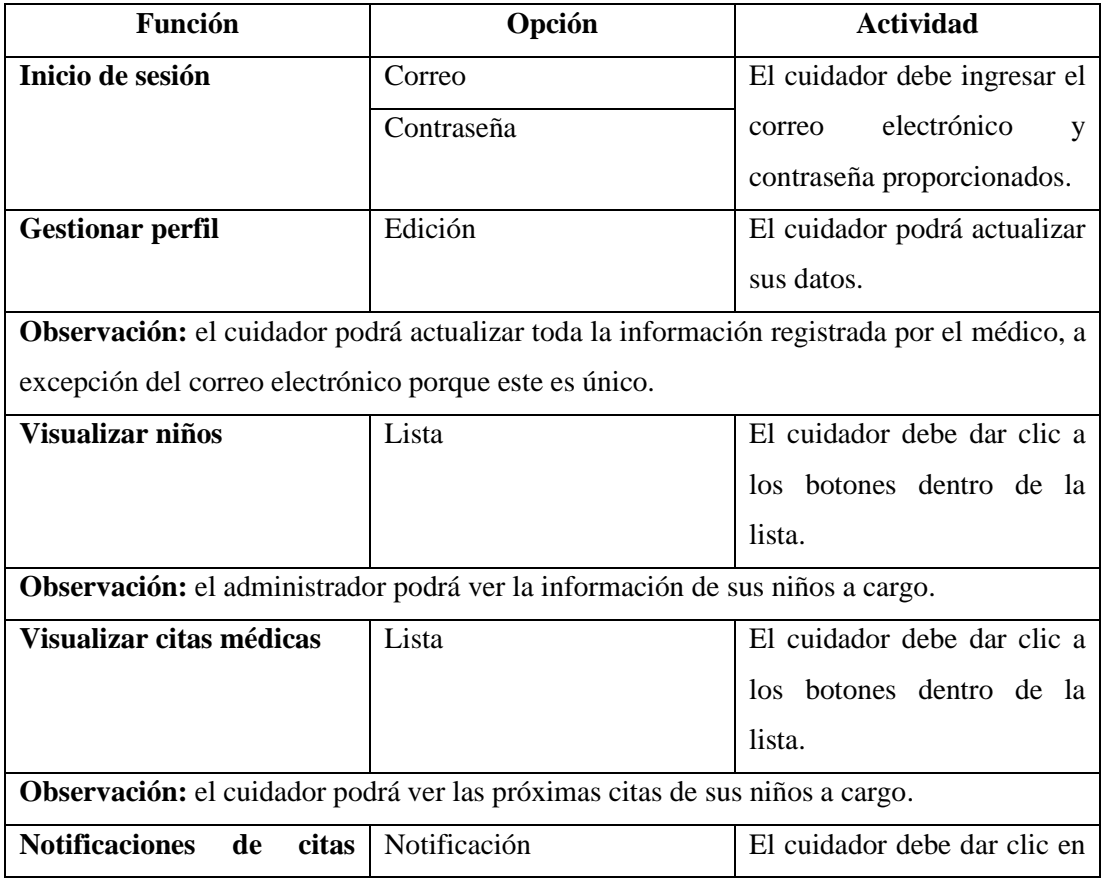

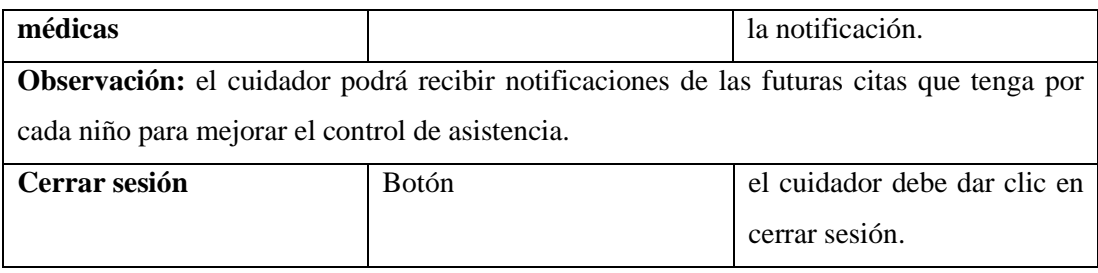

Tabla 10: Funcionalidades para cuidadores.

Elaborado por: El investigador

# **3.2.2.8 Diagrama de caso de uso**

# **Diagrama de caso de uso para médicos**

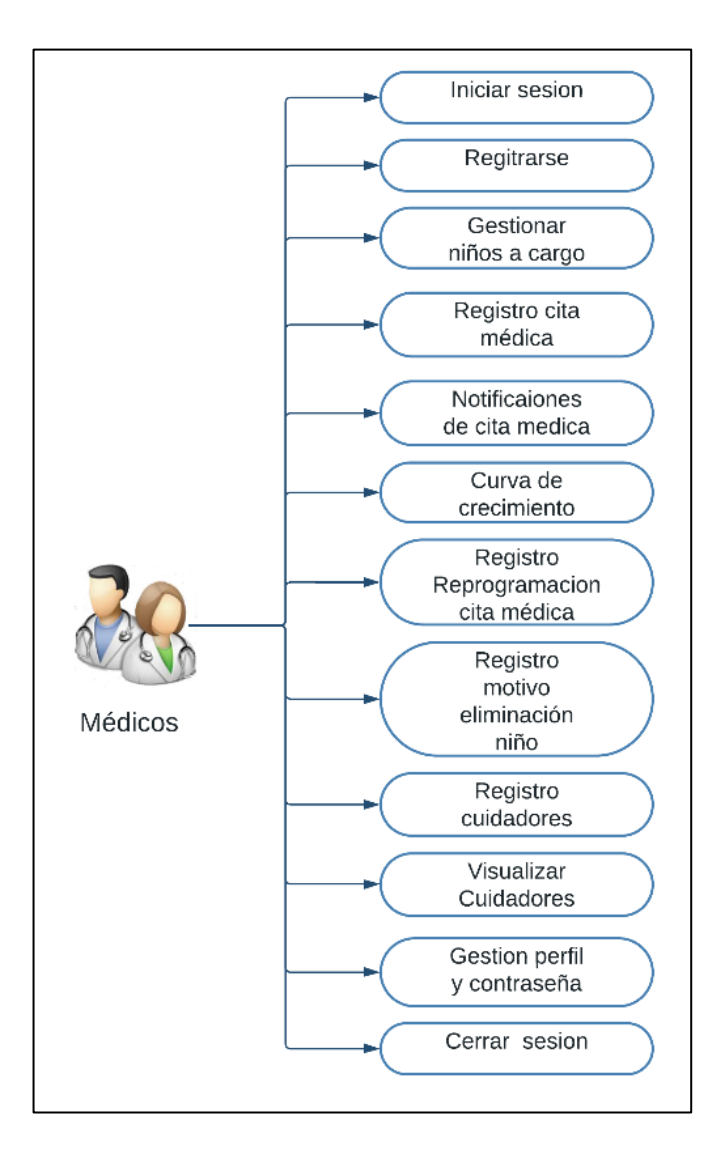

Gráfico 25: Diagrama de caso de uso para médicos. Elaborado por: El investigador

#### **Diagrama de caso de uso para cuidadores**

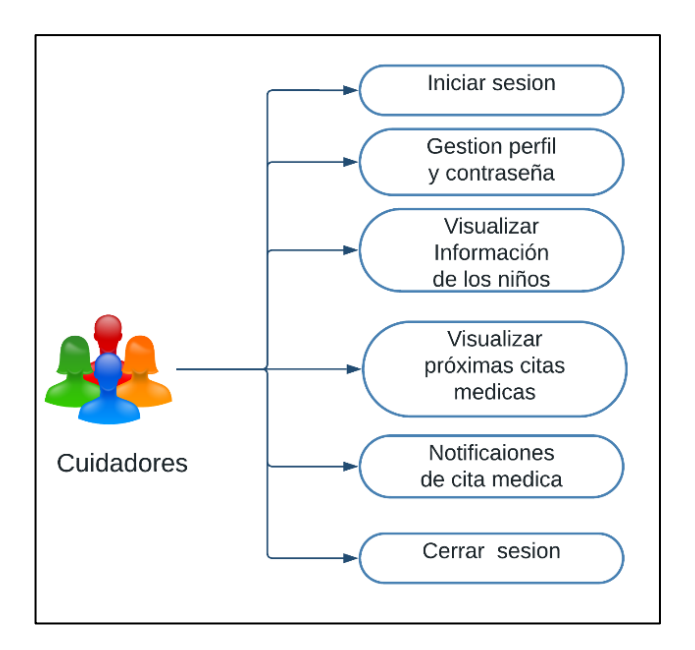

Gráfico 26: Diagrama de caso de uso para cuidadores. Elaborado por: El investigador

#### **Diagrama de caso de uso para administrador**

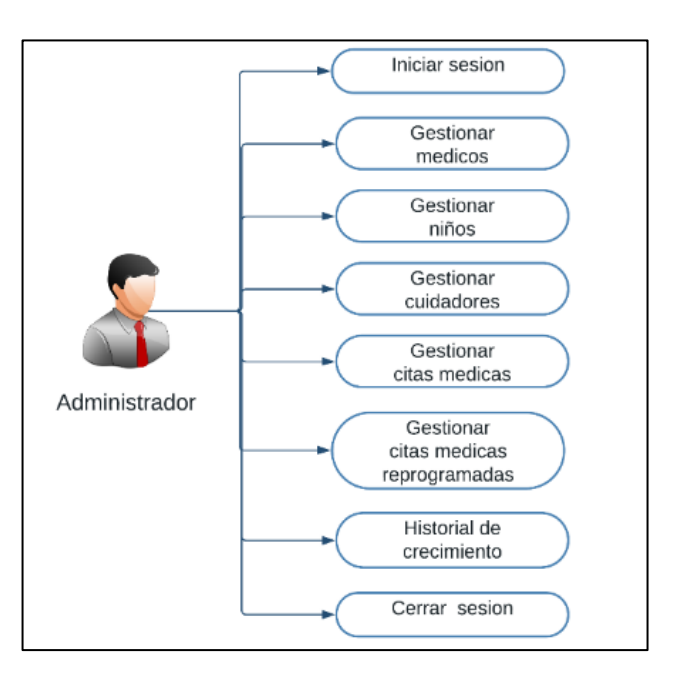

Gráfico 27: Diagrama de caso de uso del Administrador. Elaborado por: El investigador

### **3.2.2.9 Prototipo de la aplicación móvil**

Se ha desarrollado un prototipo inicial para el presente proyecto utilizando la plataforma Proto.io, que permite crear interfaces gráficas simuladas. Esto se llevó a cabo con el propósito de obtener una previsualización del funcionamiento y la apariencia de la aplicación.

#### **Pantalla Inicio de sesión general:**

Prototipo de modelo de la pantalla de inicio de sesión

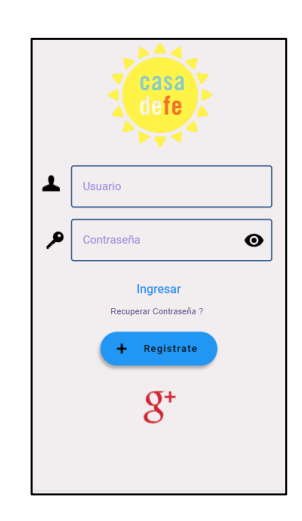

Gráfico 28: Prototipo de la pantalla de inicio. Elaborado por: El investigador

### **Pantalla de Registro para médicos**

Prototipo de modelo del modelo de registro para los médicos en la aplicación.

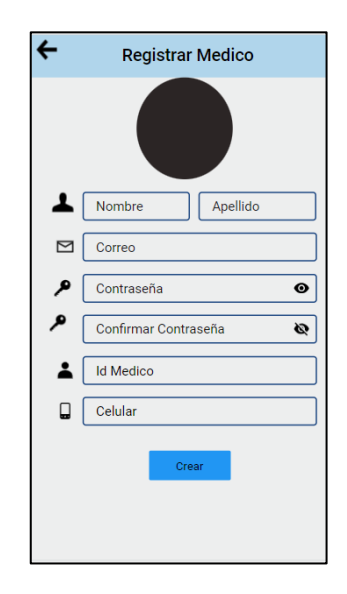

Gráfico 29: Prototipo pantalla de registro médico. Elaborado por: El investigador

#### **Pantalla menú médicos**

Prototipo del modelo del menú de configuraciones que tendrá el médico en la aplicación.

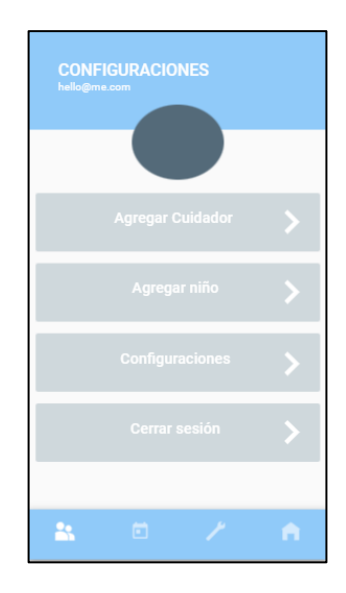

Gráfico 30: Prototipo pantalla menú médicos. Elaborado por: El investigador

### **Pantalla editar Información médico**

Prototipo de menú para actualizar información personal o la contraseña.

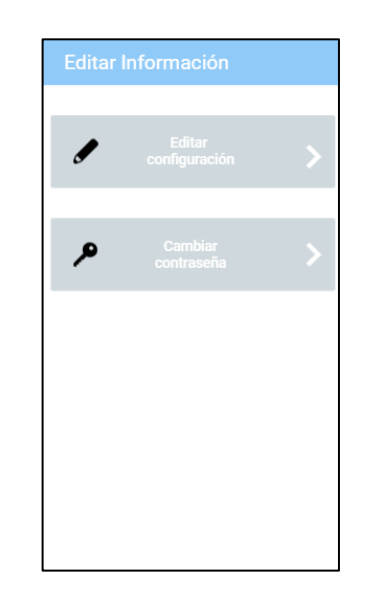

Gráfico 31: Prototipo menú editar información del médico. Elaborado por: El investigador

### **Pantalla actualizar información médica**

Prototipo de actualizar datos del médico.

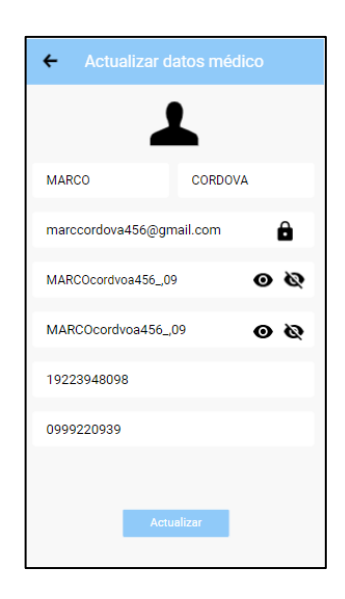

Gráfico 32: Prototipo pantalla actualizar información médica. Elaborado por: El investigador

#### **Pantalla actualizar contraseña médica**

Prototipo de la pantalla de actualización de contraseña del médico.

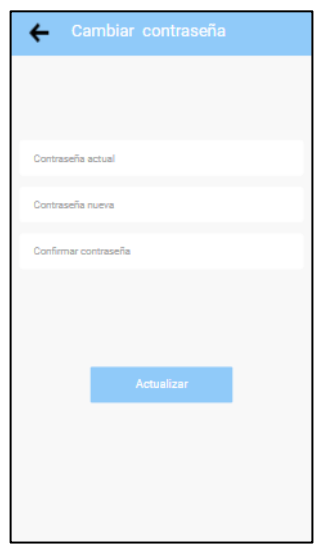

Gráfico 33: Prototipo pantalla actualizar contraseña del médico. Elaborado por: El investigador

### **Pantalla de Listar niños médicos**

Prototipo de pantalla de como listar a los niños.

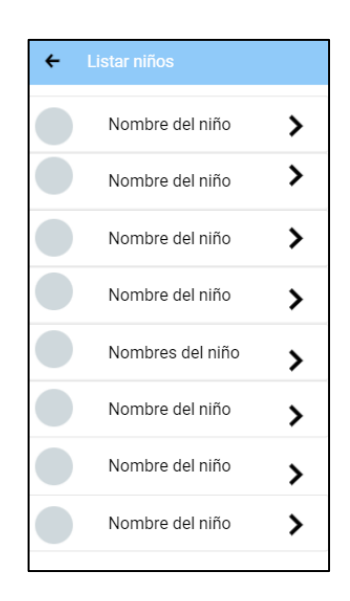

Gráfico 34: Prototipo listar niños. Elaborado por: El investigador

### **Registrar niño médico**

Prototipo de la pantalla de regitro de niños, donde se solicitara los completar los campos para poder hacer el registro.

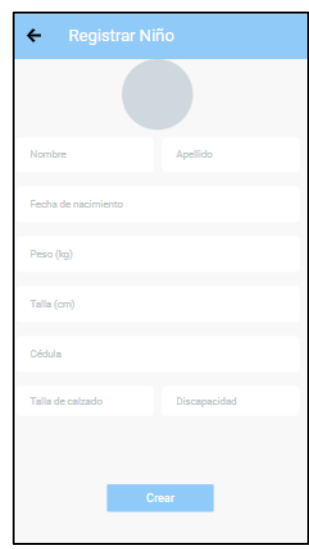

Gráfico 35: Prototipo pantalla registrar niños. Elaborado por: El investigador

### **Editar registro niño**

Prototipo de la pantalla de actualizacion de la información de los niños.

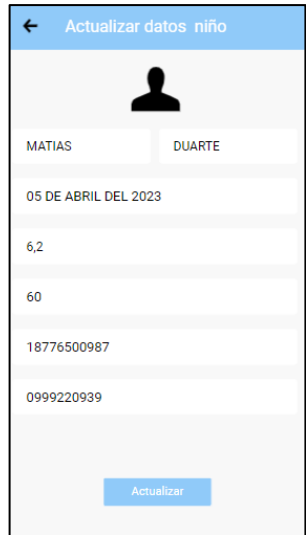

Gráfico 36: Prototipo pantalla actualizar datos niños. Elaborado por: El investigador

### **Elliminar niño**

Prototipo de pantalla de eliminacion de niños, donde posterior se realizara un registro del motivo de la eliminación.

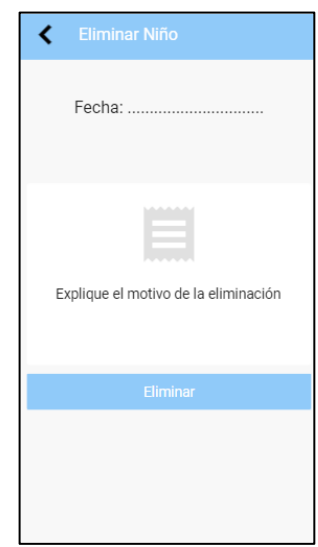

Gráfico 37: Prototipo pantalla de eliminación. Elaborado por: El investigador

### **Programar cita médica**

Prototipo de la pantalla para poder asignar citas médicas a los niños.

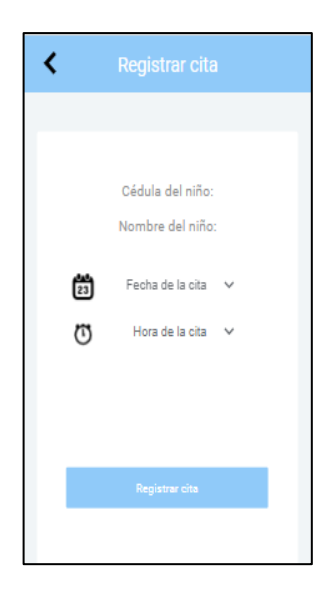

Gráfico 38: Prototipo de pantalla de registro de citas médicas. Elaborado por: El investigador

### **Pantalla de lista de citas médicas**

Prototipo de pantalla para poder listar las citas médicas que posee el médico.

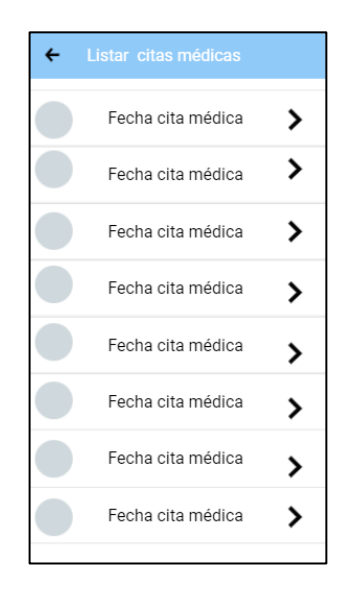

Gráfico 39: Prototipo de pantalla de listar citas. Elaborado por: El investigador

# **Pantalla de cita médica**

Prototipo de pantalla de registro de datos de la cita médica, donde se gráfica el estado del niño para un mejor entendimiento por parte del médico.

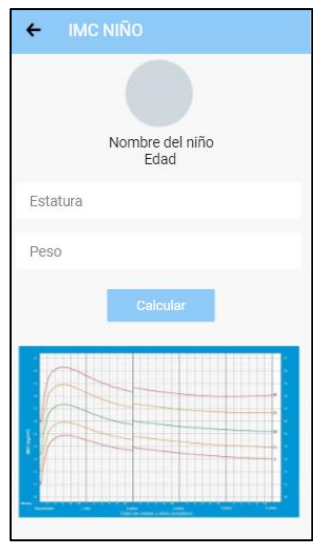

Gráfico 40: Prototipo pantalla de cita médica. Elaborado por: El investigador

#### **Pantalla de lista de cuidadores**

Prototipo de pantalla de listar cuidadores, donde igual existara un boton para registrar nuevos cuidadores.

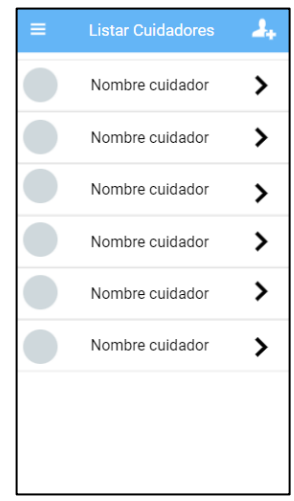

Gráfico 41: Prototipo pantalla listar cuidadores. Elaborado por: El investigador

### **Registro del cuidador**

Prototipo de la pantalla de registro de cuidadores, donde se solicitara los datos necesarios para el registro

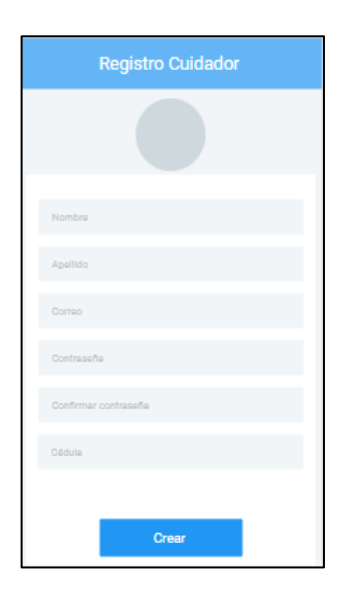

Gráfico 42: Prototipo pantalla de registro de cuidadores. Elaborado por: El investigador

### **Configuración del cuidador**

Prototipo de pantalla de configuraciones del cuidador, donde podra cambiar su informacion.

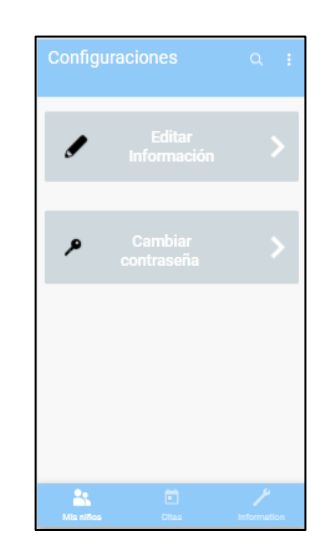

Gráfico 43: Prototipo pantalla de configuraciones cuidador. Elaborado por: El investigador

### **Actualizar datos cuidador**

Prototipo de la pantalla de actualización de datos del cuidador.

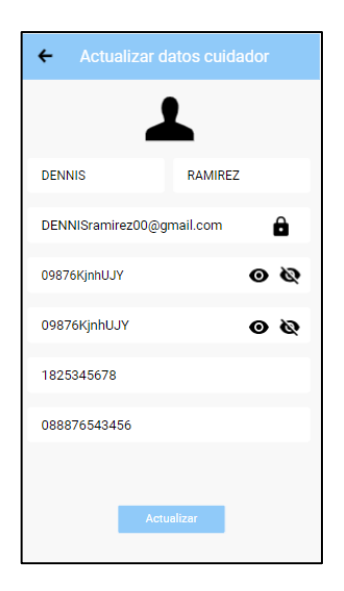

Gráfico 44: Prototipo pantalla de actualizar información de cuidador. Elaborado por: El investigador

#### **Cambiar contraseña cuidador**

Prototipo de la pantalla de cambiar contraseña para cuidadores.

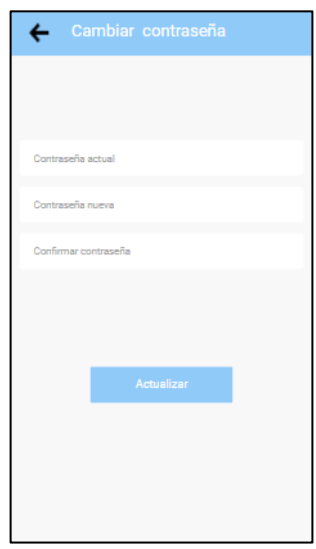

Gráfico 45: Prototipo pantalla de actualizar contraseña cuidador. Elaborado por: El investigador

#### **Listar citas médicas de cuidadores**

Prototipo de página de listado de las futuras citas médicas del cuidador.

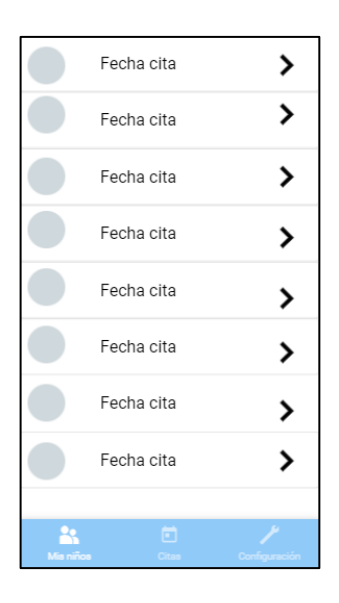

Gráfico 46: Prototipo de pantalla listar citas médicas del cuidador. Elaborado por: El investigador

#### **Listar niños cuidador**

Prototipo de pantalla de listar los niños que el cuidador a cargo.

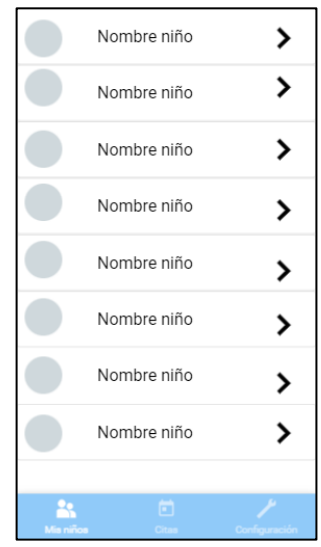

Gráfico 47: Prototipo de listar niños del cuidador. Elaborado por: El investigador

### **Menú del Administrador**

Prototipo del menú general del administrador, el cual llevara a una navegación entera por todas las funcionalidades de la aplicación.

| Ξ. | Fundación Casa de FE |  |
|----|----------------------|--|
|    |                      |  |
|    | <b>Cuidadores</b>    |  |
|    | Médicos              |  |
|    | <b>Niños</b>         |  |
|    | <b>Citas</b>         |  |
|    | Configuraciones      |  |
|    |                      |  |

Gráfico 48: Prototipo del menú general del administrador. Elaborado por: El investigador

#### **Listar médicos**

Prototipo de pantalla de listar a los médicos por parte del administrador.

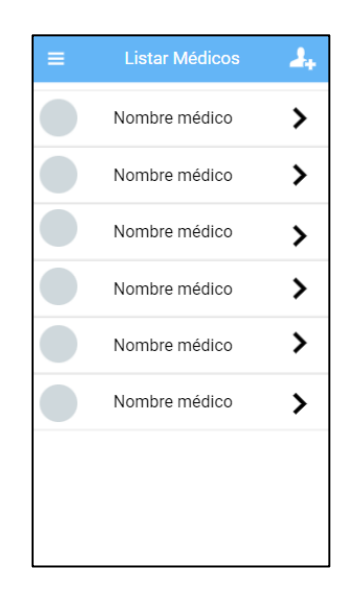

Gráfico 49: Prototipo pantalla de listar médicos por el administrador. Elaborado por: El investigador

### **3.2.3 Fase 3: producción**

A lo largo de la fase de producción de la metodología se desarrolló la aplicación móvil alineado a las diferentes de funcionales establecidas.

### **3.2.3.1 Backend**

Por los servicios que Firebase ofrece, facilita la comunicación entre el servidor y las solicitudes realizadas por los usuarios a través del frontend con los widgets nativos de Flutter

La infraestructura de la aplicación está conformada por clases, entidades, interfaces y servicios.

### **Clases**

- admin\_provider.dart
- auth\_provider.dart
- cita\_provider.dart
- cita\_reasignada\_provider.dart
- cuidador\_provider.dart
- eliminacion\_nino\_providert.dart
- eliminar\_cuidador\_provider.dart
- eliminar\_medico\_provider.dart
- imc\_ni\_provider.dart
- medico\_provider.dart
- NinoMedicoProvider.dart
- notificacion\_provider.dart
- reportes\_cuidador\_provider.dart
- rutas\_provider.dart
- storage\_provider.dart
- user\_provider.dart

### **Entidades**

- citas\_reasginada.dart
- citas.dart
- cuidadores.dart
- eliminar\_registro\_cuidador.dart
- eliminar\_registro\_medico.dart
- eliminar\_registro\_niño.dart
- imc\_niños.dart
- medicos.dart
- NiMedicos.dart
- reportes.dart
- user.dart

### **Interfaces**

- login.dart
- registro.dart
- home\_page.dart
- home\_admin.dart
- home\_cuidador.dart
- listar\_citas.dart
- registrar\_citas.dart
- reasignar\_citas.dart
- listar cuidadores.dart
- listar\_ni\_cuidadores.dart
- registrar\_cuidadores.dart
- reporte\_cuidador.dart
- graficaHembra.dart
- graficaMacho.dart
- editar niños.dart
- eliminar\_niños.dart
- listar niños eliminados.dart
- listar\_niños.dart
- listar\_niños\_no\_cita.dart
- paguina\_principal\_listar.dart
- niños\_page.dart
- registro\_niño.dart
- listar\_citas\_cuidadores.dart
- listar\_niños\_cuidadores.dart
- config\_medico.dart
- config\_cuidador.dart
- config\_admin.dart
- menú\_config\_perfil\_medico.dart
- menú\_config\_perfil\_cuidador.dart
- menú\_config\_perfil\_admin.dart
- config\_perfil\_medico.dart
- config\_contraseña\_medico.dart
- config\_perfil\_cuidador.dart
- config\_contraseña\_cuidador.dart
- config\_perfil\_admin.dart
- config\_contraseña\_admin.dart
- menú citas admin.dart
- menú\_medicos\_admin.dart
- menú\_cuidadores\_admin.dart
- menú\_niños\_admin.dart
- listar citas reagendadas admin.dart
- •
- listar\_citas\_admin.dart
- •

#### **Servicios**

- package:flutter/material.dart
- 'package:firebase\_core/firebase\_core.dart';
- package:cloud\_firestore/cloud\_firestore.dart
- package:firebase\_auth/firebase\_auth.dart
- package:flutter/cupertino.dart
- package:provider/provider.dart
- package:shared\_preferences/shared\_preferences.dart'
- 'package:progress\_dialog\_fork/progress\_dialog\_fork.dart';
- 'package:firebase\_analytics/firebase\_analytics.dart';
- 'package:firebase\_crashlytics/firebase\_crashlytics.dart';
- 'package:flutter/services.dart';
- 'package:flutter\_localizations/flutter\_localizations.dart';
- 'firebase\_options.dart';

#### **Ejemplo de código de las dependencias usadas por la aplicación**

En el gráfico 50 muestra las dependencias importadas para el funcionamiento de los estados de la aplicación y los servicios de Firebase

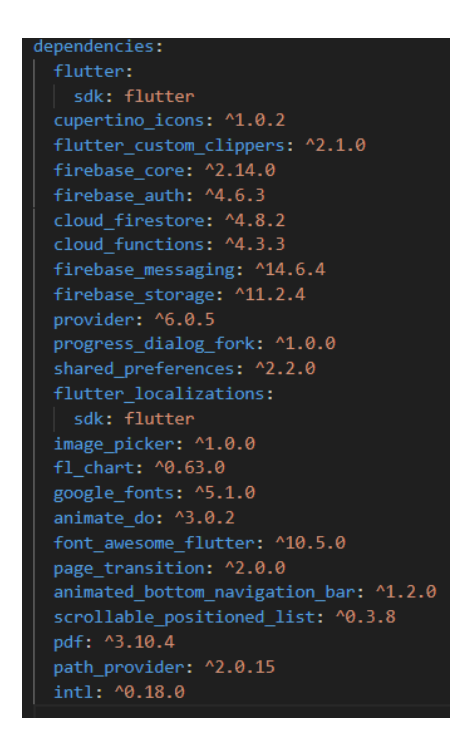

Gráfico 50: Dependencias utilizadas en la aplicación. Elaborado por: El investigador

# **Ejemplo de código de los componentes de Material Design 3**

Botón flotante reutilizable con características como icono, texto y función onPressed se aprecia en el gráfico 51.

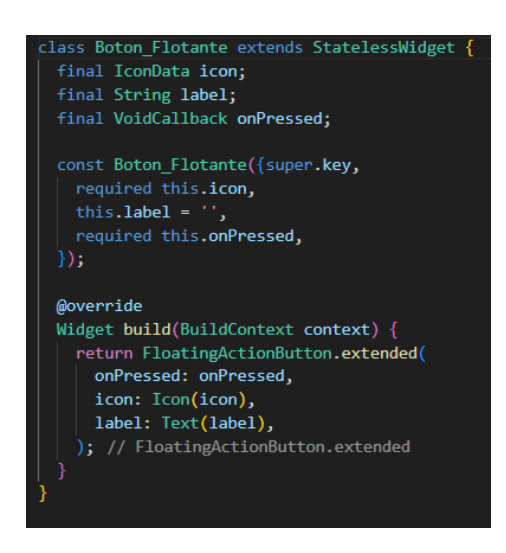

Gráfico 51: Código botón flotante reutilizable.

Elaborado por: El investigador

#### **3.2.3.2 Storycards**

El objetivo de los Storycards es presentar información relevante de manera visualmente atractiva y concisa. Estos mantienen el registro de actividades realizadas para facilitar el desarrollo de las funcionalidades en base a los requerimientos de cada usuario para la aplicación y se describen aspectos fundamentales, como la dificultad, el tipo y el esfuerzo involucrado. Además, se incluyen las fechas de implementación, ejecución y verificación de cada actividad.

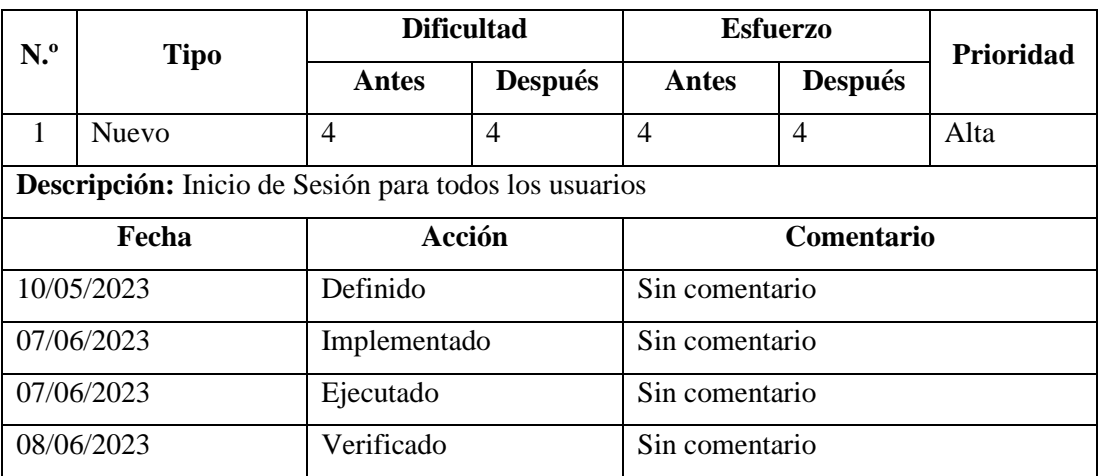

#### **Storycard - Inicio de sesión general**

Tabla 11: Storycard - Inicio de sesión general.

Elaborado por: El investigador

Para la función de Inicio de Sesión de todos los usuarios se utilizó las funcionalidades del servicio de Firebase Auth, para la verificación de correo y contraseña. Además, se implementa una lógica para verificar el tipo de usuario que ingresa en base al correo electrónico único, como se muestra en el gráfico 52.

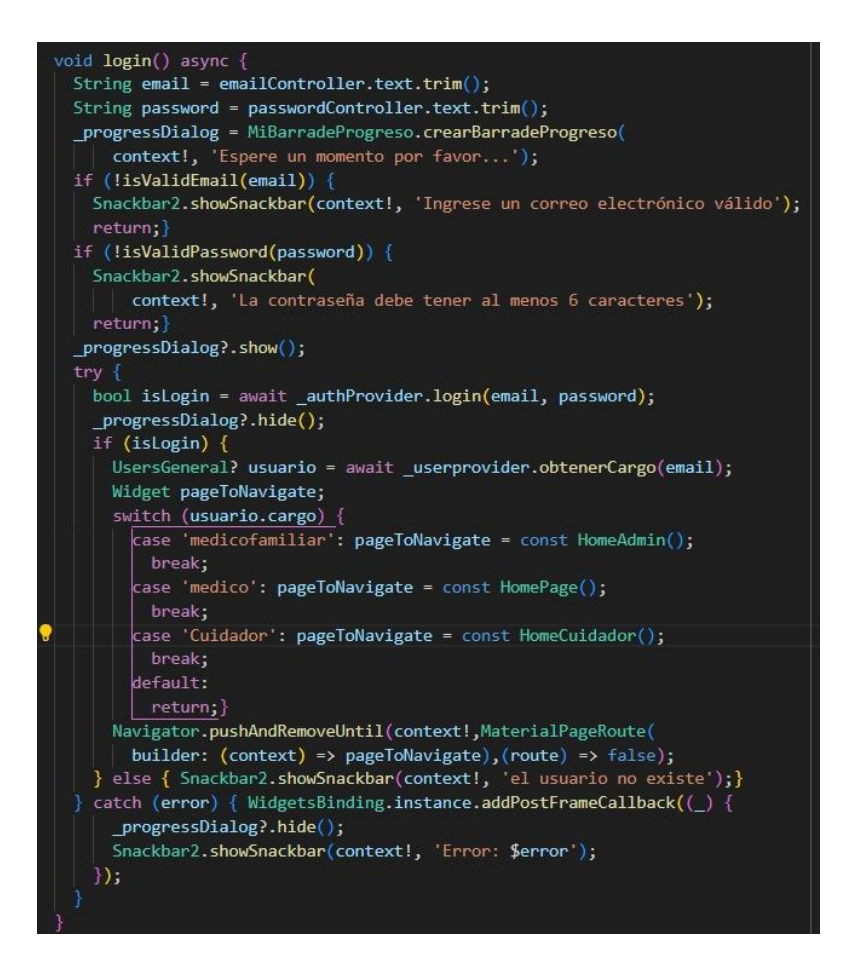

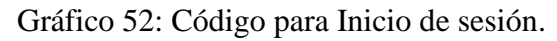

### Elaborado por: El investigador

### **Storycard - Cerrar sesión general**

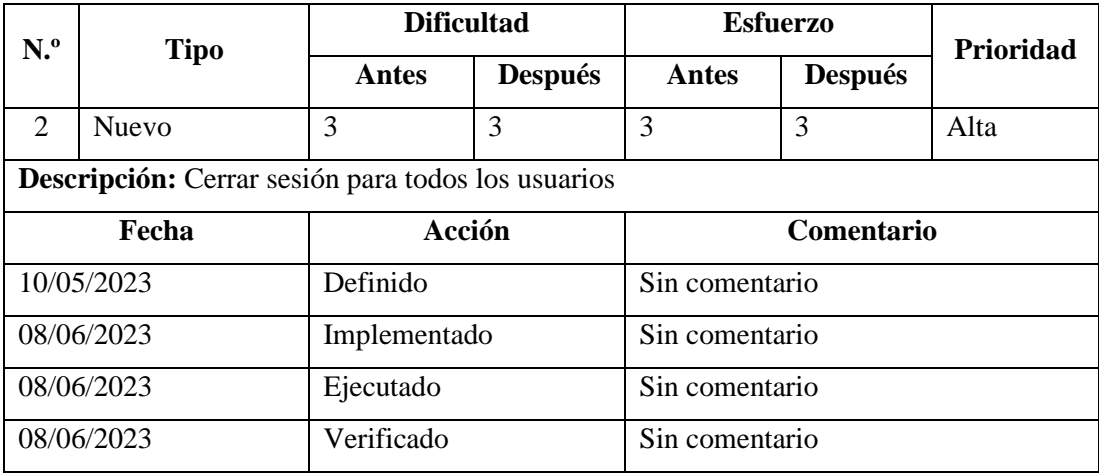

Tabla 12: Storycard – Cerrar sesión general.

Elaborado por: El investigador

Para la funcionalidad de cerrar sesión se ejecuta la método con el cual se accede al servicio de Firebase Auth y se cierra la sesión, como se observa en el gráfico 53.

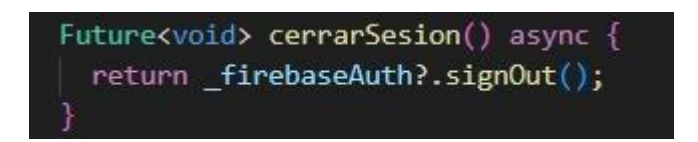

Gráfico 53: Método para cerrar sesión. Elaborado por: El investigador

### **Storycard médicos – Registro**

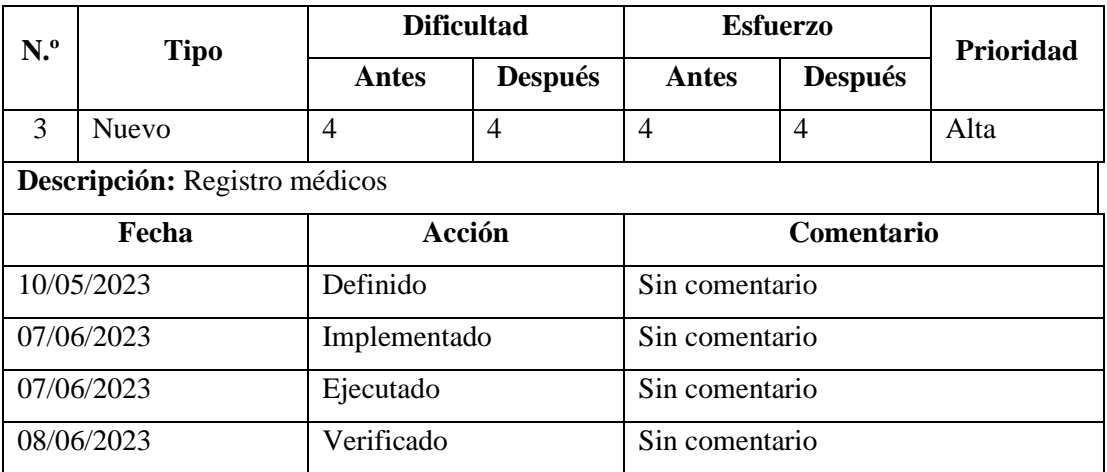

Tabla 13: Storycard médicos – Registro.

Elaborado por: El investigador

Para la función de registro se creó un método en el cual los médicos podrán ingresar los datos necesarios para su registro perteneciente, los cuales posteriormente serán almacenados en una colección en Cloud Firestore como se observa en el gráfico 54.

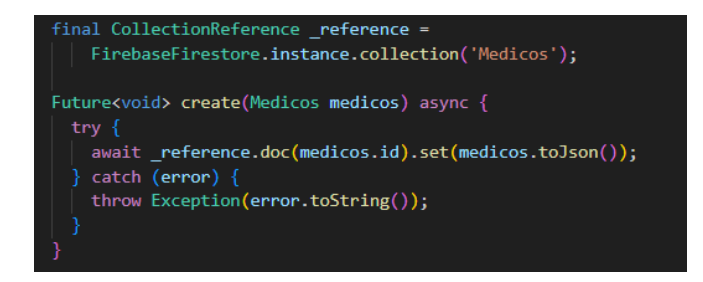

Gráfico 54: Método para la creación de usuarios (médicos).

Elaborado por: El investigador

#### **Storycard médicos – Registro niños**

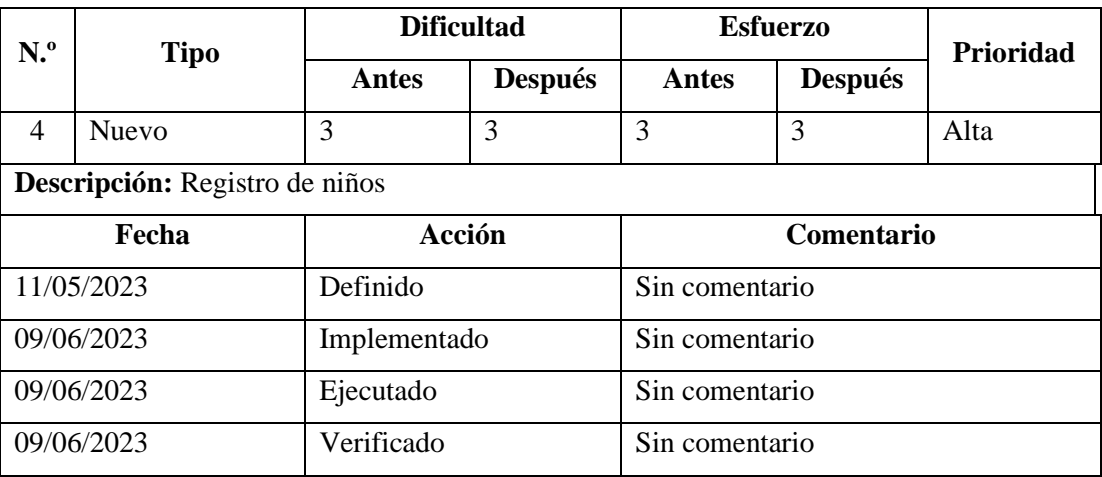

Tabla 14: Storycard médicos – Registro niños.

Elaborado por: El investigador

Para la funcionalidad de registro para los niños por parte de los médicos se creó un método en el cual podrán ingresar los datos necesarios para el registo, los cuales posteriormente serán almacenados en una colección en Cloud Firestore como se observa en el gráfico 55.

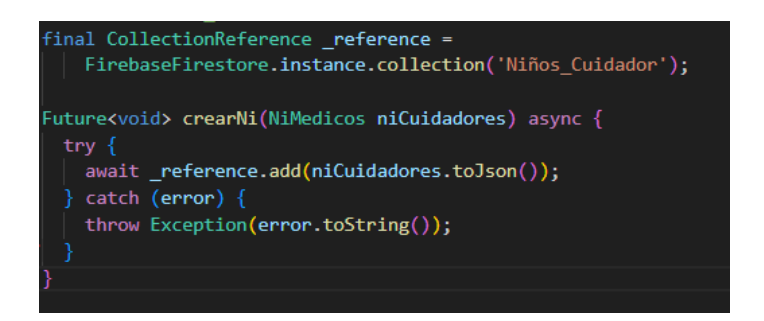

Gráfico 55: Método para la creación de niños. Elaborado por: El investigador

Se creo un método para generar una advertencia que un cuidador ya tiene más de 15 niños a cargo al momento del registro, como se puede ver en los gráficos 56 y 57.

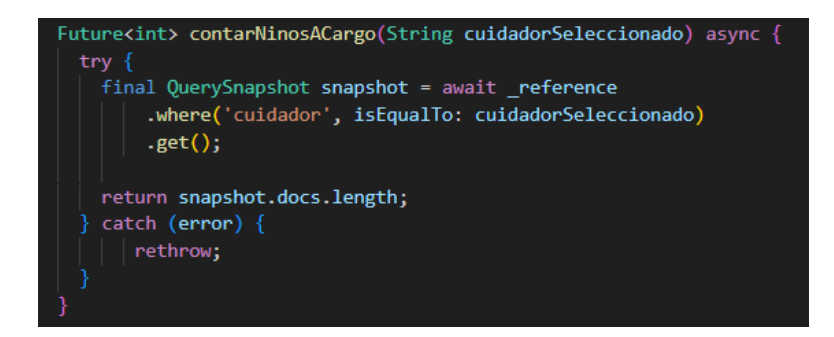

Gráfico 56: Método conteo de cuidadores.

Elaborado por el investigador

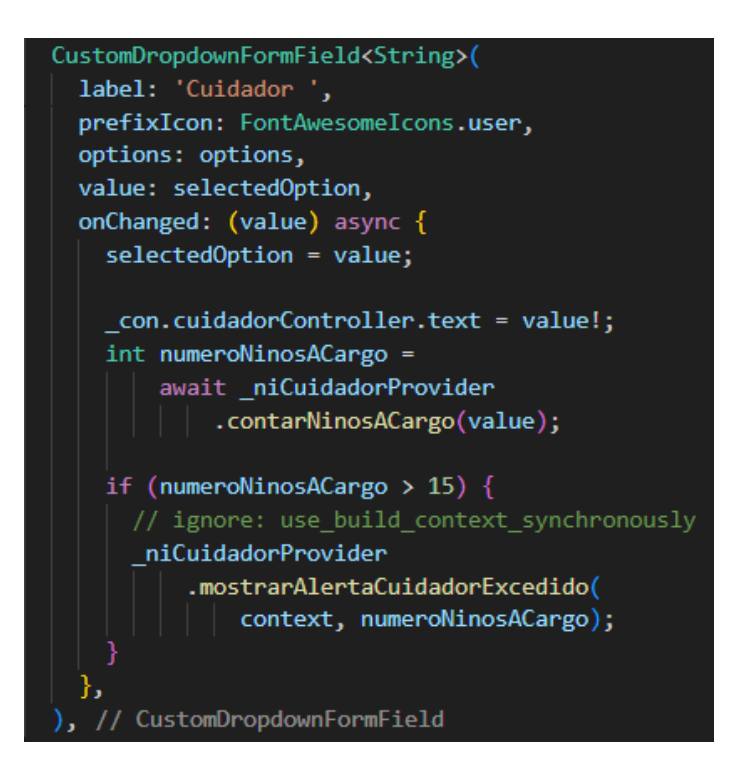

Gráfico 57: Utilización método de conteo.

Elaborado por: el investigador

### **Storycard médicos– Interacción niños**

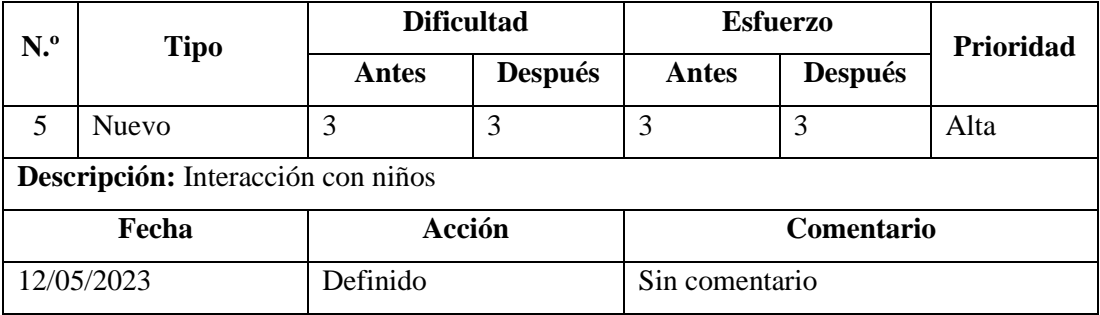

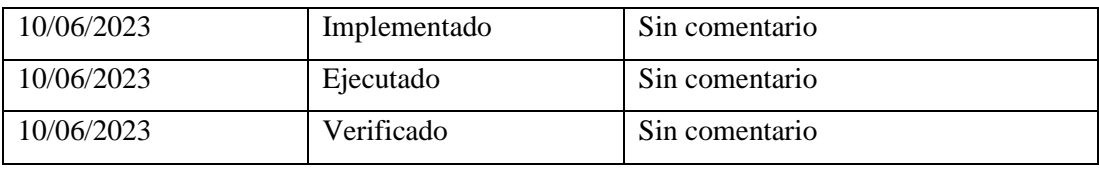

Tabla 15: Storycard médico – Interacción niños.

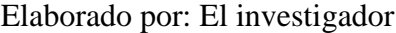

Para la opción de listar niños se creó un metodo para realizar una consulta a la colección en Cloud Firestore en la cual devuelve todos los niños del usuario logeado, como se observa en el gráfico 58.

Future<List<NiMedicos>> obtenerlistaNi(String id) async { try  $\{$ QuerySnapshot querySnapshot = await \_reference.where('Id\_Medico', isEqualTo: id).get(); List<Map<String, dynamic>> allData = querySnapshot.docs.map((doc) { final data = doc.data() as Map<String, dynamic>;  $data['uid'] = doc.id;$ return data;  $\})$ .tolist(); List<NiMedicos> ninosLista = []; for (Map<String, dynamic> data in allData) { ninosLista.add(NiMedicos.fromJson(data)); return ninosLista;  $\}$  catch (e)  $\{$  $return [];$ 

Gráfico 58: Método para obtener lista de niños. Elaborado por: El investigador

Al momento de implementar se modifico para que muestre de igual manera a los niños que no tiene una cita médica, como se observa en el gráfico 59.

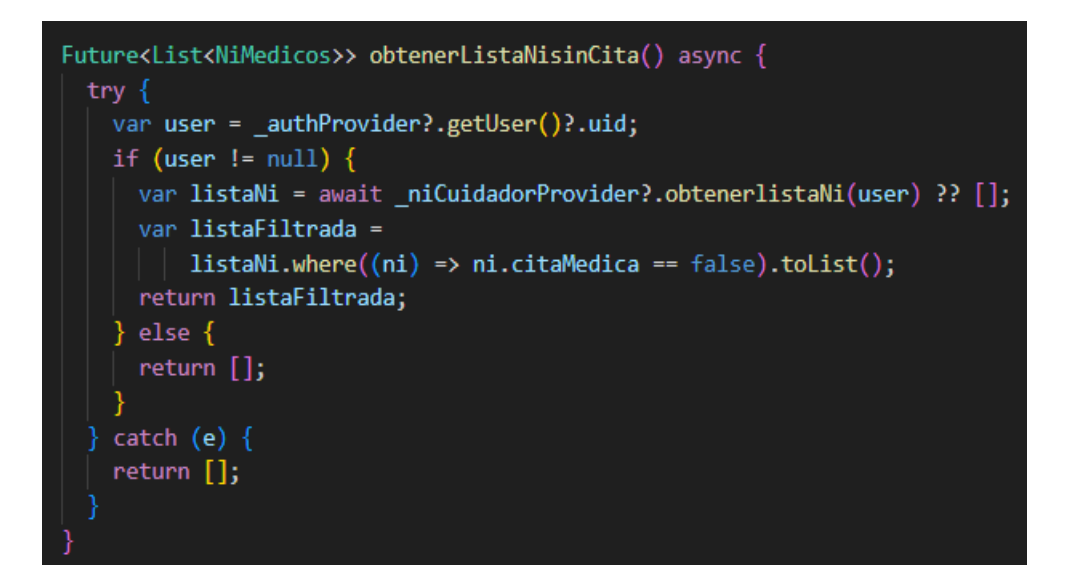

Gráfico 59: Método para listar niños sin cita médica. Elaborado por: El investigador

Se creo un método para la actualización de datos del niño, como se observa en el gráfico 60.

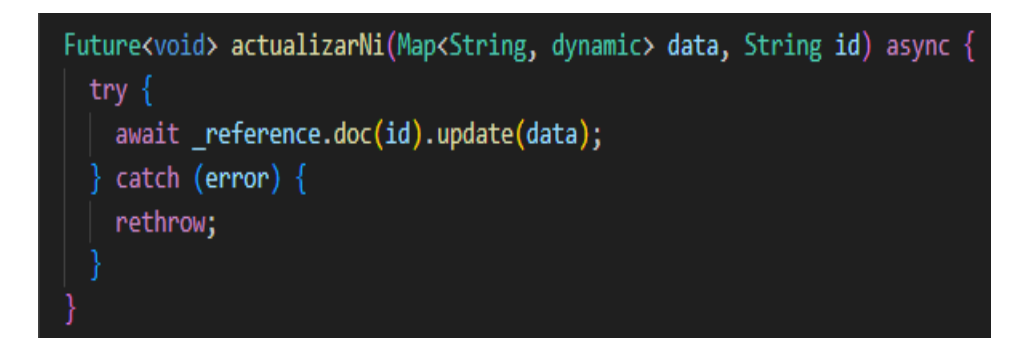

Gráfico 60: Método para actualizar datos del niño.

Elaborado por el investigador

### **Storycard médicos – Registro cita médica**

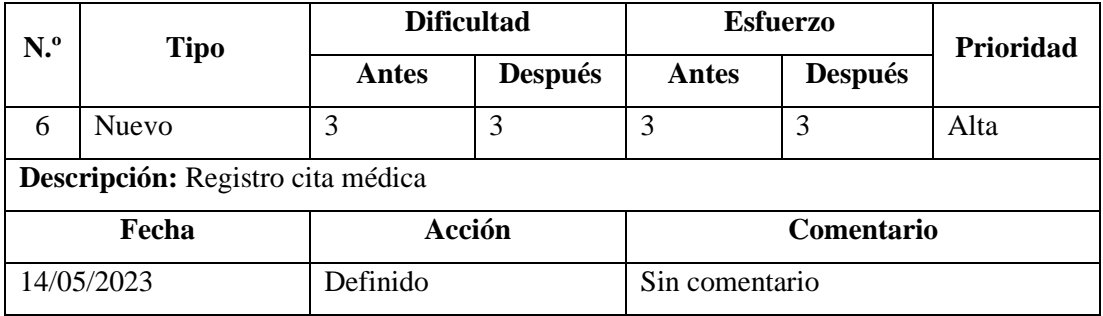

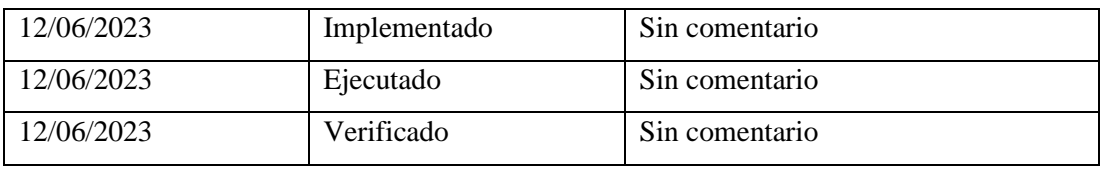

Tabla 16: Storycard médicos – Registro cita médica.

Elaborado por: El investigador

Para la funcionalidad de registro para la cita médica por parte de los médicos se creó un método en el cual podrán ingresar los datos necesarios para el registo de la cita médica, los cuales posteriormente serán almacenados en una colección en Cloud Firestore como se observa en el gráfico 61.

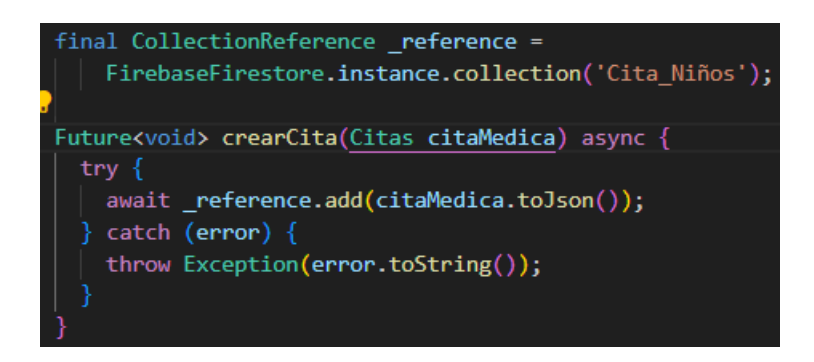

Gráfico 61: Método para registrar cita médica.

Elaborado por: El investigador

Se limito el uso de calendario para la agenda de la cita a un máximo de 2 meses a la fecha actual al realizar la cita, como se observa en el gráfico 62

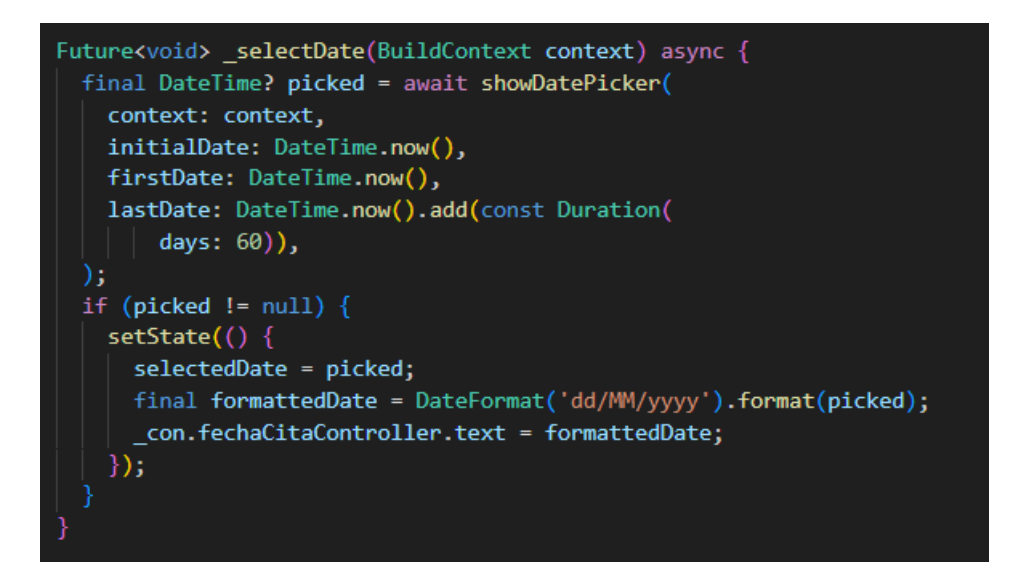

Gráfico 62: Limitación de uso de fechas en el calendario.

Elaborado por: El investigador

Se creo un método de consulta para verificar si el médico ya posee una cita médica en esa fecha y hora, como se muestra en el gráfico 63.

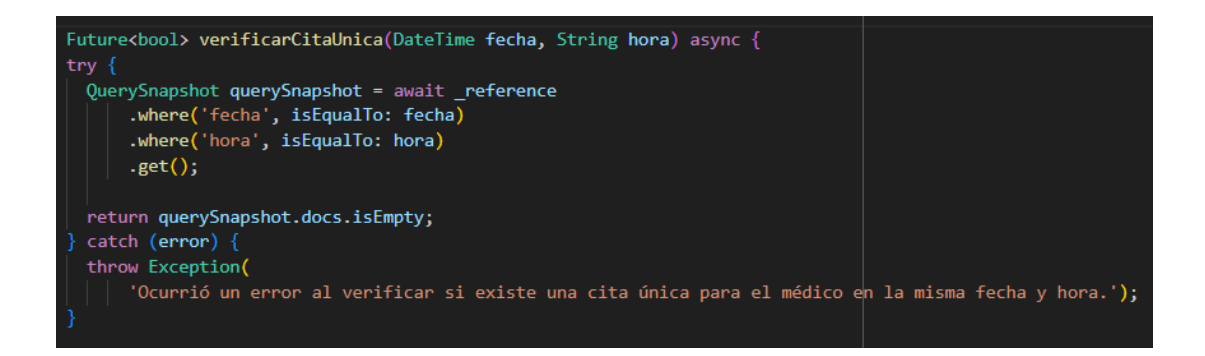

Gráfico 63: Método de control de agenda de citas.

Elaborado por: El investigador

### **Storycard médicos – Notificaciones**

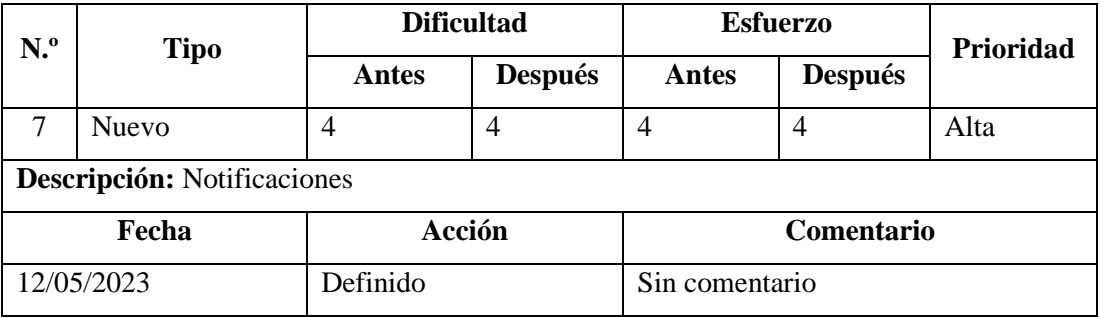

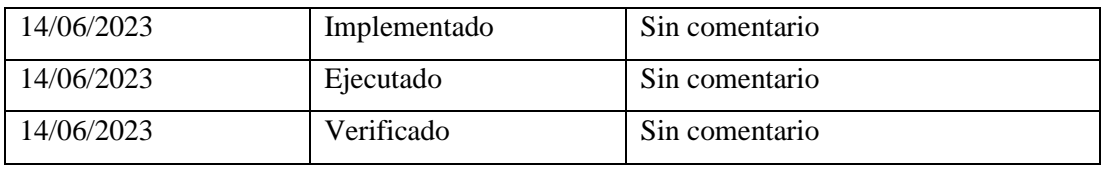

Tabla 17: Storycard médicos – Notificaciones.

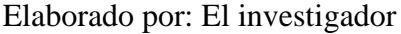

Para la funcionalidad de notificaciones se creó un método para el control y llamado de notificaciones de Firebase Cloud Messaging, como se muestra en el gráfico 64.

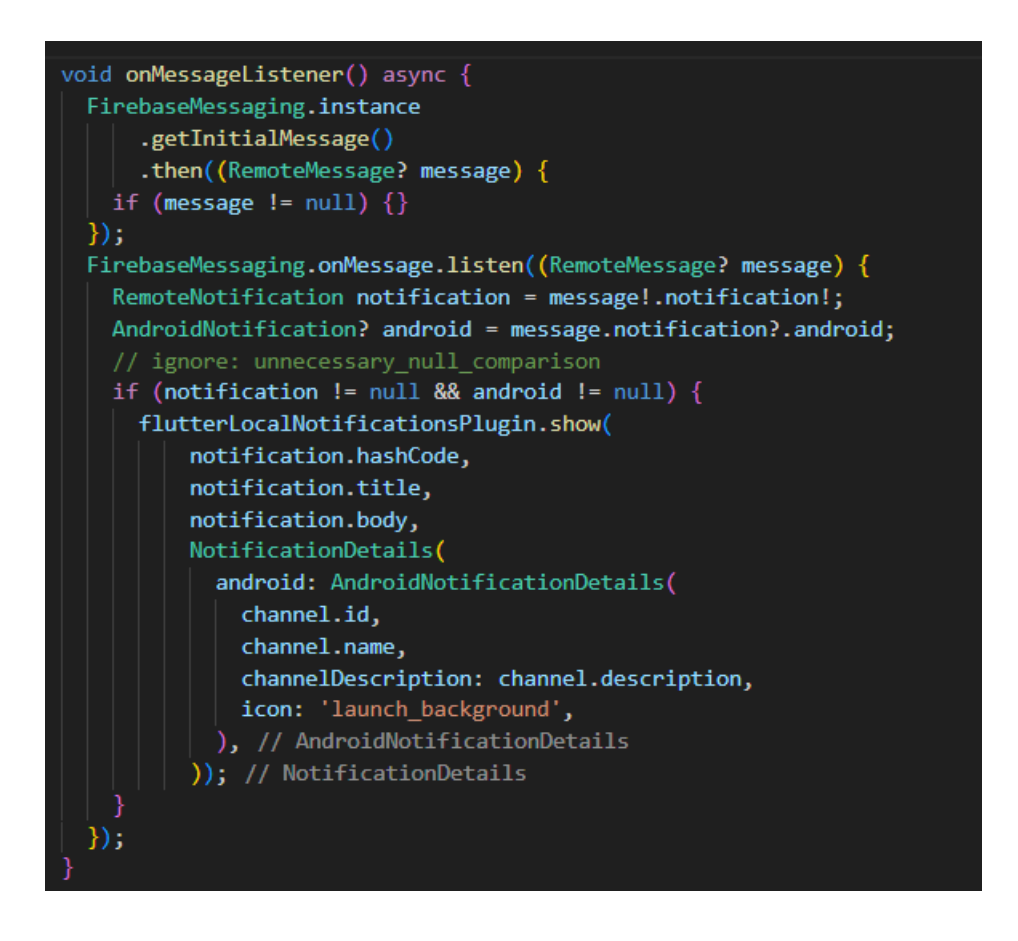

Gráfico 64: Método para manejo de notificaciones.

Elaborado por: El Investigador

#### **Storycard médicos – Interacción de citas médicas**

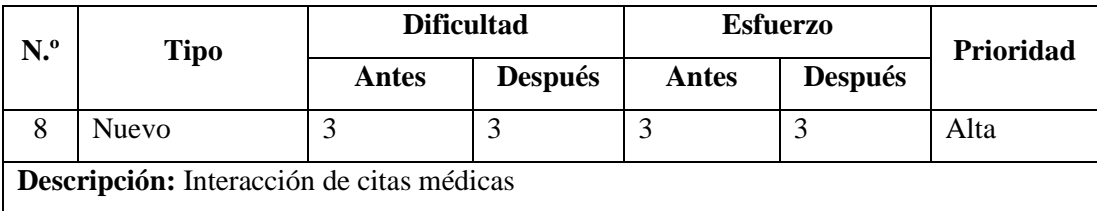

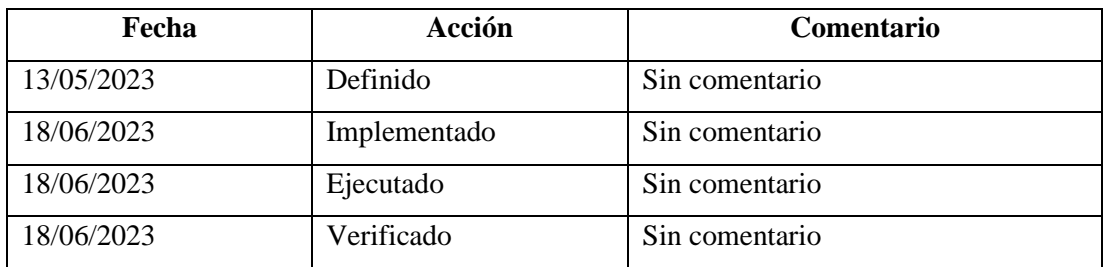

Tabla 18: Storycard médicos – Interacción de citas médicas.

Elaborado por: El investigador

Para la funcionalidad de cita médica se implementó un método un método que obtener las citas médicas, como se muestra en el gráfico 65.

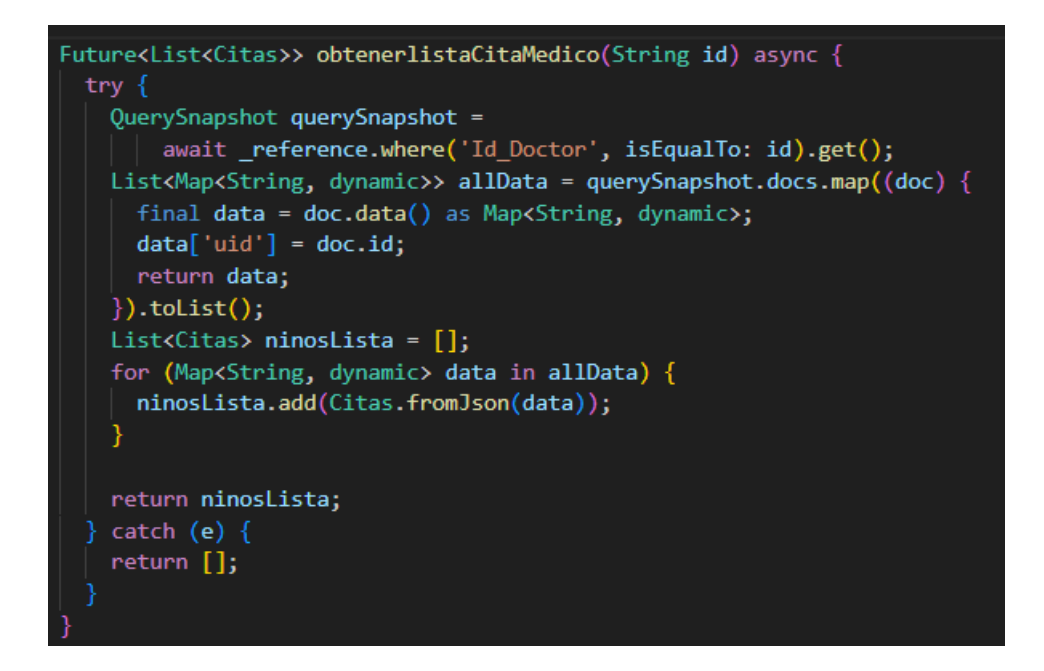

Gráfico 65: Método para obtener lista de citas médicas.

Elaborado por: El investigador

Para obtener la cita especifica de cada niño se implementó un método para el filtrado de citas, como se muestra en el gráfico 66.

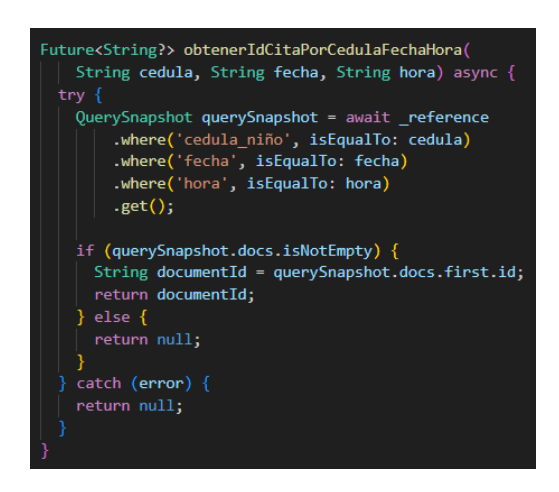

Gráfico 66: Método para el filtrado de citas. Elaborado por: El investigador

Se implemento un sistema de alertas de colores para notificar la proximidad de cada cita que tiene el médico, como se muestra en el gráfico 67.

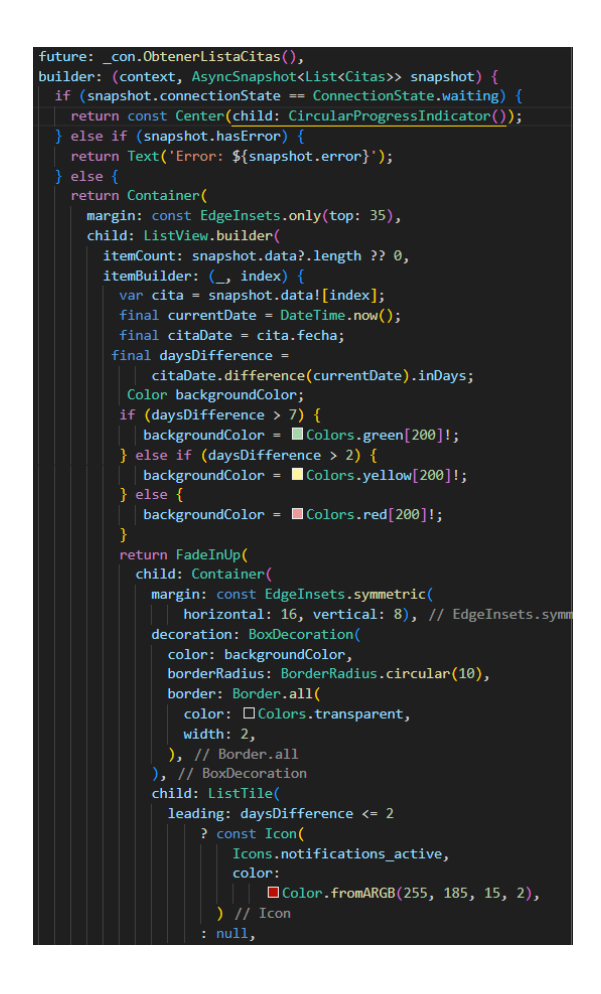

Gráfico 67: Lógica para manejo de alertas de colores. Elaborado por: El investigador

#### **Storycard médicos – Calculo de desnutrición y obesidad**

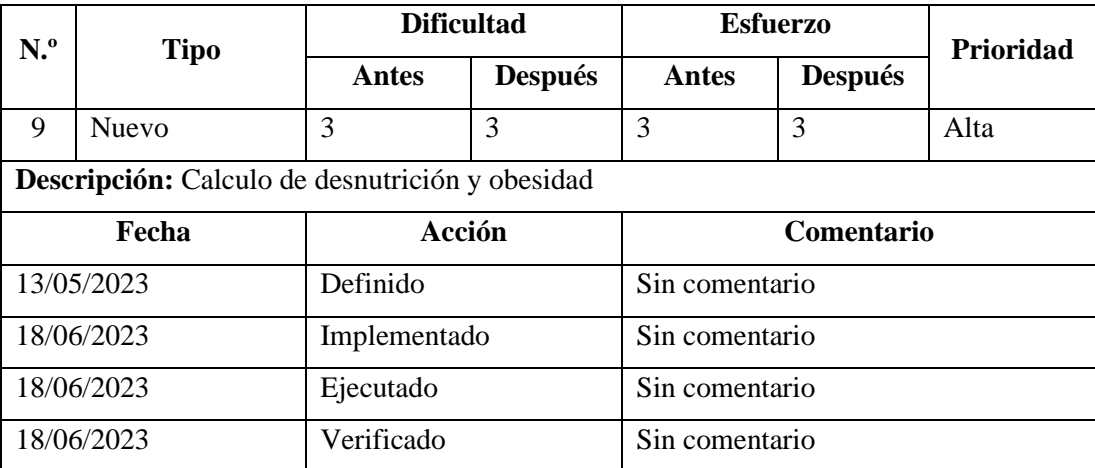

Tabla 19: Storycard médicos – Calculo de desnutrición y obesidad.

Elaborado por: El investigador

Para la funcionalidad del cálculo de desnutrición y obesidad se estableció una lógica basada en datos oficiales poder colocar el rango que se encuentra el niño tanto en peso y talla, generar un sistema de alertas en base de colores, como se muestra en el gráfico 68.

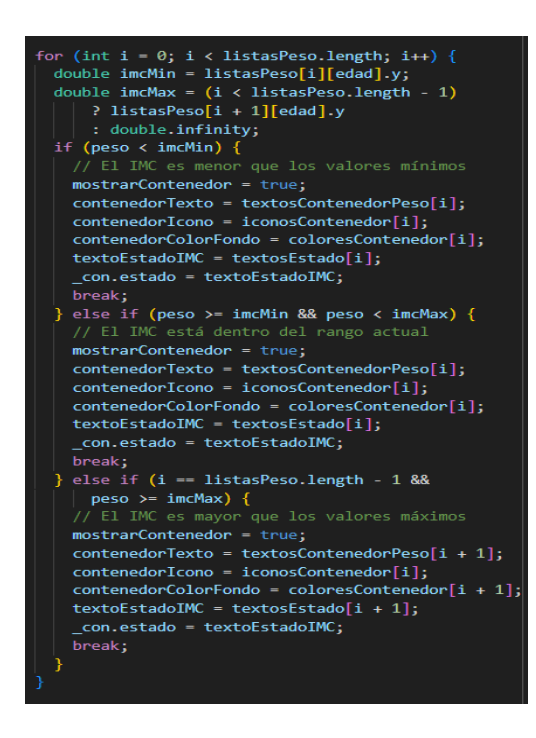

Gráfico 68: Lógica para control de peso y talla, por alertas de colores. Elaborado por: El investigador

Para poder almacenar los resultados de la cita y poder seguir un seguimiento se creó el método para almacenar los datos en Cloud Firestore, como se muestra en el gráfico 69.

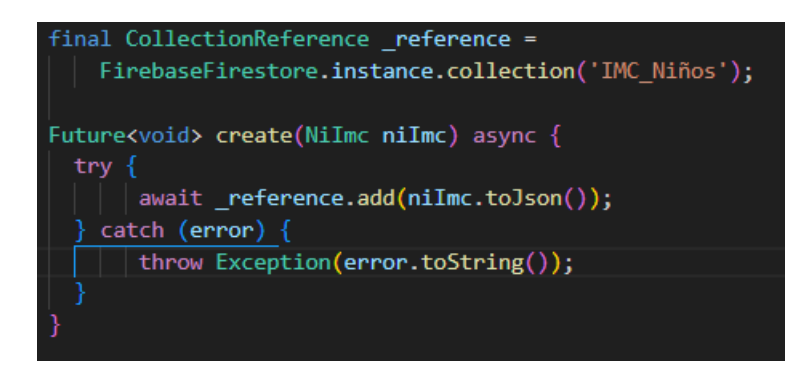

Gráfico 69: Método para registrar resultados de la cita.

Elaborado por: El investigador

### **Storycard médicos – Registro asistencia cita médica**

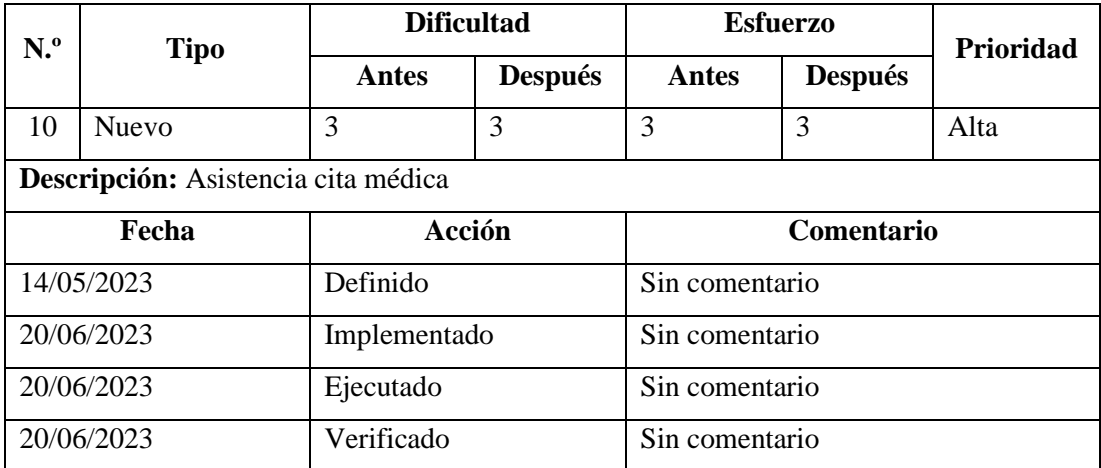

Tabla 20: Storycard médicos – Registro asistencia cita médica.

Elaborado por: El investigador

Para la funcionalidad de registro de asistencia a citas se implementó un método para poder actualizar la colección de citas médicas, como se muestra en el gráfico 70.

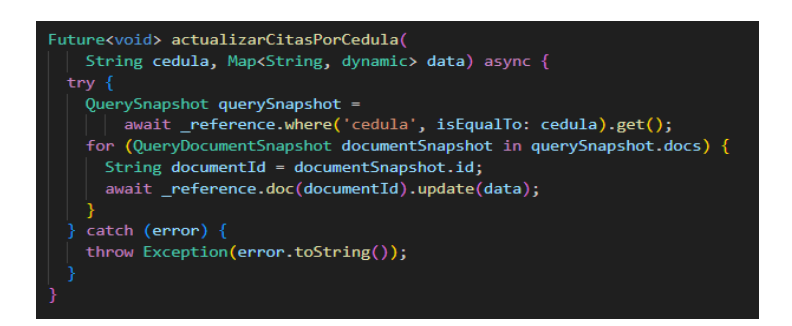

Gráfico 70: Método para actualizar cita médica.

Elaborado por: El investigador

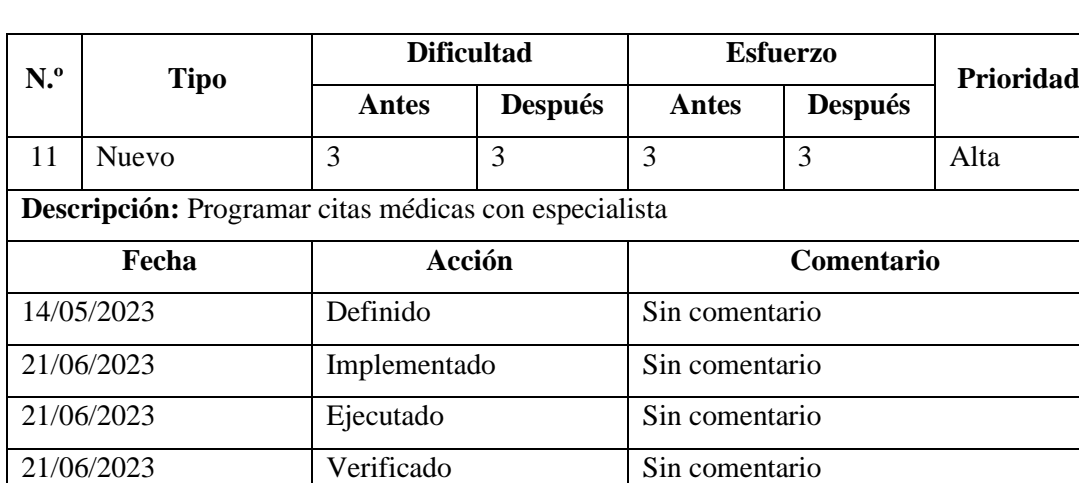

### **Storycard médicos – Programar citas médicas con especialista**

Tabla 21: Storycard médicos – Programar citas médicas con especialista.

Elaborado por: El investigador

Para la funcionalidad de programar citas médicas con el especialista en caso de no asistir o existir un problema se creó el siguiente método para la creación de la cita en Cloud Firestore, como se muestra en el gráfico 71.

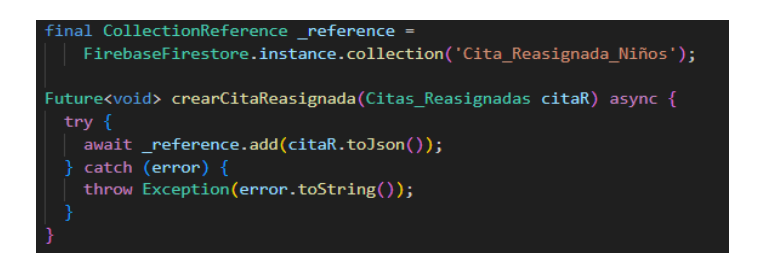

Gráfico 71: Método para la creación de una cita con médico especialista. Elaborado por: El investigador

### **Storycard médicos – Historial eliminación niños**

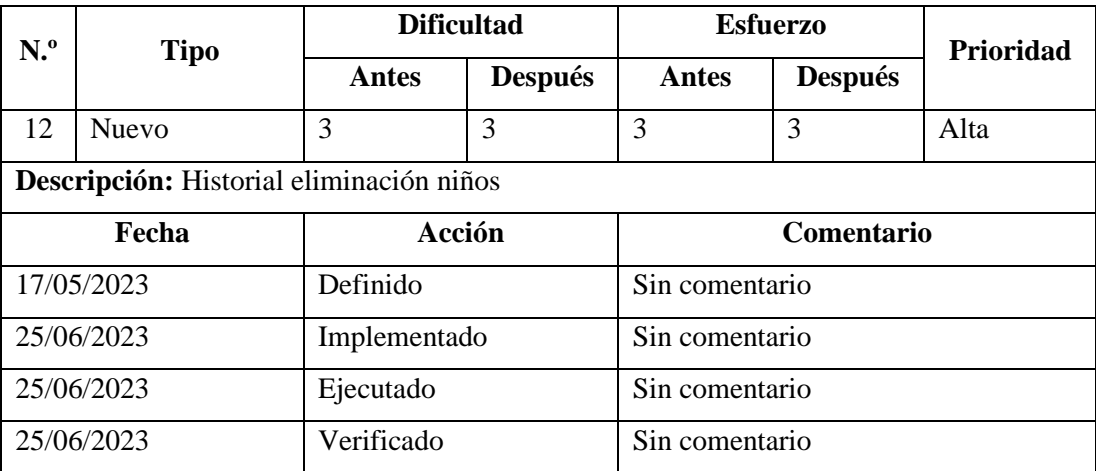

Tabla 22: Storycard médicos – Historial eliminación niños.

Elaborado por: El investigador

Para poder mantener registro de los motivos de eliminación se creó un método para almacenar el motivo de eliminación, como se muestra en el gráfico 72.

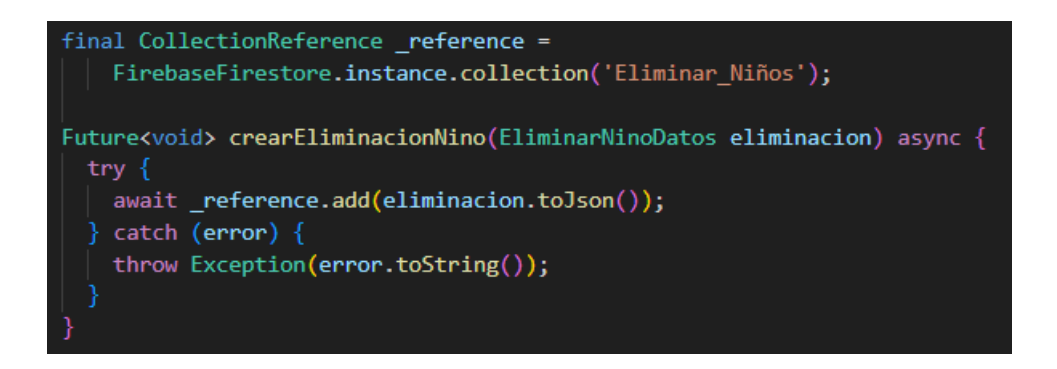

Gráfico 72: Método de creación de registro de eliminación.

Elaborado por: El investigador

Para la opción de eliminar niño se creó un método en el cual se accede a servicio de Firebase para poder eliminar los datos como se observa en el gráfico 73.

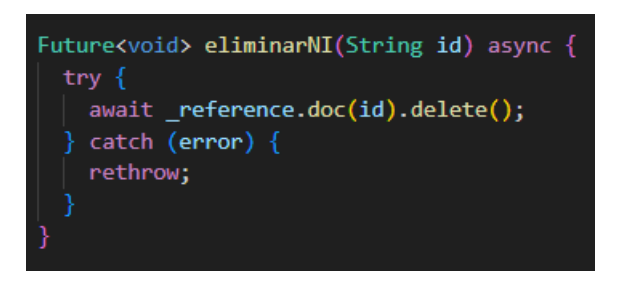

Gráfico 73: Eliminar niño de Cloud Firestore. Elaborado por: El investigador

# **Storycard médico – Registrar cuidador**

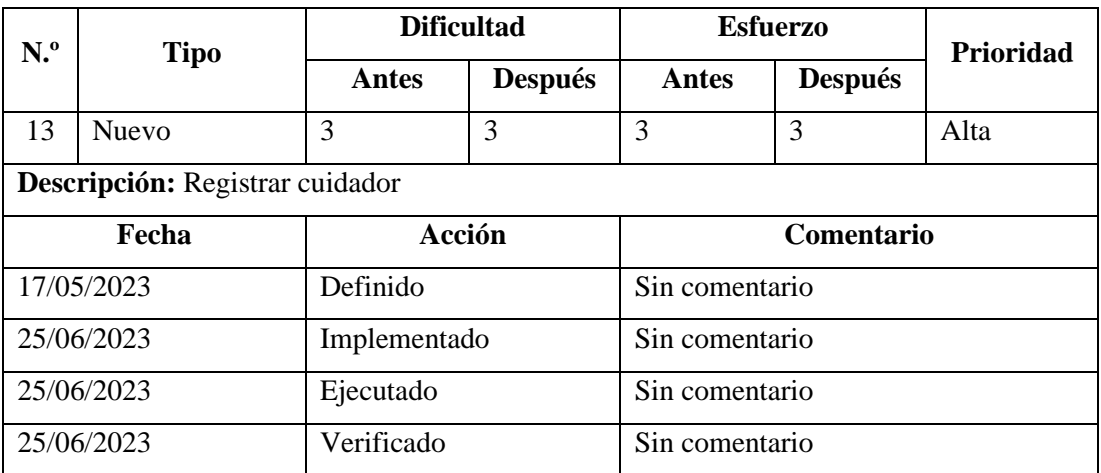

Tabla 23: Storycard médico – Registrar cuidador.

Elaborado por: El investigador

Para la funcionalidad de registrar cuidadores se creó el siguiente método para la creación en Cloud Firestore, como se muestra en el gráfico 74.

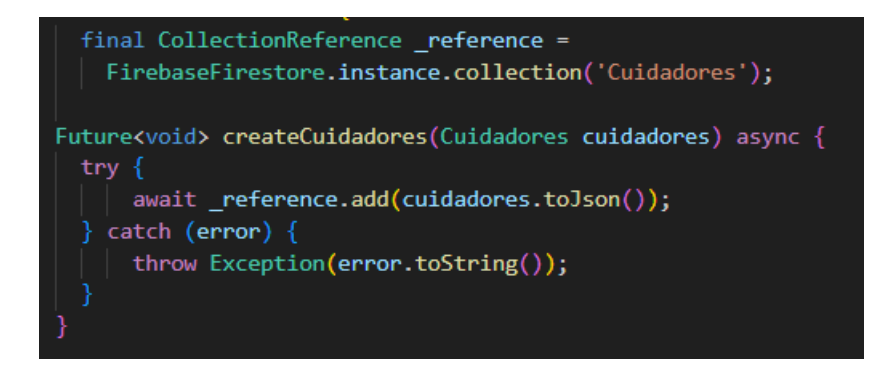

Gráfico 74: Método creación cuidadores.

Elaborado por: El investigador
Se creo un método para la verificación de que el correo electrónico registrado sea único como se muestra en el gráfico 75.

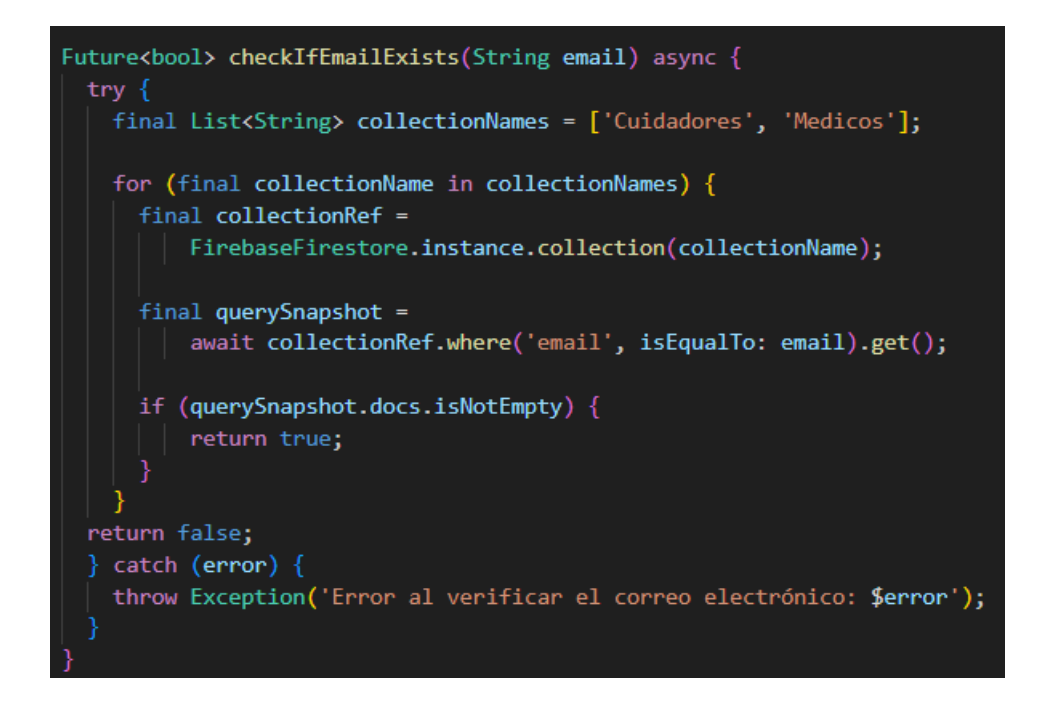

Gráfico 75: Método verificación de correo electrónico.

Elaborado por: El investigador

# **Storycard médico – listar cuidador**

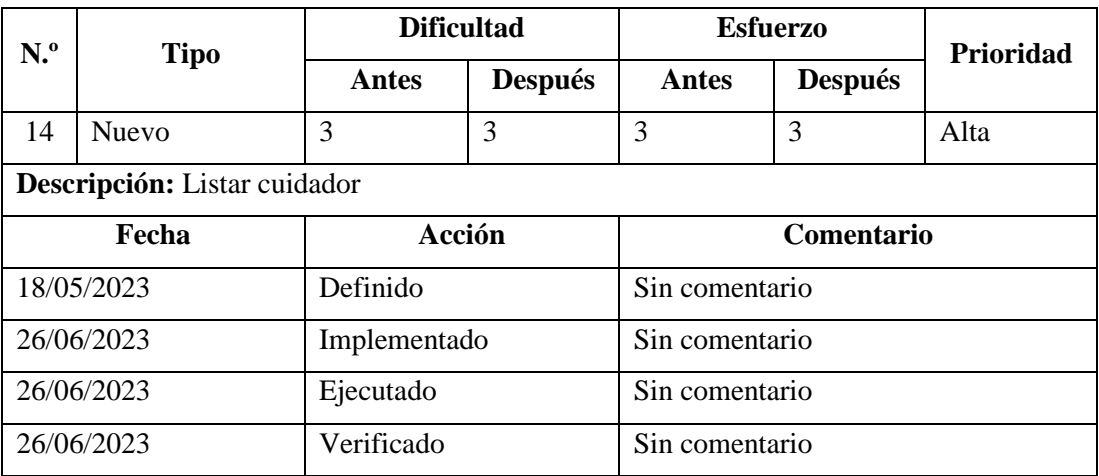

Tabla 24: Storycard médico – Listar cuidador.

Elaborado por: El investigador

Para la funcionalidad de listar a los cuidadores se creó un método para obtener los datos desde Cloud Firestore, como se muestra en el gráfico 76.

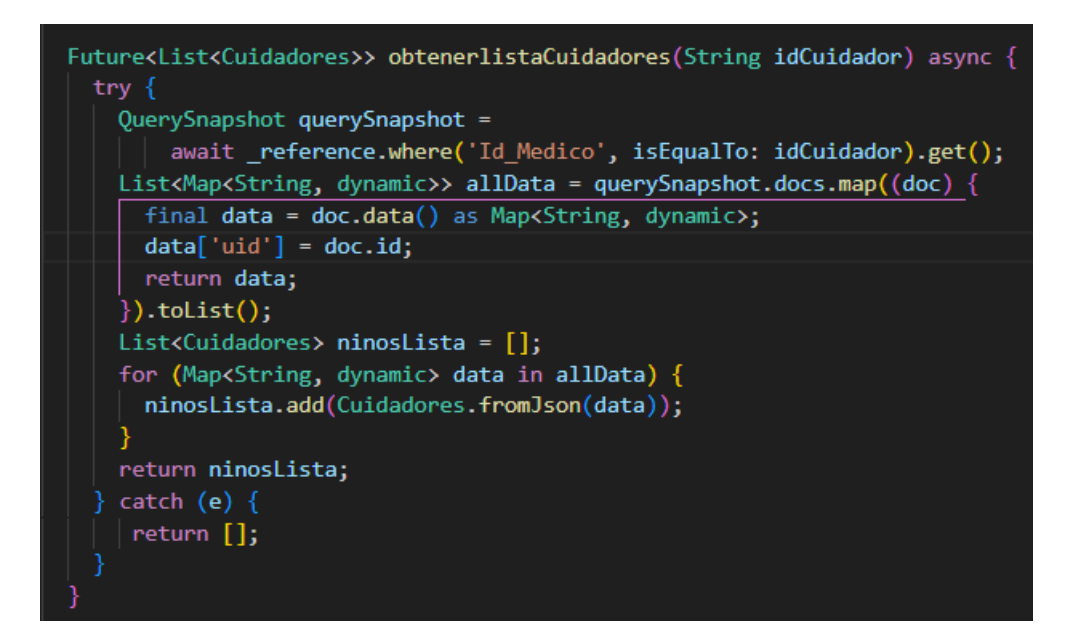

Gráfico 76: Método obtener cuidador por médico.

Elaborado por: El investigador

## **Storycard médico – Gestión de perfil**

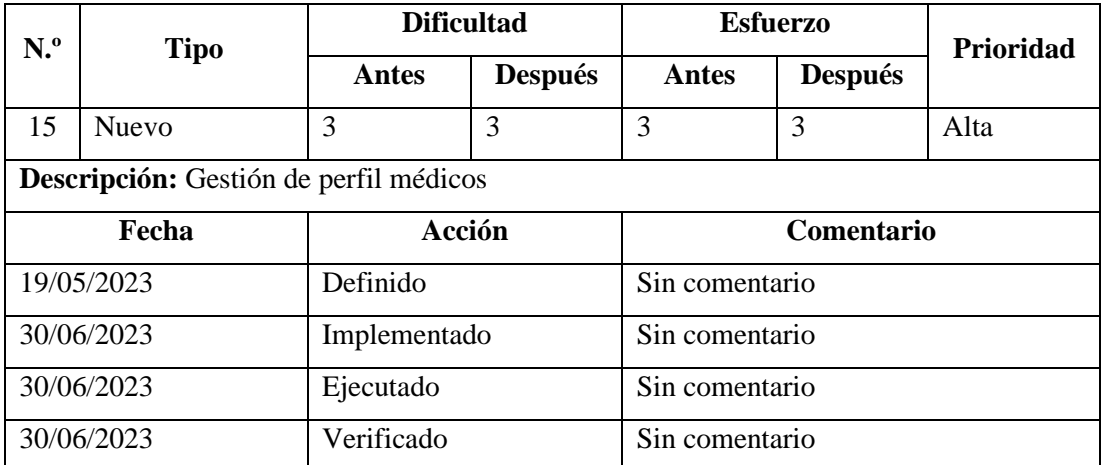

Tabla 25: Storycard médico – Gestión de perfil.

Elaborado por: El investigador

Para la funcionalidad de modificar la información del médico, se creó un método como se muestra en el gráfico 77.

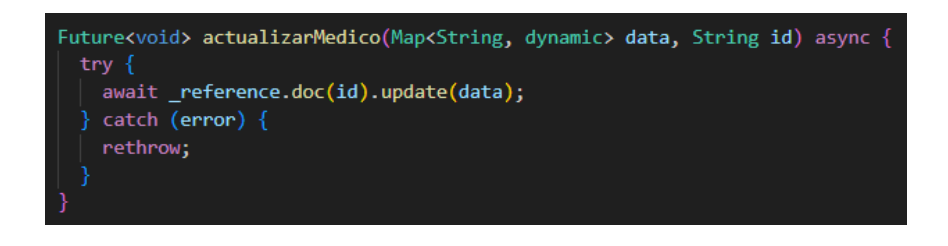

Gráfico 77: Método actualizar información del médico. Elaborado por: El investigador

#### **Storycard cuidador – Ver niños**

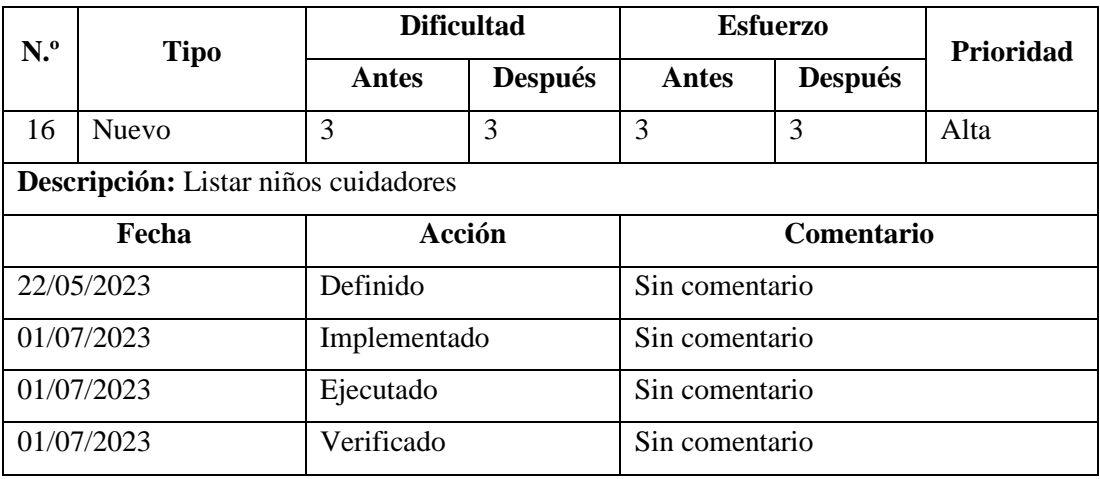

Tabla 26: Storycard cuidador – Ver niños.

Elaborado por: El investigador

Para la funcionalidad de ver niños que el cuidador tiene a cargo se creó un método de consulta en Cloud Firestore, como se muestra en el gráfico 78.

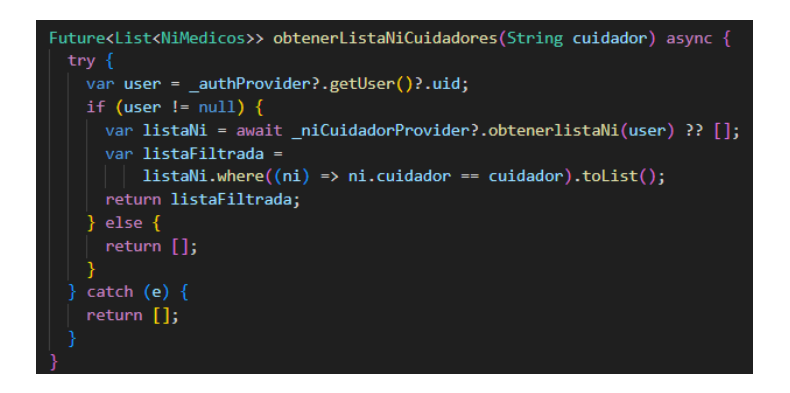

Gráfico 78: Método para obtener niños a cargo del cuidador.

Elaborado por: El investigador

#### **Storycard cuidador – Notificaciones push**

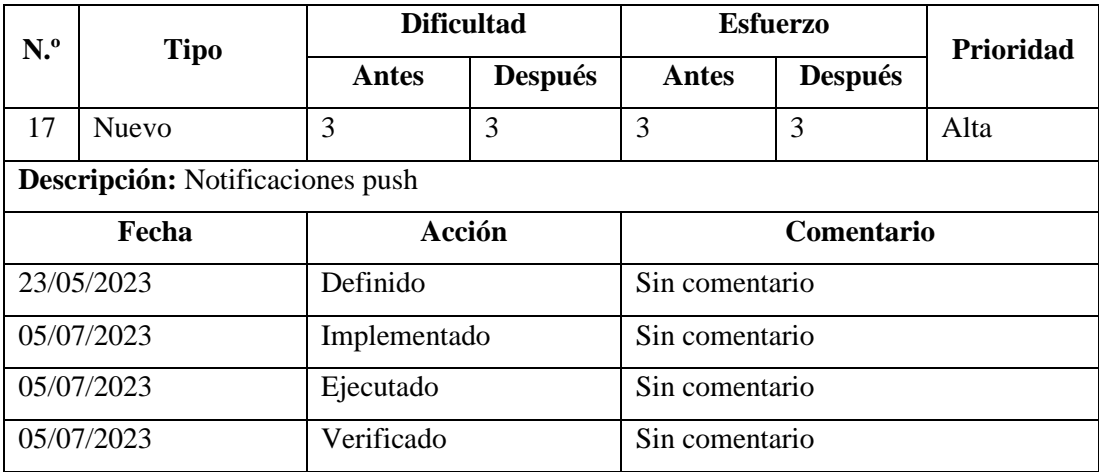

Tabla 27: Storycard cuidador – Notificaciones push.

Elaborado por: El investigador

Para él envió de notificaciones push se creó un método con la Key de Cloud Messaging para el envío a un dispositivo especifico, como se muestra en el gráfico 79.

```
Future<void> enviarMensaje(
  String to, Map<String, dynamic> data, String title, String body) async {
Uri url = Uri.https('fcm.googleapis.com', '/fcm/send');
await http.post(url,
    headers: <String, String>{
       'Content-Type': 'application/json',
       'Authorization':
           'key=AAAADy_erQk:APA91bHEXa3Sv70WFLQ9bOAkE6YcHbcrPPGm-geNJ1_UYfwJ
     },
     body: jsonEncode(<String, dynamic>{
       'notification': <String, dynamic>{
         'body': body,
         'title': title,
       'priority': 'high',
       'ttl': '4500s',
       'data': data,
       'to': to
     \});
```
Gráfico 79: Método envío de notificación push.

## **Storycard cuidador – Ver citas médicas**

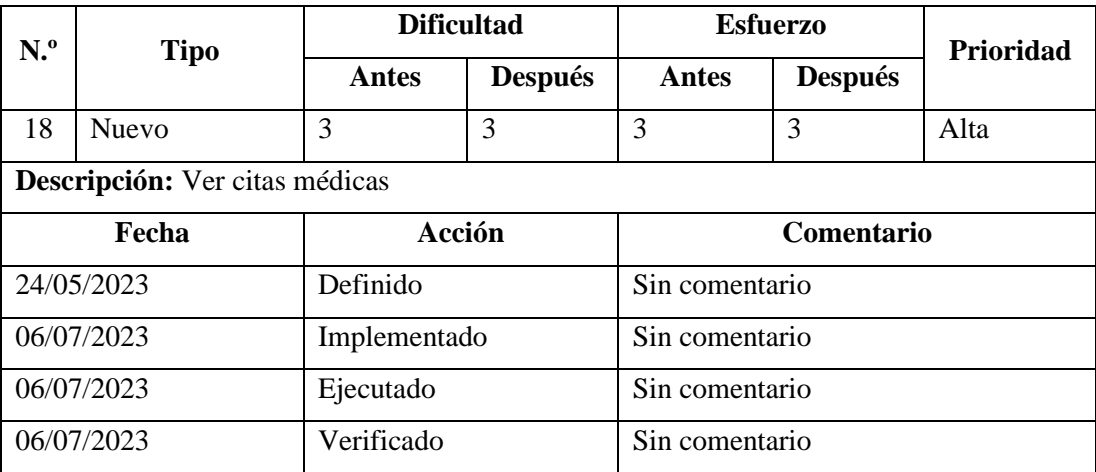

Tabla 28: Storycard cuidador – Ver citas médicas.

Elaborado por: El investigador

Para la funcionalidad de ver las citas médicas que tiene el cuidador, se creó un método como se muestra en el gráfico 80.

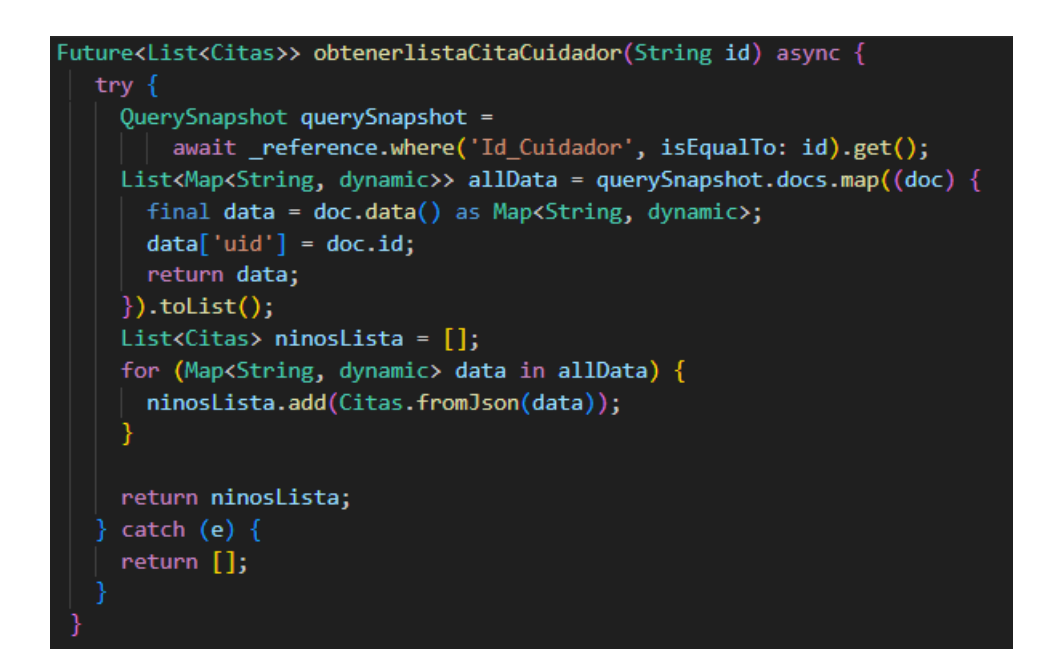

Gráfico 80: Método para obtener citas del cuidador.

## **Storycard cuidador – Gestionar Perfil**

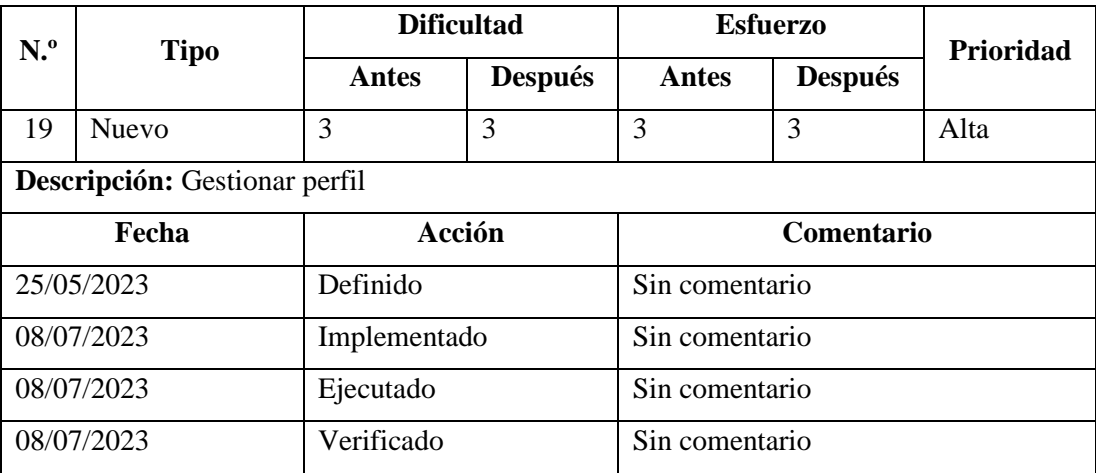

Tabla 29: Storycard cuidador – Gestionar perfil.

Elaborado por: El investigador

Para poder implementar la funcionalidad de gestionar la información del cuidador se creó un método, como se muestra en el gráfico 81.

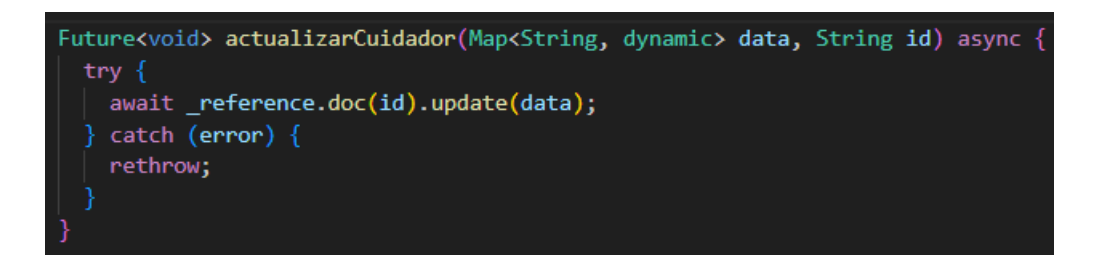

Gráfico 81: Método actualizar cuidador.

Elaborado por: El investigador

Además, se creó un método para que pueda actualizar la contraseña en firebase Auth, como se muestra en el gráfico 82.

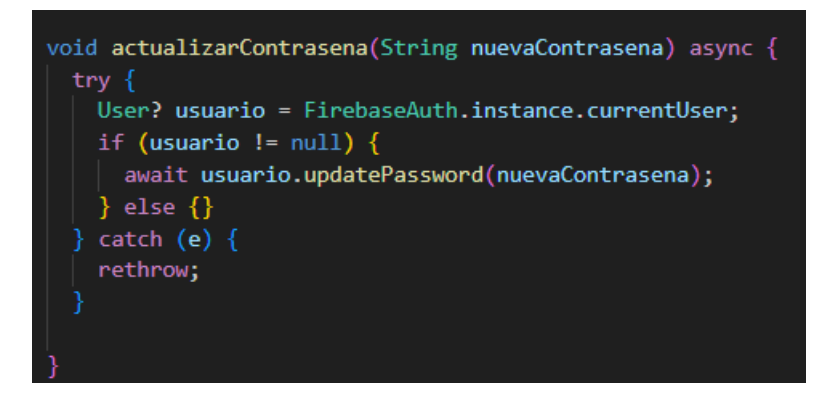

## Gráfico 82: Método actualizar contraseña.

Elaborado por: El investigador

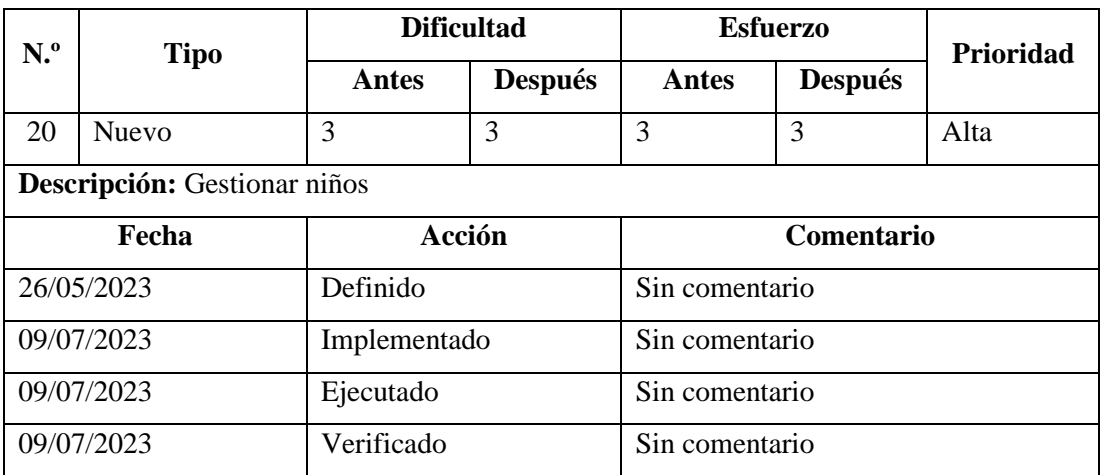

#### **Storycard administrador – Gestionar niños**

Tabla 30: Storycard administrador – Gestionar niños.

Elaborado por: El investigador

Para la funcionalidad de gestión de niños, primero se creó un método para que pueda el administrador listar a todos los niños de la base de datos, como se muestra en el gráfico 83.

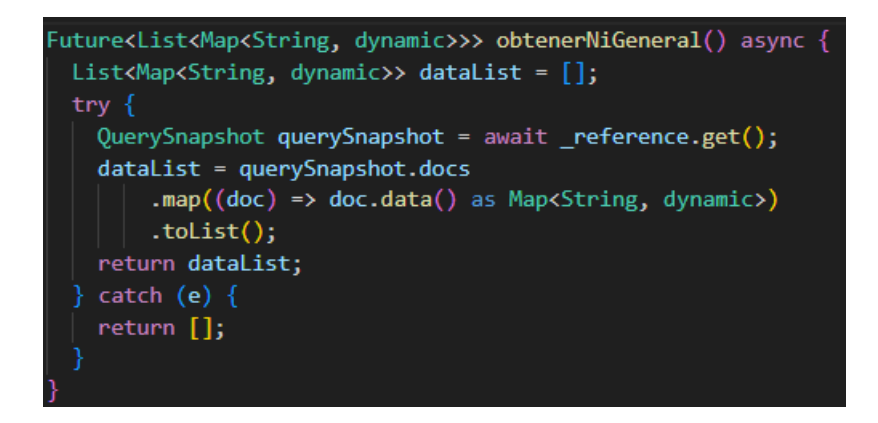

Gráfico 83: Método obtener todos los niños.

Elaborado por: El investigador

Se creo un método reutilizable para poder realizar filtros tanto por nombre o cedula, como se muestra en el gráfico 84.

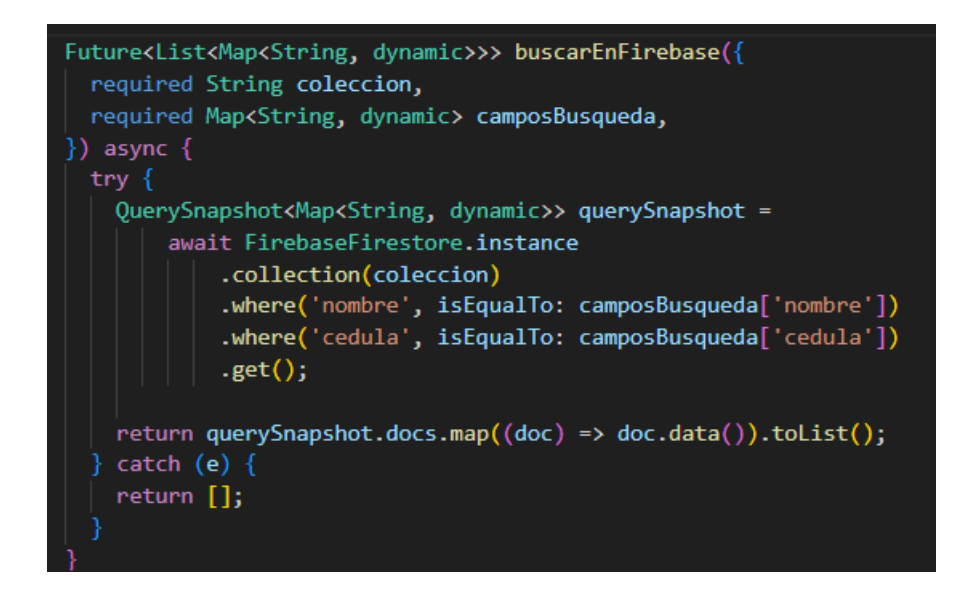

Gráfico 84: Método reutilizable para búsqueda por nombre y cedula.

Elaborado por: El investigador

Luego se utilizar los métodos ya creados para poder modificar información de cada niño.

#### **Storycard administrador – Gestionar médicos**

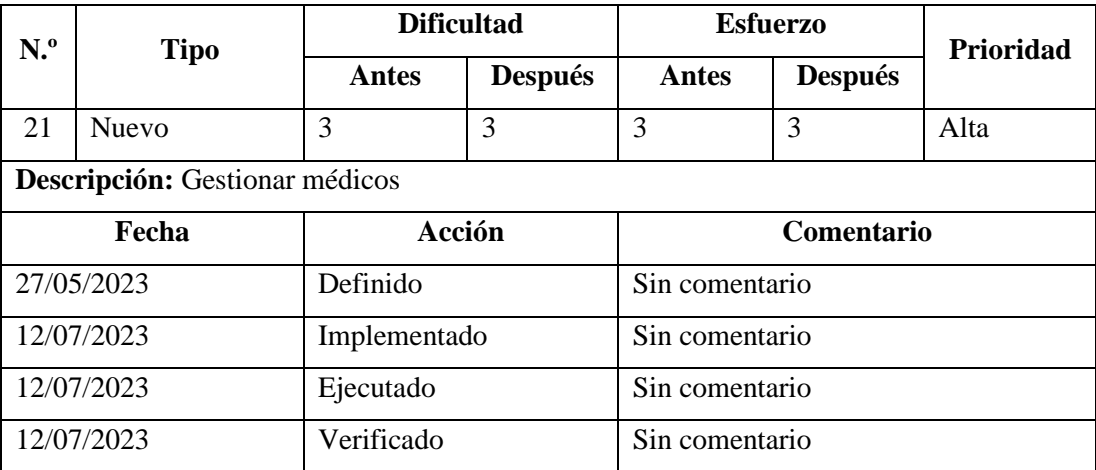

Tabla 31: Storycard administrador – Gestionar médicos.

Elaborado por: El investigador

Se creo un método para poder obtener todos los médicos registrados en la aplicación, como se muestra en el gráfico 85.

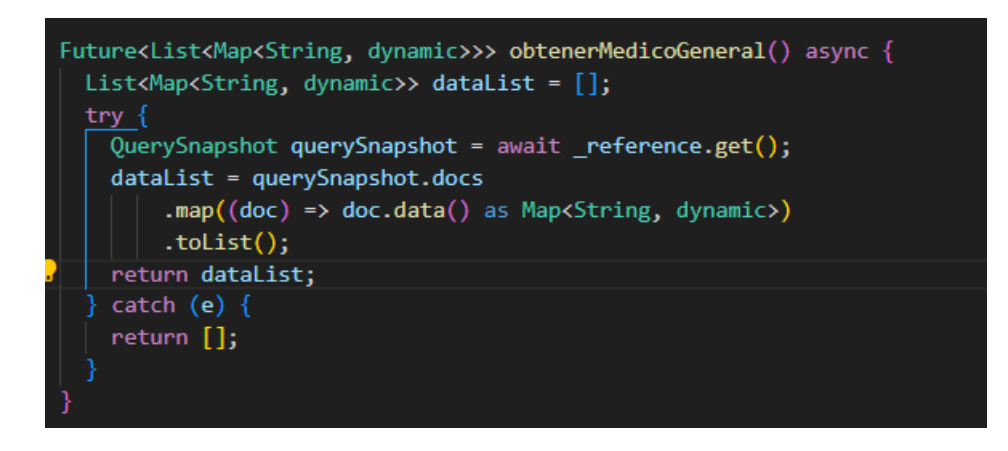

Gráfico 85: Método obtener médicos.

Elaborado por: El investigador

Para la eliminación se creará primero una nueva colección en la cual se almacenará el motivo de eliminación del médico, antes de realizar la eliminación, como se muestra en el gráfico 86.

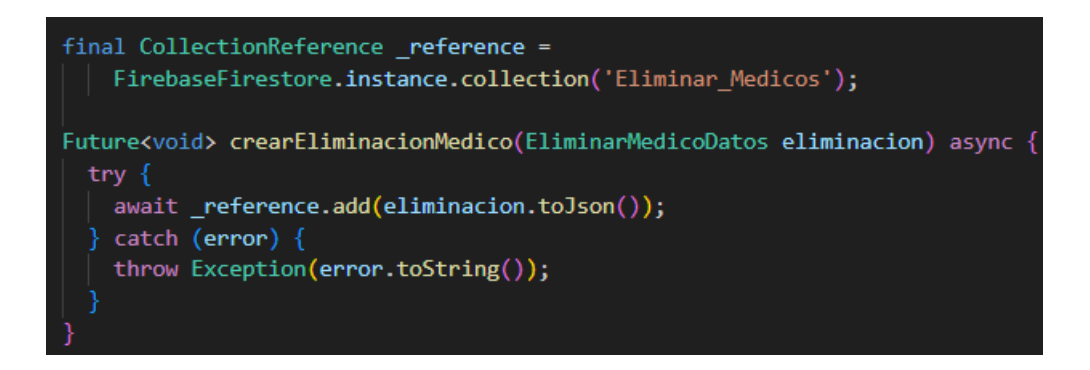

Gráfico 86: Método para crear la colección eliminar médicos.

Elaborado por: El investigador

Para la eliminación de Cloud Firestore de un médico se creó un método, como se muestra en el gráfico 87.

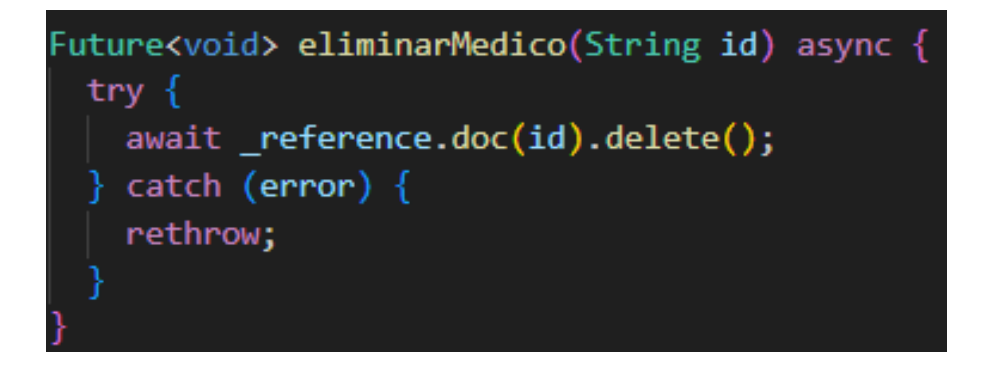

Gráfico 87: Método para eliminar médico. Elaborado por: El investigador

Luego se utilizar los métodos ya creados para poder modificar información de cada médico.

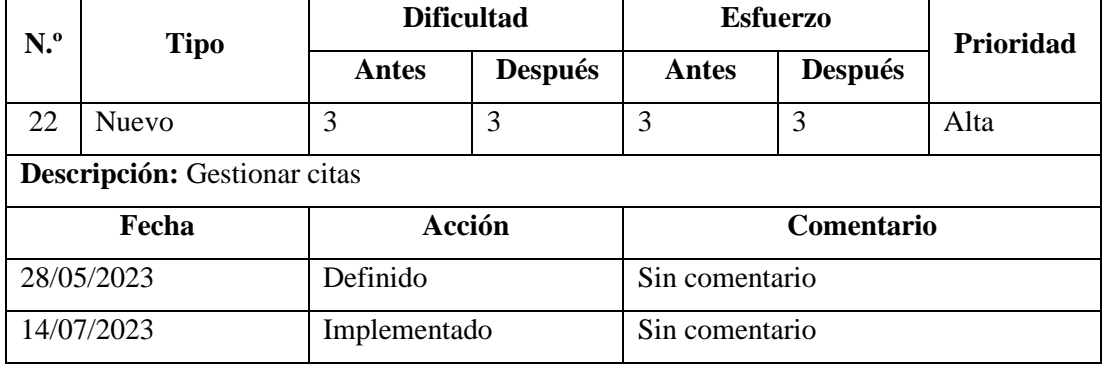

# **Storycard administrador – Gestionar citas**

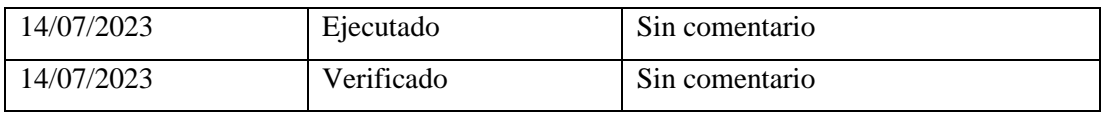

Tabla 32: Storycard administrador – Gestionar citas.

Elaborado por: El investigador

Para la gestión se creó un método que obtendrá todas las citas, como se muestra en el gráfico 88.

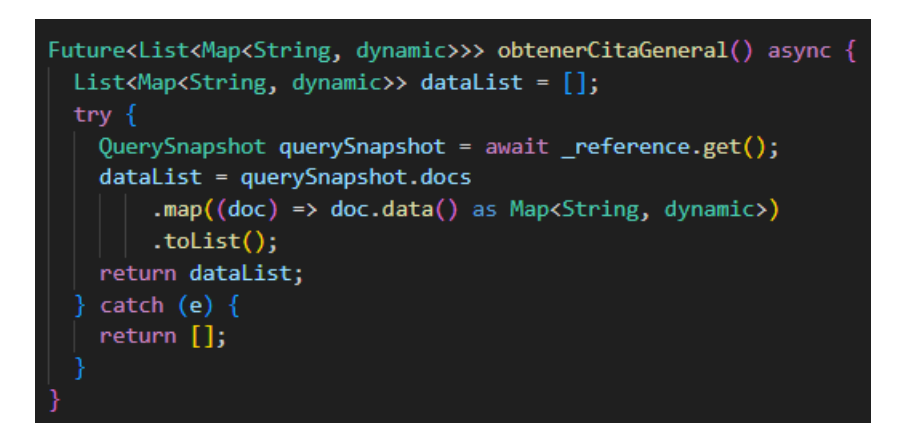

Gráfico 88: Método para obtener todas las citas médicas.

Elaborado por: El investigador

Se creo un método para filtrar y buscar las citas por nombre del niño o médico, como se muestra en el gráfico 89.

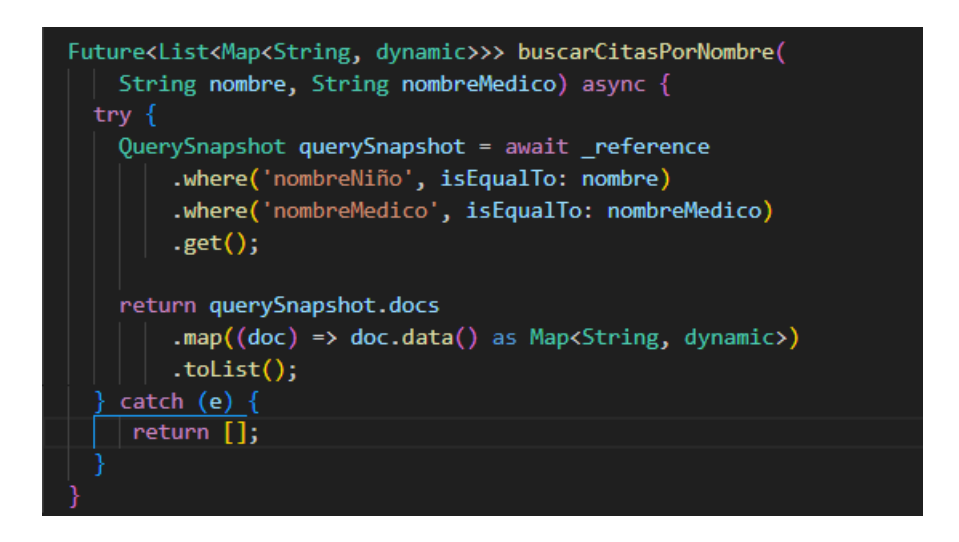

Gráfico 89: Método para buscar cita por nombre del médico o niño. Elaborado por: El investigador

#### **Storycard administrador – Gestionar cuidadores**

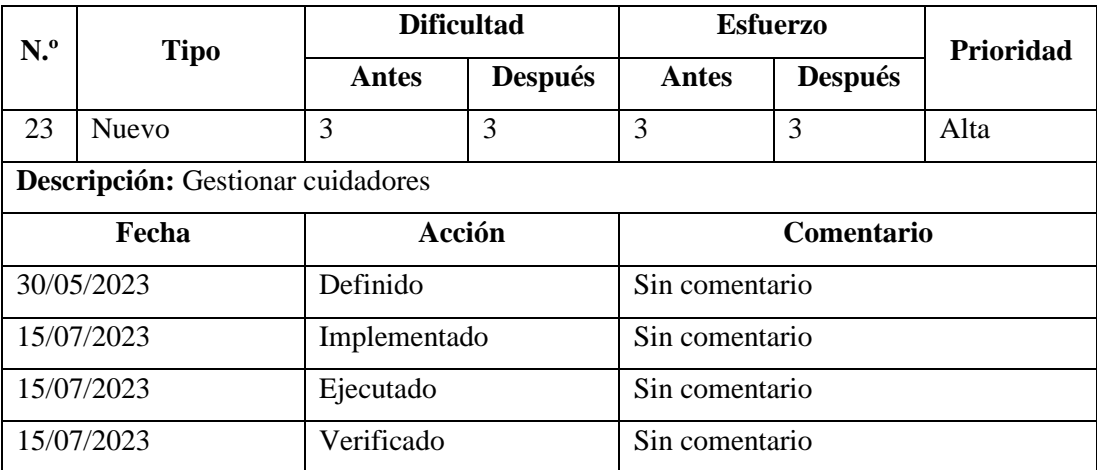

Tabla 33: Storycard administrador – Gestionar cuidadores.

Elaborado por: El investigador

Para gestionar los cuidadores se creó un método para obtener a todos los cuidadores que estén almacenados en Cloud Firestore, como se muestra en el gráfico 90.

```
Future<List<Cuidadores>> obtenerlistaGeneralCuidadores() async {
try fQuerySnapshot querySnapshot = await reference.get();
  List<Map<String, dynamic>> allData = querySnapshot.docs.map((doc) {
    final data = doc.data() as Map<String, dynamic>;
    data['uid'] = doc.id;return data;
  \}).tolist();
  List<Cuidadores> ninosLista = [];
  for (Map<String, dynamic> data in allData) {
    ninosLista.add(Cuidadores.fromJson(data));
  return ninoslista;
 \} catch (e) {
  return [];
```
Gráfico 90: Método para obtener todos los cuidadores. Elaborado por: El investigador

Se creo un método para poder eliminar cuidadores de Cloud Firestore, como se muestra en el gráfico 91.

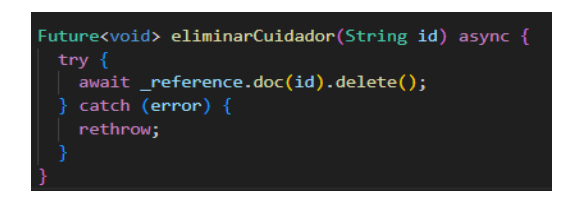

Gráfico 91: Método para eliminar el cuidador.

Elaborado por: El investigador

Para actualizar la información se utilizará los métodos ya establecidos previamente.

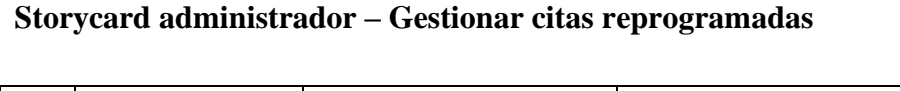

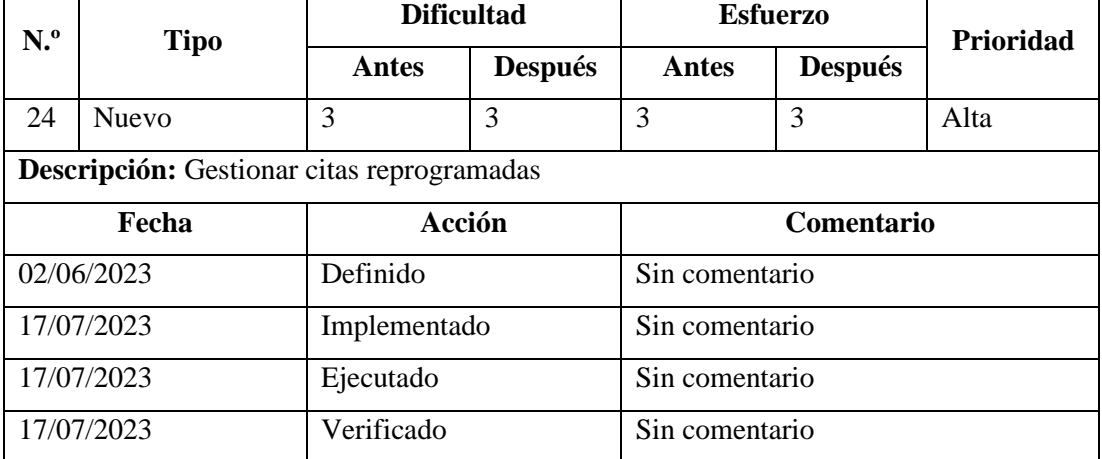

Tabla 34: Storycard administrador – Gestionar citas reprogramadas.

Elaborado por: El investigador

Para la gestión se creó un método para obtener todas las citas reasignadas, como se muestra en el gráfico 92.

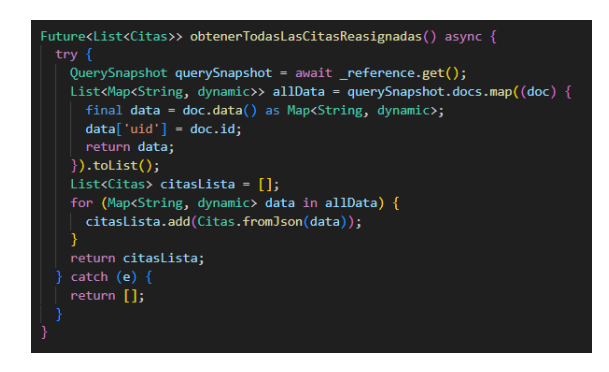

Gráfico 92: Método obtener todas las citas reasignadas.

Se podrá verificar por médico la reasignación de citas por medio de un método, como se muestra en el gráfico 93.

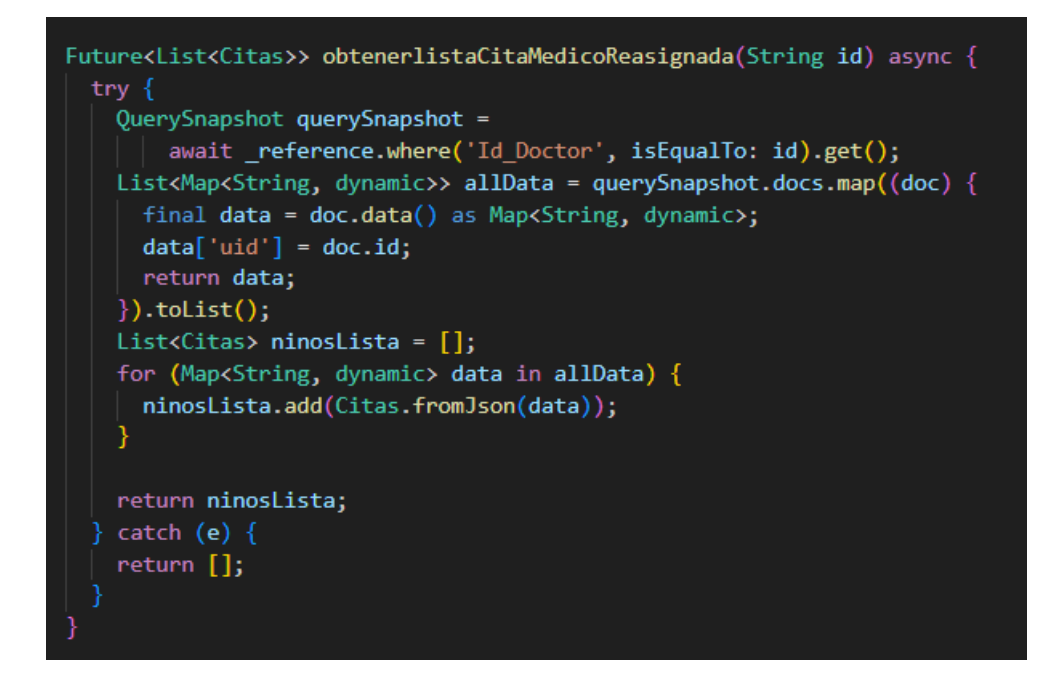

Gráfico 93: Método para obtener citas reasignadas por médico.

Elaborado por: El investigador

Se creo un método para poder actualizar la información de las citas reasignadas en caso de ser necesario, como se muestra en el gráfico 94.

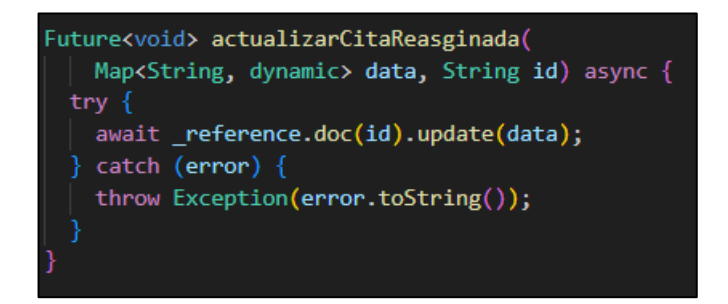

Gráfico 94: Método para actualizar cita reasignada. Elaborado por: El investigador

## **3.2.4 Fase 4: Estabilización**

Registro de modificaciones efectuadas durante el desarrollo de la aplicación.

## **Cambios en la base de datos**

- Se agrego una tabla Reportes\_Niños\_Cuidador para poder mantener un registro del progreso del crecimiento de cada niño en base al cuidador.
- Se agrego una tabla para tener reportes de motivo de eliminación de cuidadores.
- Se modificó la tabla IMC Niños, para agregar los campos entregaSuplemento y valoracionNutricionista.
- Se creo un control para limitar la asignación de no más de 15 niños por cuidador.

## **Cambios en el diseño**

- Se estableció 2 gráficas para definir el caso de desnutrición crónica y aguda en base al peso y talla.
- Se genero una pantalla para ver el historial de los resultados de la cita médica de los niños en base al cuidador.
- Se limito el horario de asignación de citas médicas de 8 a 12 y de 1 a 4.

# **3.2.5 Fase 5: Pruebas**

# **3.2.5.1 Pruebas de las funciones implementadas**

# **Pantalla de inicio de sesión**

Pantalla donde los usuarios deben ingresar el correo y contraseña para poder iniciar sesión.

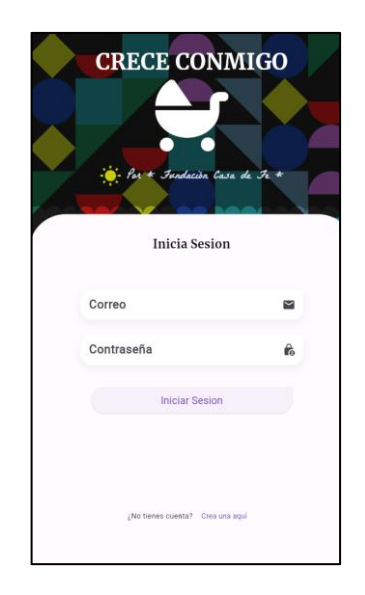

Gráfico 95: Pantalla iniciar sesión. Elaborado por: El investigador

## **Pantalla de registro para médicos**

Pantalla donde los médicos podrán registrar, ingresando los datos requeridos.

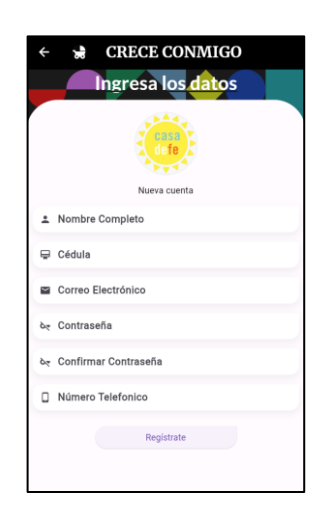

Gráfico 96: Pantalla de registro. Elaborado por: El Investigador

# **Menú de niños para médicos**

Pantalla donde el médico podrá seleccionar que hacer con los niños, entre ellas ver a todos sus niños, ver los niños que no tienen cita médica, registrar un nuevo niño o ver sus niños eliminados.

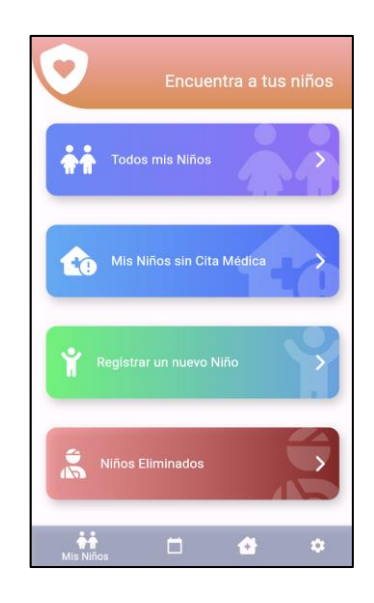

Gráfico 97: Menú de niños para médicos. Elaborado por: El investigador

## **Pantalla de listar niños - médicos**

Aquí el médico podrá acceder a todos los niños a cargo, donde podrá editar la información de ellos o eliminarlos.

| $\leftarrow$          | Mis Niños                                                                           |  |
|-----------------------|-------------------------------------------------------------------------------------|--|
| casa<br>defe          | <b>Aracelly Flores</b><br>Edad: 15 meses y 2 semanas<br>Peso: 12 kg<br>Talla: 100 m |  |
| casa<br><b>Tefe</b>   | <b>Juan Perez</b><br>Edad: 2 meses y 2 semanas<br>Peso: 7 kg<br>Talla: 40 m         |  |
| л.<br>casa<br>ili fe  | <b>Edison Vargas</b><br>Edad: 0 meses y 0 semanas<br>Peso: 15 kg<br>Talla: 90 m     |  |
| casa<br>defe          | Denise Tisalema<br>Edad: 19 meses y 3 semanas<br>Peso: 30 kg<br>Talla: 100 m        |  |
| ر هن<br>casa<br>de fe | <b>Daniela Paredez</b><br>Edad: 1 meses y 1 semanas<br>Peso: 6 kg<br>Talla: 45 m    |  |
|                       | <b>Processing Construction</b>                                                      |  |

Gráfico 98: Lista de niños a cargo del médico.

#### **Registrar niños**

Para registrar a un niño el médico deberá, ingresar los diferentes datos que se solicitan los cuales son necesarios para el seguimiento del niño en su desarrollo.

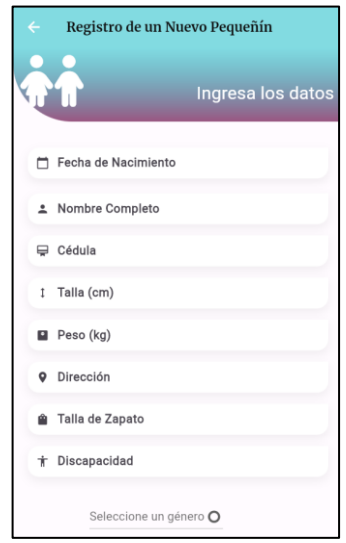

Gráfico 99: Pantalla de registro de niños por el médico. Elaborado por: El cuidador

de igual manera podrá seleccionar a uno de los cuidadores que el médico registro para que este pueda recibir las citas que se programaran con este niño.

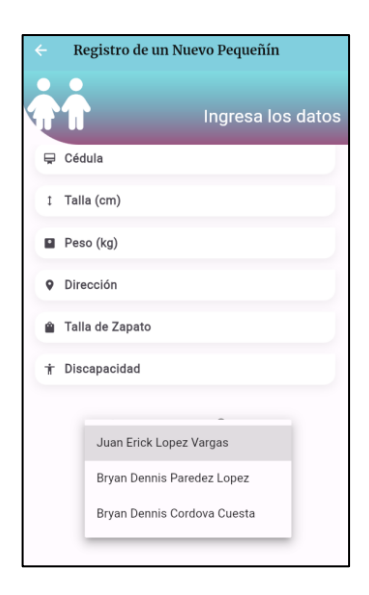

Gráfico 100: Lista de cuidadores al registrar niños. Elaborado por: El cuidador

#### **Editar información de niños**

Se muestra una pantalla donde se precargarán los datos actuales de los niños para que el médico si desea pueda modificar los datos actuales.

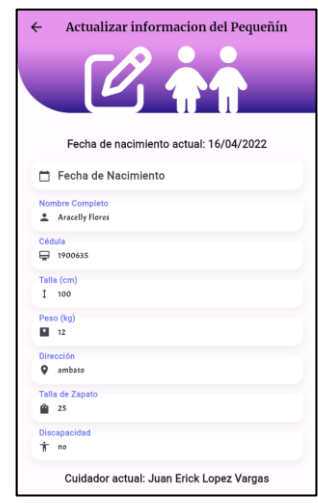

Gráfico 101: Pantalla de actualización de información del niño. Elaborado por: El investigador

# **Eliminar niños**

Se mostrará una pantalla donde antes de poder eliminar un niño, se solicitará informar el motivo para poder eliminar el niño y así poder acceder en el futuro al motivo de la eliminación.

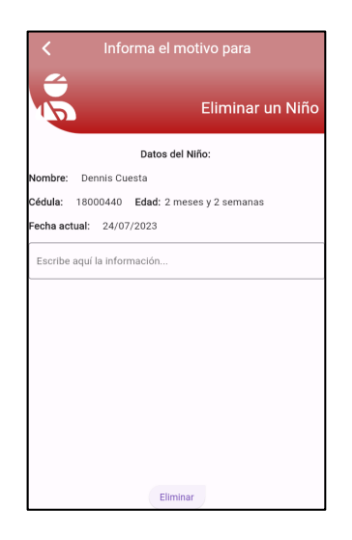

Gráfico 102: Pantalla de eliminación de niños. Elaborado por: El cuidador

#### **Listar niños eliminados**

Despliega una lista de los registros de eliminación de niños por parte del médico y al dar clic en cualquier niño salta el motivo de la eliminación.

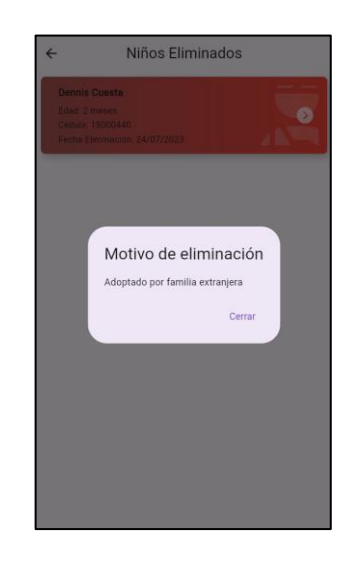

Gráfico 103: Lista niños eliminados. Elaborado por: El investigador

### **Programar cita médica**

En esta pantalla el médico podrá seleccionar la fecha y hora, para poder agendar una cita con el niño seleccionado.

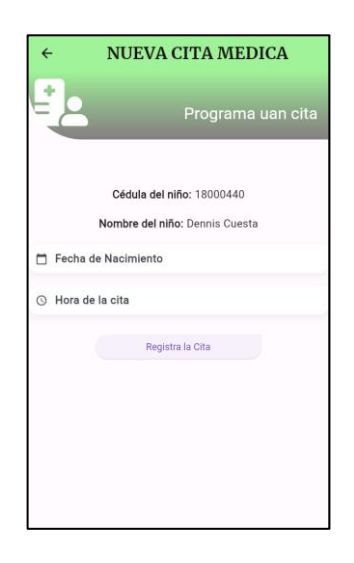

Gráfico 104: Pantalla de cita médica. Elaborado por: El investigador

#### **Pantalla de lista de citas médicas**

El médico podrá ver sus próximas citas médicas en código de colores, conforme a la más próxima a la fecha actual de color rojo, la que falte 7 días de color amarillo y la de color verde para la de más de 15 días a la fecha.

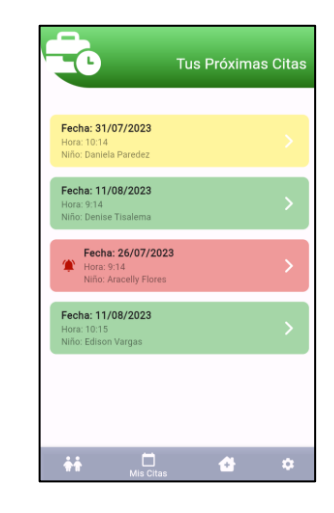

Gráfico 105: Pantalla de citas médicas. Elaborado por: El investigador

# **Pantalla de cita médica**

En esta pantalla el médico actualizara o no la asistencia a la cita médica del niño, de igual manera ingresara el peso y talla para los diferentes cálculos, registrara si el niño recibió o no la entrega de suplementos y si fue valorado por la nutricionista.

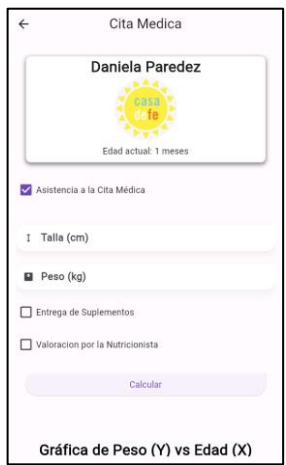

Gráfico 106: Pantalla registro cita médica. Elaborado por: El investigador

Al momento de dar clic en calcular se desplegará el sistema de alertas de colores y graficará con un punto el estado actual del niño en peso.

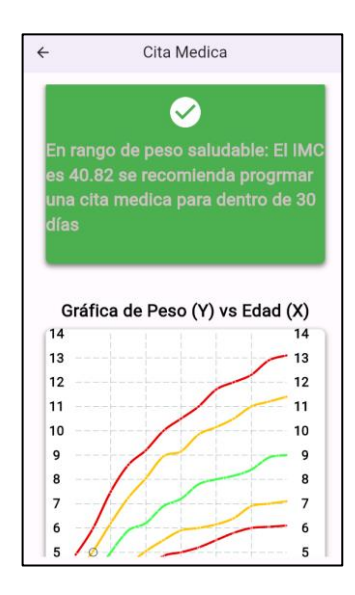

Gráfico 107: Gráfico peso x edad. Elaborado por: El investigador

De igual manera se desplegará el sistema de alertas de colores por la gráfica en base a la talla

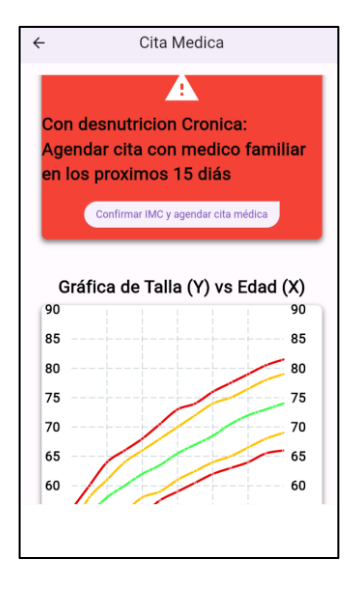

Gráfico 108: Gráfico talla x edad. Elaborado por: El investigador

## **Reasignar cita médica**

En esta pantalla el médico reagendara la cita del niño con el médico especialista (médico familiar).

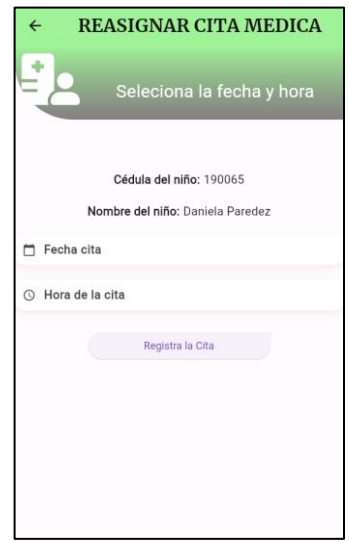

Gráfico 109: Pantalla reasignar cita médica. Elaborado por: El cuidador

# **Pantalla cuidadores médico**

En la pantalla cuidadores se desplegará los cuidadores que ha registrado el médico.

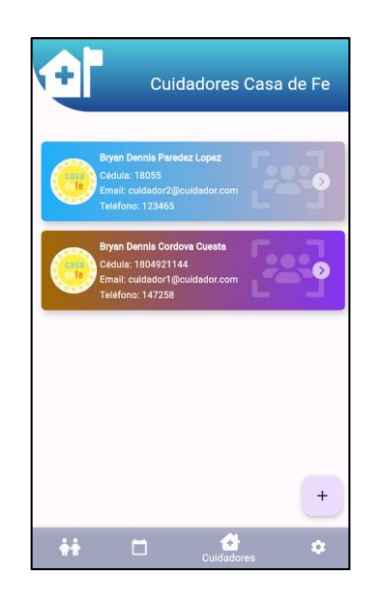

Gráfico 110: Pantalla cuidadores médico. Elaborado por: El investigador

### **Registrar cuidador**

Aquí el médico podrá ingresando los datos solicitados registrar un nuevo cuidador.

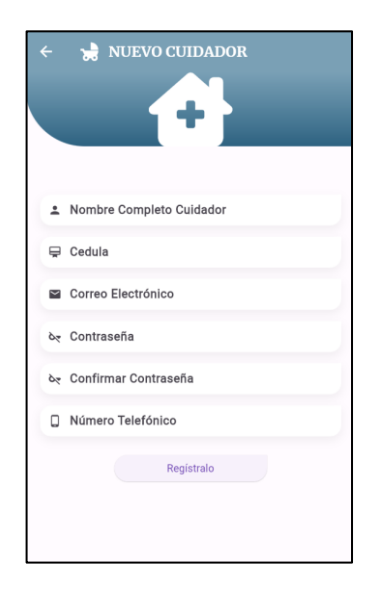

Gráfico 111: Pantalla registro cuidador. Elaborado por: El investigador

# **Pantalla niños a cargo de cuidadores**

La pantalla lista todos los niños que el cuidador tiene a cargo y poder acceder a reportes del estado del niño al dar clic en cualquiera de ellos.

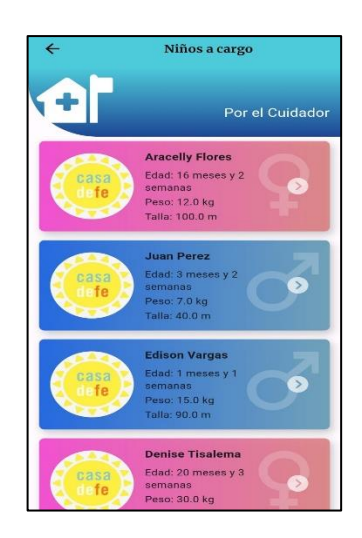

Gráfico 112: Pantalla niños a cargo de cuidadores. Elaborado por: El investigador

## **Pantalla reportes niños**

Pantalla donde se puede apreciar los diferentes reportes de los resultados de las citas médicas por niños.

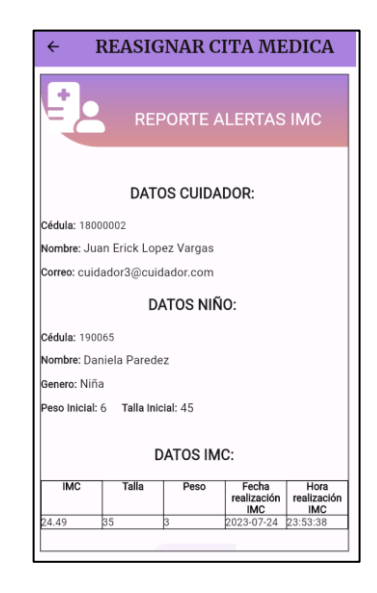

Gráfico 113: Pantalla reportes cuidador. Elaborado por: El investigador

# **Menú general médico**

Pantalla donde se listarán las opciones de registro y configuración para el médico.

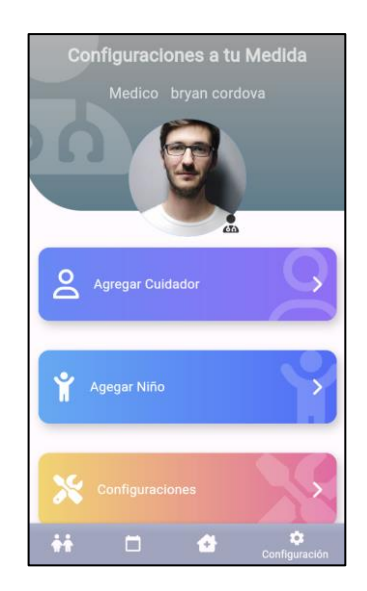

Gráfico 114: Pantalla menú configuraciones médico. Elaborado por: El investigador

#### **Cerrar sesión**

Dentro del menú configuraciones esta un botón de cerrar sesión que, al dar clic, cerrar la sesión del usuario.

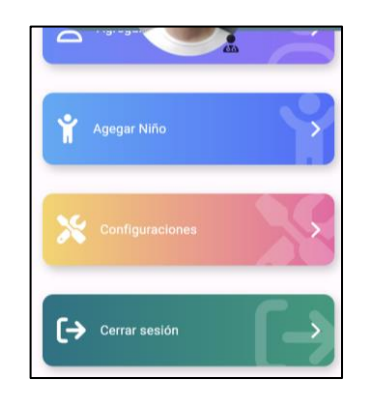

Gráfico 115: Pantalla botón cerrar sesión. Elaborado por: El investigador

# **Menú editar médico**

Pantalla donde el médico podrá seleccionar si actualizar su información personal o su contraseña.

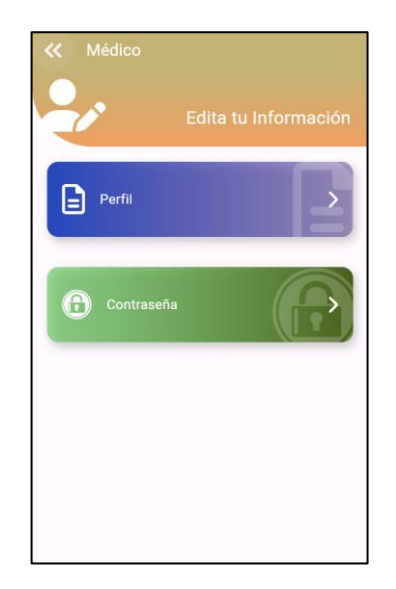

Gráfico 116: Menú editar información médicos. Elaborado por: El investigador

## **Editar perfil médico**

Pantalla donde se precargará la información del médico, para que de esta manera pueda actualizar lo que el considere necesario.

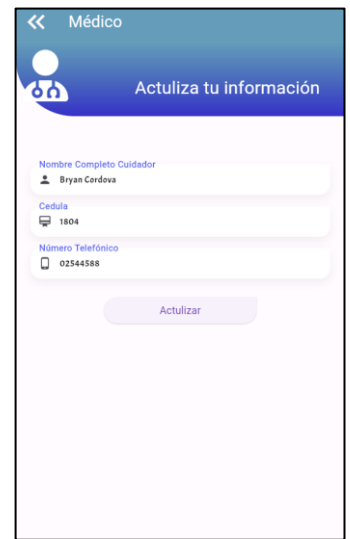

Gráfico 117: Actualizar información médico. Elaborado por: El investigador

# **Editar contraseña médica**

Pantalla donde el médico podrá dando la actual contraseña, actualizarla por una nueva.

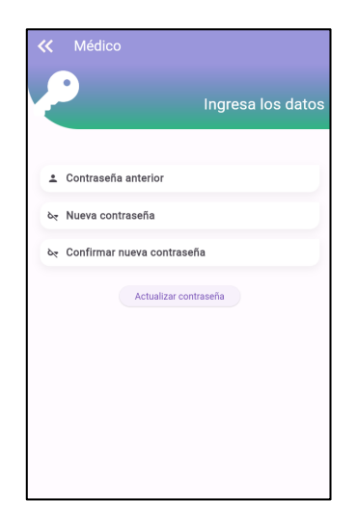

Gráfico 118: Actualizar contraseña médica. Elaborado por: El investigador

### **Menú configuraciones cuidadores**

Pantalla donde se muestra las opciones de configuración del cuidador.

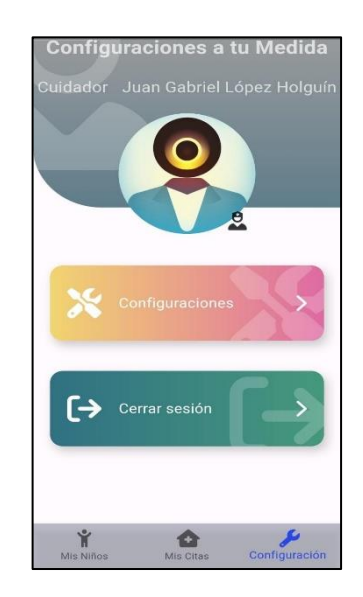

Gráfico 119: Menú de configuraciones para cuidador. Elaborado por: El investigador

# **Editar perfil cuidador**

Pantalla de un menú para que el cuidador Seleccione si desea actualizar su información o su contraseña.

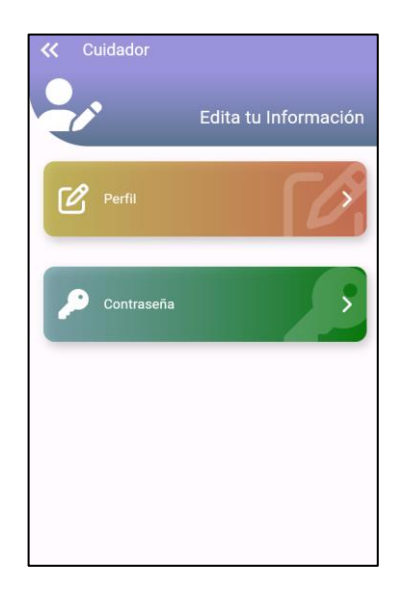

Gráfico 120: Pantalla editar perfil cuidador. Elaborado por: El investigador

#### **Menú administrador**

Se diseño un menú drawer para que el administrador pueda navegar con mayor facilidad por la aplicación.

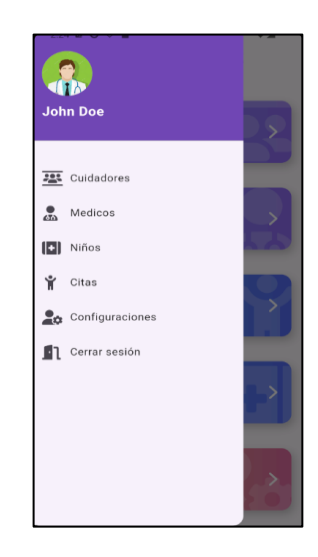

Gráfico 121: Menú drawer del administrador. Elaborado por: El investigador

# **Pantalla home administrador**

Pantalla donde el administrador podrá observar todas las funcionalidades disponibles.

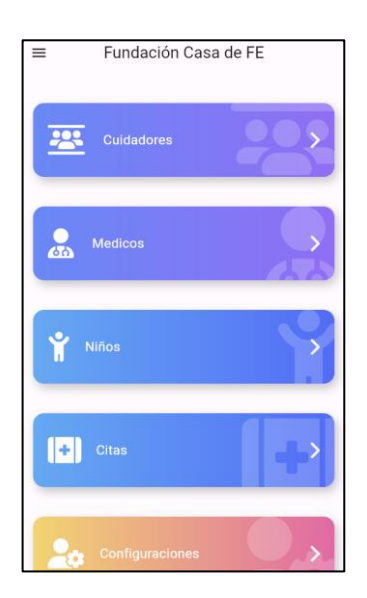

Gráfico 122: Pantalla home administrador. Elaborado por: El investigador

# **3.2.5.2 Pruebas de aceptación**

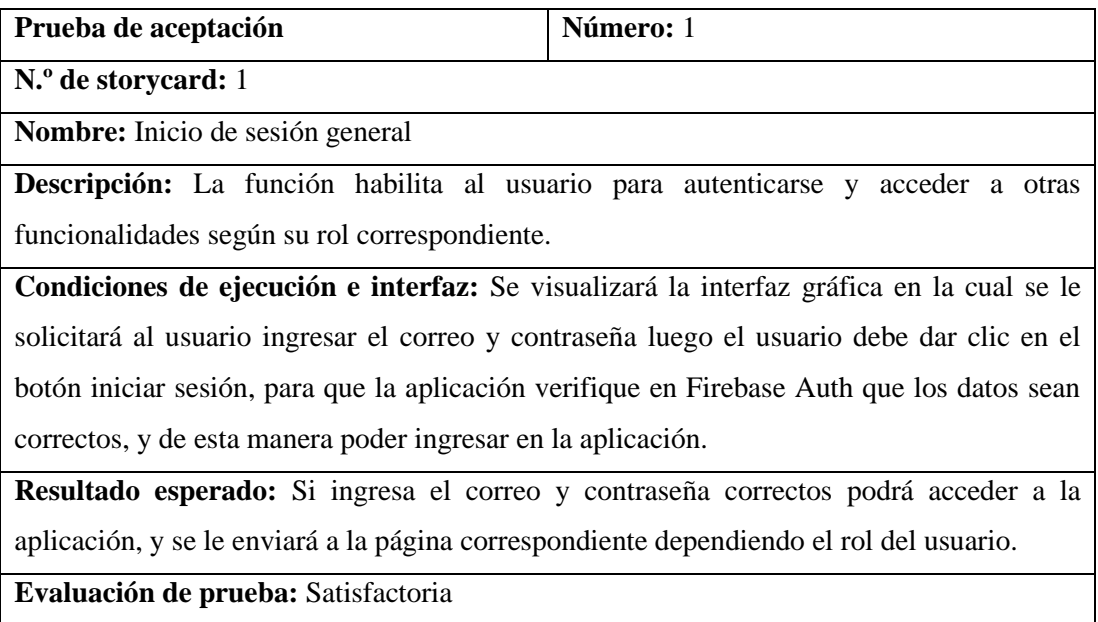

Tabla 35: Prueba de aceptación 1.

Elaborado por: El investigador

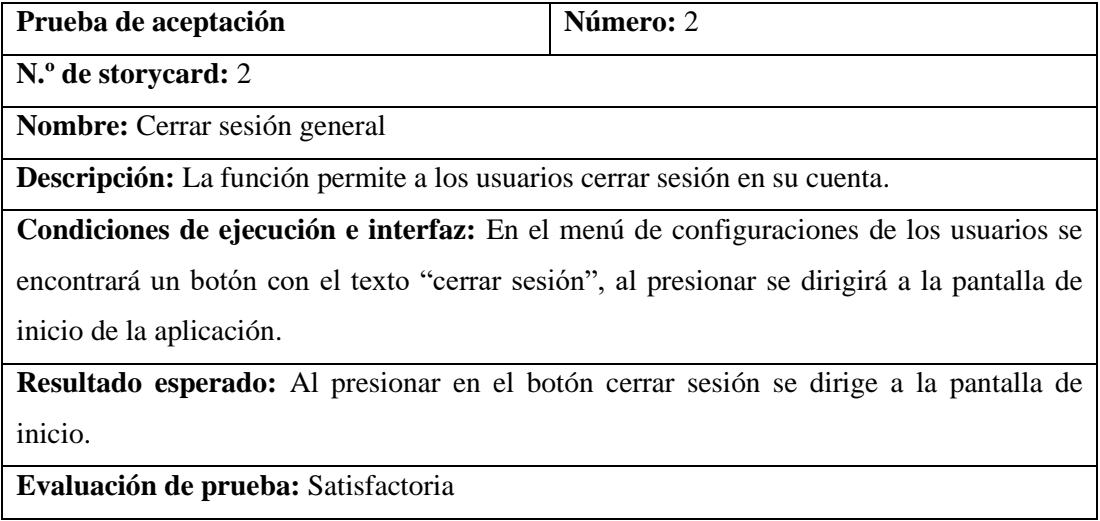

Tabla 36: Prueba de aceptación 2.

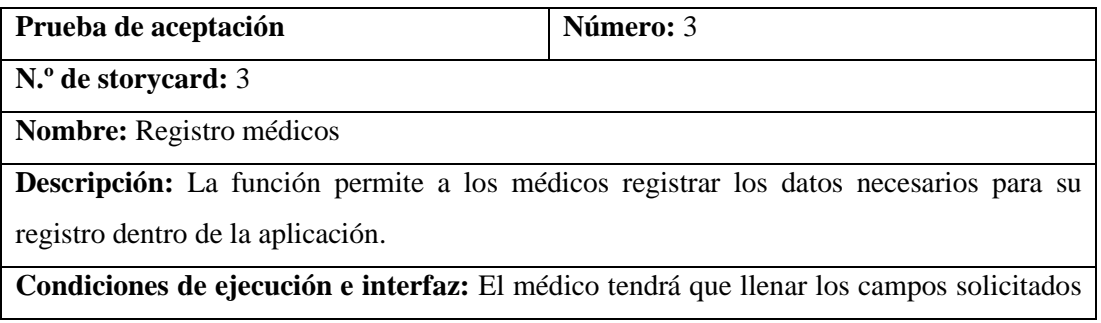

como nombre completo, cedula, correo, contraseña, confirmar contraseña y teléfono, el programa validara que todos los campos estén llenos, que el correo electrónico tenga el formato establecido de un email, que la contraseña cumpla una longitud mínima de seis dígitos, que las contraseñas coincidan, además de verificar que el correo y la cedula no se encuentren ya registrados en la aplicación, pues son únicos de cada usuario, una vez cumplido todo estas condiciones se debe dar clic en el botón registrarse, se creara una nueva cuenta y le dirigirá a la pantalla home médicos.

**Resultado esperado:** Se ingreso todos los campos solicitados, con un correo y cedula únicos, cumpliendo la condición de la contraseña, luego se dio clic en el botón registrar y se dirigió a la pantalla home médicos.

**Evaluación de prueba:** Satisfactoria

Tabla 37: Prueba de aceptación 3.

Elaborado por: El investigador

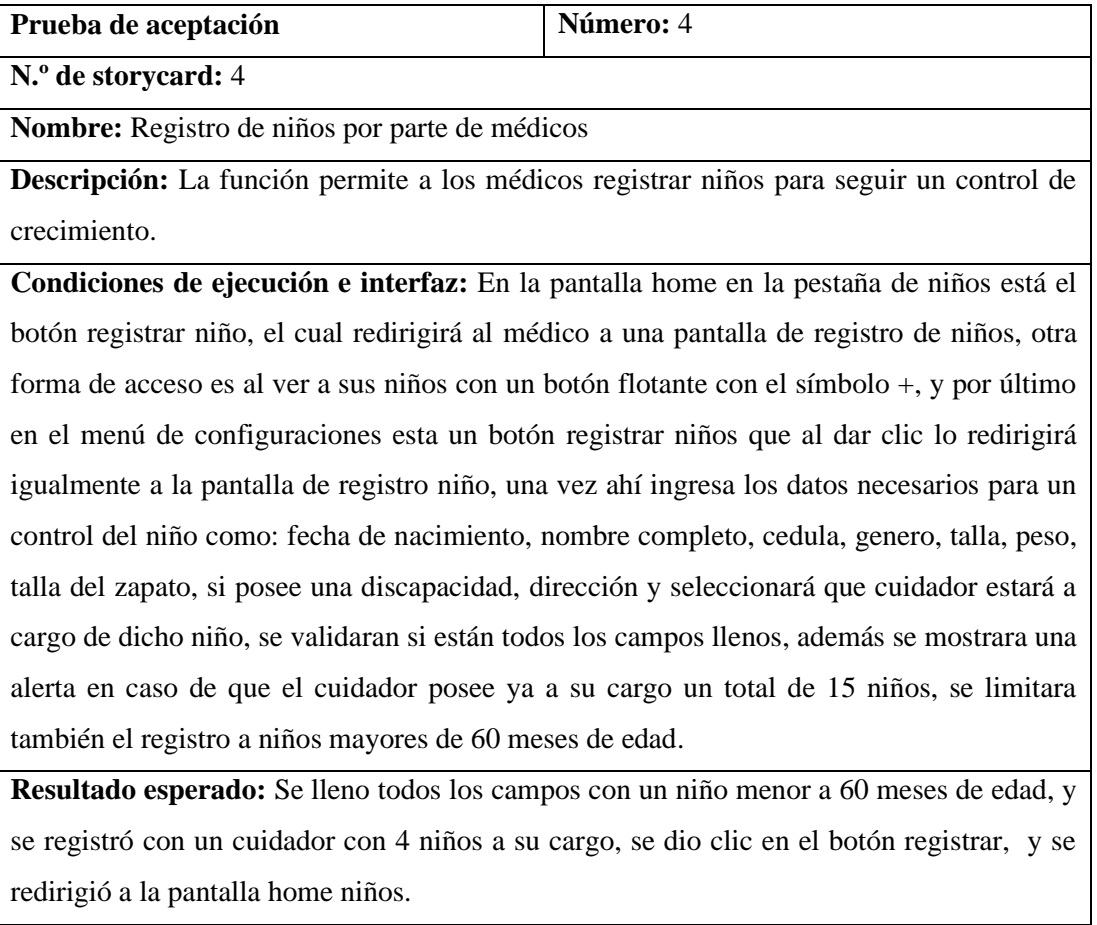

**Evaluación de prueba:** Satisfactoria

Tabla 38: Prueba de aceptación 4.

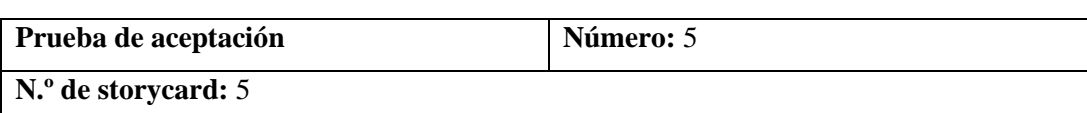

**Nombre:** Interacción con niños por los médicos

**Descripción:** La función permite a los médicos ver los niños que registraron, editar su información y eliminarlos.

**Condiciones de ejecución e interfaz:** Se mostrar una botón de Mis niños en donde al dar clic se desplegara una lista de los niños a cargo, donde podrán por niño editar su información, o eliminarlo, si dan clic en el botón con el icono de editar, se le redirigirá a una página donde se precargaran los datos del niño para que el médico pueda observar y modificar los datos que el considere necesario, en caso de seleccionar el botón con el icono eliminar, se le redireccionara a la pantalla de eliminación, para registrar el motivo de eliminación, en el menú principal también tendrá el botón mis niños sin cita médica, el cual al dar clic redireccionara al médico a una lista filtrada por los niños que no se les ha agendado una cita médica.

**Resultado esperado:** La lista de los niños se muestra por cada médico, las funciones de precarga de datos se obtuvieron con éxito, y la actualización se realizó con éxito, las funciones de eliminación también funcionan perfectamente, al eliminar de la base de datos en Cloud Firestore y ya no aparecer en ningún registro del sistema.

**Evaluación de prueba:** Satisfactoria

Tabla 39: Prueba de aceptación 5.

Elaborado por: El investigador

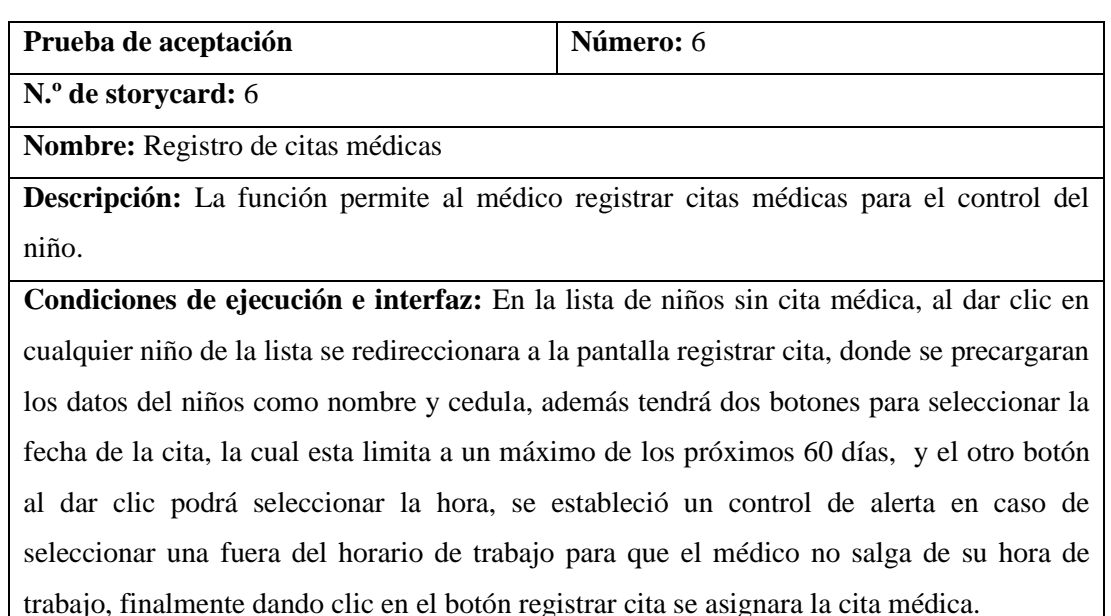

**Resultado esperado:**

**Evaluación de prueba:** Satisfactoria

Tabla 40: Prueba de aceptación 6.

Elaborado por: El investigador

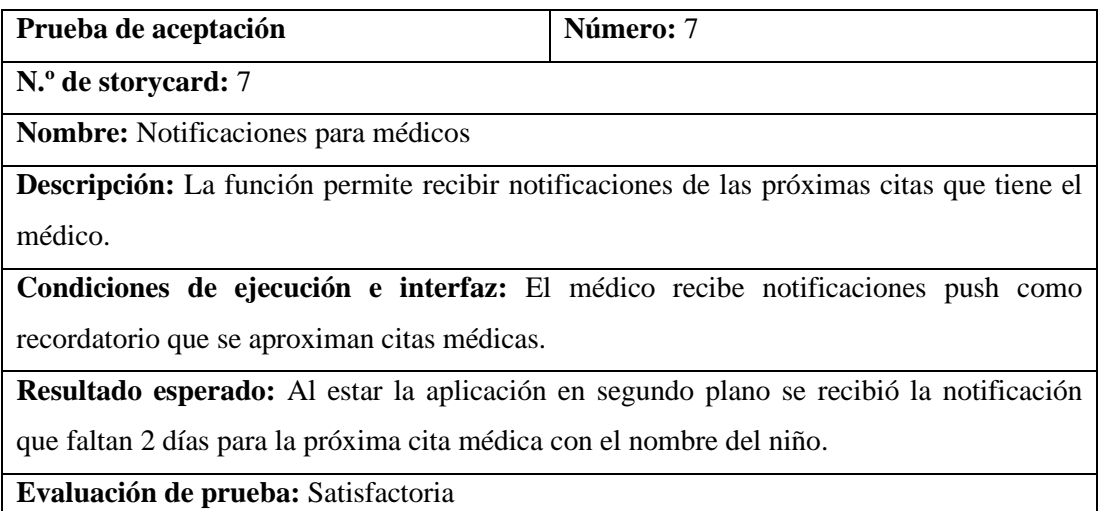

Tabla 41: Prueba de aceptación 7.

Elaborado por: El investigador

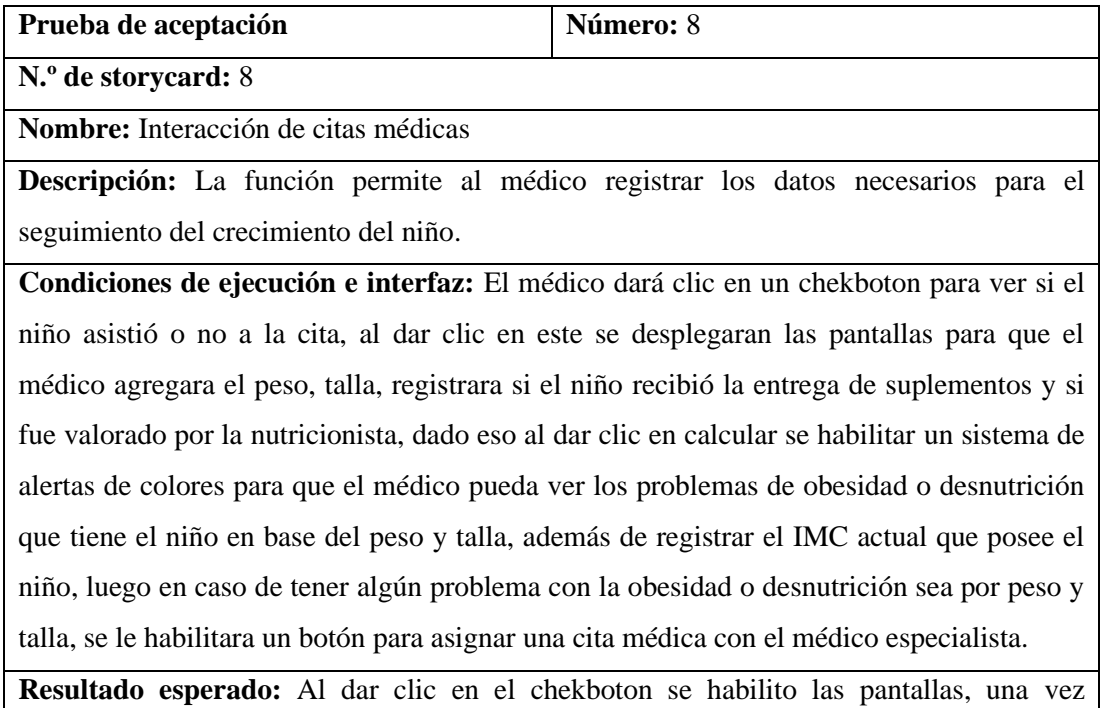

registrado los datos y dar clic en el botón calcular salto el sistema de alertas y se graficó el estado actual del niño.

**Evaluación de prueba:** Satisfactoria

Tabla 42: Prueba de aceptación 8.

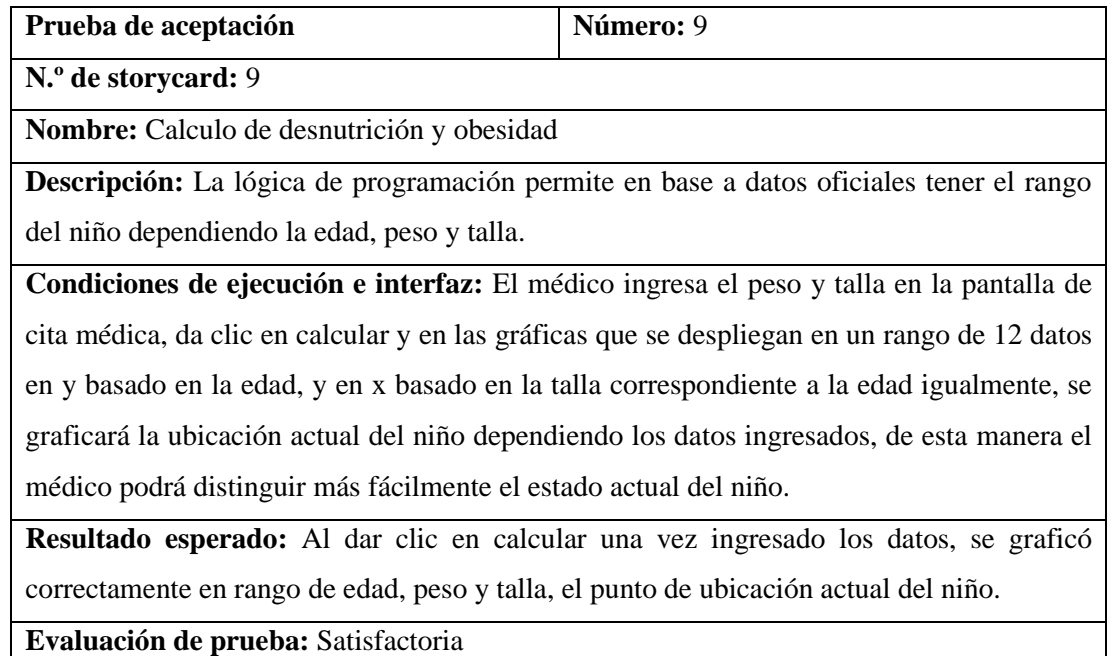

Tabla 43: Prueba de aceptación 9.

Elaborado por: El investigador

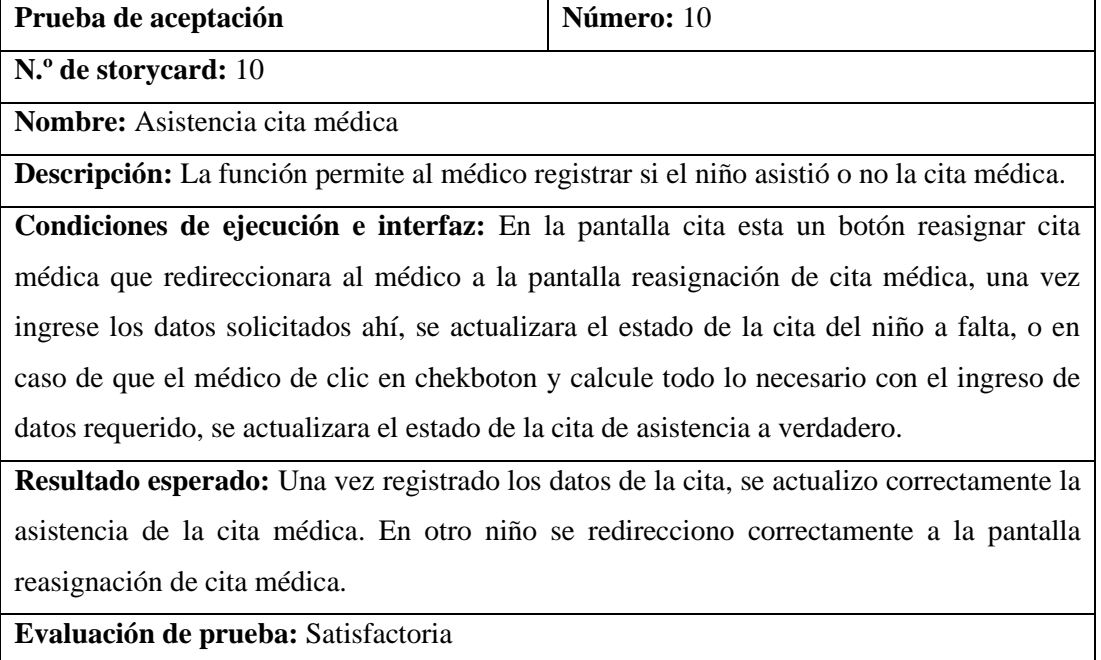

Tabla 44: Prueba de aceptación 10.

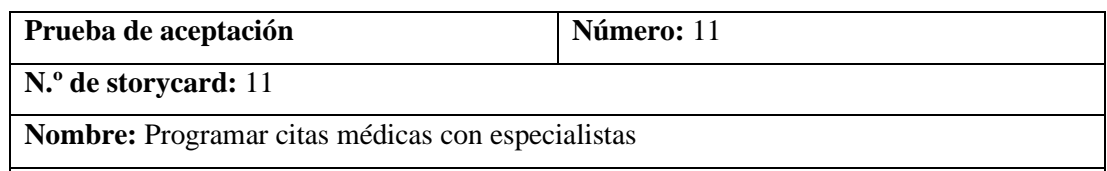

**Descripción:** La función permite al médico reasignar citas médicas.

**Condiciones de ejecución e interfaz:** El médico dado el caso que el niño no se presente a la cita médica, puede dando clic en el botón reasignar cita médica de la pantalla cita médica, dirigirse a la pantalla reasignación de cita médica, donde seleccionará la fecha y hora para que el médico especialista (médico familiar) visite personalmente al niño. El otro caso será cuando el niño presente problemas de obesidad o desnutrición, dado eso se le habilitará un botón que le mandará a la pantalla reasignación de cita médica para de igual manera una vez seleccionado la fecha y hora se asignará la cita médica con el médico especialista.

**Resultado esperado:** El médico detecto un niño con desnutrición crónica, y procedió a agendar una cita médica con el especialista dando clic en el botón que se desplego en el sistema de alertas de color, selecciono tanto la fecha como la hora, y se registró la cita correctamente.

**Evaluación de prueba:** Satisfactoria

Tabla 45: Prueba de aceptación 11.

Elaborado por: El investigador

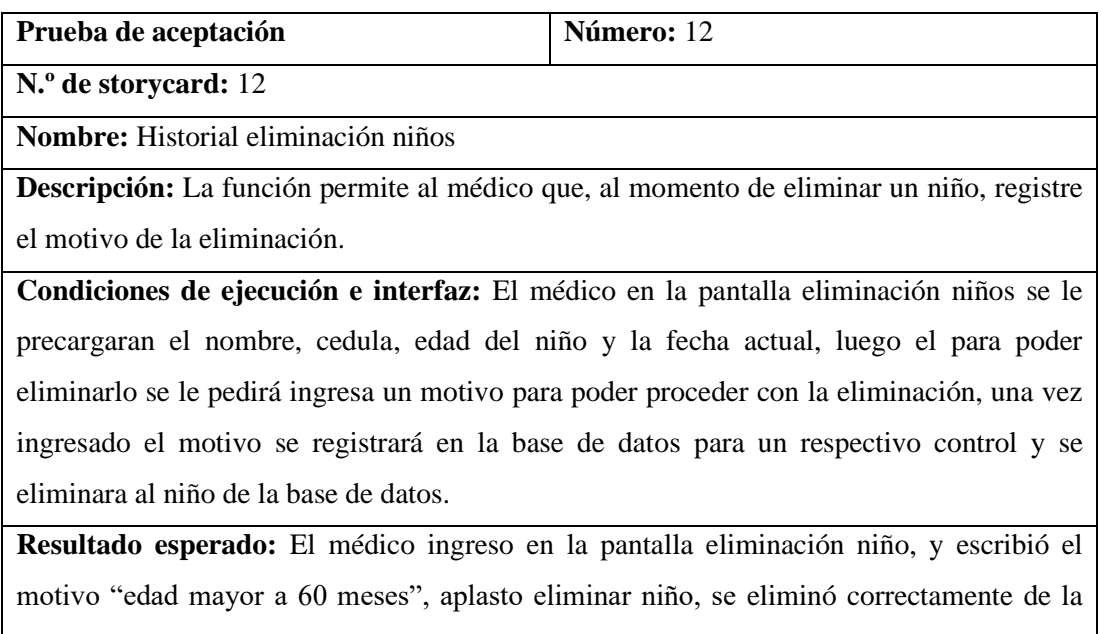

base de datos.

**Evaluación de prueba:** Satisfactoria

Tabla 46: Prueba de aceptación 12.

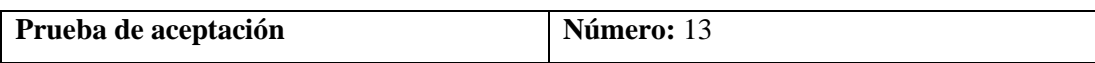

**N.º de storycard:** 13

**Nombre:** Registro cuidador

**Descripción:** La función permite al médico registrar cuidador ingresando los datos solicitados.

**Condiciones de ejecución e interfaz:** El médico tendrá dos formas de acceder a la pantalla de registro de cuidadores, la primera en la pantalla lista cuidadores, al dar clic en el botón flotante con un símbolo de "+", y la segunda desde el menú de configuraciones dando clic en el botón registrar cuidador. Una vez ahí le solicitaran los campos de nombre completo, cedula, correo electrónico, contraseña, confirmar contraseña y un número telefónico, se validaran todas las opciones como con el registro de un médico, y la verificación de que la cedula y correo sean únicos, una vez cumplido todas las validaciones al dar clic en el botón registrar, se registrar un nuevo cuidador par el médico.

**Resultado esperado:** El médico ingreso a la pantalla registrar cuidadores desde el menú de configuraciones al dar clic en el botón registrar cuidador, ingreso todos los datos correctamente y al dar clic en el botón registrar se pudo apreciar el registro del nuevo cuidador en la pantalla lista cuidadores.

**Evaluación de prueba:** Satisfactoria

Tabla 47: Prueba de aceptación 13.

Elaborado por: El investigador

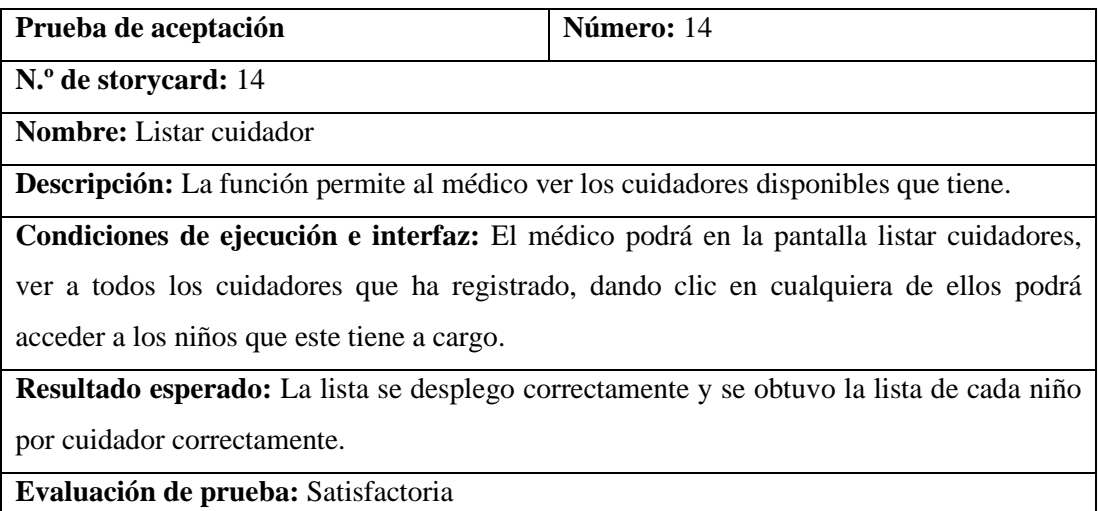

Tabla 48: Prueba de aceptación 14.

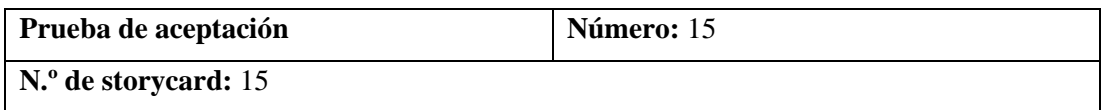
**Nombre:** Gestión de perfil médicos

**Descripción:** La función permite al médico actualizar su información personal y contraseña.

**Condiciones de ejecución e interfaz:** En el menú configuraciones el médico podrá dar clic en el botón configuraciones, el cual le redireccionará a una pantalla con dos botones para editar la información personal o la contraseña, al dar clic en el primer botón le abrirá la página editar médico con toda la información del médico precargada para que decida que editar o no, una vez realizados los cambios al dar clic actualizar, se actualizara la información que cambio el médico, por otro lado al dar clic en el segundo botón le redireccionará a la pantalla editar contraseña médico, la cual tiene 3 campos a llenar, los cuales son la contraseña anterior, la contraseña nueva y verificar contraseña nueva, una vez ingresado los campos el sistema verificara que la contraseña anterior coincida con la registrada en Firebase Auth, luego que las dos contraseñas nuevas coincidan y tenga un rango superior a 6 caracteres, una vez verificado esto al clic en el botón actualizar, se actualizara la contraseña de ingreso a la aplicación.

**Resultado esperado:** El médico ingreso al menú configuraciones y selecciono editar contraseña, ingreso los campos y se lo validaron, se actualizo correctamente la contraseña, probando al volver a logrease.

**Evaluación de prueba:** Satisfactoria

Tabla 49: Prueba de aceptación 15.

Elaborado por: El investigador

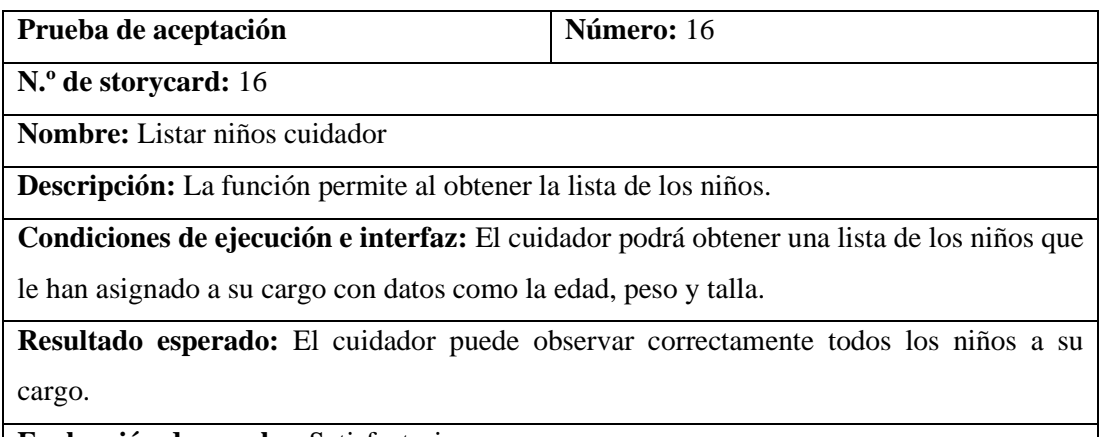

**Evaluación de prueba:** Satisfactoria

Tabla 50: Prueba de aceptación 16.

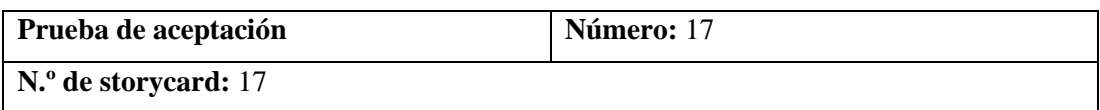

**Nombre:** Notificaciones para cuidadores

**Descripción:** La función permite al cuidador recibir notificaciones push

**Condiciones de ejecución e interfaz:** El cuidador recibirá una notificación push informándole al momento que se le asigne una nueva cita médica, de igual manera se le enviará notificaciones cuando falte 2 días a la cita médica y cuando se el día de la cita.

**Resultado esperado:** El cuidador con el celular bloqueado recibió correctamente la notificación informando que le faltan 2 días para la cita médica con el niño.

**Evaluación de prueba:** Satisfactoria

Tabla 51: Prueba de aceptación 17.

Elaborado por: El investigador

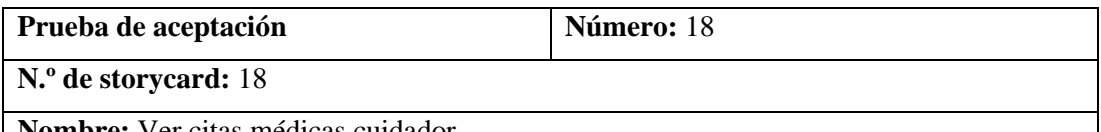

**Nombre:** Ver citas médicas cuidador

**Descripción:** La función permite al cuidador ver las futuras citas médicas.

**Condiciones de ejecución e interfaz:** El cuidador obtendrá las citas médicas asignadas por el médico, en el cual tendrá un sistema de alertas de colores por proximidad a fecha de la cita.

**Resultado esperado:** El cuidador puede observar correctamente las futuras citas médicas pendientes que tiene.

**Evaluación de prueba:** Satisfactoria

Tabla 52: Prueba de aceptación 18.

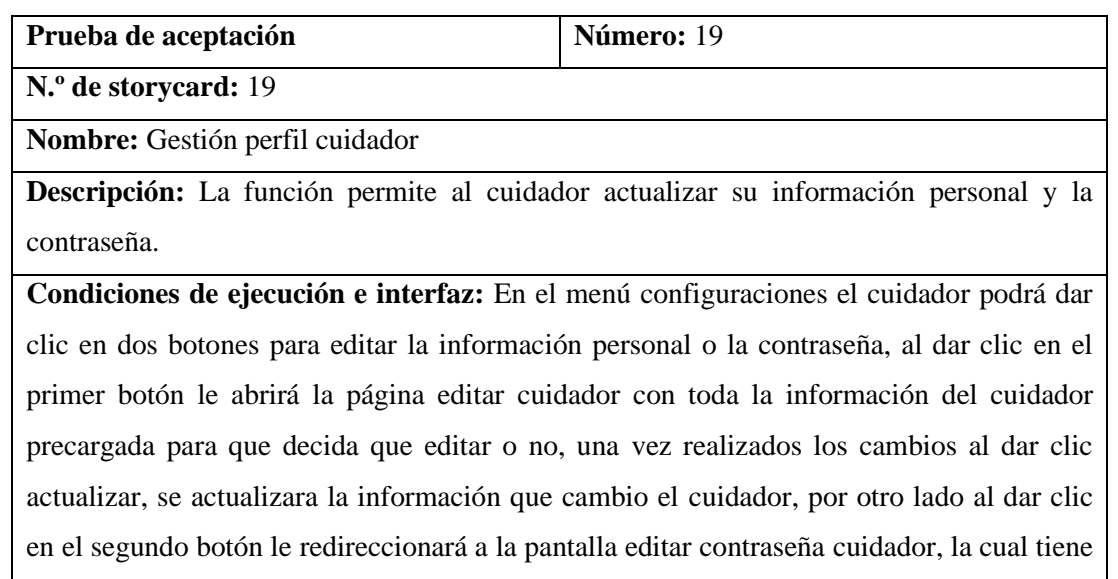

3 campos a llenar, los cuales son la contraseña anterior, la contraseña nueva y verificar contraseña nueva, una vez ingresado los campos el sistema verificara que la contraseña anterior coincida con la registrada en Firebase Auth, luego que las dos contraseñas nuevas coincidan y tenga un rango superior a 6 caracteres, una vez verificado esto al clic en el botón actualizar, se actualizara la contraseña de ingreso a la aplicación

**Resultado esperado:** El cuidador ingreso en el botón configurar información, y actualizo su nombre por una falta ortográfica al momento del registro, al dar clic en el botón actualizar, se actualizo la información correctamente.

**Evaluación de prueba:** Satisfactoria

Tabla 53: Prueba de aceptación 19.

Elaborado por: El investigador

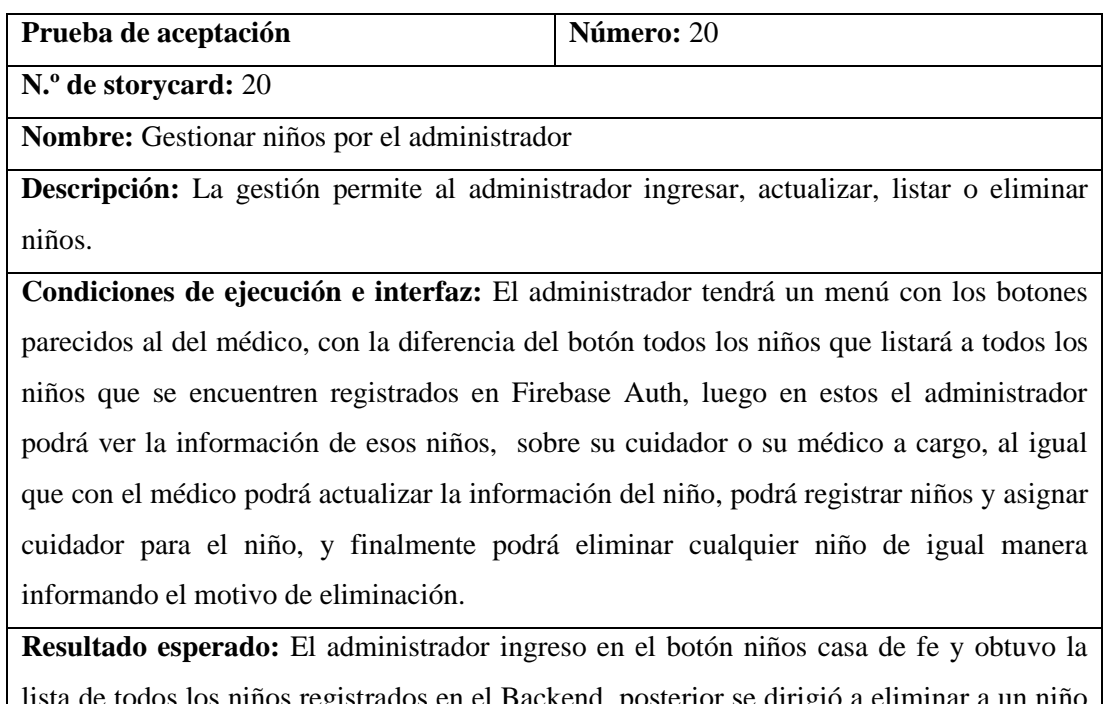

os registrados en el Backend, posterior se dirigió a eliminar a un ni registrando el motivo "adoptado", luego edito la fecha de nacimiento de un niño, y registro un nuevo niño.

**Evaluación de prueba:** Satisfactoria

Tabla 54: Prueba de aceptación 20.

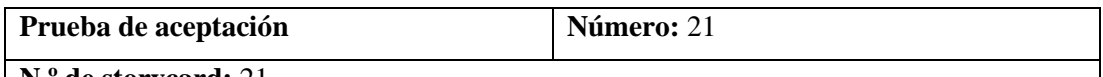

**N.º de storycard:** 21

**Nombre:** Gestión médicos por el administrador

**Descripción:** La gestión permite al administrador actualizar, listar o eliminar médicos.

**Condiciones de ejecución e interfaz:** El administrador tendrá un menú con una lista de botones para diferentes acciones, los botones serán: listar todos los médicos, médicos eliminados.

Al dar clic en el primer botón el administrador podrá ver todos los médicos registrados en Cloud Firestore, estos tendrán dos botones de actualizar y eliminar respectivamente, al igual que con las otras eliminaciones el administrador deberá registrar el motivo de eliminación del médico y se le exigirá seleccionar a un médico que reemplace al anterior en el cargo para el control del crecimiento de los niños.

Al querer actualizar se le precargaran los datos de dicho médico, el médico igual podrá ver una lista de los médicos eliminados y al dar clic se desplegará el motivo.

**Resultado esperado:** El administrador al dar clic en el botón médicos obtuvo una lista con todos los médicos, al dar clic en el botón eliminar médico, ingreso el motivo "Finalización de internado rural", y selecciono a otro médico que estaba registrado en el sistema, finalmente actualizo la información de un médico que el considero pertinente.

**Evaluación de prueba:** Satisfactoria

Tabla 55: Prueba de aceptación 21.

Elaborado por: El investigador

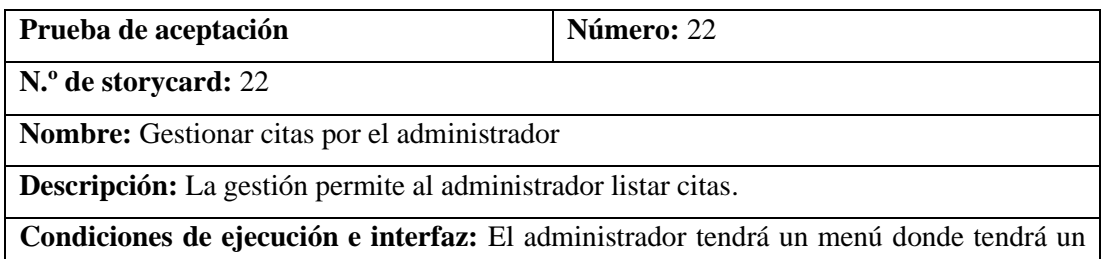

botón que se llama citas médico, en el cual al dar clic se le desplegaran los médicos que tengan citas y al dar clic en cualquiera de ellos podrá observar todas las citas pendientes del médico seleccionado, también el menú tendrá un botón de niños con citas médicas, que de igual manera se desplegara una lista de los niños con citas médicas y al seleccionar se desplegara la cita médica del niño.

En el menú existirá el botón reportes de citas médicas, en el cual el administrador podrá ver los resultados de las citas médicas por cada niño en la base de datos.

**Resultado esperado:** El administrador dio clic en el botón citas médico y obtuvo una lista

con todos los médicos con citas médicas, al dar clic en uno de ellos pudo observar una lista con todas las citas pendientes del médico.

De igual dio clic en el botón reportes y obtuvo una lista de niños que tuvieron citas médicas y obtuvo al seleccionar a un niño obtuvo el reporte actual del niño.

**Evaluación de prueba:** Satisfactoria

Tabla 56: Prueba de aceptación 22.

Elaborado por: El investigador

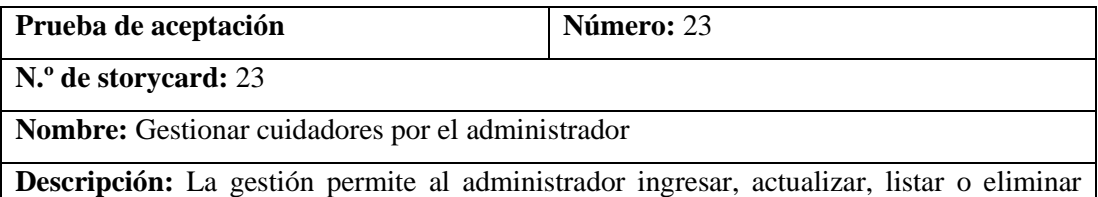

cuidadores.

**Condiciones de ejecución e interfaz:** El administrador tendrá un menú donde al dar clic en el primer botón llamado listar cuidadores, este obtendrá una lista de todos los cuidadores registrados en la base de datos y luego este al seleccionar tendrá 3 botones donde el primero desplegara los niños que el cuidador tiene a su cargo, el segundo permitirá editar la información del cuidador en caso sea necesario, y el tercero permitirá eliminar al cuidador, como al igual que anteriormente con el médico este tendrá que dar la razón y reasignar a los niños que ese cuidador tenia a cargo un nuevo cuidador en el segundo botón llamado ingresar cuidador, el administrador al dar clic podrá registrar un cuidador el cual será asignado al médico especialista de la cita, los datos a registrar cumplirán las mismas condiciones que cuando un médico lo registrar al cuidador. En el tercer botón el administrador obtener una lista de los cuidadores eliminados y al seleccionar uno se le desplegara la razón de la eliminación.

**Resultado esperado:** El administrador dio clic en el botón listar cuidadores y obtuvo una lista de todos los cuidadores en la base de datos, procedió a la eliminación de un cuidador, agregando el motivo "Regreso a su país de origen" y reasigno a los niños a su cargo a otro cuidador. Procedió a dar clic en el botón lista eliminaciones y observo el registro del cuidador que acabo de eliminar.

**Evaluación de prueba:** Satisfactoria

Tabla 57: Prueba de aceptación 23. Elaborado por: El investigador

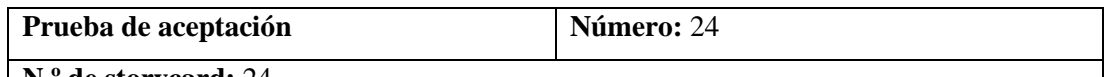

**N.º de storycard:** 24

**Nombre:** gestionar citas reasignadas por el administrador

**Descripción:** La gestión permite al administrador ingresar, listar o eliminar citas reasignadas.

**Condiciones de ejecución e interfaz:** El administrador tendrá una pantalla estilo menú con diferentes botones los cuales son mis citas reasignadas, médico que reasigno la cita, registrar cita con médico especialista (médico familiar) y cancelar cita reasignada, en el primer botón el acedera a la pantalla listar citas reasignadas y podrá ver con un sistema de alerta de colores las futuras citas con el médico especialista, al dar clic en el segundo botón podrá ver los médicos que han reasignado citas y al dar clic en uno de ellos se desplegara la lista especifica de citas que ese médico reasigno, en el tercer botón el administrador podrá eliminar las citas si en caso considera importante realizarlo o no.

**Resultado esperado:** El médico dio clic en el botón citas médicas reasignadas y le mostro todas las citas médicas con el médico especialista, luego regreso y al dar clic en médicos, logro observar todos los médicos que reasignaron citas, además de poder ver las citas especificas reasignadas por ese médico y finalmente dio clic en el tercer botón y elimino una cita que considero innecesaria.

**Evaluación de prueba:** Satisfactoria

Tabla 58: Prueba de aceptación 24.

Elaborado por: El investigador

# **3.2.6 Implantación de la aplicación móvil para el control de alertas de seguridad alimentaria en la "Fundación casa de Fe" de Shell**.

Finalizado el desarrollo de la metodología Mobil-D, se procedió a la implementación de la aplicación en la "Fundación casa de Fe" de Shell.

#### **Descarga**

Para poder implementar la solución, y limitar el acceso a solo los médicos designados y los cuidadores de la "Fundación casa de Fe", se estableció subir el apk de la aplicación a la nube y que el administrador otorgue permisos de descarga, de esta manera se evitara un posible daño en el seguimiento del desarrollo de los niños.

Los médicos y cuidadores, designados para el uso de la aplicación podrán descargarla solicitando acceso desde el siguiente enlace:

[https://drive.google.com/file/d/1u3CPEVmAmqSsJzQuTMf6YPeMfYER-](https://drive.google.com/file/d/1u3CPEVmAmqSsJzQuTMf6YPeMfYER-4dY/view?usp=drive_link)[4dY/view?usp=drive\\_link](https://drive.google.com/file/d/1u3CPEVmAmqSsJzQuTMf6YPeMfYER-4dY/view?usp=drive_link)

Una vez ahí el administrador podrá verificar las personas que solicitan el acceso a la apk de la aplicación como se muestra en el gráfico.

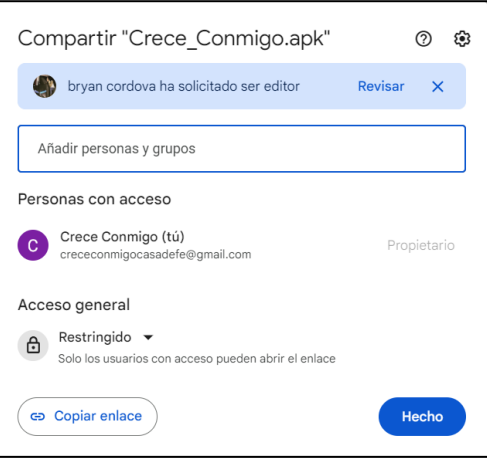

Gráfico 123: Solicitud de acceso a la apk.

Elaborado por: El investigador

De esta manera el administrador controlara de mejor manera quienes tienen acceso a la aplicación, negándoles el acceso de ser necesario.

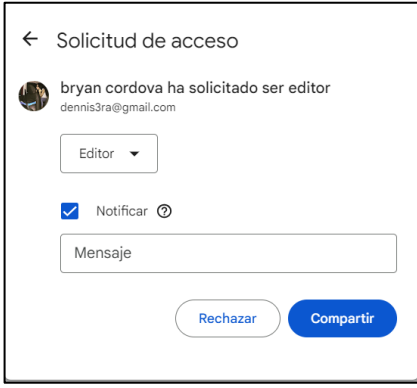

Gráfico 124: Manejo de acceso al apk. Elaborado por: El investigador

Al aprobar el administrador el acceso al apk este se actualizará la pantalla de usuarios y podrán descargar la aplicación.

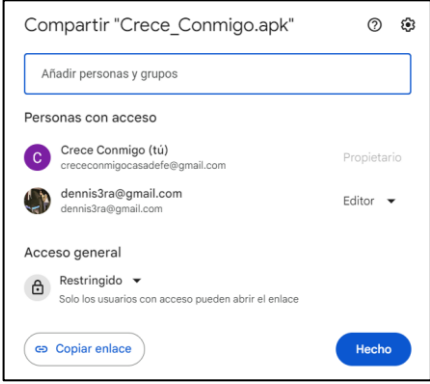

Gráfico 125: Usuario con acceso al apk. Elaborado por: El investigador

## **Instalación**

Cuando el administrador concede el acceso a la apk se procederá a la descarga de esta en cualquier dispositivo Android solo con acceder al link nuevamente.

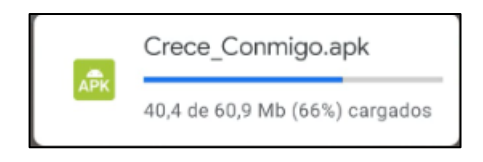

Gráfico 126: Descarga de apk. Elaborado por: El investigador

Dependiendo el dispositivo solicitara permisos para la descarga de la aplicación

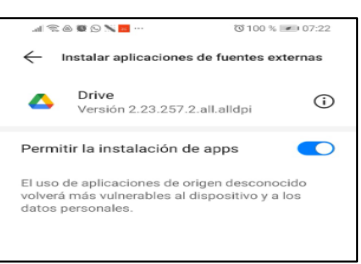

Gráfico 127: Permisos de instalación de la apk. Elaborado por: El investigador

Una vez concedidos los permisos, el usuario solo debe dar clic en instalar y la aplicación estará disponible para su uso.

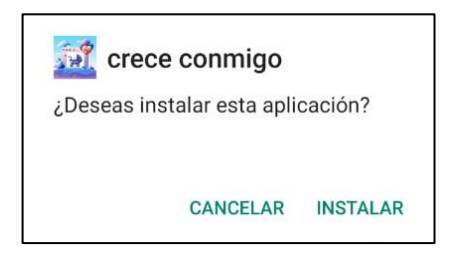

Gráfico 128: Instalar la aplicación. Elaborado por: El investigador

Donde la aplicación se instalará correctamente.

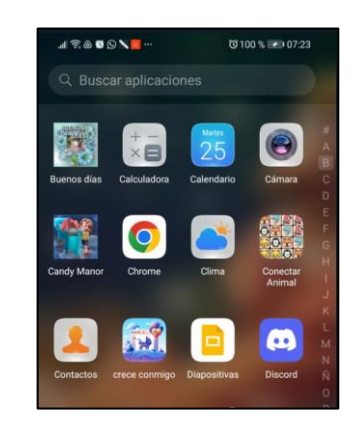

Gráfico 129: Aplicación instalada. Elaborado por: El investigador

## **Capacitación**

Se organizaron sesiones de capacitación dirigidas a los usuarios de la aplicación, con el propósito de brindarles una completa comprensión de las funcionalidades disponibles, adaptadas a los roles que desempeñan. Durante estas jornadas, se les ofreció una detallada explicación sobre las funcionalidades específicas que cada usuario puede aprovechar según sus responsabilidades y roles dentro de la aplicación.

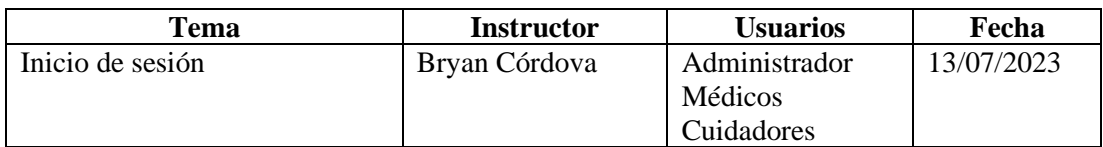

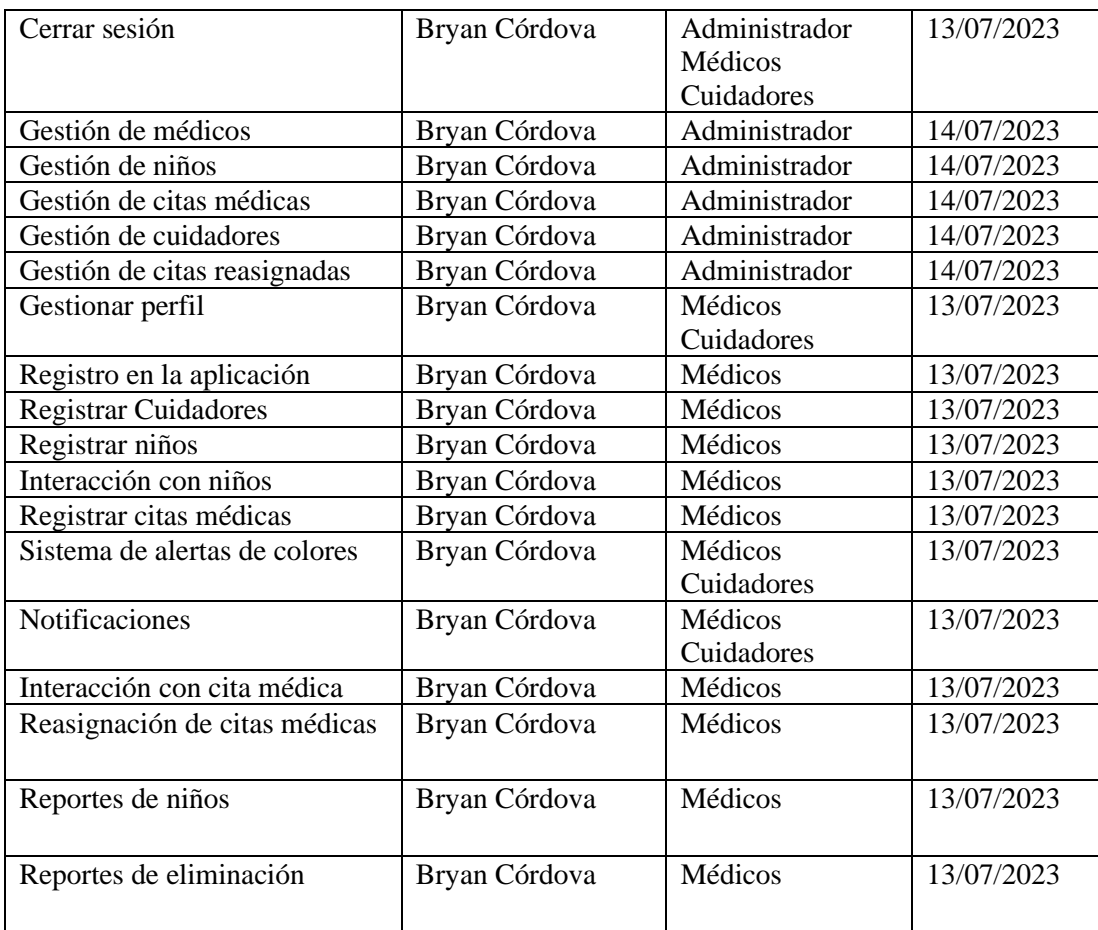

Tabla 59: Cronograma de capacitación.

#### **CAPÍTULO IV.- CONCLUSIONES Y RECOMENDACIONES**

#### **4.1 Conclusiones**

- A través de una combinación de alertas automatizadas y herramientas de gestión, la aplicación ha mejorado la identificación temprana de riesgos y ha facilitado intervenciones más informadas y efectivas. Esto es particularmente relevante en un contexto donde el nivel de desnutrición es alarmantemente alto (34,09%).
- La implementación de Material Design a resultado favorecedor, en el desarrollo de un diseño moderno e intuitivo para los usuarios. Las notificaciones push ofrecidas por firebase facilitó el manejo de alertas en la aplicación.
- La elección de Flutter como framework para el desarrollo de la aplicación ha resultado ser estratégica, permitiendo la creación de una interfaz amigable, personalizable y de alto rendimiento.
- La aplicación resultó satisfactoria para poder controlar de mejor manera el peso de los niños de la "Fundación casa de Fe" de Shell.

#### **4.2 Recomendaciones**

- Se sugiere colaborar con expertos en salud y comunidades locales en Ecuador para adaptar la aplicación a las necesidades y desafíos culturales específicos relacionados con la desnutrición, fortaleciendo su impacto nacional.
- Se recomienda manejar la aplicación con Material Design 2 y 3 para futuras modificaciones, por las diferentes complicaciones que existen al ser Material Design 3 una tecnología nueva.
- Se aconseja manejar el repositorio de la aplicación en GitHub para control de versiones en futuras modificaciones de la aplicación, permitiendo un historial de cambios y facilitando pruebas sin afectar el código base, además de poder revertir cambios en caso de errores.
- Se propone dar capacitaciones periódicas sobre los diferentes problemas nutricionales que existen y las consecuencias que estos tienen, para evitar de

mejor manera la desnutrición u obesidad, de esta manera mejorando la utilidad de la aplicación.

## **REFERENCIAS BIBLIOGRÁFICAS**

- [1] «Metodologia ENSANUT 2018.pdf». Accedido: 4 de febrero de 2023. [En línea]. Disponible en: https://www.ecuadorencifras.gob.ec/documentos/webinec/Estadisticas\_Sociales/ENSANUT/ENSANUT\_2018/Metodologia%20ENS ANUT%202018.pdf
- [2] «Salud, Salud Reproductiva y Nutrición |». https://www.ecuadorencifras.gob.ec/salud-salud-reproductiva-y-nutricion/ (accedido 4 de febrero de 2023).
- [3] «Desnutrición». https://www.unicef.org/ecuador/desnutrici%C3%B3n (accedido 4 de febrero de 2023).
- [4] A. Vera-Buitrago y J. E. Camargo-Mendoza, «Herramienta informática para notificación comunitaria como insumo para la generación de alertas en seguridad alimentaria y nutricional», *TecnoLógicas*, vol. 22, n.º 45, pp. 23-43, 2019.
- [5] I. Salazar-Acosta, A. M. Rugeles-Estupiñan, D. C. Quintero-Lesmes, y J. M. Castro-Monsalve, «Aplicación móvil para el seguimiento del crecimiento y cuidado nutricional del bebé en hogares colombianos», *Salud UIS*, vol. 55, 2023, doi: 10.18273/saluduis.55.e:23002.
- [6] C. J. K. Leonor y F. H. M. Samara, «Desarrollo De Una Aplicación Móvil Para El Control Nutricional Y Desarrollo Infantil Como Una Forma De Prevenir La Obesidad», ESCUELA SUPERIOR POLITÉCNICA DEL LITORAL, GUAYAQUIL – ECUADOR, 2017. [En línea]. Disponible en: https://www.dspace.espol.edu.ec/retrieve/128790/D-106409.pdf
- [7] C. Wanden-Berghe, L. M. A. Sabucedo, y V. M. Alonso-Rorís, «Desarrollo de una Aplicación Móvil para la Evaluación Nutricional», *Hosp. Domic.*, vol. 3, n.<sup>o</sup> 2, Art. n.<sup>o</sup> 2, abr. 2019, doi: 10.22585/hospdomic.v3i2.71.
- [8] A. M. Rojas Vasquez y C. J. Morales Tenorio, «Aplicación móvil para el seguimiento de crecimiento, vacunación y mantenimiento de datos relativos a la salud de infantes entre cero y cinco años», *Repos. Inst. - Ulima*, 2021, Accedido: 4 de febrero de 2023. [En línea]. Disponible en: https://repositorio.ulima.edu.pe/handle/20.500.12724/17447
- [9] C. B. Ortí y U. de Valencia, «LAS TECNOLOGÍAS DE LA INFORMACIÓN Y COMUNICACIÓN (T.I.C.)».
- [10] D. J. C. Ojeda, «Fundamentos de Ingeniería de Software».
- [11] J. G. Enriquez y S. I. Casas, «Usabilidad en aplicaciones móviles», *Inf. Científicos Téc. - UNPA*, vol. 5, n.º 2, Art. n.º 2, 2013, doi: 10.22305/ictunpa.v5i2.71.
- [12] M. C. Gasca Mantilla, L. L. Camargo Ariza, y B. Medina Delgado, «Metodología para el desarrollo de aplicaciones móviles», *Tecnura*, vol. 18, n.º 40, pp. 20-35, abr. 2014.
- [13] «SistemasOperativos JoaoRanieri AlvaroRodriguez SergioVillar20200513-93213-sh9cz8-libre.pdf». Accedido: 24 de julio de 2023. [En línea]. Disponible en:

https://d1wqtxts1xzle7.cloudfront.net/63299525/SistemasOperativos\_JoaoRani eri\_AlvaroRodriguez\_SergioVillar20200513-93213-sh9cz8-

libre.pdf?1589397734=&response-content-

disposition=inline%3B+filename%3DSistemasOperativos\_JoaoRanieri\_Alvaro

Rod.pdf&Expires=1690184027&Signature=cN7tlUY7jiXw1Zk6DysR6Kg2Lsc 0pVAGdegkGreEKPHZxDgoM42qh0bcm7nx61ykPZH0M6fV8Jy6RGBwVvk Eo91FV0Y2CS6uUE9ccOmA10s9RusXkks-jBWwbrprpuk5Fo-ED2T1AdghEVXC1EIG82Uy4k7ZE9RKcxoH2JIc13-

1XVOdfsN1LvJaUOsCy71zUpCD~16yKW9tQqD3ja2KLfb6tg8aFCApuH2A X9HvgX3G0uCD-

c5owSYe1eM~eUzlriVhXFSOs0BbSQIAg5wRa13gpbND7NSpabGYj8~ywH mGYFviZLyO4UQ7vPs9fWAVLLM35DMoWLtmogoy2bRnrw\_\_&Key-Pair-Id=APKAJLOHF5GGSLRBV4ZA

- [14] «García APLICACIÓN MÓVIL PARA EL APRENDIZAJE DE LA LENGUA .pdf». Accedido: 24 de julio de 2023. [En línea]. Disponible en: http://ri.uagro.mx/bitstream/handle/uagro/279/OK16259663\_maestria\_1.pdf?se quence=1&isAllowed=y
- [15] E. Universitat Politècnica de València, «Universitat Politècnica de València», Ing. Agua, vol. 18, n.º 1, p. ix, sep. 2014, doi: 10.4995/ia.2014.3293.
- [16] J. Rivera-Vásquez, «El perfil de la desnutrición crónica infantil en Loja y el rol de las políticas públicas», *Rev. Económica*, vol. 10, n.º 1, Art. n.º 1, mar. 2022, doi: 10.54753/rve.v10i1.1291.
- [17] «4\_alimentacion\_niño\_menor\_2años.pdf». Accedido: 4 de febrero de 2023. [En línea]. Disponible en: https://www.salud.gob.ec/wpcontent/uploads/2019/07/4\_alimentacion\_ni%C3%B1o\_menor\_2a%C3%B1os. pdf
- [18] «manual\_atencion\_integral\_niñez.pdf». Accedido: 4 de febrero de 2023. [En línea]. Disponible en: https://www.salud.gob.ec/wpcontent/uploads/2019/07/manual\_atencion\_integral\_ni%C3%B1ez.pdf
- [19] A. D. González-Martell, V. G. Cilia-López, C. Aradillas-García, C.-D. de León, C. González-Cortés, y F. D. Barriga-Martínez, «La seguridad alimentaria y nutricional en una comunidad indígena de México».
- [20] Y. D. Amaya Balaguera, «Metodologías ágiles en el desarrollo de aplicaciones para dispositivos móviles. Estado actual», *Rev. Tecnol.*, vol. 12, n.º 2, dic. 2015, doi: 10.18270/rt.v12i2.1291.
- [21] HIDALGO TOCTAGUANO LUIS ROLANDO y IZA QUISHPE MILTON GUSTAVO, «"ANÁLISIS COMPARATIVO DE LAS METODOLOGÍAS DE DESARROLLO MÓVIL: HYBRID METHODOLOGY DESING Y MOBILE D, CASO PRÁCTICO IMPLEMENTACIÓN DE UNA APLICACIÓN DE VISITA VIRTUAL A LA CASA DE LOS MARQUESES DE MIRAFLORES EN LA CUIDAD DE LATACUNGA DURANTE EL PERIODO 2014-2015"», *Univ. Téc. COTOPAXI*, mar. 2016, [En línea]. Disponible en:

http://repositorio.utc.edu.ec/bitstream/27000/2055/1/T-UTC-3886.pdf

- [22] P. Letelier y P. Letelier, «Métodologías ágiles para el desarrollo de software: eXtreme Programming (XP)», *www.cyta.com.ar/ta0502/v5n2a1.htm*, 15 de abril de 2006. http://www.cyta.com.ar/ta0502/b\_v5n2a1.htm (accedido 15 de mayo de 2023).
- [23] «7. APLICACIÓN DE LA METODOLOGÍA MOBILE-D EN EL DESARROLLO DE UNA APP MÓVIL PARA GESTIONAR CITAS MÉDICAS DEL CENTRO JEL RIOBAMBA.pdf». Accedido: 15 de mayo de 2023. [En línea]. Disponible en:

http://dspace.unach.edu.ec/bitstream/51000/7073/2/7.%20APLICACI%c3%93 N%20DE%20LA%20METODOLOG%c3%8dA%20MOBILE-D%20EN%20EL%20DESARROLLO%20DE%20UNA%20APP%20M%c3%9 3VIL%20PARA%20GESTIONAR%20CITAS%20M%c3%89DICAS%20DEL

- %20CENTRO%20JEL%20RIOBAMBA.pdf [24] F. Medina, «Mejores tecnologías para desarrollo de aplicaciones móviles 2022 - Armadillo Amarillo», 11 de mayo de 2022. https://www.armadilloamarillo.com/blog/mejores-tecnologias-para-desarrollode-aplicaciones-moviles-2022/, https://www.armadilloamarillo.com/blog/mejores-tecnologias-para-desarrollode-aplicaciones-moviles-2022/ (accedido 15 de mayo de 2023).
- [25] «t2218ti.pdf». Accedido: 16 de mayo de 2023. [En línea]. Disponible en: https://repositorio.uta.edu.ec/bitstream/123456789/38378/1/t2218ti.pdf
- [26] «E-UTB-FAFI-SIST-000242.pdf». Accedido: 16 de mayo de 2023. [En línea]. Disponible en: http://dspace.utb.edu.ec/bitstream/handle/49000/10516/E-UTB-FAFI-SIST-000242.pdf?sequence=1&isAllowed=y
- [27] L. Vivas, H. M. Abbate, N. G. Martínez, M. Cambarieri, y M. Petroff, «Material Design - Un lenguaje Visual para el desarrollo Ágil de Software».
- [28] «Material Design for Flutter». https://docs.flutter.dev/ui/material (accedido 16 de mayo de 2023).
- [29] «Flat Design vs Material Design: pros y contras», *Ondho*, 15 de junio de 2015. https://www.ondho.com/flat-vs-material-design-pros-contras-estas-dostendencias-diseno/ (accedido 16 de mayo de 2023).
- [30] «Migrating a Flutter app to Material 3», *Codemagic blog*, 7 de diciembre de 2022. https://blog.codemagic.io/migrating-a-flutter-app-to-material-3/ (accedido 16 de mayo de 2023).
- [31] «Flutter Build apps for any screen». //flutter.dev/ (accedido 16 de mayo de 2023).
- [32] «useMaterial3 property ThemeData class material library Dart API». https://api.flutter.dev/flutter/material/ThemeData/useMaterial3.html (accedido 16 de mayo de 2023).
- [33] «Material Components widgets». https://docs.flutter.dev/ui/widgets/material (accedido 16 de mayo de 2023).

**ANEXOS**

**Anexo A**

**Manual de usuario**

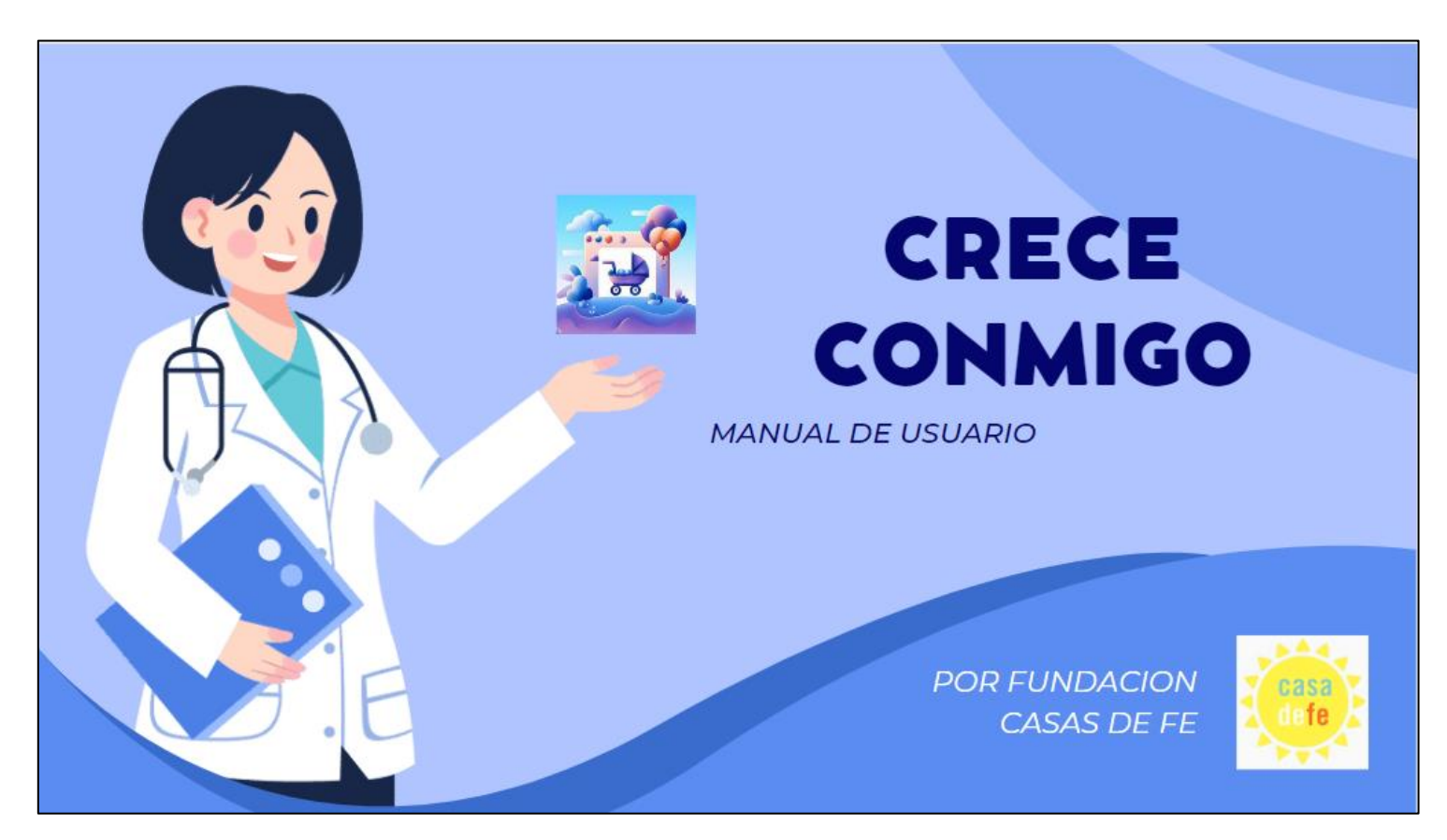

#### **Manual de usuario para rol médico**

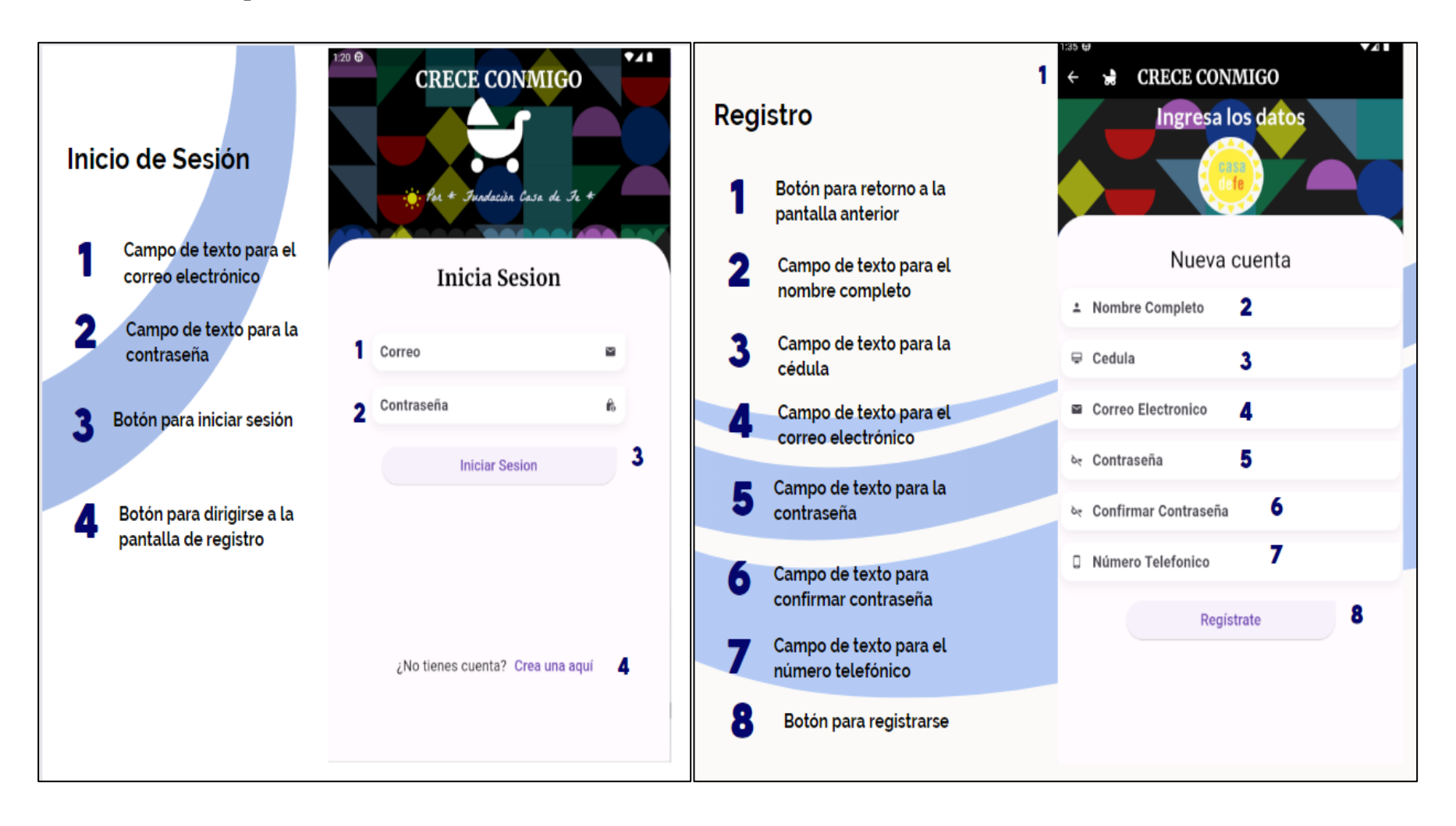

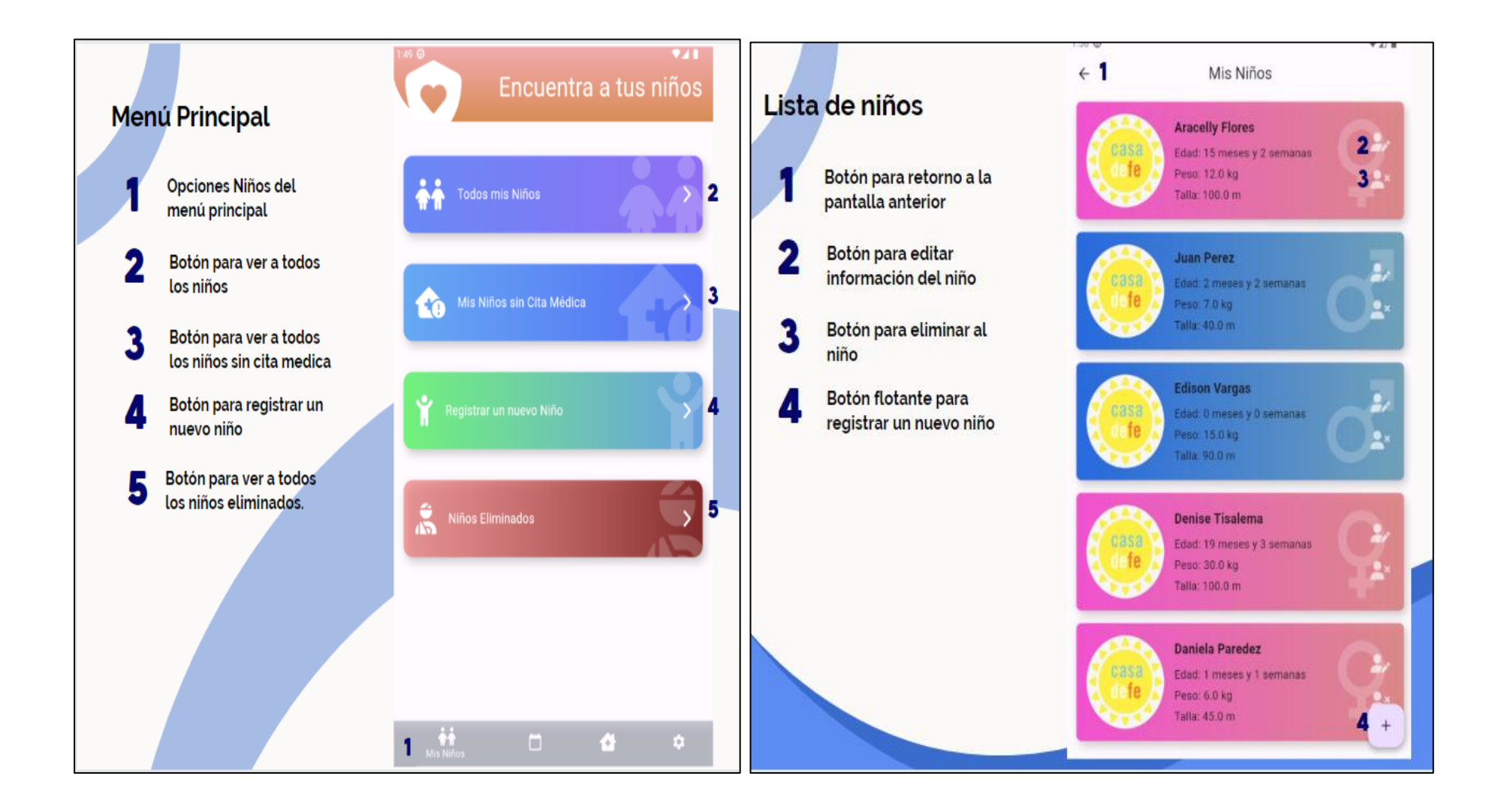

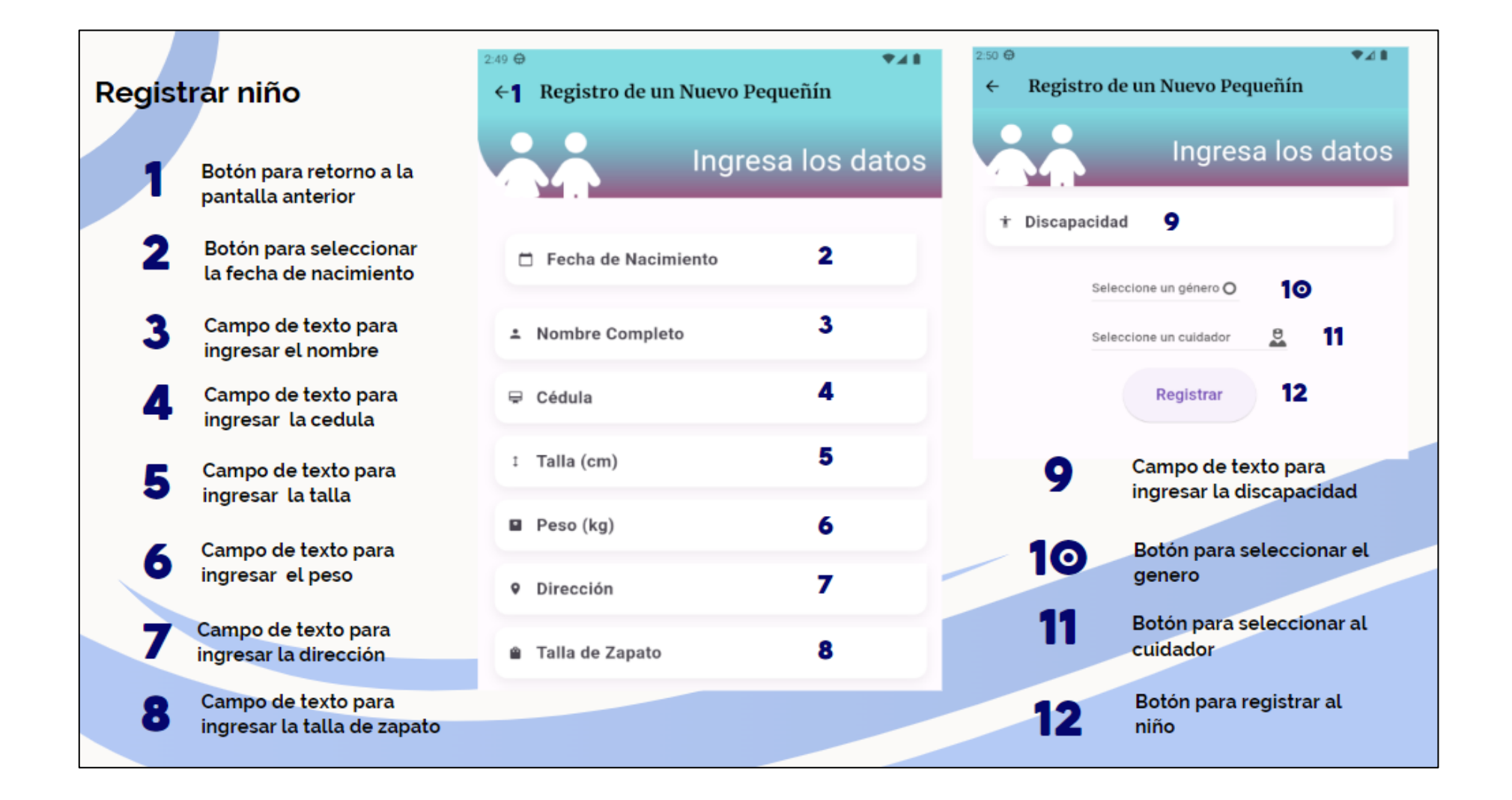

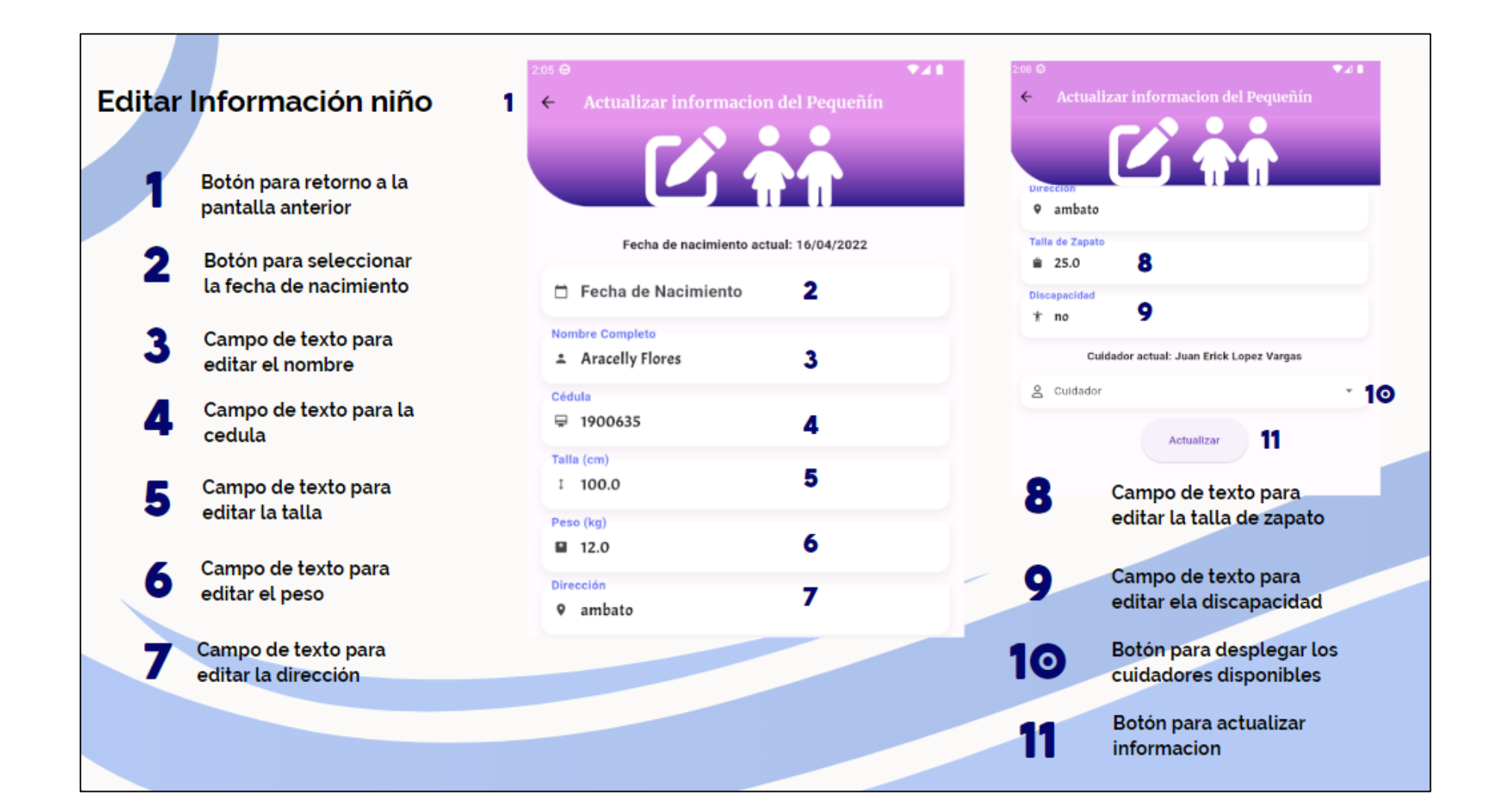

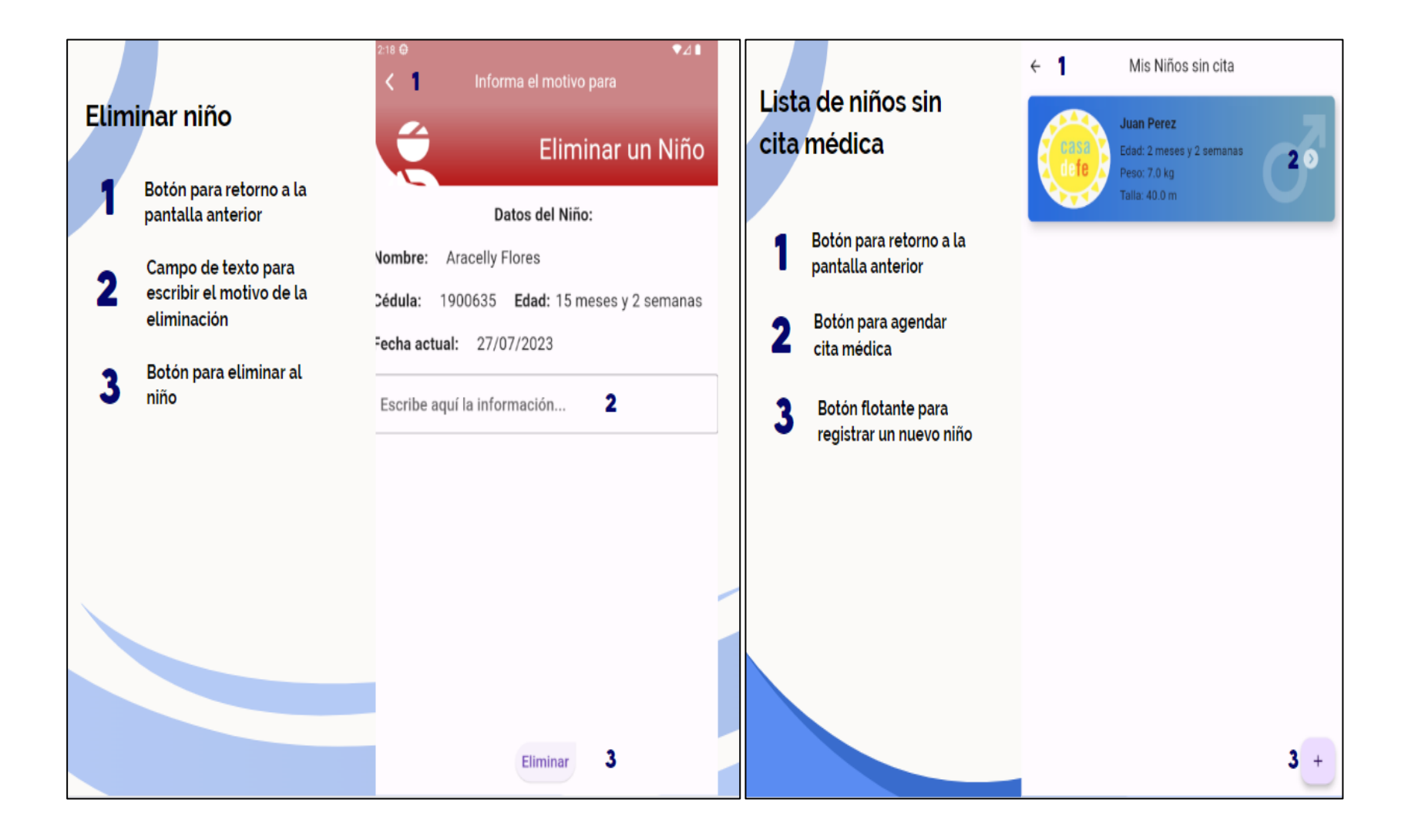

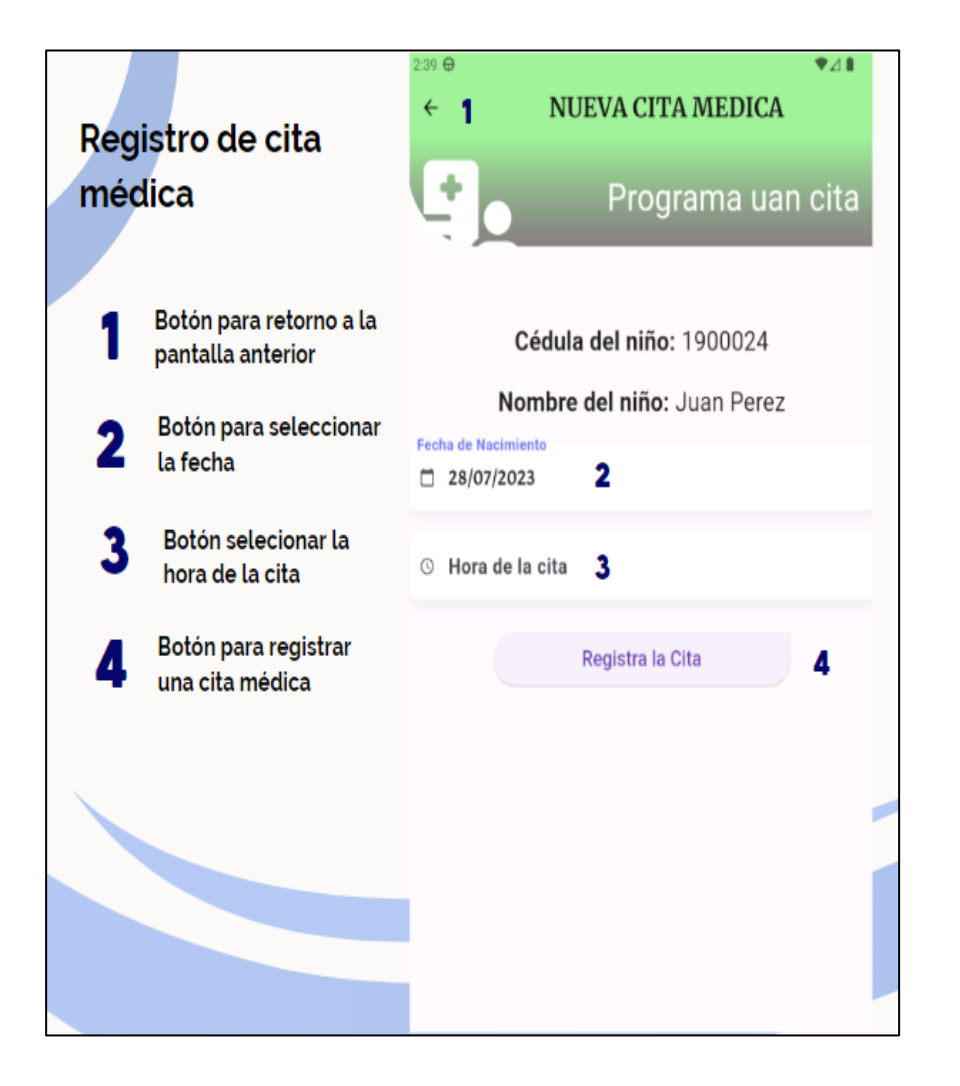

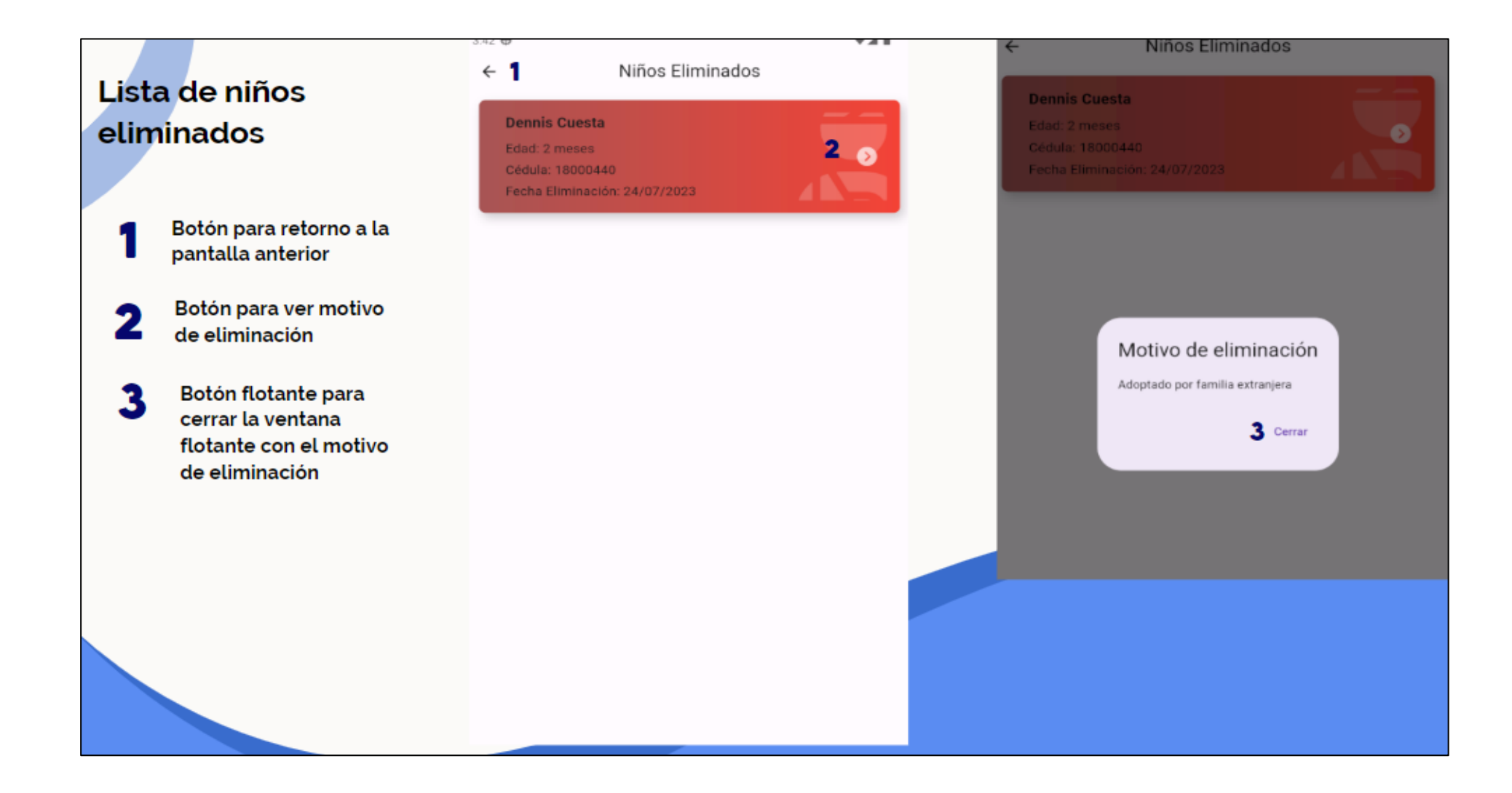

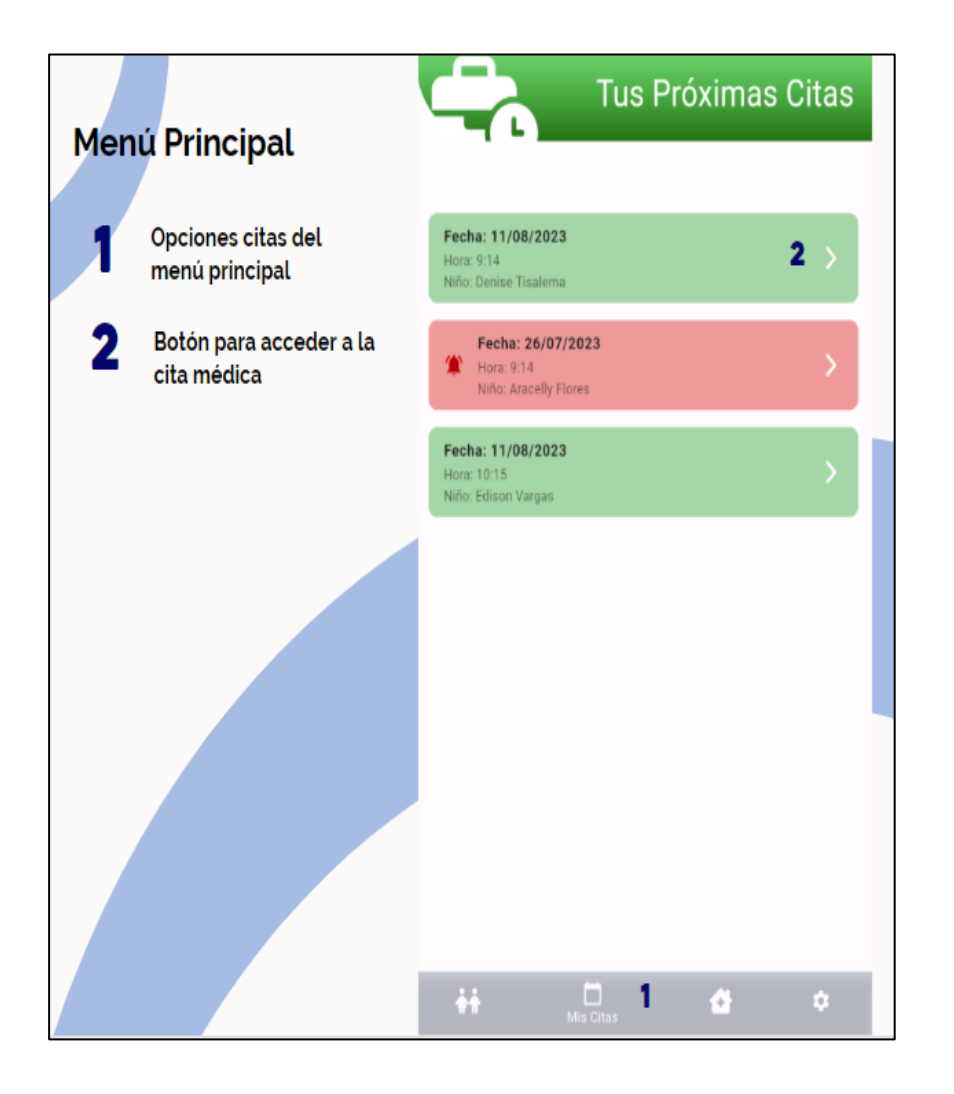

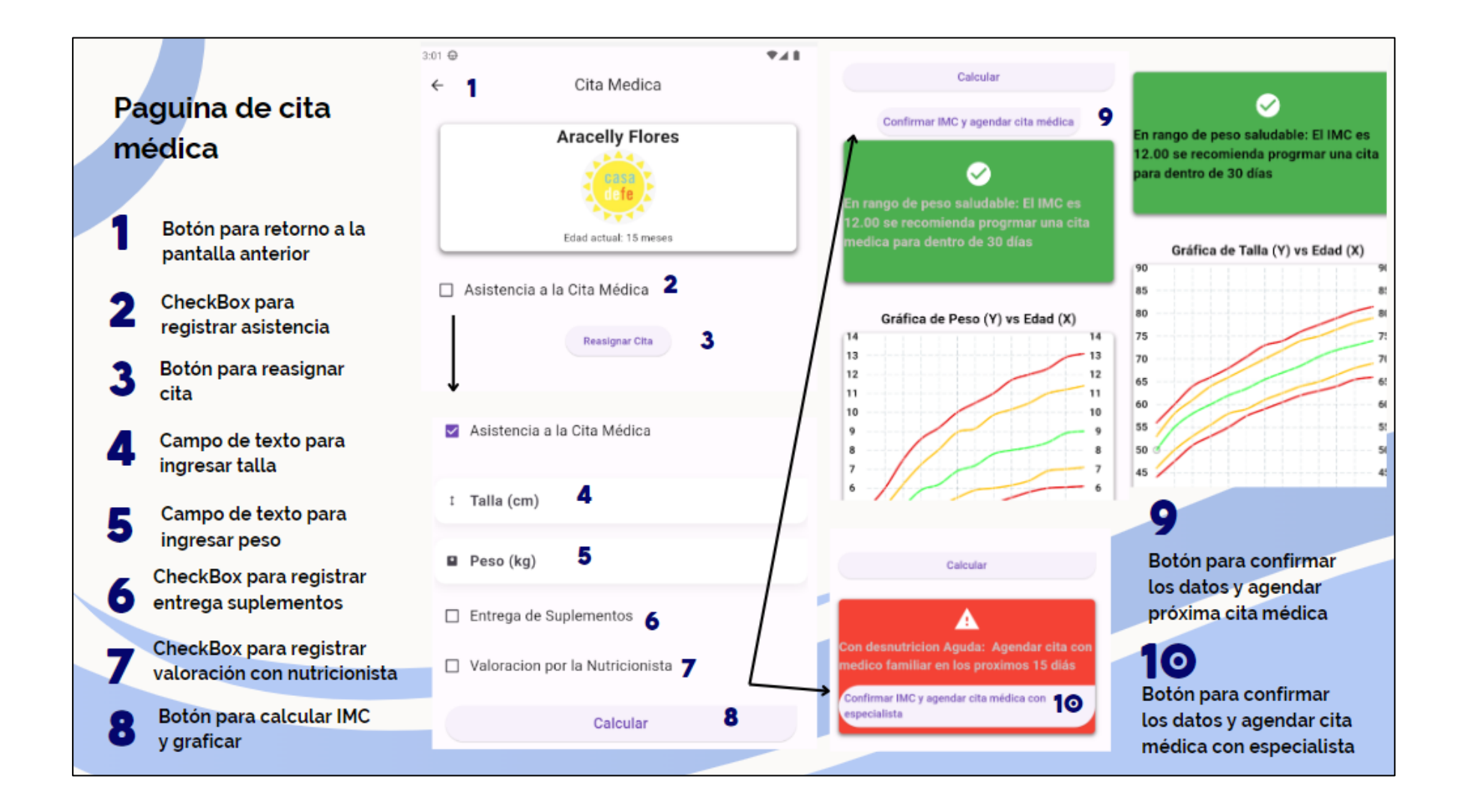

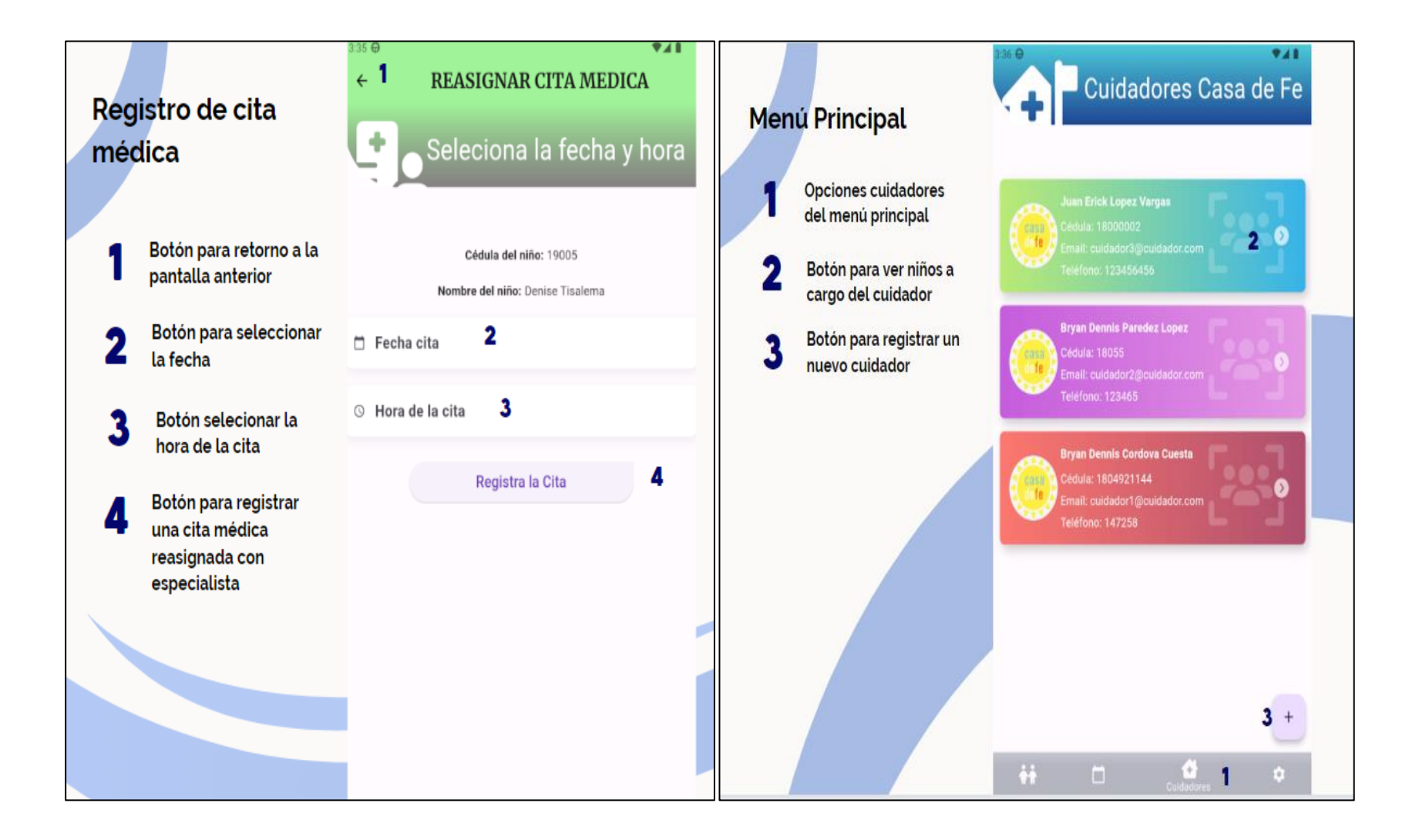

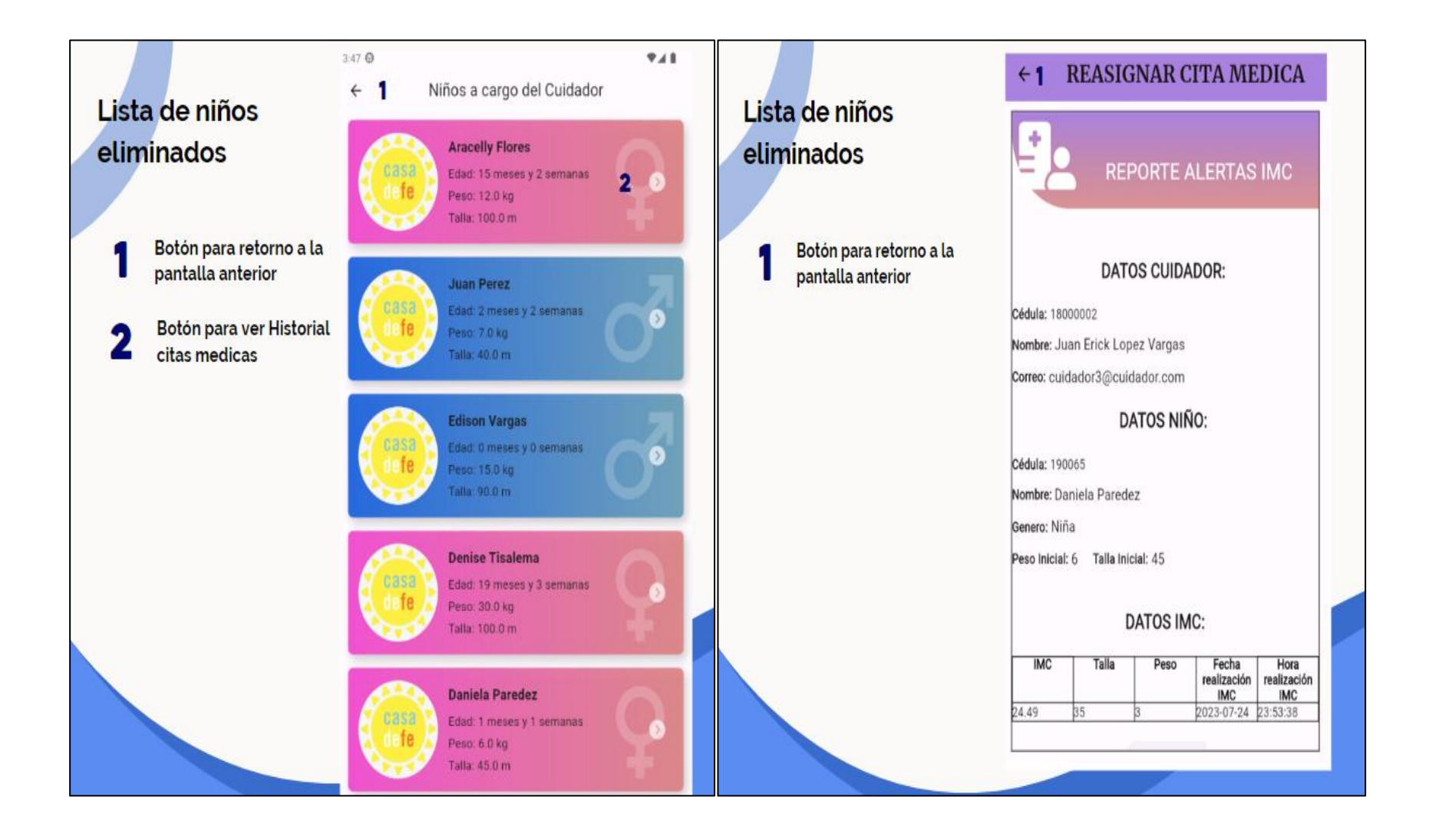

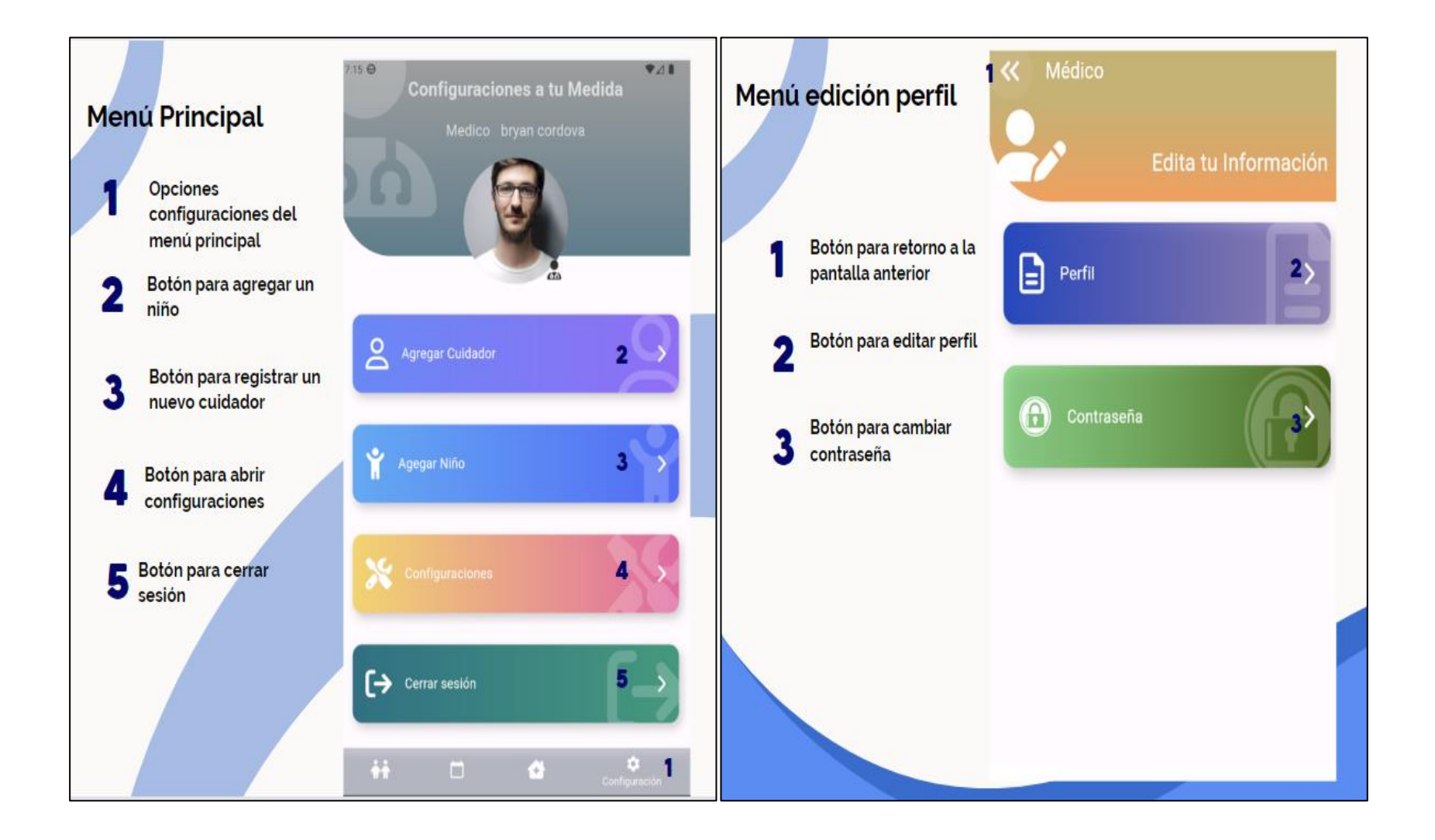

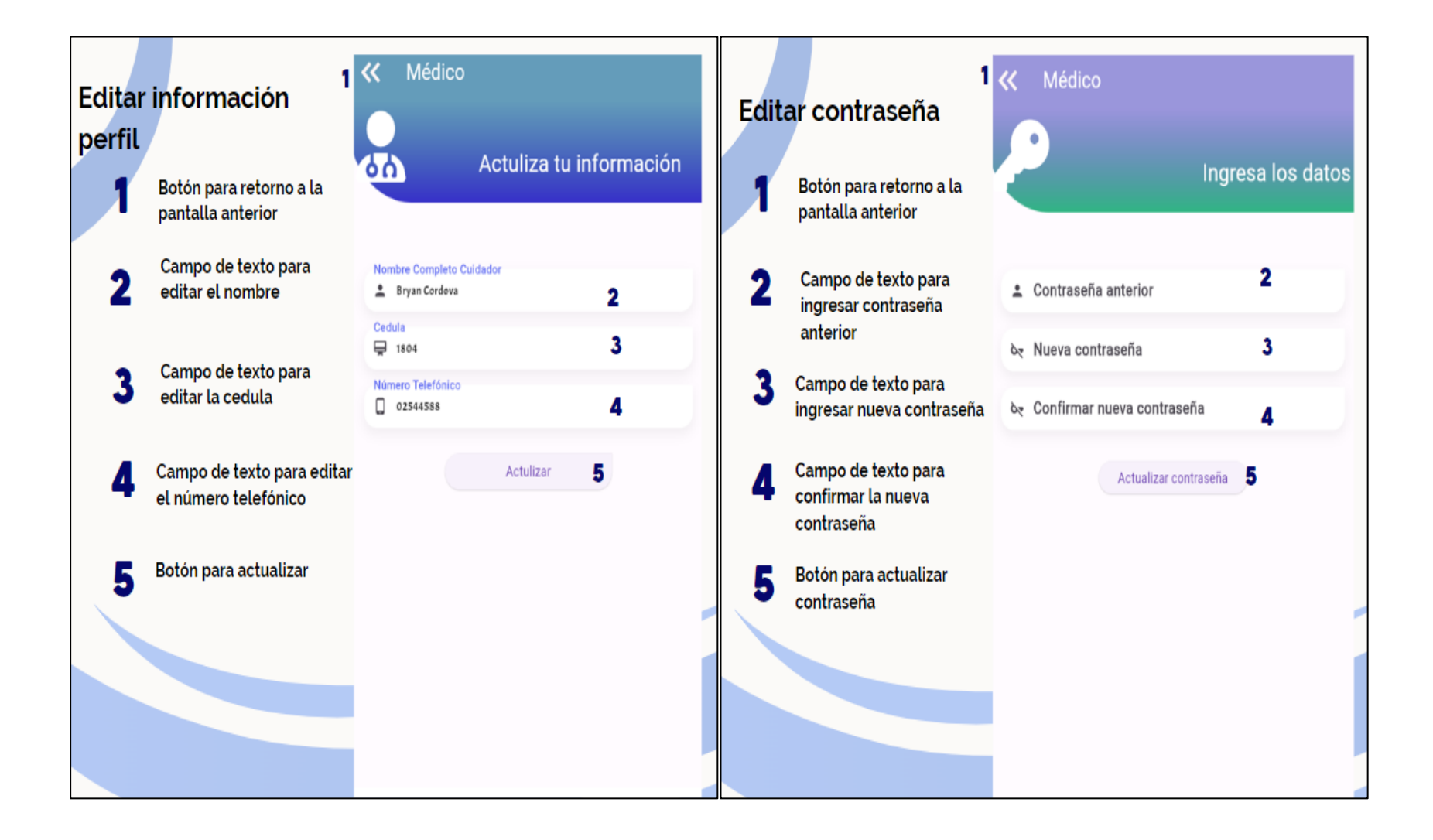

#### **Manual de usuario para rol cuidador**

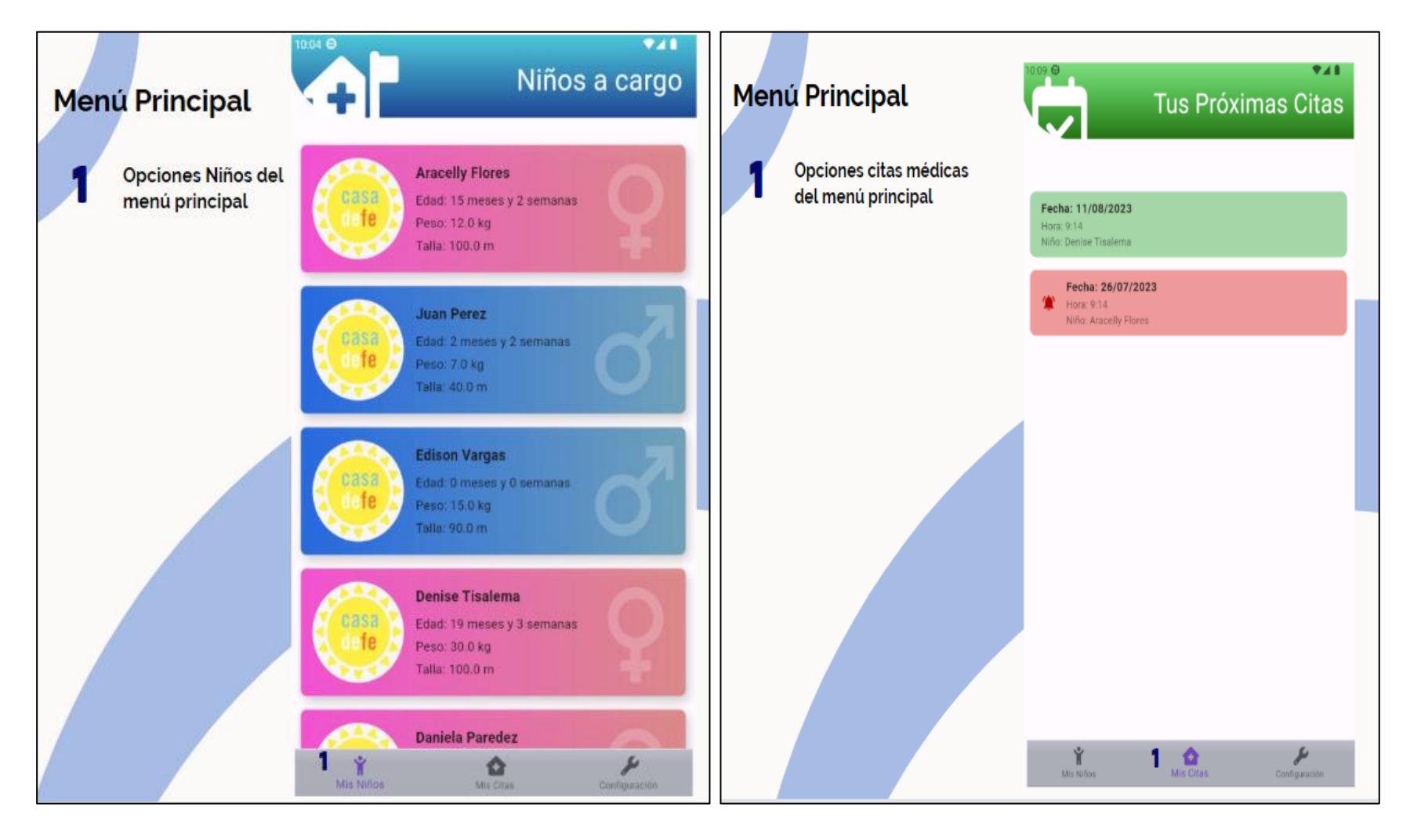

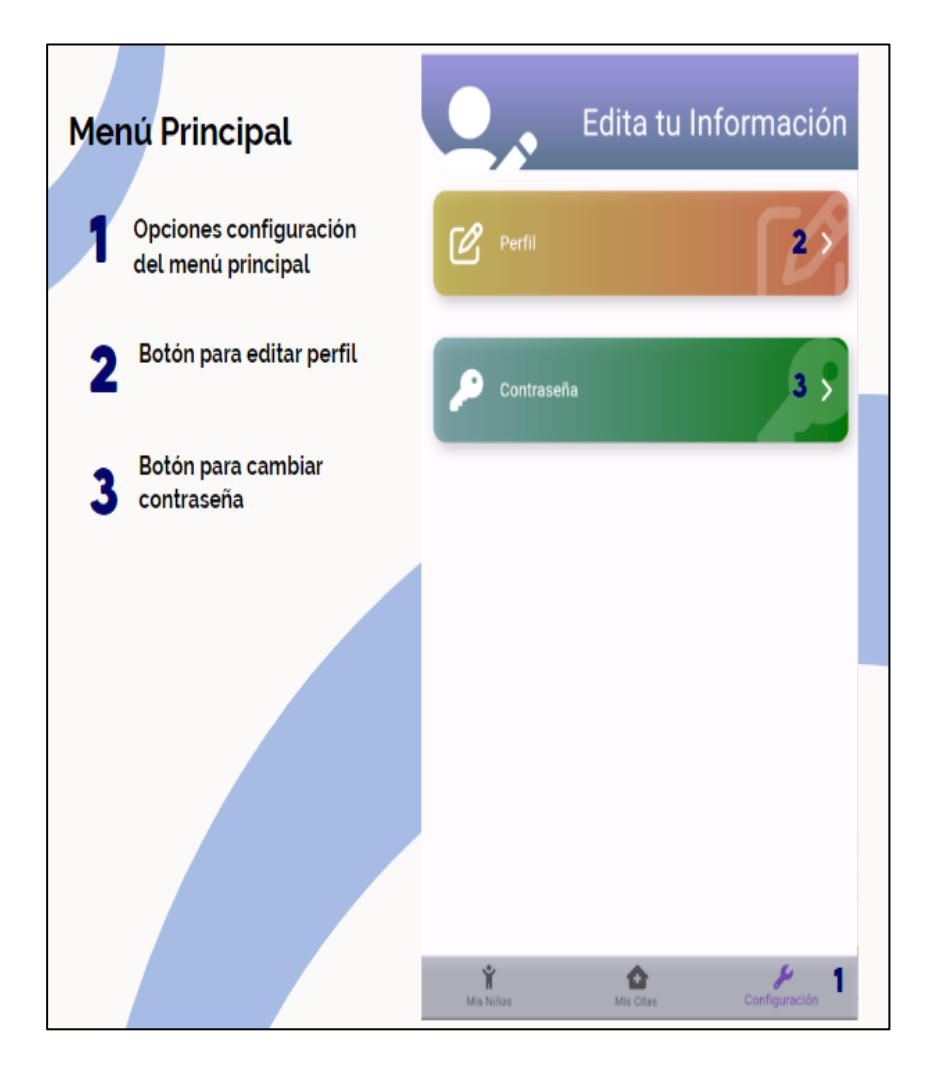

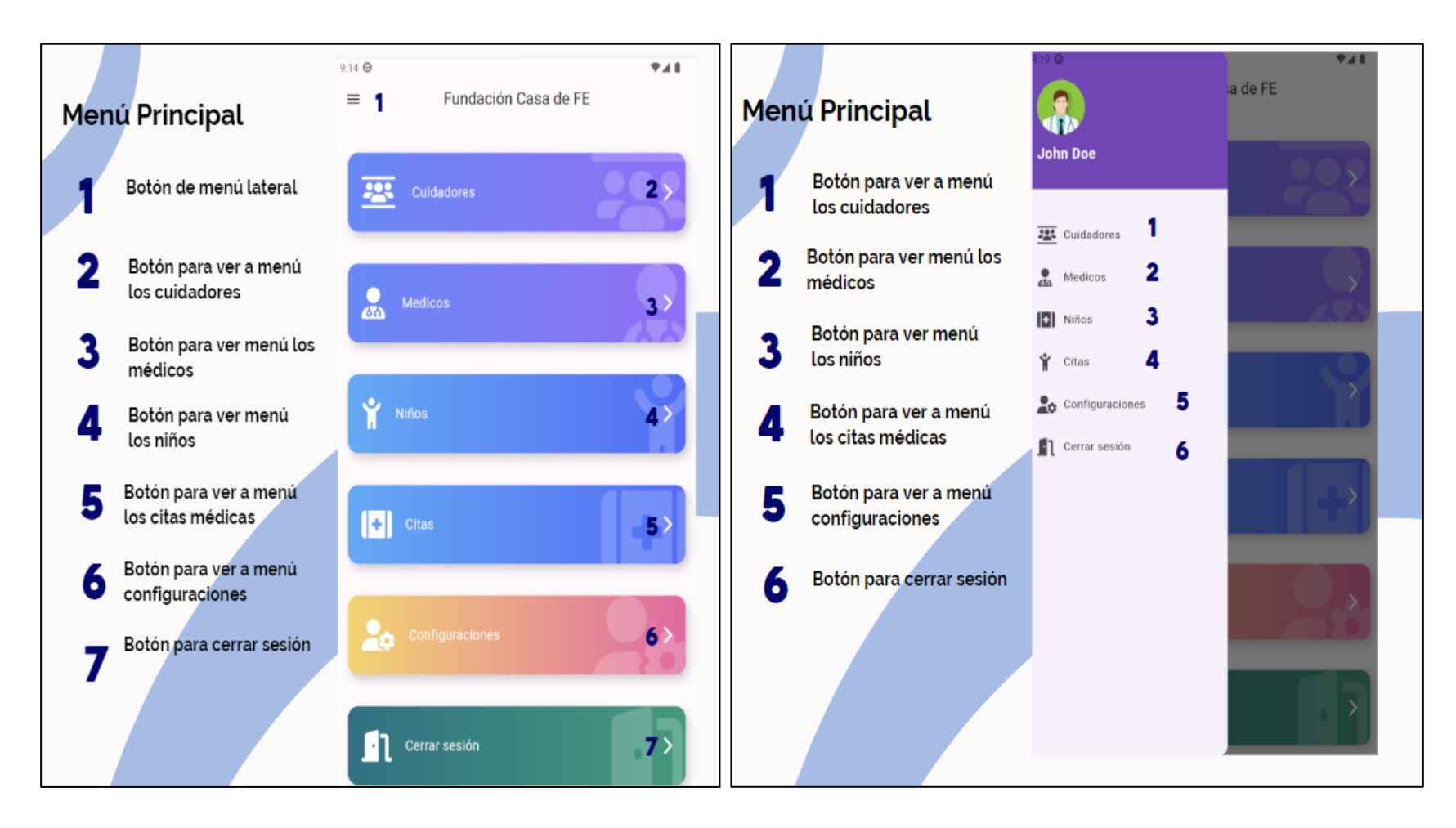

#### **Manual de usuario para rol administrador**

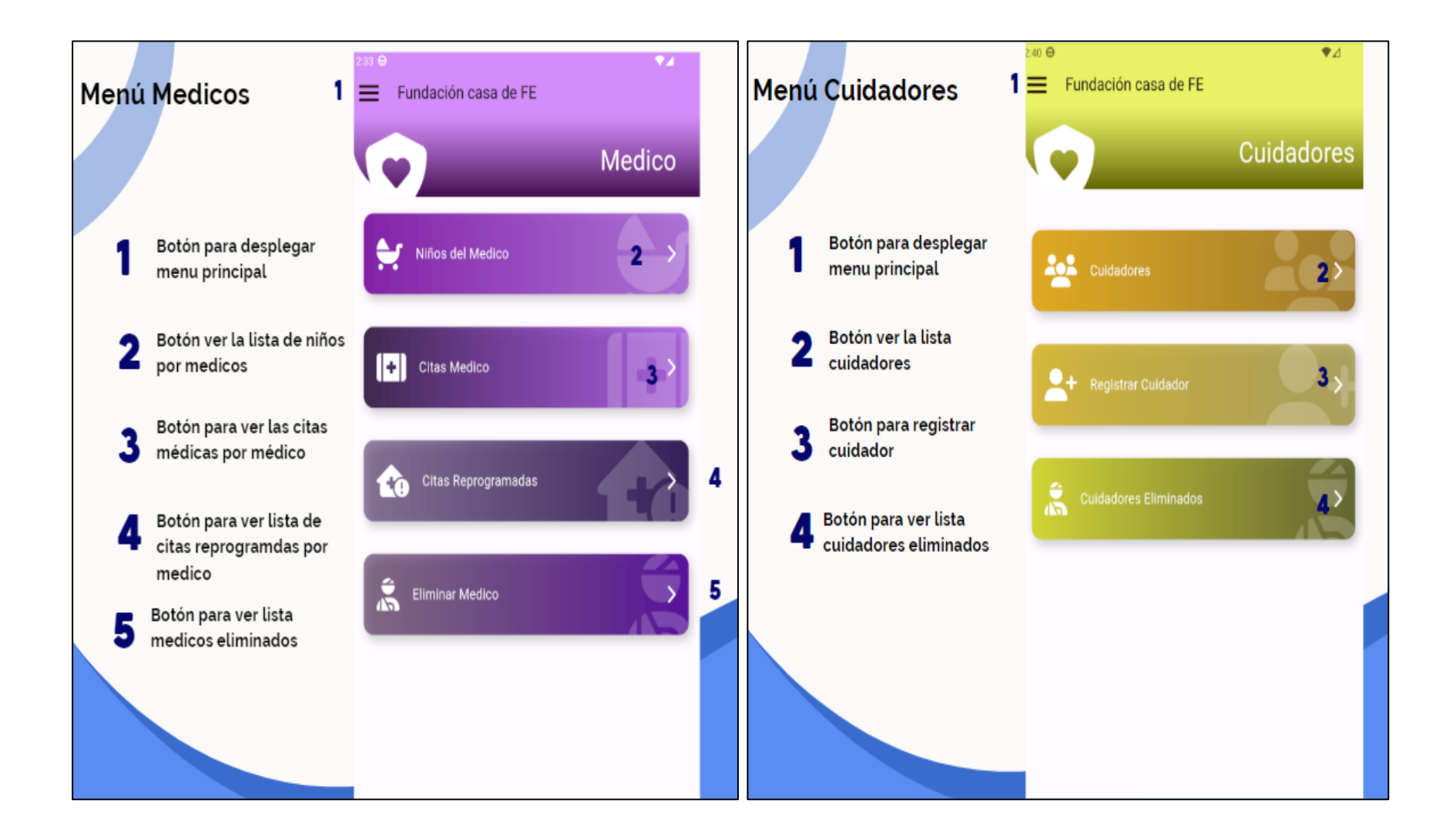

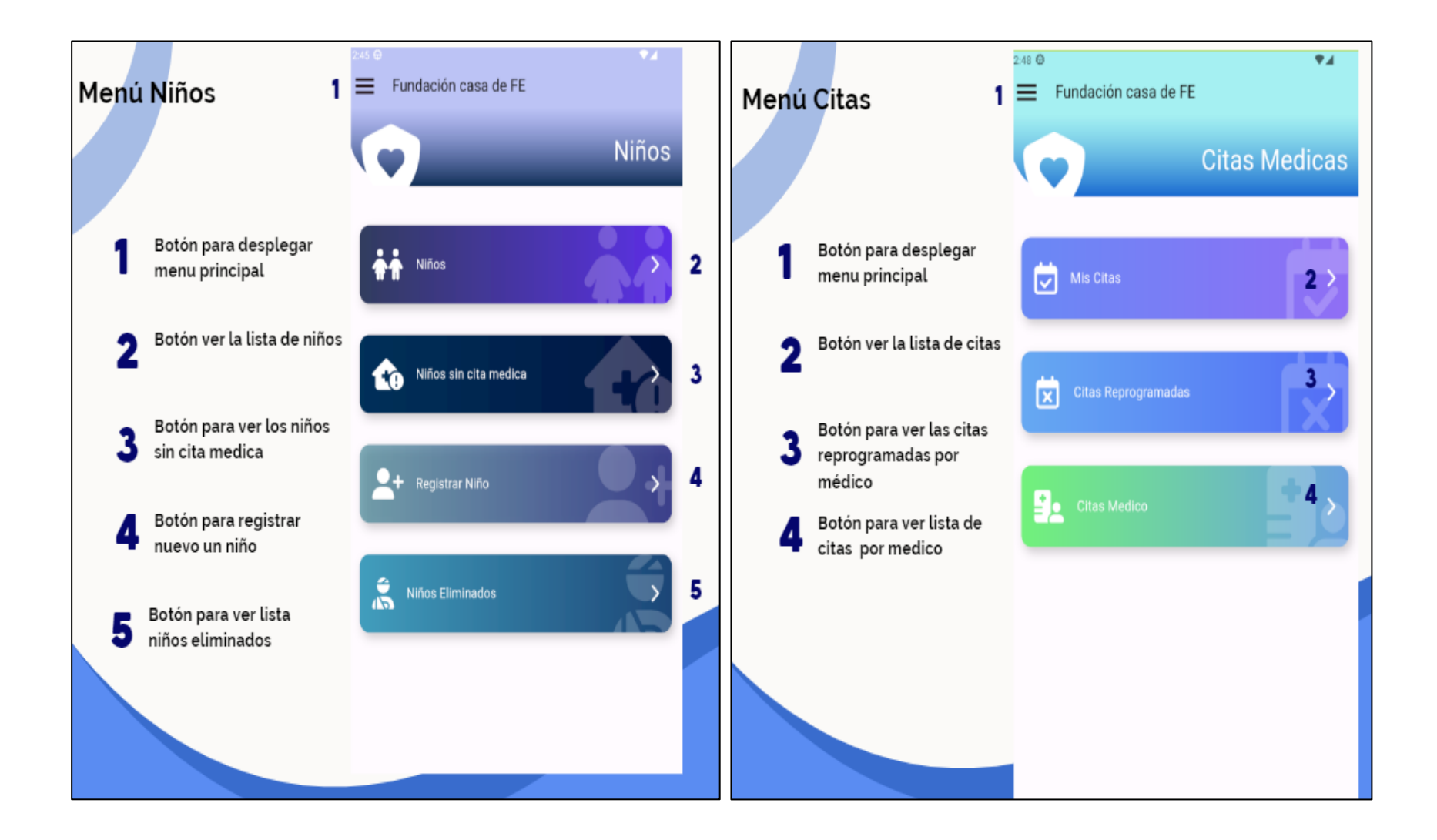